Prerequisite Scanner Versie 1.2

# *Gebruikershandleiding*

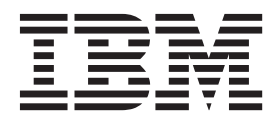

Prerequisite Scanner Versie 1.2

# *Gebruikershandleiding*

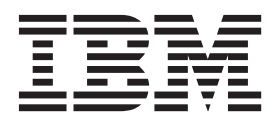

#### **Opmerking** Lees eerst ["Kennisgevingen" op pagina 163.](#page-172-0)

Deze uitgave heeft betrekking op Versie 1.2 van IBM Prerequisite Scanner en op alle volgende releases en modificaties daarvan, tenzij anders vermeld in een volgende uitgave. Controleer of de uitgave die u gebruikt, overeenkomt met de versie van het programma. De informatie in deze publicatie is onderhevig aan wijzigingen. Wijzigingen zullen in nieuwe uitgaven van deze publicatie worden opgenomen. Voor technische informatie en het aanvragen van publicaties kunt u zich wenden tot uw IBM-leverancier of IBM Nederland B.V.

**© Copyright IBM Nederland B.V. 2009, 2012. © Copyright IBM Corporation 2009, 2012.**

# **Inhoudsopgave**

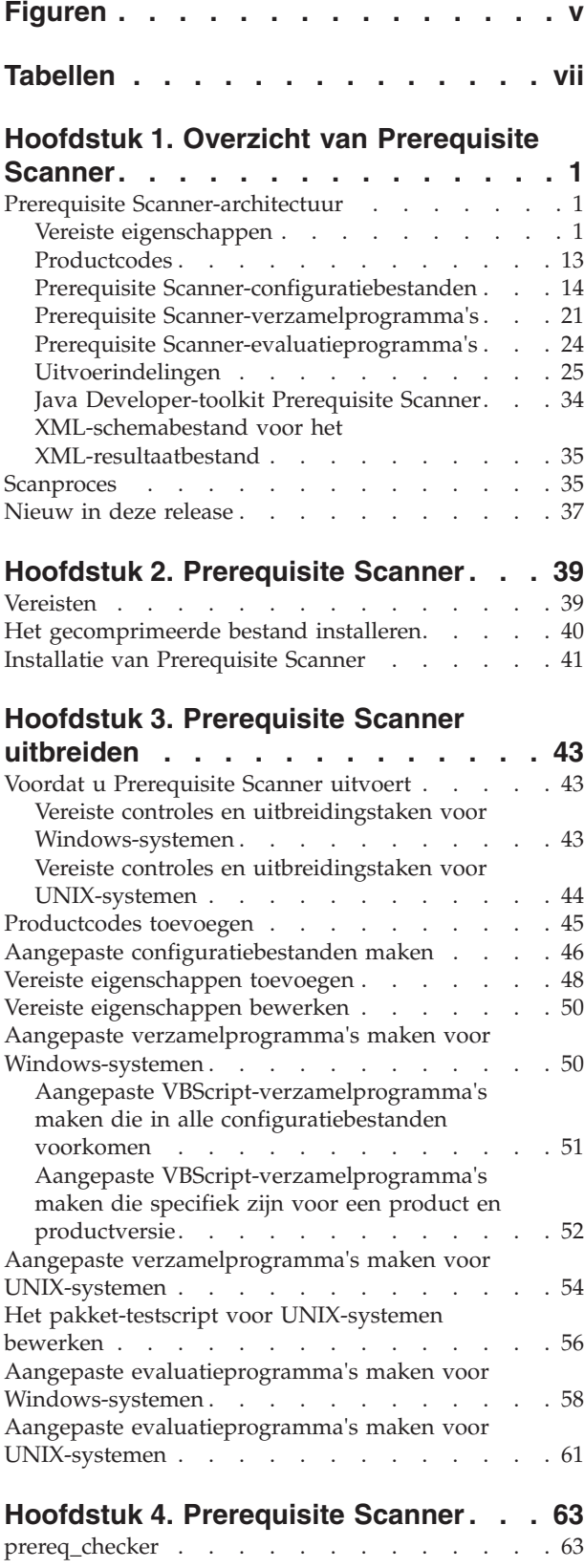

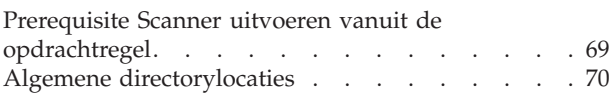

# **[Hoofdstuk 5. Problemen oplossen in](#page-80-0)**

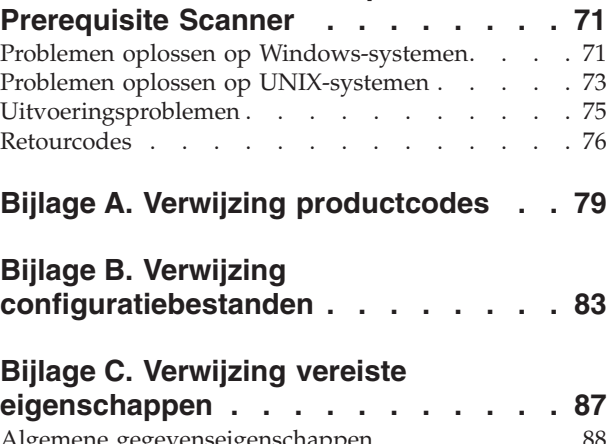

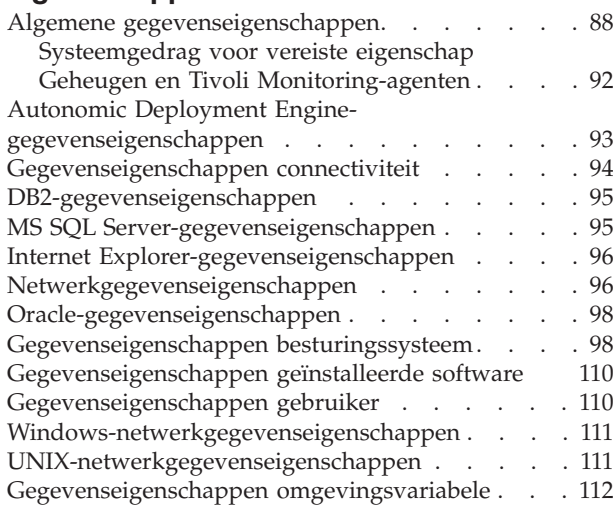

### **[Bijlage D. Vooraf gedefinieerde](#page-124-0) [verzamelprogramma's voor](#page-124-0)**

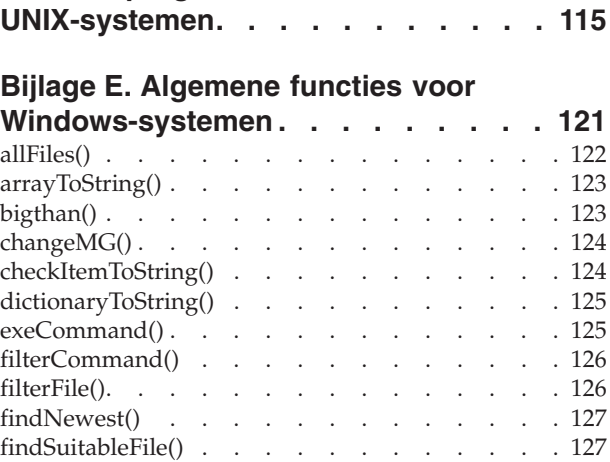

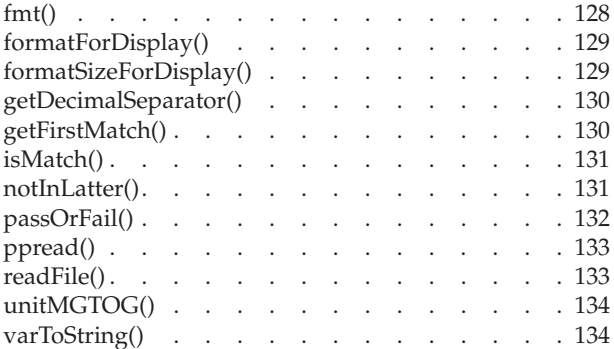

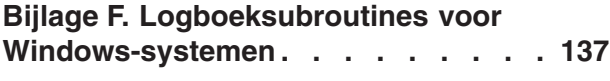

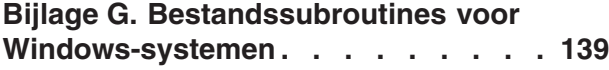

### **[Bijlage H. Overige algemene functies](#page-150-0) [en subroutines voor](#page-150-0)**

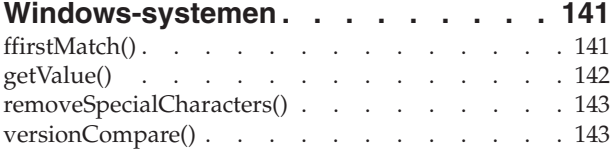

## **[Bijlage I. Algemene functies voor](#page-154-0)**

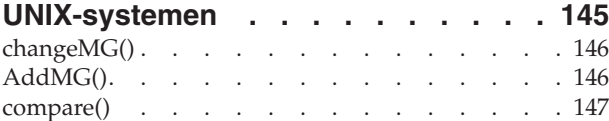

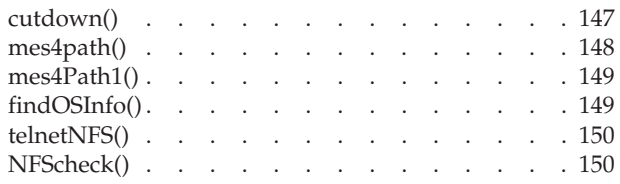

# **[Bijlage J. Overige functies voor](#page-162-0)**

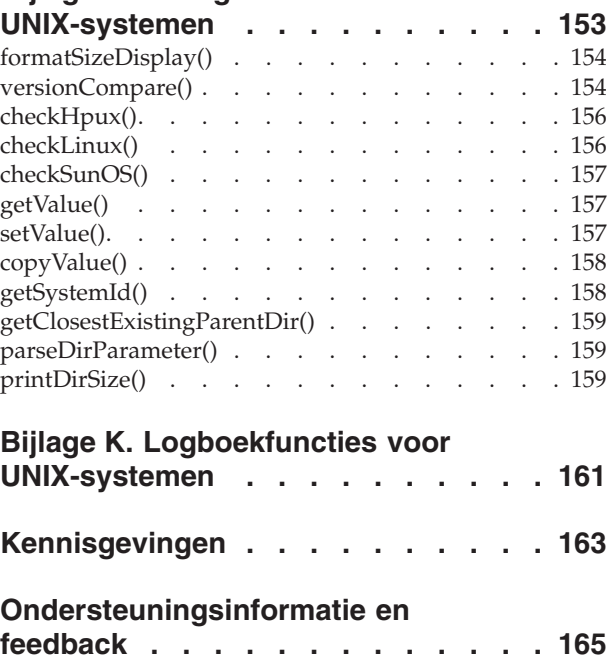

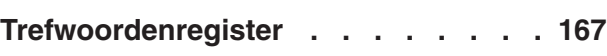

# <span id="page-6-0"></span>**Figuren**

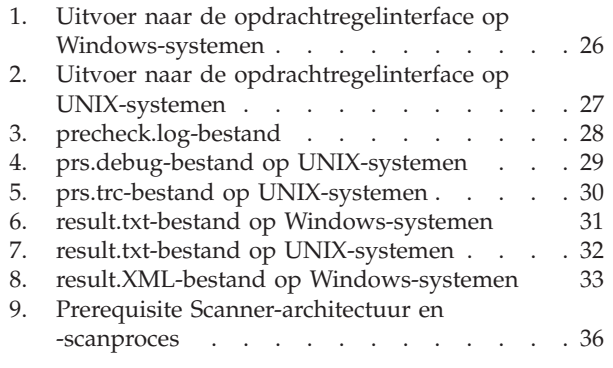

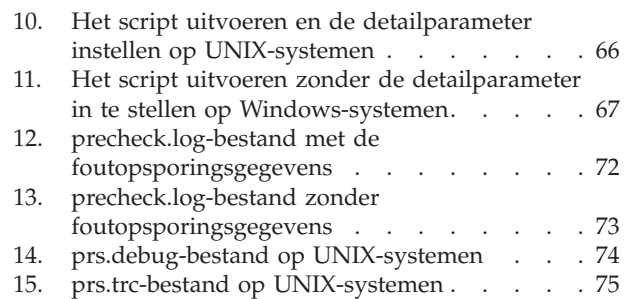

# <span id="page-8-0"></span>**Tabellen**

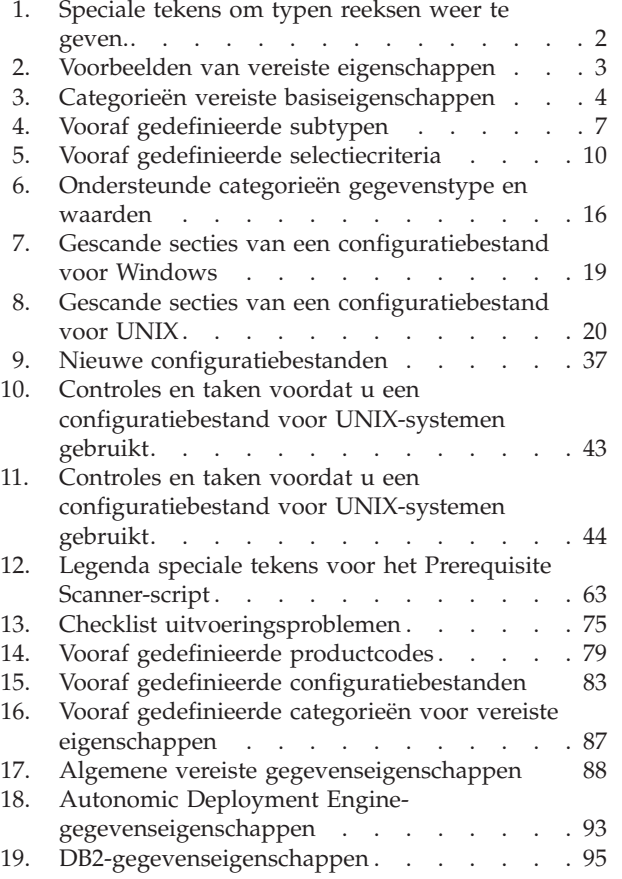

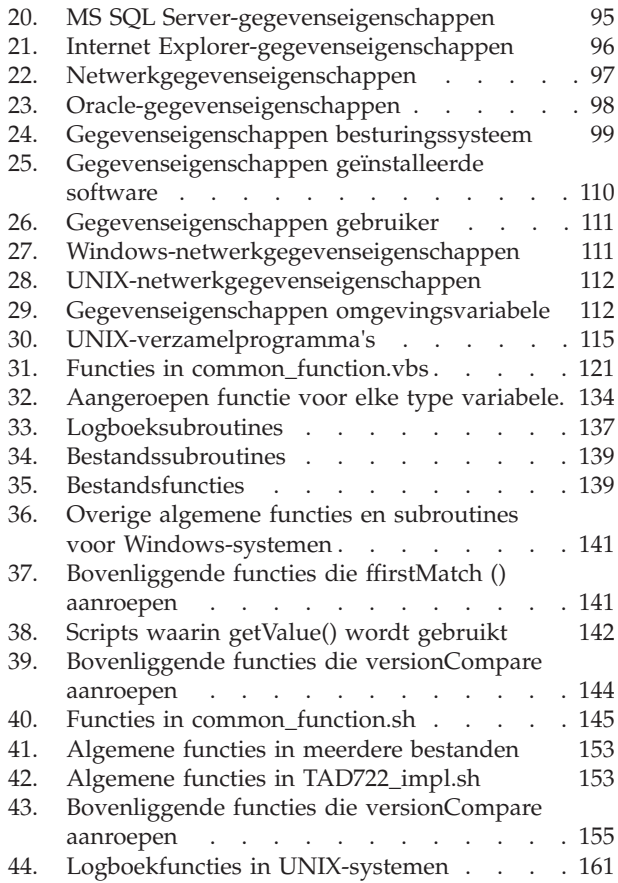

# <span id="page-10-0"></span>**Hoofdstuk 1. Overzicht van Prerequisite Scanner**

IBM® Prerequisite Scanner is een scanprogramma waarmee identificatie, controle en verificatie van vereisten voor opgegeven software kan worden uitgevoerd, voordat de werkelijke ingebruikname plaatsvindt. Er wordt gescand op vereisten voor hardware en software op basis van de waarden die voor vereiste eigenschappen zijn ingesteld. De Scanner beeldt de resultaten van de scan in de opdrachtregelinterface af en slaat de resultaten ook op in tekst- of eventueel XML-bestanden. Ook schrijft het programma informatie-, traceer- en foutopsporingsberichten naar logboekbestanden.

Prerequisite Scanner kan het besturingssysteem van de machine controleren en nagaan of het de juiste versie is voor de opgegeven software. Als een van de afzonderlijke controles voor vereisten mislukt, mislukt de hele scan.

U kunt de Prerequisite Scanner na een installatie of op elk gewenst moment uitvoeren om uw huidige omgeving te controleren. Het is in Prerequisite Scanner niet nodig dat u het installatieprogramma van de software uitvoert waarvoor u de vereisten wilt controleren.

U kunt de Prerequisite Scanner uitbreiden om te scannen op vereisten die geen onderdeel uitmaken van de kernset van vooraf vereiste controles die met de Scanner worden geleverd.

Prerequisite Scanner roept de volgende soorten scripts aan afhankelijk van uw platform:

- Windows: VBScript en batch
- UNIX: shell

**Opmerking:** U kunt de UNIX-scripts niet op Windows-systemen uitvoeren, ook al hebt u op een UNIX lijkende omgeving geïnstalleerd op de Windows-machines, zoals Cygwin.

# **Prerequisite Scanner-architectuur**

IBM Prerequisite Scanner bevat de volgende hoofdcomponenten: een script dat in een opdrachtregelinterface wordt uitgevoerd, een set eigenschappen voor de vereiste controles, configuratiebestanden van vereiste eigenschappen, vereiste verzamelprogramma's en vereiste evaluatieprogramma's. De resultaten van het uitvoeren van Prerequisite Scanner zijn in verschillende uitvoerindelingen beschikbaar.

# **Vereiste eigenschappen**

Vereiste eigenschappen zijn de verwachte waarden voor verschillende vereisten voor software en hardware, die in de te installeren producten of oplossingen zijn vereist. Voorbeelden van vereiste eigenschappen zijn de totale schijfruimte die op de machine beschikbaar is, de set van poorten die niet in gebruik zijn op een machine en de huidige set van geïnstalleerde toepassingen.

Omdat de waarden voor deze vereiste eigenschappen kunnen veranderen met verschillende producten, worden de eigenschappen en de bijbehorende waarden weergegeven als naamwaardeparen, met optionele selectiecriteria. Deze bevinden <span id="page-11-0"></span>zich in de configuratiebestanden van de vereiste eigenschappen. Elke regel bevat slechts één vereiste eigenschap.

Vereiste eigenschappen houden zich aan de volgende indeling:

[*prefix\_identifier*.]*property\_name*[.*suffix\_identifier*]= [[*qualifier\_name*:*qualifier\_value*]]*property\_value*

waarbij:

- v *prefix\_identifier* een ID is voor een vooraf gedefinieerde categorie van vereiste eigenschappen zoals beschreven in [Tabel 3 op pagina 4.](#page-13-0) Dit prefix-ID is in sommige vooraf gedefinieerde categorieën vereist.
- v *property\_name* de naam is van de vereiste eigenschap.
- *suffix identifier* een optioneel ID is voor een subtype van vereiste eigenschappen zoals beschreven in [Tabel 4 op pagina 7.](#page-16-0)
- v *qualifier\_name* een optioneel kenmerk is voor de vereiste eigenschap. Het wordt in IBM Prerequisite Scanner gebruikt om de vereiste eigenschap te selecteren of type controle dat op de vereiste eigenschap moet worden uitgevoerd.

**Opmerking:** U kunt meerdere selectiecriteria hebben, elk van elkaar gescheiden door een komma. De set selectiecriteria moet worden opgenomen tussen [] vierkante haakjes.

- v *qualifier\_value* de waarde is voor het optioneel kenmerk. Elk selectiecriterium plus bijbehorende waarde moet worden afgebakend met een : dubbele punt.
- v *property\_value* is de waarde voor de vereiste eigenschap en dit kan een tekenreeks of een geheel getal zijn.

Een vereiste eigenschap kan als volgt een of meer waarden hebben afhankelijk van het gegevenstype en het selectiecriterium:

- v Een enkel heel getal. bijvoorbeeld 8080 om de waarde van een poortnummer weer te geven.
- v Een reeks of groep hele getallen weergegeven met behulp van speciale tekens zoals beschreven in Tabel 1.

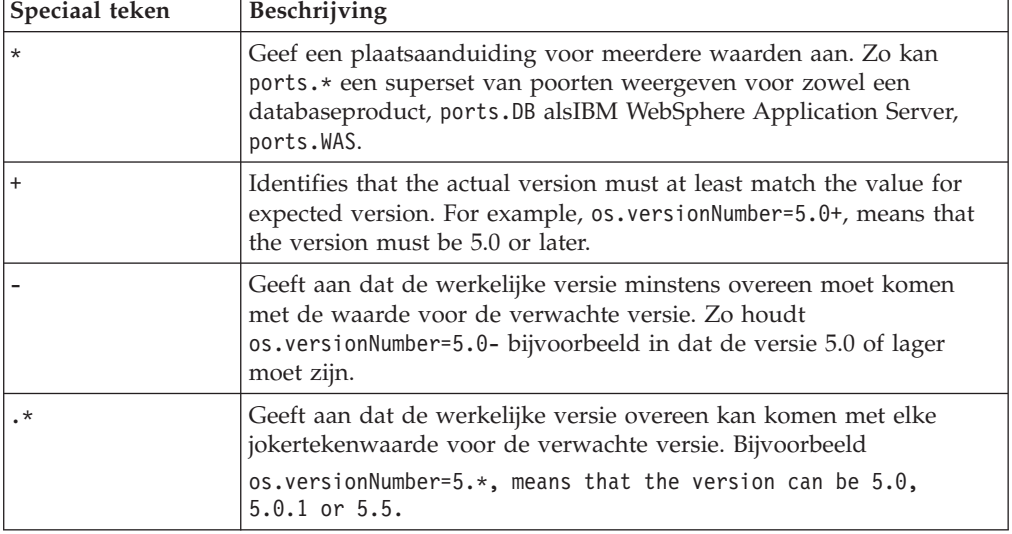

*Tabel 1. Speciale tekens om typen reeksen weer te geven.*

<span id="page-12-0"></span>**Beperking:** Op Windows-systemen wordt het \*-jokerteken alleen ondersteund als het binnen een expressie in de vereiste eigenschap OS Version wordt gebruikt.

- v Een tekenreeks die elk van de volgende waarden voor vereiste typen kan weergeven:
	- Een numerieke waarde met een eenheid, bijvoorbeeld 8GB of 10MB
	- Een toepassing, besturingssysteem, architectuur of pakket, bijvoorbeeld IBM Lotus Symphony, RedHat Enterprise Linux 5.4, 32-bit of ftp

**Opmerking:** Een tekenreeks kan ook uit meerdere waarden bestaan gescheiden door een komma, bijvoorbeeld een lijst van toepassingen.

– Of-waarden weergegeven door een van de volgende combinaties, zoals True|False, Available|Unavailable ofEnabled|Disabled

In Tabel 2 worden voorbeelden beschreven van vereiste eigenschappen.

*Tabel 2. Voorbeelden van vereiste eigenschappen*

| Vereiste eigenschap                                                                                       | Verklaring                                                                                                    |
|----------------------------------------------------------------------------------------------------|----------------------------------------------------------------------------------------------------|
| Disk=1GB                                                                                                  | De hoeveelheid beschikbare schijfruimte, waarbij:                                                                                                    |
|                                                                                                    | property_name Disk is<br>٠                                                                                                    |
|                                                                                                    | • property_value 1GB is                                                                                                    |
| user.isAdmin=True                                                                                         | Of de aangemelde gebruiker tot een Beheerdersgroep behoort,<br>waarbij:                                                                                                    |
|                                                                                                    | prefix_identifier user is, voor vereiste eigenschappen van gebruiker                                                                                                    |
|                                                                                                    | property_name isAdmin is                                                                                                    |
|                                                                                                    | property_value True is                                                                                                    |
| network.availablePorts.DB=60000-60005<br>network.availablePorts.WAS=8080<br>network.availablePorts.FTP=21 | Hiermee wordt gecontroleerd of poorten 60000-60005 beschikbaar<br>zijn voor de databaseserver, poort 8080 beschikbaar is voor de<br>WebSphere Application Server, en poort 21 voor FTP, waarbij: |
|                                                                                                    | prefix_identifier network is, voor algemene vereiste eigenschappen                                                                                                    |
|                                                                                                    | property_name availablePorts is<br>$\bullet$                                                                                                    |
|                                                                                                    | · suffix_identifier DB zijn voor beschikbare databasepoorten, WAS<br>voor de beschikbare WebSphere Application Server-poort, en FTP<br>voor de beschikbare FTP-poort                             |
|                                                                                                    | • property_value 60000-60005, 8080 of 21 is                                                                                                    |
|                                                                                                    | os.dir.home=[dir:/home,type:permission]755+  Hiermee wordt gecontroleerd of de hoofddirectory<br>drwxr-xr-x-machtigingen heeft, waarbij:                                                         |
|                                                                                                    | • prefix_identifier os is, voor vereiste eigenschappen van<br>besturingssysteem                                                                                                    |
|                                                                                                    | • property_name dir is                                                                                                    |
|                                                                                                    | suffix_identifier home is voor de te controleren directory                                                                                                    |
|                                                                                                    | · qualifier_name dir zijn en                                                                                                    |
|                                                                                                    | type that qualify the prerequisite property and type of<br>check                                                                                                    |
|                                                                                                    | · qualifier_value home zijn en                                                                                                    |
|                                                                                                    | permission, the values for the qualifiers                                                                                                    |
|                                                                                                    | property_value 755+ is, dat wil zeggen de achtcijferige weergave<br>van de toegangsrechten voor de hoofddirectory.                                                                               |

U kunt vooraf gedefinieerde vereiste eigenschappen toevoegen of bewerkt voor elk product waarvoor u Prerequisite Scanner wilt uitvoeren. U kunt ook aangepaste

<span id="page-13-0"></span>vereiste eigenschappen maken en Prerequisite Scanner-verzamelprogramma's ofevaluatieprogramma's gebruiken om de vereiste eigenschappen te zoeken en te vergelijken.

#### **Verwante onderwerpen**:

["Vooraf gedefinieerde selectiecriteria van vereiste eigenschappen" op pagina 9](#page-18-0) IBM Prerequisite Scanner biedt een set basisselectiecriteria voor sommige vereiste eigenschappen in een vooraf gedefinieerde categorie. Selectiecriteria geven kenmerken weer van de vereiste eigenschap die in Prerequisite Scanner worden gebruikt om de vereiste eigenschappen of type controle te selecteren die voor die vereiste eigenschap moeten worden uitgevoerd.

### **Vooraf gedefinieerde categorieën van vereiste eigenschappen**

IBM Prerequisite Scanner biedt een set van vereiste basiseigenschappen voor verschillende categorieën gegevens: algemeen, geïnstalleerde software, besturingssysteem, gebruiker, connectiviteit, Internet Explorer, databaseserver, omgevingsvariabelen en netwer, inclusief platformspecifieke eigenschappeen voor Windows en UNIX.

*<prefix\_identifier>* is een ID voor een vooraf gedefinieerde categorie van vereiste eigenschappen.

In Tabel 3 worden de vooraf gedefinieerde categorieën van vereisten voor hardware en software beschreven.

*Tabel 3. Categorieën vereiste basiseigenschappen*

| Categorie<br>gegevens      | Beschrijving                                                                                                    | Vereist prefix-ID |
|----------------------------|----------------------------------------------------------------------------------------------------|-------------------|
| Algemeen                   | Met deze categorie worden algemene vereisten gecontroleerd, zoals<br>processorsnelheid, RAM-geheugen, schijf- en tijdelijke ruimte. Dit<br>voorbeeld is de vereiste eigenschap voor het controleren van het<br>besturingssysteem:                                                                                                    | Geen              |
|                            | OS Version=RedHat Enterprise Linux 5.4                                                                                                    |                   |
| Geïnstalleerde<br>software | Met deze categorie worden de vereisten van geïnstalleerde software<br>gecontroleerd, zoals de programma's die in het Windows-register zijn<br>geregistreerd en of cygwin en gskit zijn geïnstalleerd. Dit voorbeeld is de<br>vereiste eigenschap voor het scannen van het register van het<br>besturingssysteem op geïnstalleerde programma's met locaties:<br>installedSoftware=list_of_installed_programs | Geen              |
| Gebruiker                  | Met deze categorie worden vereisten van de gebruiker gecontroleerd,<br>zoals het feit of de aangemelde gebruiker beheerdersrechten heeft of de<br>hoofdgebruiker is. Dit voorbeeld is de vereiste eigenschap om te<br>controleren of de aangemelde gebruiker lid is van de Beheerdersgroep:<br>user.isAdmin=True                                                                                            | user              |
| Besturingssysteem          | Met deze categorie worden vereisten van het besturingssysteem<br>gecontroleerd, zoals versie, architectuur, totale geheugen, beschikbaar<br>geheugen en totale fysieke geheugen. Dit voorbeeld is de vereiste<br>eigenschap om te controleren of de registerservice op afstand actief is:<br>os.isServiceRunning.remoteRegistry=True                                                                        | 0S                |
| Connectiviteit             | Met deze categorie worden de vereisten voor connectiviteit gecontroleerd<br>zoals het feit of Telnet wordt uitgevoerd en met welke IP-adressen en<br>-poorten de Scanner verbinding kan maken.                                                                                                    | Geen              |

*Tabel 3. Categorieën vereiste basiseigenschappen (vervolg)*

| Categorie<br>gegevens              | Beschrijving                                                                                                    | Vereist prefix-ID |
|------------------------------------|----------------------------------------------------------------------------------------------------|-------------------|
| Netwerk                            | Met deze categorie worden vereisten van het netwerk gecontroleerd die<br>voor alle platformen gelden, zoals of er poorten beschikbaar zijn. Dit<br>voorbeeld is de vereiste eigenschap om te controleren of de 8080-poort<br>beschikbaar is voor IBM WebSphere Application Server:                                                                                                    | network           |
|                                    | network.availablePorts.was=8080                                                                                                    |                   |
| Windows-netwerk                    | Met deze categorie worden vereisten van het Windows-netwerk, zoals of<br>NetBIOS en DHCP op de machine zijn ingeschakeld, en worden<br>ping-eigenschappen gecontroleerd. Dit voorbeeld is de vereiste<br>eigenschap om te controleren of voor minstens één adapter met een<br>geldig IP-adres NetBIOS als een protocol is ingeschakeld:                                                                                                    | network           |
|                                    | network.netBIOSEnabled=True                                                                                                    |                   |
| UNIX-netwerk                       | Met deze categorie worden vereisten van het UNIX-netwerk, zoals of<br>NetBIOS en DHCP op de machine zijn ingeschakeld, en worden<br>ping-eigenschappen gecontroleerd. Dit voorbeeld is de vereiste<br>eigenschap om te controleren of de lokale host reageert op het<br>ping-protocol:                                                                                                    | network           |
|                                    | network.pingLocalhost=True                                                                                                    |                   |
| Internet Explorer                  | Met deze categorie worden de vereisten van Microsoft Internet Explorer<br>gecontroleerd, zoals de versie. Dit voorbeeld is de vereiste eigenschap om<br>te controleren of de versie van Internet Explorer 7.0 is:                                                                                                    | internetExplorer  |
|                                    | internetExplorer.version=7.0                                                                                                    |                   |
| Databaseserver,<br>D <sub>B2</sub> | Met deze categorie worden de vereisten van DB2 gecontroleerd, zoals de<br>versie. Dit voorbeeld is de vereiste eigenschap om te controleren of de<br>DB2-versie minstens 9.5 is:                                                                                                    | DB2               |
|                                    | DB2 Version=9.5.*                                                                                                    |                   |
| Databaseserver,<br>Oracle          | Met deze categorie worden vereisten van Oracle gecontroleerd, zoals de<br>versie. Dit voorbeeld is een vereiste eigenschap om te controleren of de<br>versie van de Oracle-client minstens 9.2.0.8 is:                                                                                                    | Oracle            |
|                                    | oracle.Client=9.2.0.8+                                                                                                    |                   |
|                                    | OmgevingsvariabelenMet deze categorie worden vereisten van omgevingsvariabelen<br>gecontroleerd, zoals of de omgevingsvariabele is ingesteld. Dit voorbeeld<br>is de vereiste eigenschap om te controleren of het klassepad het Derby<br>JAR-bestand bevat:                                                                                                    | env               |
|                                    | env.classpath.derbyJAR=False                                                                                                    |                   |
| Autonomic<br>Deployment<br>Engine  | Met deze categorie worden de vereisten van Autonomic Deployment<br>Engine gecontroleerd, zoals of de Autonomic Deployment Engine is<br>geïnstalleerd of de installatie-eenheid voor Tivoli Integrated Portal. Dit<br>voorbeeld is de vereiste eigenschap om te controleren of de<br>installatie-eenheid voor Tivoli Integrated Portal Versie 2.1.1.0 of 2.1.1.1 op<br>een Windows-systeem is geïnstalleerd:<br>de.installationUnit=regex{.*C37109911C8A11D98E1700061BDE7AEA.*<br>$ \cdot$ *TIP 2.1.1.0.*  $ \cdot$ *TIP 2.1.1.1.*} | de                |
| Databaseserver, MS<br>SQL          | Met deze categorie worden de vereisten van MS SQL gecontroleerd, zoals<br>de versie. Dit voorbeeld is de vereiste eigenschap om te controleren of de<br>versie van MS SQL als volgt is: Server SQL Server 2008 R2 Developer<br>Edition:                                                                                                    | msq1              |
|                                    | mssql.Server=10.50.1600.1                                                                                                    |                   |

# **Vooraf gedefinieerde subtypen voor vereiste eigenschappen**

IBM Prerequisite Scanner biedt een set basissubtypen voor sommige vereiste eigenschappen in een vooraf gedefinieerde categorie. Met subtypen wordt een vereiste eigenschap verder gecategoriseerd, zoals op toepassing, hulpprogramma, of subtype service.

<span id="page-16-0"></span>U kunt bijvoorbeeld een vereiste eigenschap voor beschikbare netwerkpoorten hebben. Deze vereiste eigenschap kunt u verder categoriseren om beschikbare poorten voor een databaseserver, toepassingenserver of protocol te controleren.

*<suffix\_identifier>* is een optioneel ID voor een subtype in de naam van de vereiste eigenschap.

In Tabel 4 worden de vooraf gedefinieerde subtypen voor verschillende categorieën van vereiste eigenschappen beschreven, waaronder *<suffix\_identifier>*.

*Tabel 4. Vooraf gedefinieerde subtypen*

| Subtype vereiste<br>eigenschap                  | Suffix-ID                   | Platform    | Beschrijving                                                                                                    | Geldige waarden voor het<br>subtype                                                                                                    |  |
|-------------------------------------------------|-----------------------------|-------------|----------------------------------------------------------------------------------------------------|----------------------------------------------------------------------------------------------------|--|
| Platform-onafhankelijke netwerkcategorie        |                             |             |                                                                                                    |                                                                                                    |  |
| network.availablePorts. app_type<br>$app\_type$ |                             | Alle        | Gebruik deze regels voor<br>naamgeving om te<br>controleren of er niet naar<br>de poort of het bereik van<br>poorten wordt geluister of<br>beschikbaar is voor het<br>toepassingentype app_type.       | Tekensreeks om app_type<br>weer te geven, bijvoorbeeld:<br>• Met DB2 worden poorten<br>gecontroleerd voor<br>DB2-databaseserver<br>met WAS worden poorten<br>gecontroleerd voor<br>WebSphere Application<br>Server<br>ftp wordt de FTP-poort<br>gecontroleerd             |  |
| network.portsInUse.<br>app type                 | app_type                    | Alle        | Gebruik deze regels voor<br>naamgeving om te<br>controleren of er naar de<br>poort of het bereik van<br>poorten wordt geluisterd of<br>dat het in gebruik is voor<br>het toepassingentype<br>app_type. | Tekenreeks om app_type<br>weer te geven, bijvoorbeeld:<br>• Met DB2 worden poorten<br>gecontroleerd voor<br>DB2-databaseserver<br>met WAS worden poorten<br>$\bullet$<br>gecontroleerd voor<br>WebSphere Application<br>Server<br>ftp wordt de FTP-poort<br>gecontroleerd |  |
|                                                 | Categorie besturingssysteem |             |                                                                                                    |                                                                                                    |  |
| os.dir.dir_name                                 | dir_name                    | <b>UNIX</b> | Gebruik deze regels voor<br>naamgeving om het<br>bestandssysteem dir_name te<br>controleren. In de waarde<br>voor de vereiste eigenschap<br>worden vooraf gedefinieerde<br>selectiecriteria gebruikt.  | Tekenreeks om dir_name<br>weer te geven, bijvoorbeeld:<br>٠<br>tmp<br>• home                                                                                                    |  |
| os.file.<br>script name                         | script_name                 | <b>UNIX</b> | Gebruik deze regels voor<br>naamgeving om te<br>controleren of het<br>script_name-script<br>beschikbaar is op de<br>machine.                                                                           | Tekenreeks om script_name<br>weer te geven, bijvoorbeeld:<br>bash<br>expect<br>gzip<br>tar<br>٠                                                                                                    |  |

*Tabel 4. Vooraf gedefinieerde subtypen (vervolg)*

| Subtype vereiste<br>eigenschap               | Suffix-ID            | Platform    | Beschrijving                                                                                                    | Geldige waarden voor het<br>subtype                                                                                                    |
|----------------------------------------------|----------------------|-------------|----------------------------------------------------------------------------------------------------|----------------------------------------------------------------------------------------------------|
| OS.<br>isService<br>Running.<br>service_name | service_name         | Windows     | Gebruik deze regels voor<br>naamgeving om te<br>controleren of de<br>service_name-service op de<br>machine wordt uitgevoerd.                                          | Tekenreeks om service_name<br>weer te geven, bijvoorbeeld:<br>remoteRegistry<br>DNSClient<br>٠<br>terminalServices<br>$\bullet$                                                                                                    |
| $0s.$ lib.<br>lib_name_version               | lib_name<br>_version | <b>UNIX</b> | Gebruik deze regels voor<br>naamgeving om te<br>controleren of de<br>ondersteunde versie van de<br>lib_name_version-bibliotheek<br>op de machine is<br>geïnstalleerd. | Tekenreeks die<br>lib_name_version vetgedrukt<br>moet weergeven,<br>bijvoorbeeld:<br>• 32-bits libstdc++.so.#<br>bibliotheek<br>• 64-bits libstdc++.so.#<br>bibliotheek<br>32-bits libXft.so.#<br>$\bullet$<br>bibliotheek<br>32-bits libXtst.so.#<br>$\bullet$<br>bibliotheek<br>$64$ -bits libaio.so.#<br>bibliotheek<br>32-bits x1C.rte<br>$\bullet$<br>XLC-runtimeniveau<br>32-bits x1C.aix50.rte<br>XLC-runtimeniveau voor<br>AIX versie 5.3<br>32-bits x1C.aix61.rte<br>XLC-runtimeniveau voor<br>AIX versie 6.1<br>AIX IOCP bos.iocp.rte<br>٠<br>bibliotheek<br>bos.loc.iso.en_us, de<br>$\bullet$<br>bestandsset met<br>ISO-codes voor het<br>$AIX-$<br>basisbesturingssysteem.<br>regex $\{str\}$ , een expressie<br>met de invoerparameter, str,<br>die het zoekpatroon<br>weergeeft voor de<br>bibliotheeknaam,<br>bijvoorbeeld:<br>regex {.*libgcc.*}<br>Hiermee wordt<br>gecontroleerd of er een<br>versie van de GCC<br>laag-<br>niveauruntimebibliotheek,<br>libgcc, voor dat<br>besturingssysteem bestaat. |

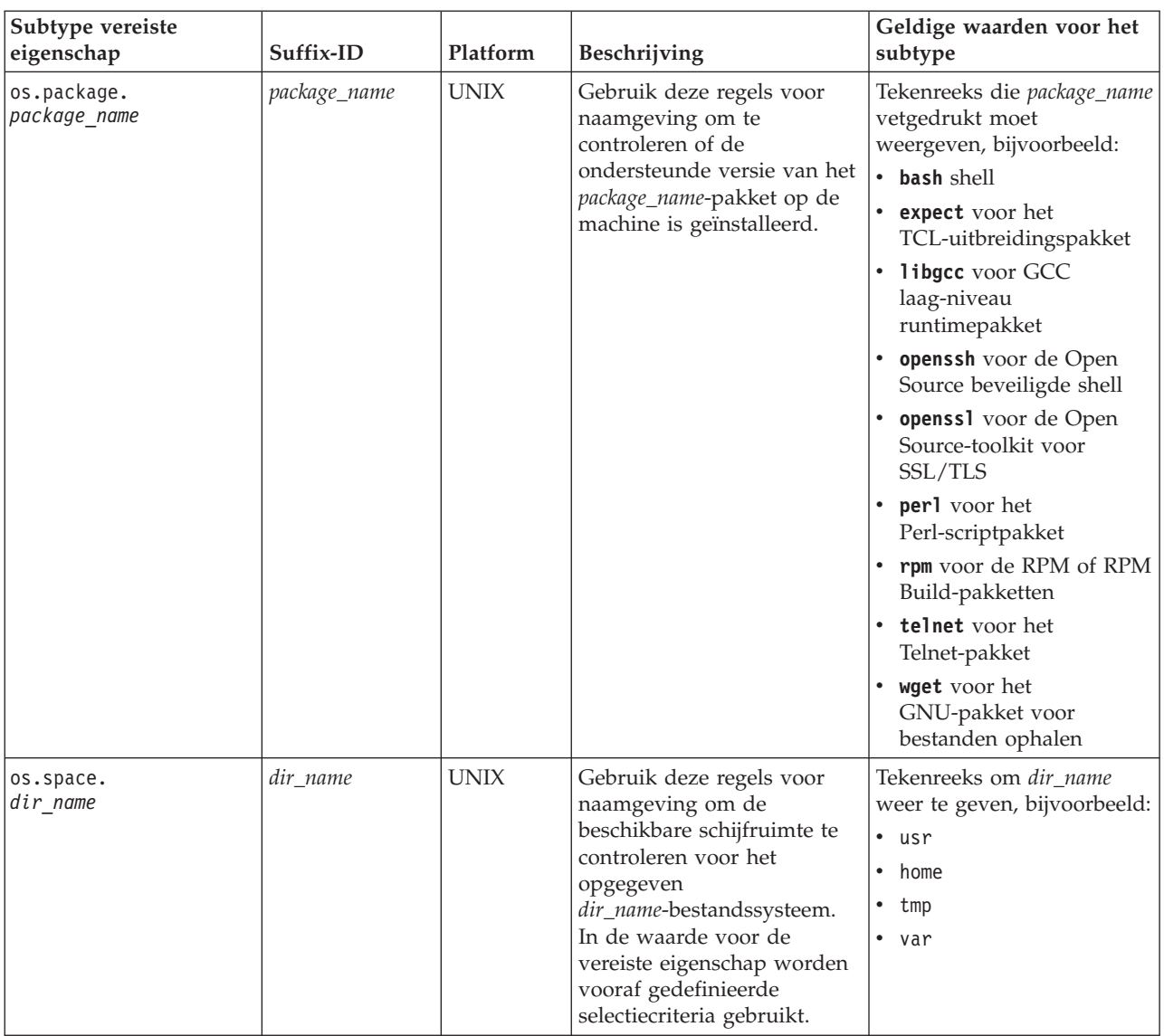

#### <span id="page-18-0"></span>*Tabel 4. Vooraf gedefinieerde subtypen (vervolg)*

#### **Vooraf gedefinieerde selectiecriteria van vereiste eigenschappen**

IBM Prerequisite Scanner biedt een set basisselectiecriteria voor sommige vereiste eigenschappen in een vooraf gedefinieerde categorie. Selectiecriteria geven kenmerken weer van de vereiste eigenschap die in Prerequisite Scanner worden gebruikt om de vereiste eigenschappen of type controle te selecteren die voor die vereiste eigenschap moeten worden uitgevoerd.

U kunt bijvoorbeeld een vereiste eigenschap voor een bestandssysteem hebben. U kunt de controle selecteren die voor die vereiste eigenschap moet worden uitgevoerd op basis van de bijbehorende kenmerken van bestandsnaam en toegangsrechten. U kunt ook selecteren welk type eenheden moet worden gebruikt om de beschikbare schijfruimte te controleren op basis van het bestandssysteempad en de kenmerken van de eenheid.

Met selectiecriteria worden aanpassingen ondersteund om in de behoeften van uw omgeving te voorzien en te voorkomen dat er in de Scanner impliciete veronderstellingen worden gedaan over de kenmerken van multidimensionale

<span id="page-19-0"></span>vereisten, zoals het standaardpad en toegangsrechten. U kunt de waarden voor de vooraf gedefinieerde selectiecriteria wijzigen, maar u kunt geen nieuwe selectiecriteria toevoegen aan de bestaande set van vooraf gedefinieerde selectiecriteria voor een vooraf gedefinieerde vereiste eigenschap.

Selectiecriteria moeten zich aan de volgende indeling houden: [*qualifier\_name*:*qualifier\_value*, *qualifier\_name*:*qualifier\_value*] *property\_value*

waarbij:

- v *qualifier\_name* een optioneel kenmerk is voor de vereiste eigenschap waarin IBM Prerequisite Scanner wordt gebruikt om de vereiste eigenschap of type controle te selecteren om op de vereiste eigenschap uit te voeren.
- v *qualifier\_value* de waarde is voor het optioneel kenmerk.

De waarde voor het selectiecriterium kan ook een naamwaardepaar zijn om meerdere geldige waraden te ondersteunen afhankelijk van het type gebruiker. Bijvoorbeeld verschillende paden voor de hoofddirectory, afhankelijk van het feit of het een hoofd- of niet-hoofdgebruiker is.

v *property\_value* de waarde is voor de vereiste eigenschap en dit kan een tekenreeks of geheel getal zijn.

Elk selectiecriterium en bijbehorende waarde moet worden afgebakend met een : dubbele punt. U kunt meerdere selectiecriteria hebben, elk van elkaar gescheiden door een komma. De set selectiecriteria moet worden opgenomen tussen [] vierkante haakjes.

In Tabel 5 worden de vooraf gedefinieerde selectiecriteria beschreven voor verschillende categorieën van vereiste eigenschappen. Bij sommige vereiste eigenschappen worden ook vooraf gedefinieerde subtypen gebruikt om een vereiste eigenschap verder te categoriseren.

**Belangrijk:** U kunt de vooraf gedefinieerde selectiecriteria niet gebruiken met andere vooraf gedefinieerde vereiste eigenschappen.

| Vereiste eigenschap | Platform                                                    | Beschrijving                                                                                                    | Geldige selectiecriteria en waarden                                                                                                    |  |
|---------------------|-------------------------------------------------------------|----------------------------------------------------------------------------------------------------|----------------------------------------------------------------------------------------------------|--|
|                     | Categorie besturingssysteem met vooraf gedefinieerd subtype |                                                                                                    |                                                                                                    |  |
| os.dir.dir name     | <b>UNIX</b>                                                 | Hiermee wordt het bestandssysteem<br>dir_name gecontroleerd op basis van de<br>volgende kwalificatiekenmerken:<br>dir-kenmerk, om te bepalen welk<br>$\bullet$<br>bestandssysteem moet worden<br>gecontroleerd<br>• type-kenmerk, om te bepalen welk<br>kenmerk van het bestandssysteem<br>moet worden gecontroleerd,<br>bijvoorbeeld de achtcijferige<br>weergave <octal_digits> voor de<br/>toegangsrechten van dat<br/>bestandssysteem<br/><dir_name> kan bijvoorbeeld het<br/>volgende weergeven:<br/>tmp<br/><math display="inline">\bullet</math><br/>home<br/><math display="inline">\bullet</math></dir_name></octal_digits> | Tekenreeks met de volgende<br>kwalificatie-indeling:<br>[dir:dir name,<br>type:permission]<br>octal digits+<br>Als u bijvoorbeeld wilt controleren of<br>de hoofddirectory drwxr-xr-x-rechten<br>heeft:<br>$os.dir.home = [dir:/home,$<br>type: permission] 755+ |  |

*Tabel 5. Vooraf gedefinieerde selectiecriteria*

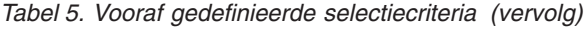

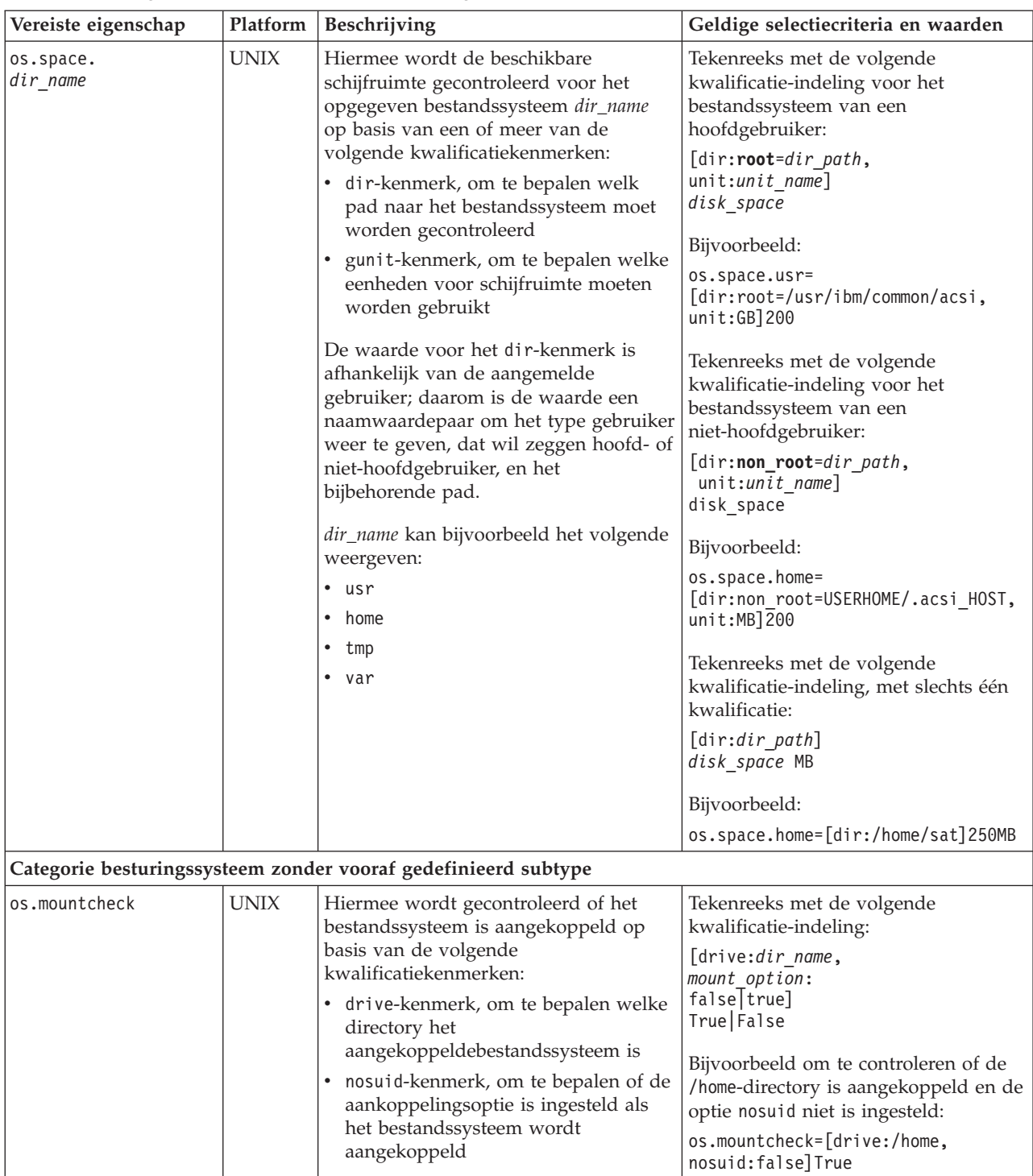

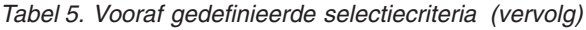

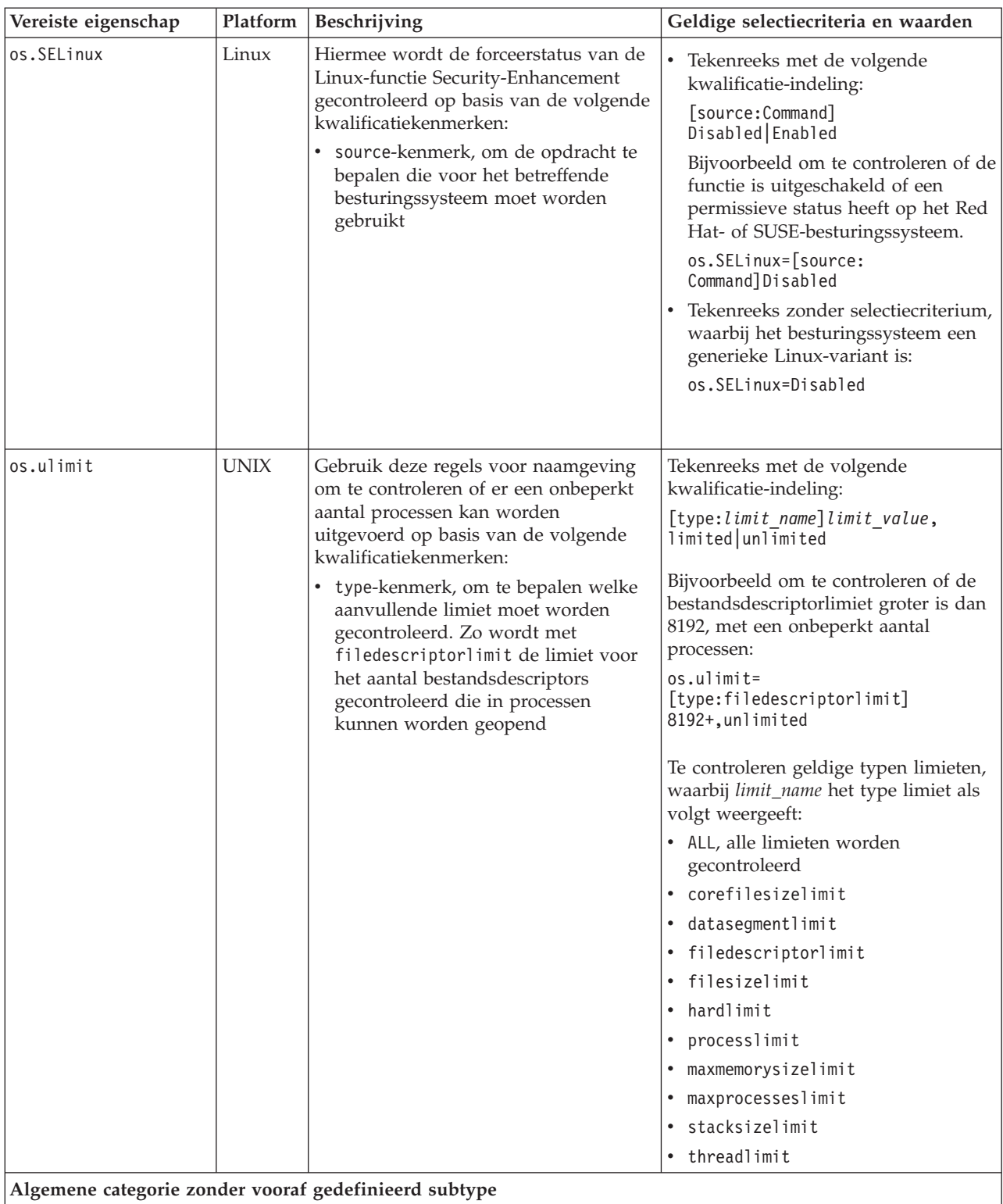

<span id="page-22-0"></span>*Tabel 5. Vooraf gedefinieerde selectiecriteria (vervolg)*

| Vereiste eigenschap | Platform | Beschrijving                                                                                                    | Geldige selectiecriteria en waarden                                                                                                    |
|---------------------|----------|----------------------------------------------------------------------------------------------------|----------------------------------------------------------------------------------------------------|
| Disk                |          | Windows   De hoeveelheid beschikbare<br>schijfruimte, met de volgende optionele<br>kwalificatiekenmerken:<br>dir-kenmerk, om te bepalen welk<br>$\bullet$<br>pad naar de directory moet worden<br>gecontroleerd<br>gunit-kenmerk, om te bepalen welke<br>eenheden voor schijfruimte moeten<br>worden gebruikt | Tekenreeks met de volgende<br>kwalificatie-indeling:<br>[dir:dir path,<br>unit: $uni\bar{t}$ name]<br>disk space<br>Bijvoorbeeld:<br>$Disk =$<br>[dir:C:\Program Files\IBM\SQLLIB,<br>$unit:MB$ ] 1431<br>Numerieke indeling in MB of GB:<br><disk space="">MB GB<br/>Bijvoorbeeld:<br/>Disk=250MB</disk> |

# **Productcodes**

In IBM Prerequisite Scanner worden codes van meerdere tekens in bestandsnamen en parameternamen gebruikt om producten en componenten aan te geven en te bepalen welk type configuratiebestand moet worden gebruikt.

*product\_code*

Dit is de variabele voor een productcode op Windows- of UNIX-systemen. Productcodes geven het product aan, een afzonderlijk platform zoals Windows, AIX, HP-UX, Linux en Solaris, en eventueel de versie van het besturingssysteem dat in dat product wordt ondersteund. De codes bevinden zich in het bestand codename.cfg. Elk product dat meerdere platformen ondersteunt, heeft meerdere productcodes, waarbij elke code een product, platform en, waar nodig, versie van het besturingssysteem aangeeft.

Zo worden met de productcodes COD, COK en COX enkele van de ondersteunde besturingssystemen en versies voor IBM Tivoli Provisioning Manager aangegeven:

COD=Tivoli Provisioning Manager for AIX 6.1 COK=Tivoli Provisioning Manager for HP-UX COX=Tivoli Provisioning Manager for Windows 2008

Als u het Prerequisite Scanner uitvoert, geeft u de productcode en de eventuele productversie door als invoerparameters. De Scanner controleert of de productcode voorkomt in het bestand codename.cfg. Bij UNIX-systemen wordt de Scanner afgesloten als de code niet wordt gevonden. Bij Windows-systemen wordt de Scanner niet afgesloten als de code niet wordt gevonden.

Vervolgens gebruikt de Scanner de invoerparameters om het configuratiebestand te zoeken in de *[ips\\_root](#page-79-1)*/Windows|UNIX\_Linux-directory. De bestandsnaam bevat dezelfde productcode en productversie als de invoerparameters. Als u de optionele productversieparameter niet doorgeeft, wordt de laatste versie van het configuratiebestand gebruikt dat met de Scanner in deze directory wordt gevonden. Daarna wordt in Prerequisite Scanner begonnen met de scan.

**Opmerking:** Alleen bij Windows-systemen: Als de productcode niet voorkomt in het bestand codename.cfg maar een configuratiebestand met de productcode in de naam wel voorkomt, wordt in Prerequisite Scanner de productcode en het versienummer in de uitvoer afgebeeld met niet gedefinieerd voor de productnaam.

# <span id="page-23-0"></span>**Prerequisite Scanner-configuratiebestanden**

De IBM Prerequisite Scanner-configuratiebestanden voor afzonderlijke platformen bevatten de vereiste eigenschappen en bijbehorende verwachte waarden voor elk platform dat door het product wordt ondersteund.Prerequisite Scanner biedt een vooraf gedefinieerde set van configuratiebestanden die u kunt bewerken. U moet configuratiebestanden maken voor nieuwe te ondersteunden producten en platformen.

Configuratiebestanden hebben een .cfg-bestandsextensie. U slaat deze bestanden op in de *[ips\\_root](#page-79-1)*/*<OS>*-directory, waarbij *<OS>* de naam is van het type besturingssysteem, bijvoorbeeld Windows of UNIX\_Linux.

Configuratiebestanden moeten zich aan de volgende regels houden:

- v Bestandsextensie moet .cfg zijn
- v Regels voor naamgeving voor de bestandsnaam: *product\_code*[\_*<version>*].cfg

waarbij:

– *product\_code*

Dit is de variabele voor een productcode op Windows- of UNIX-systemen. Productcodes geven het product aan, een afzonderlijk platform zoals Windows, AIX, HP-UX, Linux en Solaris, en eventueel de versie van het besturingssysteem dat in dat product wordt ondersteund. De codes bevinden zich in het bestand codename.cfg. Elk product dat meerdere platformen ondersteunt, heeft meerdere productcodes, waarbij elke code een product, platform en, waar nodig, versie van het besturingssysteem aangeeft.

- *<version>* de achtcijferige code is die de versie, de release, de wijziging en het niveau weergeeft, met twee cijfers voor elk deel van de code. Zo is 7.3.21 bijvoorbeeld 07032100.
- v Groepeer vereiste eigenschappen onder secties die de regels voor naamgeving moeten volgen voor de sectietitels.
- v Standaardopmaak voor elke vereiste eigenschap is een naamwaardepaar met optionele kwalificatie, en slechts één eigenschap op elke regel:

[*<prefix\_identifier>*.]*<property\_name>*[.*<suffix\_identifier>*]= [[*<qualifier\_name>*:*<qualifier\_value>*]]*<property\_value>*

# **Voorbeeld van een configuratiebestand zonder secties**

In dit voorbeeld wordt gecontroleerd op vereiste eigenschappen maar wordt er geen onderscheid gemaakt tussen verschillende vereiste eigenschappen voor de verplichte besturingssysteemversies.

```
os.space.var=[dir:root=/var/ibm/common/acsi,unit:MB]1.0
os.space.usr=[dir:root=/usr/ibm/common/acsi,unit:MB]200
os.space.home=[dir:non_root=USERHOME/.acsi_HOST,unit:MB]200
os.space.tmp=30MB
env.classpath.derbyJAR=False
network.pingSelf=True
network.pingLocalhost=True
```

```
network.availablePorts.Derby=4130
OS Version=RedHat Enterprise Linux 4.*,RedHat Enterprise Linux 5.*
os.package.compat-libstdc++-33=compat_libstdc++_33
os.package.libgcc=libgcc-3.4.3-9
```
#### **Verwante onderwerpen**:

"Secties in configuratiebestanden"

Vereiste eigenschappen kunnen onder een set van secties in configuratiebestanden worden ondergebracht, waarbij elke sectie een categorie gegevenstype weergeeft. Secties zijn optioneel in configuratiebestanden.

#### **Secties in configuratiebestanden**

Vereiste eigenschappen kunnen onder een set van secties in configuratiebestanden worden ondergebracht, waarbij elke sectie een categorie gegevenstype weergeeft. Secties zijn optioneel in configuratiebestanden.

De regels voor naamgeving van de sectietitel is:

[*category\_name*:*category\_value*]

waarbij:

- v *category\_name* de code met meerdere tekens is die de categorie gegevenstype weergeeft
- v *category\_value* de code met meerdere tekens is die de toegestane waarde voor de categorie weergeeft

**Opmerking:** In de waarden kunnen de speciale tekens worden gebruikt zoals beschreven in [Tabel 1 op pagina 2.](#page-11-0)

Elke categorienaam en bijbehorende waarde moet worden afgebakend met een : colon and enclosed by [] square brackets.

U kunt meerdere categorieën gegevenstype hebben door sectietitels te combineren, waarbij vereiste eigenschappen worden beperkt tot alleen die set van opgegeven categorieën.

[*category\_name*:*category\_value*][*category\_name*:*category\_value*]

Bijvoorbeeld om vereiste eigenschappen op te geven die van toepassing zijn op een 32-bits machine, besturingssysteem SUSE Linux Enterprise Server versie 11, Itanium:

[OSType:SUSELinuxEnterpriseServer11][OSArch:64-bit][CPU:Itanium]

Voor alle platformen kunt u het logische OR-symbool | gebruiken voor of-categorieën gegevenstype. Bijvoorbeeld, om een van de omgevingsvariabelen in te stellen voor True, is de combinatie van sectietitels

v **UNIX-systemen**

[@TPAE\_DB\_FEATURE:True**|**@TPAE\_DIR\_FEATURE:True**|**@TPAE\_J2EE\_FEATURE:True]

v **Windows-systemen**

[@TPAE\_DB\_FEATURE:True]**|**[@TPAE\_DIR\_FEATURE:True]**|**[@TPAE\_J2EE\_FEATURE:True]

**Belangrijk:** De positie van het logische OR-symbool | is verschillend in Windowsen UNIX-systemen. Bij UNIX-systemen, staat de set van sectietitels tussen enkele vierkante haakjes [] waarbij elke sectietitel door het symbool wordt gescheiden. Bij Windows-systemen bakent het symbool elke volledige sectietitel af met bijbehorende vierkante haakjes [].

Alleen bij Windows-systemen kunt u het logische NIET-symbool ! gebruiken om een categorie gegevenstype uit te sluiten. Als u bijvoorbeeld Windows Server 2003 R2-variant wilt uitsluiten, is de combinatie van sectietitels: [OSType:Windows Server 2003][**!**OSType:Windows Server 2003 R2]

In Tabel 6 worden de ondersteunde categorieën gegevenstype en bijbehorende toegestane waarden beschreven.

<span id="page-25-0"></span>*Tabel 6. Ondersteunde categorieën gegevenstype en waarden*

| Categorie    |                               |                                                                                                    |
|--------------|-------------------------------|----------------------------------------------------------------------------------------------------|
| gegevenstype | Beschrijving                  | Toegestane waarden                                                                                                    |
| 0SType       | Het type<br>besturingssysteem | • UNIX<br>Geeft aan dat alle eigenschappen in deze categorie voor alle<br>UNIX-platformen gelden, waaronder AIX, HP-UX, Linux en<br>Solaris, bijvoorbeeld:<br>[OSType:UNIX]<br>$\bullet$ AIX<br>Geeft aan dat alle eigenschappen in deze categorie voor alle<br>AIX-besturingssysteemvarianten gelden, bijvoorbeeld:<br>$[0$ SType:AIX $]$<br>$\cdot$ HP-UX<br>Geeft aan dat alle eigenschappen in deze categorie voor alle<br>HP-UX-besturingssysteemvarianten gelden, bijvoorbeeld:<br>$[OSType:HP-UX]$<br>• LINUX<br>Geeft aan dat alle eigenschappen in deze categorie voor alle<br>Linux-besturingssysteemvarianten gelden, bijvoorbeeld:<br>[OSType:LINUX]<br>RedHat<br>Geeft aan dat alle eigenschappen in deze categorie voor alle<br>RedhatLinux-besturingssysteemvarianten gelden, bijvoorbeeld:<br>[OSType:RedHat]<br>• RedHatEnterpriseLinuxServer<br>Geeft aan dat alle eigenschappen in deze categorie voor alle<br>RedHat Enterprise Linux Server-besturingssysteemvarianten<br>gelden, bijvoorbeeld:<br>[OSType:RedHatEnterpriseLinuxServer]<br>· SUSE<br>Geeft aan dat alle eigenschappen in deze categorie voor alle<br>Linux-besturingssysteemvarianten gelden, bijvoorbeeld:<br>[OSType:SUSE]<br>• SUSELinuxEnterpriseServer<br>Geeft aan dat alle eigenschappen in deze categorie voor alle<br>SUSE Linux Enterprise Server-besturingssysteemvarianten<br>gelden, bijvoorbeeld:<br>[OSType:SUSELinuxEnterpriseServer]<br>Solaris<br>٠<br>Geeft aan dat alle eigenschappen in deze categorie voor alle<br>Solaris-besturingssysteemvarianten gelden, bijvoorbeeld:<br>[OSType:Solaris] |
|              |                               |                                                                                                    |

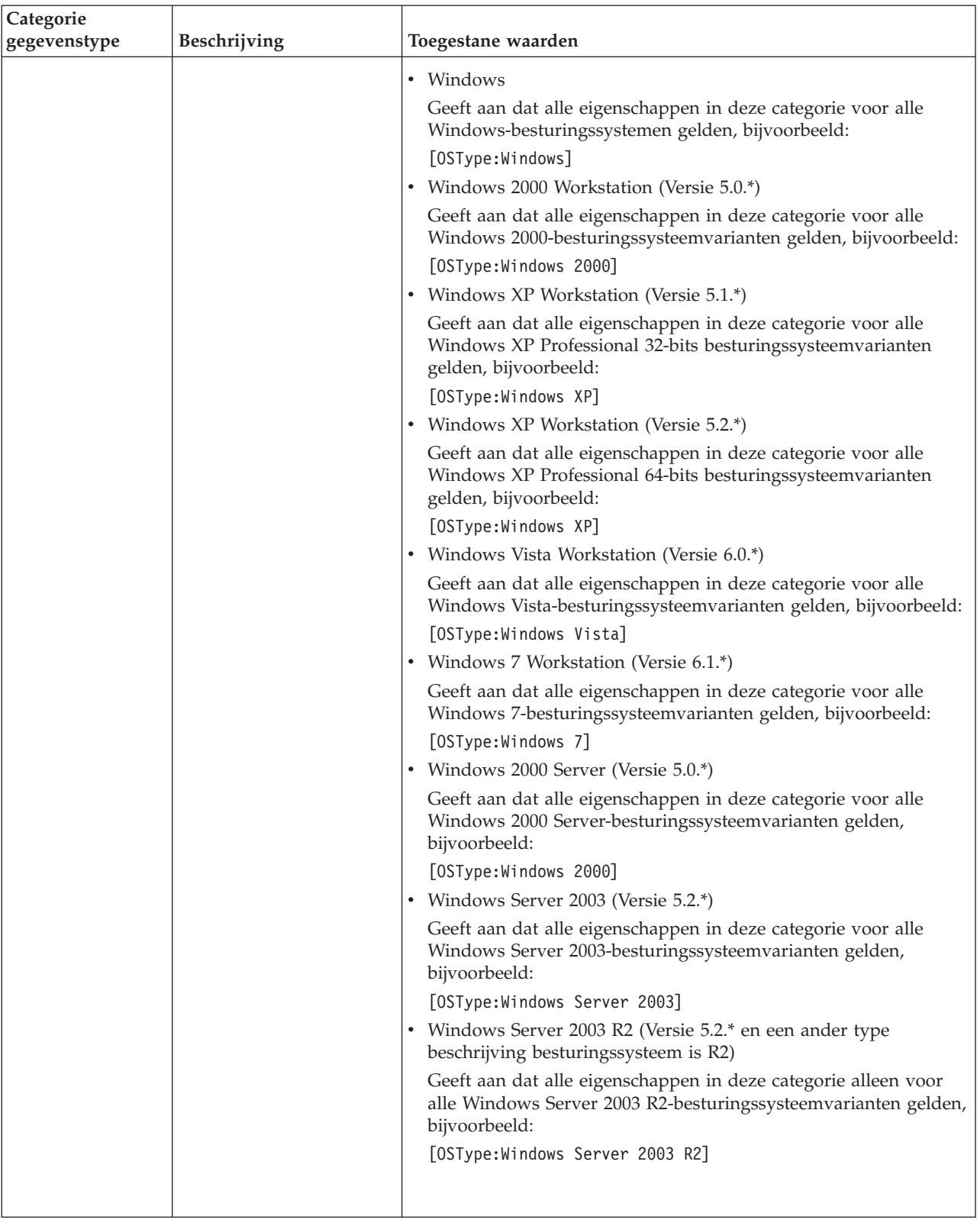

#### *Tabel 6. Ondersteunde categorieën gegevenstype en waarden (vervolg)*

| Categorie                   | Beschrijving                                  | Toegestane waarden                                                                                                    |
|-----------------------------|-----------------------------------------------|----------------------------------------------------------------------------------------------------|
| gegevenstype                |                                               |                                                                                                    |
|                             |                                               | • Windows Server 2008 (Versie 6.0.*)                                                                                                    |
|                             |                                               | Geeft aan dat alle eigenschappen in deze categorie voor alle<br>Windows Server 2008-besturingssysteemvarianten gelden,<br>bijvoorbeeld:           |
|                             |                                               | [OSType:Windows Server 2008]                                                                                                    |
|                             |                                               | • Windows Server 2008 R2 (Versie 6.1.*)                                                                                                    |
|                             |                                               | Geeft aan dat alle eigenschappen in deze categorie alleen voor<br>alle Windows Server 2008 R2-besturingssysteemvarianten gelden,<br>bijvoorbeeld: |
|                             |                                               | [OSType:Windows Server 2008 R2]                                                                                                    |
|                             |                                               | • < OS_Name_Version>                                                                                                    |
|                             |                                               | Geeft aan dat alle eigenschappen in deze categorie voor die<br>versie van het besturingssysteem gelden, bijvoorbeeld:                             |
|                             |                                               | [OSType:RedHatEnterpriseLinuxServer4.2]                                                                                                    |
|                             |                                               | <b>Opmerking:</b> Het speciale jokerteken, *, is toegestaan om<br>meerdere versies op te geven.                                                   |
| 0SArch                      | De architectuur voor het<br>besturingssysteem | · 32-bits, bijvoorbeeld:<br>[OSArch: 32-bit]                                                                                                    |
|                             |                                               | • 64-bits, bijvoorbeeld:<br>[OSArch:64-bit]                                                                                                    |
| CPU                         | De generieke serienaam<br>van de processor    | Itanium, bijvoorbeeld:<br>[CPU: Itanium]                                                                                                    |
| CPUArch                     | De architectuur voor de<br>processor          | Architectuur voor 64-bits PowerPC enPower Architecture-<br>processors, dat wil zeggen:                                                            |
|                             |                                               | • $ppc4$                                                                                                    |
|                             |                                               | POWER4                                                                                                    |
|                             |                                               | POWER5                                                                                                    |
|                             |                                               | • POWER6                                                                                                    |
|                             |                                               | • POWER7                                                                                                    |
|                             |                                               | Bijvoorbeeld:                                                                                                    |
|                             |                                               | [CPUArch:ppc4]                                                                                                    |
| @ <envvar name=""></envvar> | De omgevingsvariabele                         | Houdt zich aan de regels voor dat product, bijvoorbeeld:                                                                                          |
|                             | voor een product                              | [@TPAE DB SERVER: True]                                                                                                    |

*Tabel 6. Ondersteunde categorieën gegevenstype en waarden (vervolg)*

#### **Voorbeeld van een configuratiebestand voor Windows waarin secties worden gebruikt**

In dit voorbeeld worden secties gebruikt om vereiste eigenschappen te categoriseren voor elke Windows-machine en vervolgens voor machines waarop specifieke versies van Windows worden uitgevoerd.

```
#Properties for all Windows operating systems, that is, Windows XP and above
[OSType:Windows]
os.versionNumber=5.1+
network.pingSelf=True
network.pingLocalhost=True
network.availablePorts.Derby=4130
env.CIT.homeExists=True
```

```
env.classpath.derbyJAR=False
# Disk space properties
commonPath=10MB
installPath=200MB
tempPath=30MB
[OSType:Windows Vista]
```
os.servicePack=2+

Als u Prerequisite Scanner uitvoert, wordt er gescand en gecontroleerd op verschillende vereiste eigenschappen, afhankelijk van het besturingssysteem en de de versie die op de machine is geïnstalleerd.

Zo worden bijvoorbeeld in Tabel 7 de verschillende secties beschreven met de vereiste eigenschappen die worden gecontroleerd op basis van het voorbeeld.

*Tabel 7. Gescande secties van een configuratiebestand voor Windows*

| Platform of besturingssysteem    | Secties met vereiste eigenschappen         |
|----------------------------------|--------------------------------------------|
| Machine met Windows XP en hoger  | [OSType:Windows]                           |
| Machine met alleen Windows Vista | [OSType:Windows]<br>[OSType:Windows Vista] |

#### **Voorbeeld van een configuratiebestand voor UNIX waarin secties worden gebruikt**

Dit voorbeeld bevat vereiste eigenschappen voor alle platformen, afzonderlijke platformen, en versies van besturingssystemen voor een specifiek product.

```
# Properties common to all UNIX platforms
[OSType:UNIX]
os.space.var=[dir:root=/var/ibm/common/acsi,unit:MB]1.0
os.space.usr=[dir:root=/usr/ibm/common/acsi,unit:MB]200
os.space.home=[dir:non_root=USERHOME/.acsi_HOST,unit:MB]200
os.space.tmp=30MB
env.classpath.derbyJAR=False
network.pingSelf=True
# Properties common to all Linux platforms
[OSType:LINUX]
os.shell.default=bash
os.SELinux=[source:Command]Disabled
os.package.rpm=rpm
# Properties common to Linux platforms with the ppc64 CPU architecture
[OSType:LINUX][CPUArch:ppc64]
os.package.vacpp.rte=vacpp.rte-9.0.0-5+
# Properties common to all RedHat OS
[OSType:RedHat]
env.classpath.derbyJAR=False
# Properties common to all versions of Red Hat Enterprise
# Linux Server OS
[OSType: RedHatEnterpriseLinuxServer]
network.pingLocalhost=True
# Properties common to all Red Hat Enterprise Linux Server
# OS Version 6.x(6.1,6.2...)
[OSType: RedHatEnterpriseLinuxServer6.*]
os.package.compat-libstdc++-33=compat_libstdc++_33-3.2.3-68
[OSType:RedHatEnterpriseLinuxServer5.*]
```

```
os.package.compat-libstdc++-33=compat_libstdc++_33
```
# Properties common to all Red Hat Enterprise Linux Server # Version 4.x(6.1,6.2...) OS and for Itanium family CPU [OSType:RedHatEnterpriseLinuxServer4.\*][CPU:Itanium] os.package.ia32el=ia32el-1.1-20

```
# Properties common to all Red Hat Enterprise Linux Server
# Version 4.x(6.1,6.2...) OS and for a 64-bit OS architecture
[OSType:RedHatEnterpriseLinuxServer4.*][OSArch:64-bit]
os.package.libgcc=libgcc-3.4.3-9
```
# Properties specific to RedHatEnterpriseLinuxServer5.2 OS [OSType:RedHatEnterpriseLinuxServer5.2] network.availablePorts.Derby=4130

# Properties specific to a 64 bit SUSE Linux Enterprise Server 11 OS [OSType:SUSELinuxEnterpriseServer11][OSArch:64-bit] os.package.libstdc++33-32bit=libstdc++33\_32bit-3.3.3-11.9

# Properties specific to a 64 bit SUSE Linux Enterprise Server 11 OS # and if the environment variable TPAE\_DB\_Server is set to 'True' [OSType:SUSELinuxEnterpriseServer11][@TPAE\_DB\_Server:True] os.package.libstdc++31-32bit=libstdc++31\_32bit

# Properties specific to a 64 bit SUSE Linux Enterprise Server 11 OS # and if the environment variables TPAE\_DB\_Server and TPAE\_DIR\_Server # are set to 'True' [OSType:SUSELinuxEnterpriseServer11][@TPAE\_DB\_Server:True] [@TPAE\_DIR\_Server:True] os.package.libstdc++34-32bit=libstdc++34\_32bit

```
# Properties common to all AIX platforms
os.ulimit=[type:filesizelimit]unlimited
os.ulimit=[type:filedescriptorlimit]8192+,unlimited
os.FreePagingSpace=4GB+
```
# Properties specific to AIX 5.3.0.0 and # if the environment variables TPAE DB FEATURE or TPAE DIR FEATURE # are set to 'True' [OSType:AIX5.3.0.0][@TPAE\_DB\_FEATURE:True|@TPAE\_DIR\_FEATURE:True] os.lib.xlC.aix50.rte=xlC.aix50.rte.9.0.0.8+

Als u Prerequisite Scanner uitvoert, wordt er gescand en gecontroleerd op verschillende vereiste eigenschappen, afhankelijk van het besturingssysteem en de de versie die op de machine is geïnstalleerd.

Zo worden bijvoorbeeld in [Tabel 7 op pagina 19](#page-28-0) de verschillende secties beschreven met de vereiste eigenschappen die worden gecontroleerd op basis van het voorbeeld.

| Besturingssystemen en versies                          | Secties met vereiste eigenschappen                                                                                                    |
|--------------------------------------------------------|----------------------------------------------------------------------------------------------------|
| Machine met 64-bits SUSE Linux<br>Enterprise Server 11 | [OSType:UNIX]<br>[OSType:LINUX]<br>[OSType:LINUX][CPUArch:ppc64]<br>[OSType:SUSE Linux Enterprise Server 11]<br>$[0SArch:64-bit]$     |
| Machine met Red Hat Enterprise Linux<br>Server 6.3     | [OSType:UNIX]<br>[OSType:LINUX]<br>[OSType:RedHat]<br>[OSType:RedHatEnterpriseLinuxServer]<br>[OSType:RedHatEnterpriseLinuxServer6.*] |

*Tabel 8. Gescande secties van een configuratiebestand voor UNIX*

<span id="page-30-0"></span>*Tabel 8. Gescande secties van een configuratiebestand voor UNIX (vervolg)*

| Besturingssystemen en versies          | Secties met vereiste eigenschappen                                 |
|----------------------------------------|--------------------------------------------------------------------|
| Machine met SUSE Linux Enterprise      | [OSType:UNIX]                                                      |
| Server 11 en de omgevingsvariabele     | [OSType:LINUX]                                                     |
| <b>OTPAE DB Server set to true</b>     | [OSType:SUSELinuxEnterpriseServer11] [@TPAE DB Server:True]        |
| Machine met AIX 5.3.0.0 en de          | [OSType:UNIX]                                                      |
| omgevingsvariabelen @TPAE DB FEATURE   | [0SType:AIX]                                                       |
| of @TPAE DIR FEATURE ingesteld op True | [OSType:AIX5.3.0.0] [@TPAE DB FEATURE:True @TPAE DIR FEATURE:True] |

# **Prerequisite Scanner-verzamelprogramma's**

Met IBM Prerequisite Scanner-verzamelprogramma's worden gegevens verzameld over de huidige omgeving op basis van de vereiste eigenschappen die voor de te installeren producten zijn ingesteld. De gegevens worden via native code door de verzamelprogramma's verkregen. Gegevens kunnen bestaan uit algemene gegevens, zoals processorsnelheid en RAM-geheugen, gegevens over geïnstalleerde software, besturingssysteem, gebruikers, netwerk en verbinding. Verzamelprogramma's kunnen ook worden uitgebreid, zodat u aangepaste verzamelprogramma's kunt maken om werkelijke waarden voor aangepaste eigenschappen van vereisten te verkrijgen.

In Prerequisite Scanner worden verzamelprogramma's gebruikt in de volgende talen, afhankelijk van uw platform:

- v Windows: VBScript met .vbs-extensie
- v eUNIX: Shell met .sh of geen extensie.

**Opmerking:** U kunt de UNIX-scripts niet op Windows-systemen uitvoeren, ook al hebt u op UNIX lijkende omgevingen geïnstalleerd op de Windows-machines, zoals Cygwin.

#### **Verzamelprogramma's voor Windows-systemen**

VBScript-verzamelprogramma's voor Windows-systemen worden uitgevoerd in de Windows-scripthostomgeving. Hierin worden het componentobjectmodel gebruikt om elementen van de Windows-omgeving te openen, bijvoorbeeld FileSystemObject en TextStream.

In Prerequisite Scanner worden de VBScript-verzamelprogramma's uitgevoerd om de werkelijke waarden voor vereiste eigenschappen voor de Windows-omgeving te verkrijgen. Elk verzamelprogramma kan gegevens verkrijgen voor een of meerdere vereiste eigenschappen.

Voor elke vereiste eigenschap in een VBScript-verzamelprogramma, wordt de naam van de vereiste eigenschap e n de bijbehorende werkelijke waarde als standaarduitvoer door het verzamelprogramma weggeschreven. Met Prerequisite Scanner wordt deze standaarduitvoer naar een tijdelijk tekstbestand geschreven, dat wil zeggen naar localhost hw.txt.

U kunt aangepaste algemene VBScript-verzamelprogramma's maken om gegevens te verzamelen voor vereiste eigenschappen die van toepassing zijn op alle producten en productversies. U kunt ook aangepaste productspecifieke verzamelprogramma's maken om gegevens te verzamelen die van toepassing zijn op een specifiek product en specifieke productversie.

Als u Prerequisite Scanner uitvoert, worden de verzamelprogramma's uitgevoerd in deze volgorde: vooraf gedefinieerde VBScript-verzamelprogramma's; de aangepaste algemene VBScript-verzamelprogramma's in de *[ips\\_root](#page-79-1)*/lib-directory; en de aangepaste productspecifieke VBScript-verzamelprogramma's door te zoeken naar het bestand *product\_code*[\_*<version>*].vbs in de *[ips\\_root](#page-79-1)*/Windows-directory.

Zo is het env.tcrhome.vbs-bestand bijvoorbeeld een aangepast verzamelprogramma waarmee de omgevingsvariabele van de hoofddirectory voor Tivoli Common Reporting wordt gecontroleerd. Het bestand wordt opgeslagen in de directory *[ips\\_root](#page-79-1)*/lib.

VBScript-verzamelprogramma's moeten zich aan de volgende regels houden:

• Regels voor naamgeving voor het aangepaste algemene VBScriptverzamelprogrammabestand

Het bevat een vereiste eigenschap die voor alle producten en productversies beschikbaar wordt gesteld, dat wil zeggen, alle configuratiebestanden: *prefix\_identifier*.]property\_name.vbs

waarbij:

- *prefix\_identifier* een prefix-ID is voor een vooraf gedefinieerde categorie van vereiste eigenschappen zoals beschreven in [Tabel 3 op pagina 4.](#page-13-0) Dit prefix-ID is in sommige vooraf gedefinieerde categorieën vereist, zoals env.
- *property\_name* de naam is van de vereiste eigenschap, bijvoorbeeldtcrhome.
- Sla dit type VBScript-verzamelprogramma op in de *[ips\\_root](#page-79-1)*/lib-directory.
- Regels voor naamgeving voor het aangepaste productspecifieke VBScript-verzamelprogrammabestand

Het bevat eigenschappen die beschikbaar worden gesteld voor alle specifieke producten en productversies, dat wil zeggen, één configuratiebestand. *product\_code*[\_*<version>*].vbs

waarbij:

– *product\_code*

Dit is de variabele voor een productcode op Windows- of UNIX-systemen. Productcodes geven het product aan, een afzonderlijk platform zoals Windows, AIX, HP-UX, Linux en Solaris, en eventueel de versie van het besturingssysteem dat in dat product wordt ondersteund. De codes bevinden zich in het bestand codename.cfg. Elk product dat meerdere platformen ondersteunt, heeft meerdere productcodes, waarbij elke code een product, platform en, waar nodig, versie van het besturingssysteem aangeeft.

– *<version>* de achtcijferige code is die de versie, de release, de wijziging en het niveau weergeeft, met twee cijfers voor elk deel van de code. Zo is 7.3.21 bijvoorbeeld 07032100.

Sla dit type VBScript-verzamelprogramma op in de *[ips\\_root](#page-79-1)*/lib-directory.

• Standaarduitvoer voor elke vereiste eigenschap is als volgt:

WScript.Echo "*property\_name*=" & *<var\_for\_value>*

- *property\_name* die vereiste eigenschap weergeeft zoals in het configuratiebestand geschreven, bijvoorbeeld env.tcrhome.
- *var\_for\_value*, dat wil zeggen, de VBScript-variabele voor de werkelijke waarde die met het verzamelprogramma voor de vereiste eigenschap wordt verkregen.

Zo wordt bijvoorbeeld met de volgende standaarduitvoer de vereiste eigenschap voor de Tivoli Common Reporting-hoofdomgevingsvariabele en bijbehorende werkelijke waarde geschreven.

WScript.Echo "env.tcrhome=" & tcr\_home

#### **Verzamelprogramma's voor UNIX-systemen**

Verzamelprogramma's voor UNIX-systemen worden in de betreffende Shell-hostomgeving uitgevoerd voor AIX, HP-UX, Linux of Solaris. Hierin wordt gebruikgemaakt van de opdrachten en opties die specifiek zijn voor die platformen om elementen van de hostomgeving te openen.

Elk UNIX-verzamelprogramma verzamelt gegevens voor een vereiste eigenschap of een vereiste eigenschap met vooraf gedefinieerd subtypen. Het resultaat van de controle voor vereiste eigenschap wordt als standaarduitvoer door het verzamelprogramma weggeschreven. Met Prerequisite Scanner wordt deze standaarduitvoer naar een tijdelijk tekstbestand weggeschreven.

U kunt aangepaste UNIX-verzamelprogramma's maken om gegevens te verzamelen voor aangepaste vereiste eigenschappen. Elk verzamelprogramma, vooraf gedefinieerd of aangepast, wordt aangeroepen in het bestand *[ips\\_root](#page-79-1)*/UNIX\_Linux/packageTest.sh.

Als u Prerequisite Scanner uitvoert, worden de verzamelprogramma's uitgevoerd in deze volgorde: vooraf gedefinieerde verzamelprogramma's met \_plug in de bestandsnaam in de *[ips\\_root](#page-79-1)*/lib-directory; vooraf gedefinieerde verzamelprogramma's in de *[ips\\_root](#page-79-1)*/UNIX\_Linux-directory; en de aangepaste UNIX-verzamelprogramma's in de *[ips\\_root](#page-79-1)*/UNIX\_Linux-directory.

Zo is het bestand installedSoftware.TCR.version een aangepast verzamelprogramma waarmee de versie van Tivoli Common Reporting wordt verkregen die op de machine is geïnstalleerd. Dit bestand wordt opgeslagen in de directory *[ips\\_root](#page-79-1)*/UNIX\_Linux.

UNIX-verzamelprogramma's moeten zich aan de volgende regels houden:

• Regels voor naamgeving voor het aangepaste UNIX-verzamelprogrammabestand zonder bestandsextensie:

[*prefix\_identifier*.]*property\_name*

waarbij:

- *prefix\_identifier* een ID is voor een vooraf gedefinieerde categorie van vereiste eigenschappen zoals beschreven i[nTabel 3 op pagina 4.](#page-13-0) Dit prefix-ID is in sommige vooraf gedefinieerde categorieën vereist, zoals installedSoftware.
- *property\_name* de naam is van de vereiste eigenschap, zoals TCR.version.

Sla het verzamelprogramma op in de *[ips\\_root](#page-79-1)*/UNIX\_Linux-directory. Zorg ervoor dat het geen bestandsextensie heeft.

v Standaard uitvoer voor een vereiste eigenschap die de werkelijke waarde voor de vereiste eigenschap retourneert als het een geheel getal of tekenreeks is, bijvoorbeeld de softwareversie of de hoeveelheid beschikbare schijfruimte voor een aangekoppeld bestandssysteem. Daarnaast kan het ook "Unavailable" retourneren.

```
echo "True"|"False"
'If the scan checks for the existence of the prerequisite
'property
echo $res
'If the scan checks returns the value, for example, product version,
'of the prerequisite property
```

```
echo "Unavailable"
  'If the scan returns no value for the prerequisite property
  echo "Available"
  'If the scan returns a valid check for the prerequisite property
v Code om het verzamelprogramma aan te roepen en uit te voeren in het script
  ips_root/UNIX_Linux/packageTest.sh.
  res=`echo $line | grep installedSoftware.TCR.version`
  if [ $res ]; then
  ExpValue=`echo $res | cut -d "=" -f2`
   echo "\`wrlTrace "Starting" "installedSoftware.TCR.version"\`" >>/tmp/prs.check
   echo "\`wrlTrace "Executing" "installedSoftware.TCR.version"\`" >>/tmp/prs.check
   echo "\`wrlDebug "Starting" "installedSoftware.TCR.version"\`" >>/tmp/prs.check
   echo "\`wrlDebug "Expected" "ExpValue" \`" >>/tmp/prs.check
   echo "ss=\`./installedSoftware.TCR.version\`" >>/tmp/prs.check
   echo "\`wrlTrace "Finished" "installedSoftware.TCR.version"\`" >>/tmp/prs.check
   echo "echo \"os.userLimits=\$ss\"" >>/tmp/prs.check
   echo "\`wrlDebug "Finished" "installedSoftware.TCR.version"\`" >>/tmp/prs.check
   echo "\`wrlDebug "OutPutValueIs" \$ss\`" >>/tmp/prs.check
   echo "\`wrlTrace "Done" "installedSoftware.TCR.version"\`" >>/tmp/prs.check
  fi
```
# **Prerequisite Scanner-evaluatieprogramma's**

IBM Prerequisite Scanner-evaluatieprogramma's zijn scripts waarmee de werkelijke gegevens uit de verzamelprogramma's en de verwachte gegevens voor dezelfde eigenschappen in de configuratiebestanden worden vergeleken. Evaluaties kunnen zijn: platformspecifiek; op basis van eenvoudige operands, zoals minder dan, gelijk aan of groter dan; en op basis van het feit of er een eigenschap is geïnstalleerd, aanwezig is of is ingeschakeld. Ook kan ermee worden gecontroleerd welke poorten in gebruik of beschikbaar zijn en wat de verbindingsstatus van de machine is. U kunt evaluatiepogramma's maken of bewerken.

In Prerequisite Scanner worden evaluatieprogramma's gebruikt in de volgende talen, afhankelijk van uw platform:

- v Windows: VBScript met .vbs-extensie
- v UNIX: shell met .sh-extensie

**Opmerking:** U kunt de UNIX-scripts niet op Windows-systemen uitvoeren, ook al hebt u op een UNIX lijkende omgeving geïnstalleerd op de Windows-machines, zoals Cygwin.

U slaat evaluatieprogramma's op in *[ips\\_root](#page-79-1)*/*OS*, waarbij *OS* de naam is van het besturingssysteem, bijvoorbeeld Windows of UNIX\_Linux.

Evaluatieprogrammabestanden moeten zich aan de volgende regels houden:

v Regels voor naamgeving voor de bestandsnaam: [*prefix\_identifier*.]*property\_name*[.*suffix\_identifier*]\_compare.vbs|sh

#### waarbij:

- *prefix\_identifier* een ID is voor een vooraf gedefinieerde categorie van vereiste eigenschappen zoals beschreven i[nTabel 3 op pagina 4.](#page-13-0)Dit prefix-ID is in sommige vooraf gedefinieerde categorieën vereist.
- *property\_name* de naam is van de vereiste eigenschap.
- *suffix\_identifier* een optioneel ID is voor een subtype van vereiste eigenschappen zoals beschreven in [Tabel 4 op pagina 7.](#page-16-0)
- <span id="page-34-0"></span>v Geef eventueel twee invoerparameters door aan het script voor complexe evaluaties:
	- *expected\_value*, dat wil zeggen, de verwachte waarde voor de vereiste eigenschap die in het configuratiebestand is ingesteld.
	- *actual\_value*, dat wil zeggen, de werkelijke waarde die in het verzamelprogramma wordt opgespoord voor de vereiste eigenschap op de machine.
- Standaarduitvoer is als volgt
	- "PASS" als de verwachte waarde voor de vereiste eigenschap gelijk is aan of groter is dan de werkelijke waarde voor de vereiste eigenschap.
	- "FAIL" als de verwachte waarde voor de vereiste eigenschap niet gelijk is aan de werkelijke waarde voor de vereiste eigenschap.

# **Uitvoerindelingen**

IBM Prerequisite Scanner produceert uitvoer voor het volgende scherm en door mensen te lezen bestandsindelingen: uitvoer naar de opdrachtregelinterface, foutopsporings- en traceerlogbestanden, en tekst- en XML-bestanden voor de resultaten.

In Prerequisite Scanner worden de scanresultaten en logbestanden opgeslagen naar de *[ips\\_output\\_dir](#page-79-2)*-directory. U kunt deze directory instellen met behulp van de invoerparameter **outputDir** als u de Scanner uitvoert. Als u deze parameter niet instelt, is de standaarduitvoerlocatie *[ips\\_root](#page-79-1)*.

**Opmerking:** In Prerequisite Scanner worden tijdens de uitvoer ervan tijdelijke bestanden gemaakt, maar deze bestanden worden gewist voordat de Scanner de uitvoering voltooit. Deze tijdelijke bestanden bevinden zich in de *[ips\\_output\\_dir](#page-79-2)*/temp-subdirectory. De Scanner wist ook de *ips\_output\_dir*/tempsubdirectory, tenzij de subdirectory de foutopsporings- en traceerbestanden bevat die alleen op UNIX-systemen worden gegenereerd.

U kunt ook de parameter gebruiken om een locatie op te geven, als u ervoor kiest om Prerequisite Scanner uit te voeren vanaf een cd, dvd of alleen-lezen netwerkschijf.

**Belangrijk:** Als de uitvoerdirectory niet bestaat, wordt de directory in Prerequisite Scanner gemaakt. U moet schrijfrechten hebben om de uitvoerdirectory te maken en te schrijven naar de uitvoerdirectory waarin de bestanden door Prerequisite Scanner worden opgeslagen.

#### **Uitvoer opdrachtregelinterface**

Als u het Prerequisite Scanner-script uitvoert en de optionele **detail**-parameter, worden metPrerequisite Scanner gedetailleerde resultaten van de scan in de opdrachtregelinterface afgebeeld. De gedetailleerde resultaten bevatten het volgende:

- De versie van Prerequisite Scanner
- De versie van het besturingssysteem waarop de Scanner is uitgevoerd
- Het type scan en scenario
	- Vereiste scans: Scenario: Vereiste scan
- v De naam van de producten of componenten waarvoor de vereiste controles of healthchecks zijn uitgevoerd
- <span id="page-35-0"></span>v Voor elke vereiste eigenschap: de naam van de gecontroleerde eigenschap, het PASS- of FAIL-resultaat, de werkelijke waarde en de verwachte waarde
- v Voor alle componenten: de naam van de algemene gecontroleerde eigenschap, het PASS- of FAIL-resultaat, de werkelijke waarde, en de verwachte waarde
- v Het algehele PASS- of FAIL-resultaat, met alle fouten van een afzonderlijke controle die in de fout van de algehele scan resulteert.

| <b>GN</b> Command Prompt                                                                                                    |                                                                                                    |                                                                                                    | $- \Box $                                                                                                    | × |
|----------------------------------------------------------------------------------------------------|----------------------------------------------------------------------------------------------------|----------------------------------------------------------------------------------------------------|----------------------------------------------------------------------------------------------------|---|
| $\blacktriangle$<br> C:\prs\precheck_windows_20110927>prereq_checker.bat_DMO_detail                                                                                                    |                                                                                                    |                                                                                                    |                                                                                                    |   |
| IBM Prerequisite Scanner<br>$Uersion$ : 1.1.1.8<br>: 20110927<br>Build<br>: Microsoft Windows XP Professional Service Pack 3<br>OS Name<br>User Name: <user name=""></user>                                                                                                    |                                                                                                    |                                                                                                    |                                                                                                    |   |
| Machine Info<br>Machine name : < Machine name><br>Serial Number: <senial number=""><br/><math>: &lt;0</math>S serial number&gt;<br/>OS Serial</senial>                                                                                                    |                                                                                                    |                                                                                                    |                                                                                                    |   |
| DMO - Prerequisite Scanner Demo [version 01000000]:                                                                                                    |                                                                                                    |                                                                                                    |                                                                                                    |   |
| Property<br>========                                                                                                    | Result<br>======                                                                                                    | Found<br>=====                                                                                                    | Expected                                                                                                    |   |
| OS Version<br>Memory<br>Disk#1 (C:\ibm\ITM)<br>los.versionNumber<br>los.servicePack<br>los.architecture<br>os.totalPhysicalMemory<br>os.is8dot3FileFormatEnabled<br>os.isServiceRunning.terminalServices PASS<br>os.isServiceRunning.remoteRegistry<br>os.isServiceRunning.DNSClient<br>luser.isAdmin<br>hetwork.availablePorts.DB<br>hetwork.availablePorts.WAS<br>hetwork.availablePorts.FTP<br> network.netBIOSEnabled<br>network.pingSelf<br> network.DHCPEnabled<br>cvawinVersion | PASS<br><b>PASS</b><br><b>PASS</b><br><b>PASS</b><br>PASS<br><b>PASS</b><br><b>PASS</b><br><b>PASS</b><br><b>FAIL</b><br><b>PASS</b><br><b>PASS</b><br><b>PASS</b><br><b>PASS</b><br>PASS<br><b>PASS</b><br><b>PASS</b><br><b>FAIL</b><br><b>FAIL</b> | Microsoft Win regex{Windows<br>645MB<br>1.38GB<br>5.1.2600<br>3.0<br>$32 - bit$<br>3.00GB<br>True<br>True<br>True<br>True<br>True<br>135, 445, 523, 1 60000-60005<br>135,445,523,1 8080<br>135,445,523,121<br>True<br>True<br>True<br>0. А | 128MB<br>1.00GB<br>$5.1.*$<br>$2+$<br>$32$ -bit<br>2.00GB<br><b>True</b><br>True<br>False<br>True<br>True<br>True<br><b>True</b><br>False<br>$1.5+$ |   |
| <b>ALL COMPONENTS :</b><br>Property                                                                                                    | Result                                                                                                    | Found                                                                                                    | Expected                                                                                                    |   |
| ========<br>Memory<br>IC =                                                                                                    | ======<br>PASS<br><b>PASS</b>                                                                                                    | $=====$<br>645MB<br>1.38GB                                                                                                    | 128MB<br>1.00GB                                                                                                    |   |
| Prereg Scanner Overall Result: FAIL                                                                                                    |                                                                                                    |                                                                                                    |                                                                                                    |   |
| Details also available in C:\prs\precheck_windows_20110927\result.txt                                                                                                    |                                                                                                    |                                                                                                    |                                                                                                    |   |
| C:\prs\precheck_windows_20110927>_<br>▾╎                                                                                                    |                                                                                                    |                                                                                                    |                                                                                                    |   |

*Figuur 1. Uitvoer naar de opdrachtregelinterface op Windows-systemen*

Als u de **detail**-parameter niet instelt, wordt in de scanner alleen het PASS- of FAIL-resultaat op het scherm afgebeeld.
|                                                                                                    | 10       |
|----------------------------------------------------------------------------------------------------|----------|
| File Edit View Terminal Tabs Help                                                                                                    |          |
| [root@aclinux15 20110927-0849]# ./prereq checker.sh DMO<br>IBM Prerequisite Scanner<br>Version: 1.1.1.8<br>Build : 20110927<br>OS Name: Linux                                                                                 | <b>A</b> |
| Machine Info<br>Machine Name : <machine name=""><br/>Serial Number: <serial number=""></serial></machine>                                                                                                    |          |
| TPS detected : Red Hat Enterprise Linux Server release 5.5 {32-bit}<br>Using the DMO config file<br>Using config file - /root/prs/20110927-0849/UNIX Linux/DMO 0750000.cfg for DMO<br>FAIL<br>[root@aclinux15 20110927-0849]# |          |

*Figuur 2. Uitvoer naar de opdrachtregelinterface op UNIX-systemen*

In Prerequisite Scanner worden retourcodes gegenereerd afhankelijk van de resultaten van de scan en of het moet worden afgesloten vanwege fouten. Deze retourcodes worden naar de logboekbestanden geschreven. Als het in Prerequisite Scanner niet lukt om de scan uit te voeren bijvoorbeeld, omdat het configuratiebestand niet kan worden gelezen, wordt er een retourcode geretourneerd van 2.

### **Vereiste eigenschappen voor geheugen en schijfruimte aggregeren**

U kunt Prerequisite Scanner uitvoeren en tegelijkertijd de vereisten van een of meerdere producten of componenten controleren, als u meerdere productcodes als invoerparameters opgeeft. In Prerequisite Scanner worden de resultaten van vooraf vereiste controles van geheugen en schijfruimte geaggregeerd in de volgende aggregatiesecties van de uitvoer, als de gekoppelde vereiste eigenschappen in een van de configuratiebestanden zijn opgegeven:

- Op UNIX-systemen, in de sectie TOTAAL ALLE OPGEGEVEN COMPONENTEN
- Op Windows-systemen, in de sectie ALLE COMPONENTEN

De algemene vereiste eigenschappen zijn als volgt:

v Totale hoeveelheid fysiek geheugen die momenteel beschikbaar is in de doelomgeving, dat wil zeggen:

Memory

v Schijfruimte van de bestandssystemen voor de volgende vereiste eigenschappen:

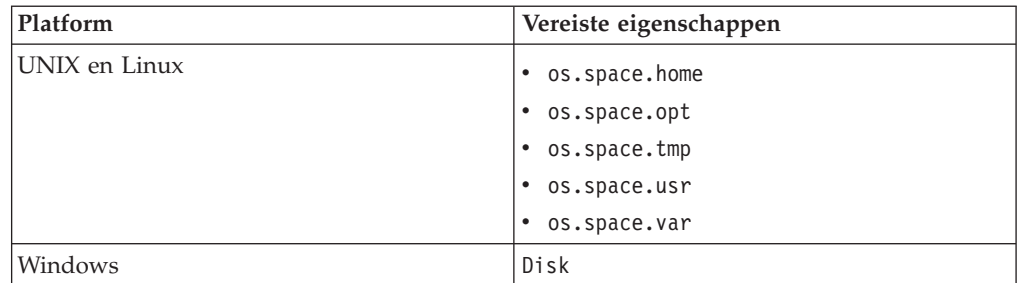

**Opmerking:** Als opt, usr envar niet als bestandssystemen op de doelcomputer zijn gedefinieerd, worden de verwachte waarden en geretourneerde waarden voor deze vereiste eigenschappen niet in de gesorteerde sectie in Prerequisite Scanner afgebeeld.

In Prerequisite Scanner wordt de aggregatiesectie niet afgebeeld als er geen vereiste eigenschappen voor geheugen of schijfruimte in de configuratiebestanden voorkomen.

In Prerequisite Scanner worden de vergelijking en afbeelding van schijfruimtewaarden in de aggregatiesectie van de scanresultaten anders verwerkt dan die in de hoofdsectie. Zie ["Maateenheden in uitvoer" op pagina 33.](#page-42-0)

### **Uitvoer foutopsporingslogbestanden op Windows-systemen**

In Prerequisite Scanner worden verwerkingsgegevens, waarschuwings- en foutberichten en de scanresultaten in het bestand *[ips\\_output\\_dir](#page-79-0)*/precheck.log uitgevoerd. Als u het Prerequisite Scanner-script uitvoert en de optionele **debug**-parameter instelt, worden in Prerequisite Scanner aanvullende foutopsporingsberichten in dit bestand uitgevoerd.

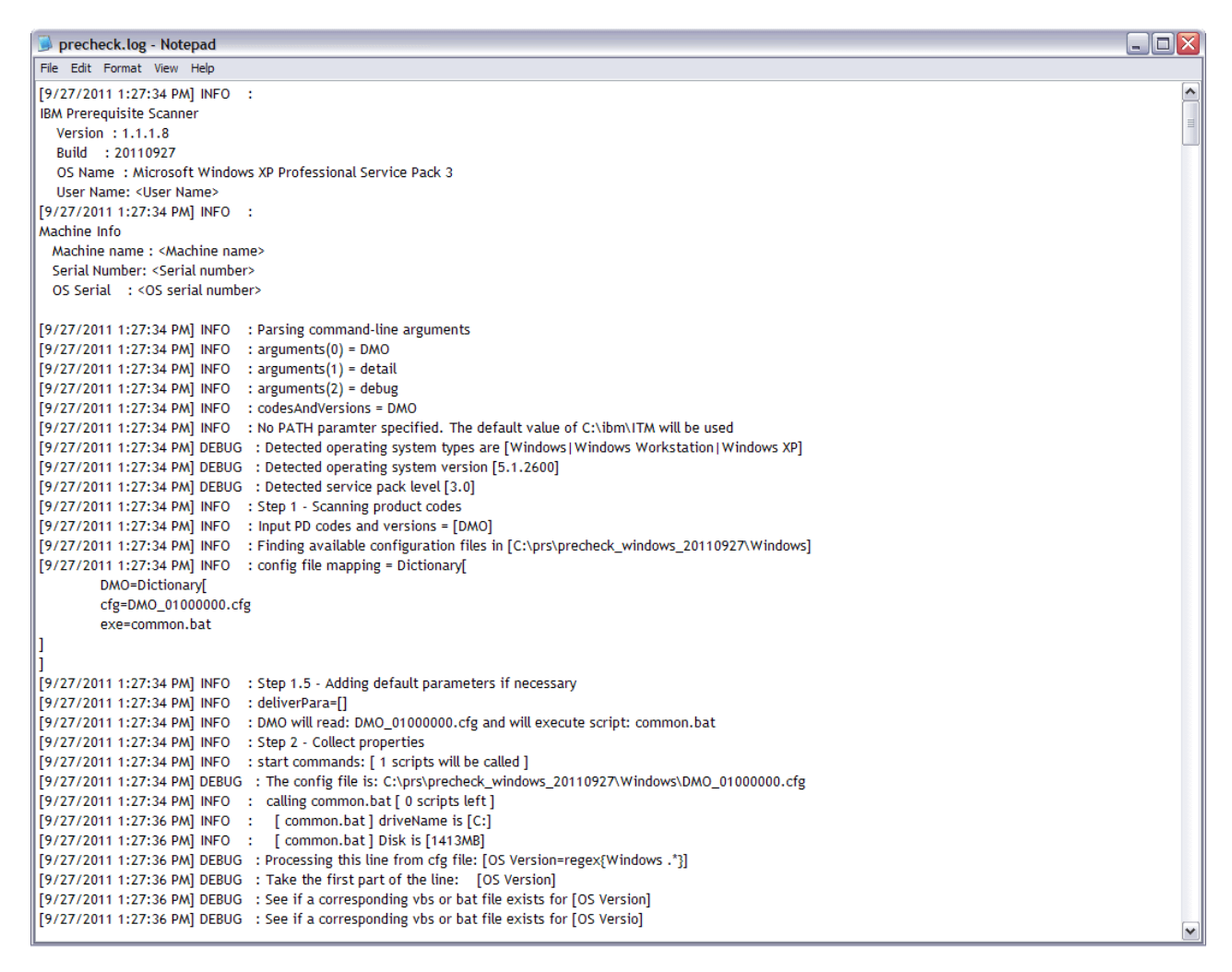

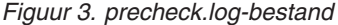

### **Uitvoer traceer- en foutopsporingslogbestanden op UNIX-systemen**

Als u het Prerequisite Scanner-script uitvoert en de optionele **debug**-parameter instelt, worden in Prerequisite Scanner gedetailleerde verwerkingsgegevens, waarschuwings- en foutberichten, en de scanresultaten in het bestand

### *[ips\\_output\\_dir](#page-79-0)*/temp/prs.debug uitgevoerd.

| ▣<br>root@aclinux15:~/prs/20110927-0849                                                                                                  | $\Box$ olx           |
|----------------------------------------------------------------------------------------------------|----------------------|
| File Edit View Terminal Tabs Help                                                                                                    |                      |
| Build : 20110927                                                                                                    | ×                    |
| OS Name: Linux                                                                                                    |                      |
| [2011.09.27 10.12.15 ] [main()] - Entered                                                                                                |                      |
| $[2011.09.27 10.12.15]$ ==== Step 1: Detecting OS                                                                                        |                      |
| [2011.09.27 10.12.15 ] OS Detected: Red Hat Enterprise Linux Server release 5.5 {32-bit}                                                 |                      |
| [2011.09.27 10.12.15 ] product version: DMO                                                                                              |                      |
| [2011.09.27 10.12.15 ] [AutoOsDetection()] - Entered                                                                                     |                      |
| [2011.09.27 10.12.15 ] [Param] ProductInfo:DMO                                                                                           |                      |
| [2011.09.27 10.12.15 ] [Param] OSInfo:Red Hat Enterprise Linux Server release 5.5 {32-bit}                                               |                      |
| [2011.09.27 10.12.15 ] [Param] CPU Arch:Kernel=1686                                                                                      |                      |
| [2011.09.27 10.12.15 ] Finding product code in product.cfg                                                                               |                      |
| [2011.09.27 10.12.15 ] product code found :<br>[2011.09.27 10.12.15 ] Found DMO code in product.cfg                                      |                      |
| [2011.09.27 10.12.15 ] Finding OS Arch and CPU Type                                                                                      |                      |
| [2011.09.27 10.12.15 ] Found OS Arch = 32-bit, CPU Type=                                                                                 |                      |
| [2011.09.27 10.12.15 ] Calling config parser.sh                                                                                          |                      |
| [2011.09.27 10.12.15 ] [config parser.sh] - Entered                                                                                      |                      |
| [2011.09.27 10.12.15 ] [Param] OSInfo:Red Hat Enterprise Linux Server release 5.5 {32-bit}                                               |                      |
| [2011.09.27 10.12.15 ] [Param] ProductCode:DMO                                                                                           |                      |
| [2011.09.27 10.12.15 ] [Param] OSArch:Arch=32-bit                                                                                        |                      |
| [2011.09.27 10.12.16 ] [Param] CPUArch:CPU=                                                                                              |                      |
| [2011.09.27 10.12.16 ] [Param] Version:version=                                                                                          |                      |
| [2011.09.27 10.12.16 ] [Param] XXX:Kernel=1686                                                                                           |                      |
| [2011.09.27 10.12.16 ] Forming parse array                                                                                               |                      |
| [2011.09.27 10.12.16 ] [Form Parse String] - Entered                                                                                     |                      |
| [2011.09.27 10.12.16 ] [Param] OSInfo:Red Hat Enterprise Linux Server release 5.5 {32-bit}                                               |                      |
| [2011.09.27 10.12.16 ] [Param] ProductCode:DMO                                                                                           |                      |
| [2011.09.27 10.12.16 ] [Param] OSArch:Arch=32-bit                                                                                        |                      |
| [2011.09.27 10.12.16 ] [Param] CPU:CPU=                                                                                                  |                      |
| [2011.09.27 10.12.16 ] [Param] CPUArch:Kernel=1686                                                                                       |                      |
| [2011.09.27 10.12.16 ] Form Parse String - ParseArray: [OSType:UNIX][OSType:LINUX][OSType:RedHat][OSType:RedHatEnterpriseLinuxServer][OS |                      |
| [GPUArch:1686][Type:RedHatEnterpriseLinuxServer5.*][OSType:RedHatEnterpriseLinuxServer5.5][OSArch:32-bit][CPUArch:1686]                  |                      |
| [2011.09.27 10.12.16 ] [Form Parse String] - Exit                                                                                        |                      |
| [2011.09.27 10.12.16 ] Reading config file and parsing using parse array                                                                 |                      |
| [2011.09.27 10.12.16 ] [Read configFile()] - Entered                                                                                     |                      |
| [2011.09.27 10.12.16 ] [Param] ConfigFile:/root/prs/20110927-0849/UNIX Linux/DMO 0750000.cfg-Master                                      |                      |
| [2011.09.27 10.12.16 ] [Param] Product:DMO                                                                                               |                      |
| [2011.09.27 10.12.17 ] Writing DBType=Oracle to DMO 0750000.cfg<br>[2011.09.27 10.12.21 ] Found Env Var - TPAE DB Server                 |                      |
|                                                                                                    | $\blacktriangledown$ |

*Figuur 4. prs.debug-bestand op UNIX-systemen*

Als u het script Prerequisite Scanner uitvoert en de optionele parameter **trace** instelt, wordt traceerinformatie door Prerequisite Scanner in het bestand *[ips\\_output\\_dir](#page-79-0)*/temp/prs.trc uitgevoerd.

| $\Box$<br>root@aclinux15:~/prs/20110927-0849                                        | $\Box$ olx               |
|-------------------------------------------------------------------------------------|--------------------------|
| File Edit View Terminal Tabs Help                                                   |                          |
| Build : 20110927                                                                    |                          |
| OS Name: Linux                                                                      |                          |
| [2011.09.27 10.19.58 ] [main()] - Entered:                                          |                          |
| [2011.09.27 10.19.58 ] [AutoOsDetection()] - Entered:                               |                          |
| [2011.09.27 10.19.58 ] [config parser.sh] - Entered:                                |                          |
| [2011.09.27 10.19.59 ] [Form Parse String] - Entered:                               |                          |
| [2011.09.27 10.19.59 ] [Form Parse String] - Exit:                                  |                          |
| [2011.09.27 10.19.59 ] [Read configFile()] - Entered:                               |                          |
| [2011.09.27 10.20.05 ] [Read configFile()] - Exit:                                  |                          |
| [2011.09.27 10.20.05 ] [config parser.sh] - Exit:                                   |                          |
| [2011.09.27 10.20.05 ] [AutoOsDetection()] - Exit:                                  |                          |
| [2011.09.27 10.20.05 ] [packageTest.sh] - Entered:                                  |                          |
| [2011.09.27 10.20.25 ] [NFScheck()] - Entered:                                      |                          |
| [2011.09.27 10.20.25 ] [NFScheck()] - Exit:                                         |                          |
| [2011.09.27 10.20.25 ] [NFScheck()] - Entered:                                      |                          |
| [2011.09.27 10.20.25 ] [NFScheck()] - Exit:                                         |                          |
| [2011.09.27 10.20.25 ] [NFScheck()] - Entered:                                      |                          |
| [2011.09.27 10.20.26 ] [NFScheck()] - Exit:                                         |                          |
| [2011.09.27 10.20.26 ] Starting: DBType                                             |                          |
| [2011.09.27 10.20.26 ] Executing: DBType<br>[2011.09.27 10.20.26 ] Finished: DBType |                          |
| : DBType<br>[2011.09.27 10.20.26 ] Done                                             |                          |
| [2011.09.27 10.20.26 ] Starting: DB2 Version                                        |                          |
| [2011.09.27 10.20.26 ] Executing: DB2 Version.sh                                    |                          |
| [2011.09.27 10.20.26 ] Finished: DB2 Version.sh                                     |                          |
| : DB2 Version<br>[2011.09.27 10.20.26 ] Done                                        |                          |
| [2011.09.27 10.20.26 ] Starting: DBType                                             |                          |
| [2011.09.27 10.20.26 ] Executing: DBType                                            |                          |
| [2011.09.27 10.20.26 ] Finished: DBType                                             |                          |
| [2011.09.27 10.20.26 ] Done<br>: DBType                                             |                          |
| [2011.09.27 10.20.26 ] Starting: DBType                                             |                          |
| [2011.09.27 10.20.26 ] Executing: DBType                                            |                          |
| [2011.09.27 10.20.26 ] Finished: DBType                                             |                          |
| : DBType<br>[2011.09.27 10.20.26 ] Done                                             |                          |
| [2011.09.27 10.20.26 ] Starting: DB2 Version                                        |                          |
| [2011.09.27 10.20.26 ] Executing: DB2 Version.sh                                    |                          |
| [2011.09.27 10.20.26 ] Finished: DB2 Version.sh                                     |                          |
| [2011.09.27 10.20.26 ] Done<br>: DB2 Version                                        |                          |
| [2011.09.27 10.20.26 ] Starting: DBType                                             | $\overline{\phantom{a}}$ |

*Figuur 5. prs.trc-bestand op UNIX-systemen*

### **Uitvoer tekstbestand**

In Prerequisite Scanner worden gedetailleerde scanresultaten in het bestand *[ips\\_output\\_dir](#page-79-0)*/result.txt uitgevoerd. Hiermee worden de resultaten naar het tekstbestand opgeslagen ongeacht of u de parameter **detail** hebt ingesteld.

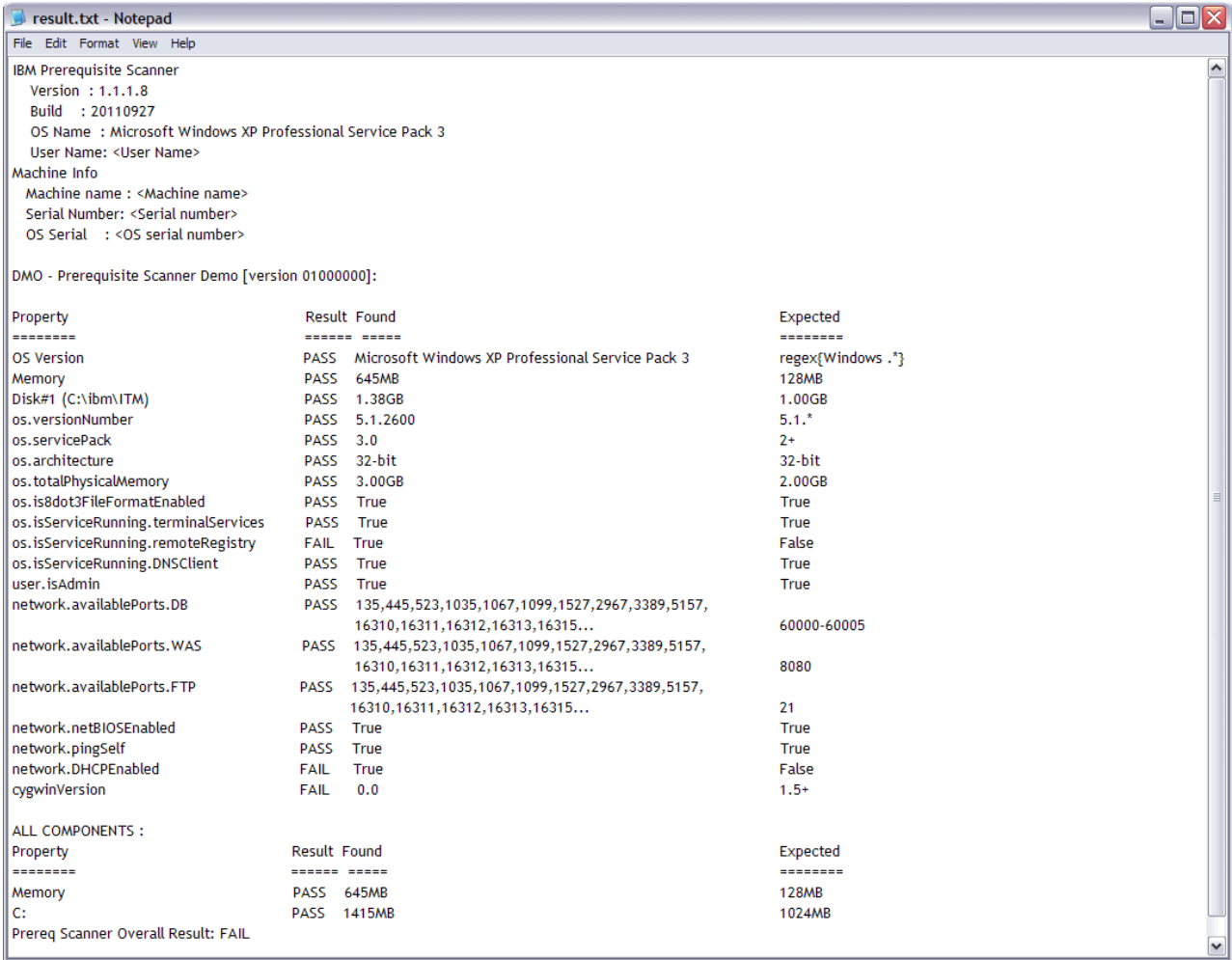

*Figuur 6. result.txt-bestand op Windows-systemen*

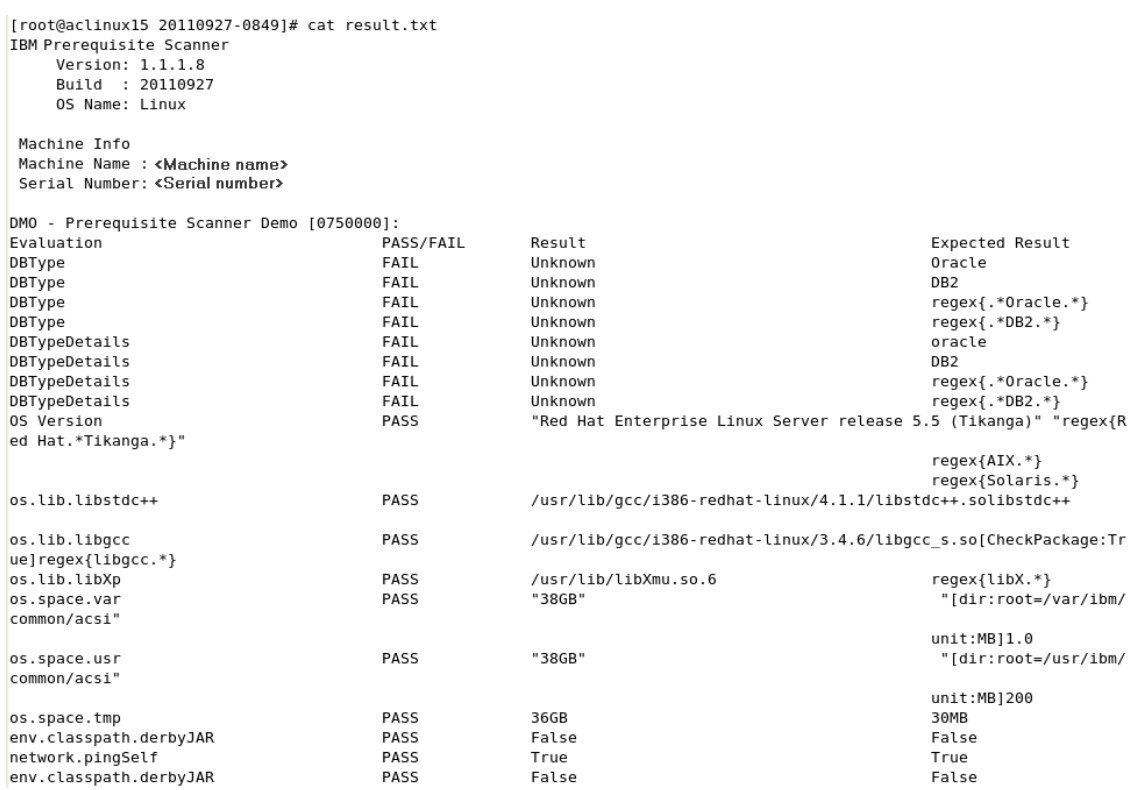

*Figuur 7. result.txt-bestand op UNIX-systemen*

### **Uitvoer XML-bestand**

In Prerequisite Scanner worden gedetailleerde scanresultaten in het bestand *[ips\\_output\\_dir](#page-79-0)*/result.xml uitgevoerd, als u de optionele invoerparameter **xmlResult** opgeeft. U kunt het gebruiken om in het programma aan te geven dat de resultaten naast het resultaatbestand in platte tekst ook naar het XML-resultaatbestand moeten worden uitgevoerd. Hiermee worden de resultaten naar het XML-bestand opgeslagen ongeacht of u de parameter **detail** hebt ingesteld.

<span id="page-42-0"></span>

| <prsinfo></prsinfo>                                                             |
|---------------------------------------------------------------------------------|
|                                                                                 |
| <machineinfo></machineinfo>                                                     |
| <machinename>my machine name</machinename>                                      |
| <machineserialnumber>serial number</machineserialnumber>                        |
| <machineosserial>os serial number</machineosserial>                             |
| <machineosname>Microsoft Windows XP Professional Service Pack 3</machineosname> |
|                                                                                 |
|                                                                                 |
| <userinfo></userinfo>                                                           |
| <productinfo></productinfo>                                                     |
| <productelement></productelement>                                               |
| <productcode>DMO</productcode>                                                  |
| <productname>Prerequisite Scanner Demo</productname>                            |
| <productversion>01000000</productversion>                                       |
|                                                                                 |
| $\langle$ /ProductInfo>                                                         |
|                                                                                 |
| <detailedresults></detailedresults>                                             |
| <detailedproductresultselement></detailedproductresultselement>                 |
| <productcode>DMO</productcode>                                                  |
| <resultelement></resultelement>                                                 |
| <propertyname>OS Version</propertyname>                                         |
| <result>FAIL</result>                                                           |
| <found>Microsoft Windows XP Professional Service Pack 3</found>                 |
| <expected>Windows 7 Ultimate</expected>                                         |
|                                                                                 |
| <resultelement></resultelement>                                                 |
| <propertyname>Memory</propertyname>                                             |
| <result>PASS</result>                                                           |
| <found>960MB</found>                                                            |
| <expected>128MB</expected>                                                      |
| $\langle$ /ResultElement>                                                       |
| <resultelement></resultelement>                                                 |
| <propertyname>Disk#1 (C:\ibm\ITM)</propertyname>                                |
| <result>PASS</result>                                                           |
| <found>22072MB</found>                                                          |
| <expected>1GB</expected>                                                        |
|                                                                                 |
| <resultelement></resultelement>                                                 |
| <propertyname>os.versionNumber</propertyname>                                   |
| <result>FAIL</result>                                                           |
| <found>5.1.2600</found>                                                         |
| <expected>5.2.*</expected>                                                      |
| $\langle$ /ResultElement>                                                       |

*Figuur 8. result.XML-bestand op Windows-systemen*

Ontwikkelaars kunnen de Prerequisite Scanner Java Developer-toolkit gebruiken om het XML-bestand te ontleden en te lezen.

### **Maateenheden in uitvoer**

In Prerequisite Scanner worden de vergelijking en afbeelding van schijfruimtewaarden in de aggregatiesectie van de scanresultaten anders verwerkt dan die in de hoofdsectie.

In de hoofdsectie van de scanresultaten worden de vergelijking en afbeelding van schijfruimtewaarden als volgt in Prerequisite Scanner verwerkt:

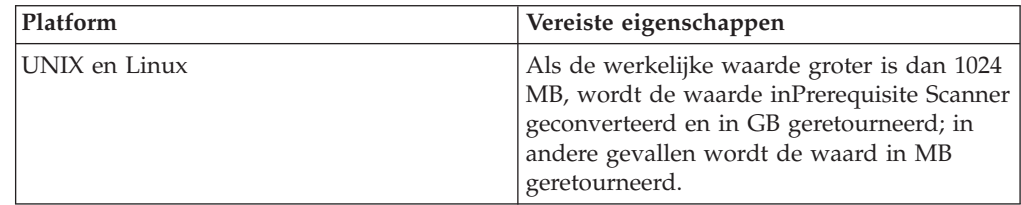

<span id="page-43-0"></span>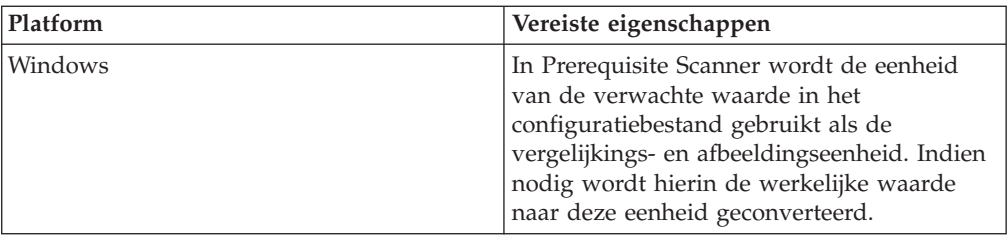

In de aggregatiesectie van de scanresultaten, worden vergelijking en afbeelding van schijfruimtewaarden als volgt in Prerequisite Scanner verwerkt:

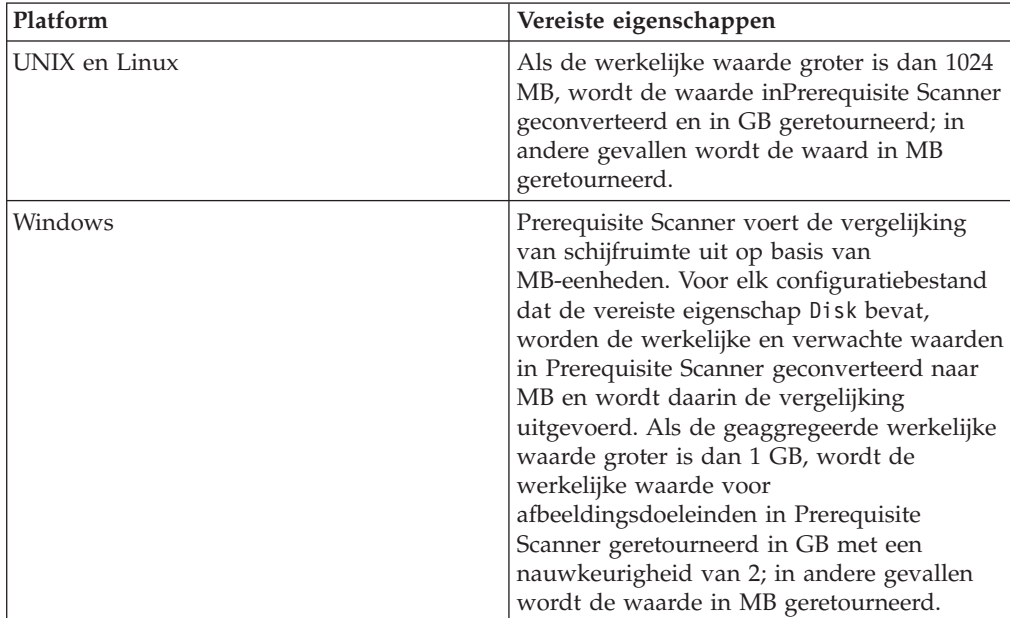

# **Java Developer-toolkit Prerequisite Scanner**

De Prerequisite Scanner Java Developer-toolkit is een set API's waarmee u, als ontwikkelaar, de inhoud van het XML-resultaatbestand naar eigen wens via het programma kunnen ontleden en lezen; bijvoorbeeld het ontleden van de resultaten van de scan voor gebruik in uw installatieprogramma.

De toolkit levert de volgende pakketten:

• com.ibm.prs.common.exception

Het bevat de PRSApiException-klasse die methoden levert voor het genereren van uitzonderingen voor de XML query-API.

- v com.ibm.prs.common.reports.api Het bevat de PRSXmlResultReader-interface waarmee de XML query-API wordt gedefinieerd voor het XML-resultaatbestand.
- v com.ibm.prs.common.reports.api.impl Het bevat de PRSXmlResultReaderImpl-klasse waarmee PRSXmlResultReader wordt geïmplementeerd.

Prerequisite Scanner kan de formattering en structuur valideren ten opzichte van het XML-schemabestand *[ips\\_root](#page-79-1)*/PRSResults.xsd.

Javadoc is beschikbaar voor de toolkit in de directory*[ips\\_root](#page-79-1)*/api/javadoc.

# **XML-schemabestand voor het XML-resultaatbestand**

Prerequisite Scanner bevat een XML-schemabestand waarmee het resulterende XML-bestand kan worden gecontroleerd.

Een XML-schemabestand bevat de volgende elementen voor de verschillende secties:

- PRSInfo voor het beheer van Prerequisite Scanner-gegevens
- v MachineInfo voor het beheer van informatie over de doelomgeving waarop de scan wordt uitgevoerd
- v UserInfo voor het beheer van informatie over de aangemelde gebruiker die de scan uitvoert
- ScenarioInfo voor het beheer van informatie over het type scan en scenario
- v ProductInfo voor het beheer van informatie over het product of de component en het bijbehorende configuratiebestand
- v DetailedResults voor het beheer van de scanresultaten voor elke set van vereiste eigenschappen voor een product of component zoals gegroepeerd op DetailedProductResultsElement
- v AggregateResults voor het beheer van de totale scanresultaten voor schijfruimte en geheugen
- v OverallResult voor het beheer van het totaalresultaat (PASS of FAIL) van de scan

De naam en locatie van het XML-schema is: *[ips\\_root](#page-79-1)*/PRSResults.xsd

Als ontwikkelaar of uitvoerder van de implementatie kunt u methoden uit de query XML API gebruiken voor de controle van het resulterende XML-bestand. Het Javadoc-bestand is voor de toolkit beschikbaar in de directory *[ips\\_root](#page-79-1)*/api/javadoc.

## **Scanproces**

Als u IBM Prerequisite Scanner uitvoert, wordt er een set taken uitgevoerd in elke fase van het scanproces. De gebruiker opent een opdrachtregelinterface en voert het Prerequisite Scanner-script uit met de set invoerparameters inclusief een productcode.

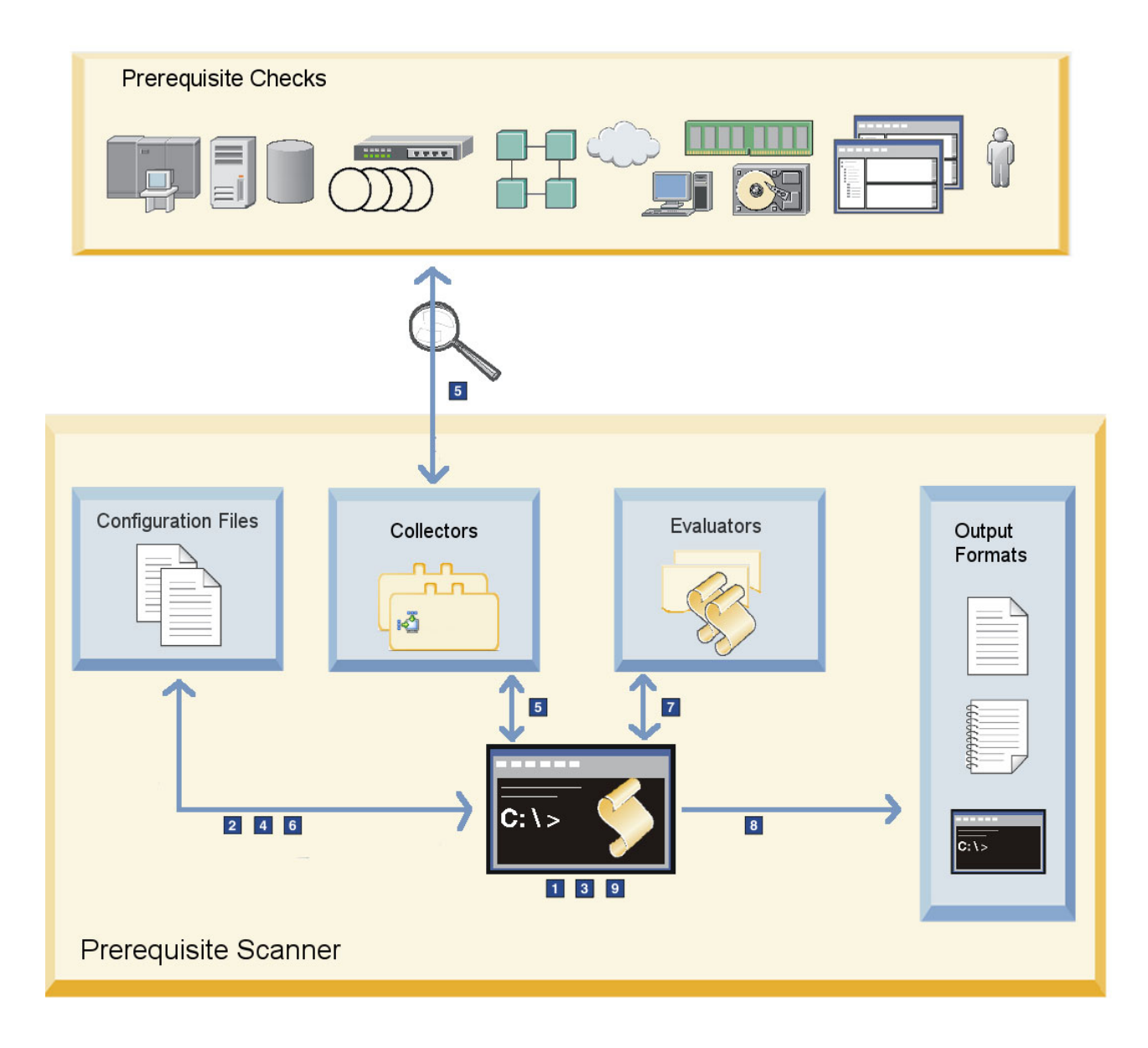

*Figuur 9. Prerequisite Scanner-architectuur en -scanproces*

Het overzicht van het scanproces in Figuur 9 ziet er als volgt uit:

- 1. Prerequisite Scanner controleert de indeling van de invoerparameters die aan de Scanner worden doorgegeven.
- 2. De Scanner bepaalt of de productcode die als een van de invoerparameters wordt doorgegeven een geldige productcode is in het codename.cfg-bestand.
- 3. In de Scanner wordt gezocht naar het configuratiebestand dat aan de productcode is gekoppeld.Als de optionele productversieparameter niet is doorgegeven, gebruikt de Scanner de laatste versie van het configuratiebestand dat in de directory *[ips\\_root](#page-79-1)*/Windows|UNIX\_Linux wordt gevonden.
- 4. De Scanner controleert of het werkelijke besturingssysteem van de machine een ondersteund besturingssysteem is. De Scanner controleert het werkelijke besturingssysteem ten opzichte van het verwachte ondersteunde

besturingssysteem in de sectietitels in het configuratiebestand, waarvan de bestandsnaam dezelfde productcode en productversie als de invoerparameters bevat.

- 5. De Scanner verzamelt de werkelijke vereiste eigenschappen voor de vooraf vereiste controles door middel van de Prerequisite Scannerverzamelprogramma's.
- 6. De Scanner controleert de vereiste eigenschappen in het configuratiebestand dat aan de productcode en productversie is gekoppeld.

De Scanner controleert het werkelijke besturingssysteem ten opzichte van het verwachte ondersteunde besturingssysteem in de vereist eigenschap voor besturingssysteemversie of in de sectietitels in het configuratiebestand, waarvan de bestandsnaam dezelfde productcode en productversie bevat als de invoerparameters.

- 7. De Scanner leest de vereiste eigenschappen uit het configuratiebestand en analyseert de werkelijke en verwachte waarden van de vereiste eigenschappen voor de vooraf vereiste controles. Hiervoor worden, waar nodig, de Prerequisite Scanner-evaluatieprogramma's gebruikt.
- 8. De Scanner voert de resultaten van de scan uit naar de opdrachtregelinterface, resultatentekst- en -XML-bestanden, en de door mensen te lezen logboekbestanden.
- 9. De Scanner schoont op en verwijdert tijdelijke bestanden en directory's.

## **Nieuw in deze release**

IBM Prerequisite Scanner Versie 1.2 biedt nieuwe eigenschappen en verbeteringen.Het bevat ook fixes voor defecten.

### **Nieuwe functies in deze gewijzigde versie**

Mogelijkheid om het nieuwe XML-bestand met scanresultaten te ontleden en te lezen.

De Prerequisite Scanner Java Developer-toolkit is een set API's waarmee ontwikkelaars de inhoud van het XML-resultaatbestand naar eigen wens via het programma kunnen ontleden en lezen; bijvoorbeeld het ontleden van de resultaten van de scan voor gebruik in een installatieprogramma. Zie ["Java Developer-toolkit Prerequisite Scanner" op pagina 34.](#page-43-0)

### **Nieuwe configuratiebestanden in deze gewijzigde versie**

In Tabel 9 worden de nieuwe configuratiebestanden en productcodes beschreven die bij Prerequisite Scanner Versie1.2 worden geleverd

*Tabel 9. Nieuwe configuratiebestanden*

| Product of component                                                          |     | Productcode   Configuratiebestand            |
|-------------------------------------------------------------------------------|-----|----------------------------------------------|
| Tivoli Composite Application<br>Manager Agent for WebSphere MQ                | KMO | ips root/Windows UNIX_Linux/KMQ_07010000.cfg |
| Tivoli Composite Application<br>Manager Agent for WebSphere<br>Message Broker | KOI | ips root/Windows UNIX Linux/KQI 07010000.cfg |

### **Nieuwe vereiste eigenschappen in deze gewijzigde versie**

De eigenschap os.SeaMonkeyVersion is toegevoegd om de Mozilla Seamonkey op de machine te controleren. Zie ["Gegevenseigenschappen](#page-107-0) [besturingssysteem" op pagina 98.](#page-107-0)

De eigenschap env.var.set.*env\_var\_name* is toegevoegd om te controleren of de omgevingsvariabele zoals opgegeven in *env\_var\_name* op de machine is ingesteld. Zie ["Gegevenseigenschappen omgevingsvariabele" op pagina](#page-121-0) [112.](#page-121-0)

### **Verbeteringen in deze gewijzigde versie**

Mogelijkheid om scanresultaten naar een XML-bestand te schrijven.

*[ips\\_output\\_dir](#page-79-0)*/result.xml is het nieuwe scanresultaatbestand in XML-opmaak. De resultaten worden met dit programma standaard alleen naar een resultaatbestand in platte tekst uitgevoerd. Zie ["Uitvoerindelingen" op pagina 25.](#page-34-0)

**xmlResult** is een nieuw, optioneel Prerequisite Scanner-script in Prerequisite Scanner Versie 1.2 . U kunt het gebruiken om in het programma aan te geven dat de resultaten naast het resultaatbestand in platte tekst ook naar het XML-resultaatbestand moeten worden uitgevoerd. Zie ["prereq\\_checker" op pagina 63.](#page-72-0)

Verwijdering van de aggregatiesectie in de resultaten als er geen vereiste eigenschappen voor geheugen of schijfruimte in de configuratiebestanden voorkomen.

Prerequisite Scanner geeft de aggregatiesecties niet meer in het resultaatbestand weer als geen van de vereiste eigenschappen voor geheugen of schijfruimte in de configuratiebestanden voorkomen. Zie ["Uitvoerindelingen" op pagina 25.](#page-34-0)

### **Verouderde functies in deze gewijzigde versie**

Geen

#### **Defecten die in deze gewijzigde versie zijn opgelost**

Zie voor een lijst van fouten die in deze release zijn opgelost het bestand Readme.html in de *[ips\\_root](#page-79-1)*-directory als u de inhoud van de Prerequisite Scanner-softwarepakketten extraheert.

### **Wijzigingen in documentatie in deze gewijzigde versie**

De gebruikershandleiding Prerequisite Scanner wordt niet meer bij de Prerequisite Scanner-platformpakketten voor Prerequisite Scanner geleverd. U kunt het [IBM Prerequisite Scanner Informatiecentrum](http://publib.boulder.ibm.com/infocenter/tivihelp/v3r1/topic/com.ibm.ips.doc_1.2.0/ips_ic-homepage.html) gebruiken.

# **Hoofdstuk 2. Prerequisite Scanner**

Er bestaat geen installatieprogramma voor IBM Prerequisite Scanner. Als u de inhoud van het gecomprimeerde bestand extraheert, worden de kernbestanden, met de volgende subdirectory's, in de hoofddirectory geplaatst:/api voor de Prerequisite Scanner Java Developer-toolkit voor ondersteuning van query XML API, /lib voor de verzamelprogramma's en algemene scripts; /Windows voor de evaluatieprogramma's en configuratiebestanden op Windows; /UNIX\_Linux voor de evaluatieprogramma's en configuratiebestanden op UNIX-platformen; en /licenses voor de licentiebestanden.

# **Vereisten**

IBM Prerequisite Scanner kan worden uitgevoerd op Windows-systemen, Windows XP of hoger, 32-bits, of 64-bits. Het kan ook worden uitgevoerd op varianten van besturingssystemen vanAIX, HP-UX, Linux en Solaris.

Zorg ervoor dat de volgende hulpprogramma's op de doelomgevingen zijn geïnstalleerd of daarop beschikbaar zijn.

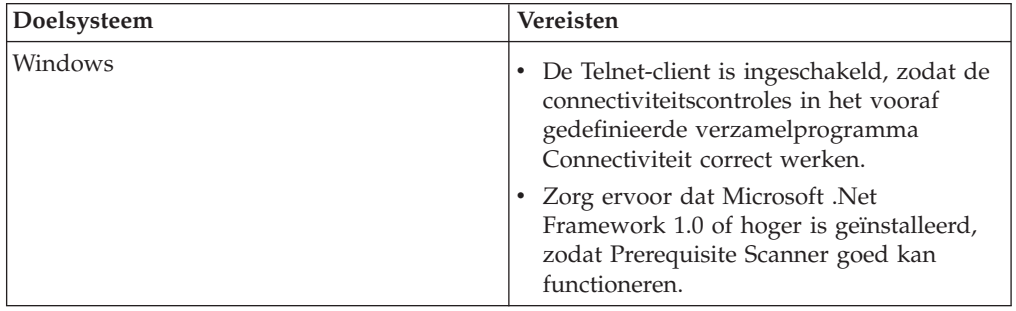

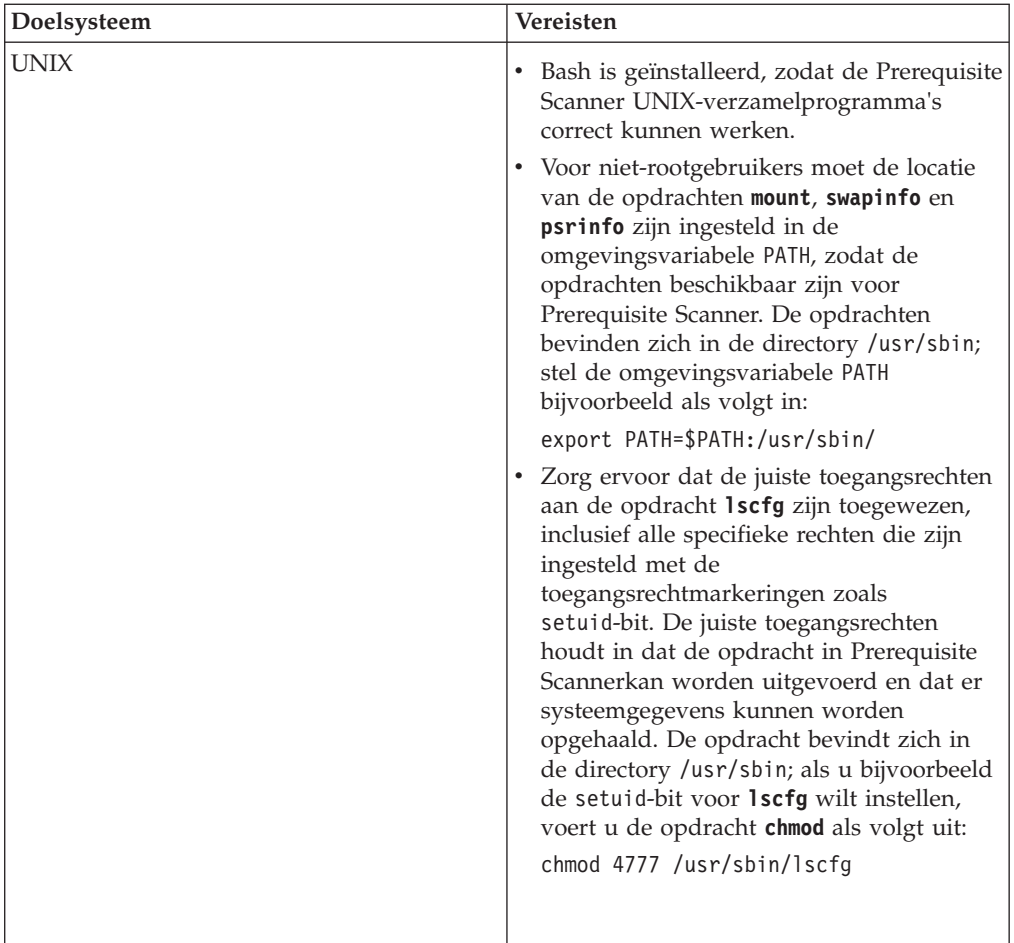

Prerequisite Scanner ondersteunt alle hardware en besturingssystemen van het opgegeven product of IBM-oplossing waarvoor u Prerequisite Scanner uitvoert.

# **Het gecomprimeerde bestand installeren**

U kunt de inhoud van het gecomprimeerde bestand voor IBM Prerequisite Scanner extraheren. U moet schrijfrechten hebben om de hoofddirectory te maken waarin u de inhoud van het gecomprimeerde bestand extraheert.

- 1. Open uw webbrowser en geef de URL op voor [IBM Fix Central.](http://www-933.ibm.com/support/fixcentral/) Zorg ervoor dat u zich aanmeldt bij IBM.com of IBM Support Portal.
- 2. Selecteer in de lijst **Productgroep** de optie **Tivoli**.
- 3. Selecteer in de **Product**lijst de optie IBM Prerequisite Scanner.
- 4. Selecteer in de lijst **Geïnstalleerde versie** de versie die u wilt downloaden.
- 5. Selecteer in de **Platform**lijst het platform waarop u Prerequisite Scanner wilt installeren.
- 6. Klik op **Doorgaan**. De pagina Fixes zoeken wordt geopend.
- 7. Gebruik de standaardoptie **Zoeken naar fixes**, en klik op **Doorgaan**.
- 8. Selecteer op de pagina Fixes selecteren het pakket en klik op **Doorgaan**.
- 9. Selecteer op de pagina Downloadoptie de downloadoptie en klik op **Nu downloaden**.
- 10. Extraheer de inhoud van het gecomprimeerde bestand naar de locatie van uw voorkeur zoals opgegeven in *[ips\\_root](#page-79-1)*.

Zorg ervoor dat u de installatiedocumentatie van het product of de Technotes controleert op eventuele aanvullende stappen die moeten worden uitgevoerd voordat u Prerequisite Scanner uitvoert. Zo moet u mogelijk de omgevingsvariabele instellen die voor Prerequisite Scanner aangeeft welke componenten of functies worden geïnstalleerd op de doelcomputer en welke vereisten moeten worden gecontroleerd als gevolg daarvan.

# **Installatie van Prerequisite Scanner**

Verwijder IBM Prerequisite Scanner als u een nieuwere versie wilt installeren, het naar een andere omgeving wilt verplaatsen of als het om een versie gaat die u niet meer nodig hebt.

- 1. Open de directory *[ips\\_root](#page-79-1)*.
- 2. Verwijder de directory en de inhoud daarvan.

# **Hoofdstuk 3. Prerequisite Scanner uitbreiden**

IBM Prerequisite Scanner biedt een basisset van verzamelprogramma's, evaluatieprogramma's en configuraties die u kunt gebruiken om het programma uit te voeren en op vereisten te scannen. Als de basisset van bestanden, de vereiste eigenschappen en waarden, en de vooraf vereiste controles niet aan uw vereisten voldoen, kunt u Prerequisite Scanner uitbreiden.

# **Voordat u Prerequisite Scanner uitvoert**

Bepaal, voordat u IBM Prerequisite Scanner uitvoert, of de vooraf gedefinieerde vereiste eigenschappen, de bijbehorende verwachte waarden en configuratiebestanden aan uw vereisten voldoen voor het scannen van vereisten. Als een van deze punten niet aan uw wensen voldoet, kunt u een set van vooraf vereiste taken maken om Prerequisite Scanner te configureren of uit te breiden. De set van vooraf vereiste controles en taken is afhankelijk van het platform en het aantal vooraf vereiste controles.

# **Vereiste controles en uitbreidingstaken voor Windows-systemen**

U moet een set van controles en taken uitvoeren voordat u de IBM Prerequisite Scanner uitvoert. Deze controles bepalen of u bestaande configuratiebestanden kunt bewerken en gebruiken of dat u Prerequisite Scanner moet uitbreiden.

Tabel 10 biedt een lijst van controles en taken die u moet uitvoeren.

*Tabel 10. Controles en taken voordat u een configuratiebestand voor UNIX-systemen gebruikt*

| Controle                                                                                                    | <b>Taak</b>                                                                                                    |
|----------------------------------------------------------------------------------------------------|----------------------------------------------------------------------------------------------------|
| Controleer of het product, de bijbehorende<br>ondersteunde besturingssystemen, en de versies van<br>het besturingssysteem in het bestand codename.cfg<br>worden vermeld. | Als dat het geval is, dan voert u de volgende<br>$\bullet$<br>controle uit.<br>Als dat niet het geval, voegt u een productcode<br>voor het product, het afzonderlijke<br>besturingssysteem en de eventuele versie van het<br>besturingssysteem aan het bestand toe. Zie voor<br>meer informatie "Productcodes toevoegen" op<br>pagina 45.                     |
| Controleer of er een configuratiebestand bestaat voor<br>de productcode die aan de productversie is<br>gekoppeld.                                                        | Als dat het geval is, dan voert u de volgende<br>$\bullet$<br>controle uit.<br>Als dat niet het geval is, maakt u een<br>$\bullet$<br>configuratiebestand dat de vereiste eigenschappen<br>bevat voor dat besturingssysteem en die versie van<br>het besturingssysteem. Zie voor meer informatie<br>"Aangepaste configuratiebestanden maken" op<br>pagina 46. |
| Open het configuratiebestand en controleer of het de<br>juiste vereiste eigenschappen bevat.                                                                             | Als dat het geval is, dan voert u de volgende<br>$\bullet$<br>controle uit.<br>Als dat niet het geval is, voegt u vereiste<br>eigenschappen toe. Zie voor meer informatie<br>"Vereiste eigenschappen toevoegen" op pagina 48.                                                                                                    |

|   | Controle                                                                                                    | <b>Taak</b>                                                                                                    |
|---|----------------------------------------------------------------------------------------------------|----------------------------------------------------------------------------------------------------|
|   | Controleer of de vereiste eigenschappen de verwachte<br>waarden hebben.                                                                                                    | Als dat het geval is, voert u Prerequisite Scanner<br>$\bullet$<br>uit. Zie voor meer informatie Hoofdstuk 4,<br>"Prerequisite Scanner", op pagina 63.                                                                                                  |
|   |                                                                                                    | Als dat niet het geval is, bewerkt u de vereiste<br>eigenschappen. Zie voor meer informatie "Vereiste<br>eigenschappen bewerken" op pagina 50.                                                                                                    |
| П | Controleer voor alle nieuwe vereiste eigenschappen of<br>vooraf gedefinieerde verzamelprogramma's de<br>werkelijke waarden voor de vereiste eigenschappen<br>kunnen verzamelen.                                                                                                    | Als dat het geval is, dan voert u de volgende<br>controle uit.<br>• Als dat niet het geval is, maakt u aangepaste<br>verzamelprogramma's. Zie voor meer informatie<br>"Aangepaste verzamelprogramma's maken voor<br>Windows-systemen" op pagina 50.     |
|   | Controleer voor alle nieuwe of bewerkte vereiste<br>eigenschappen of vooraf gedefinieerde<br>evaluatieprogramma's de verwachte waarden en<br>werkelijke waarden voor de vereiste eigenschappen<br>kunnen vergelijken.                                                                                                    | • Als dat het geval is, dan voert u de volgende<br>controle uit.<br>• Als dat niet het geval is, maakt u aangepaste<br>evaluatieprogramma's. Zie voor meer informatie<br>"Aangepaste evaluatieprogramma's maken voor<br>Windows-systemen" op pagina 58. |
|   | Zorg ervoor dat alle bestanden zijn opgeslagen in de<br>juiste directory's:<br>• Configuratiebestanden, alle aangepaste<br>productspecifieke verzamelprogramma's en<br>bijbehorende batchbestanden, en all aangepaste<br>evaluatieprogrammabestanden in de<br>ips_root/Windows-directory<br>Aangepaste algemene verzamelprogramma's in de<br>$\bullet$<br>ips_root/lib-directory | Voer de Prerequisite Scanner uit. Zie voor meer<br>informatie Hoofdstuk 4, "Prerequisite Scanner", op<br>pagina 63.                                                                                                    |

*Tabel 10. Controles en taken voordat u een configuratiebestand voor UNIX-systemen gebruikt (vervolg)*

# **Vereiste controles en uitbreidingstaken voor UNIX-systemen**

U moet een set vooraf vereiste controles en taken uitvoeren voordat u de IBM Prerequisite Scanner uitvoert. Deze controles bepalen of u bestaande configuratiebestanden kunt bewerken en gebruiken of dat u Prerequisite Scanner moet uitbreiden.

Tabel 11 biedt een lijst van vereiste controles en taken die u moet uitvoeren.

*Tabel 11. Controles en taken voordat u een configuratiebestand voor UNIX-systemen gebruikt*

| Controle                                                                                                  | <b>Taak</b>                                                                                                    |
|----------------------------------------------------------------------------------------------------|----------------------------------------------------------------------------------------------------|
| Controleer of het product in het bestand<br>codename.cfg wordt vermeld.                                   | Als dat het geval is, dan voert u de volgende<br>controle uit.                                                                                                    |
|                                                                                                    | Als dat niet het geval is, voegt u een productcode<br>toe aan het bestand codename.cfg. Zie voor meer<br>informatie "Productcodes toevoegen" op pagina 45.                                                                                    |
| Controleer of er een configuratiebestand bestaat voor<br>de productcode die aan het product is gekoppeld. | Als dat het geval is, dan voert u de volgende<br>$\bullet$<br>controle uit.                                                                                                    |
|                                                                                                    | Als dat niet het geval is, maakt u een<br>configuratiebestand dat de vereiste eigenschappen<br>bevat voor alle ondersteunde platformen van het<br>product. Zie voor meer informatie "Aangepaste<br>configuratiebestanden maken" op pagina 46. |

|                   | Controle                                                                                                    | <b>Taak</b>                                                                                                    |
|-------------------|----------------------------------------------------------------------------------------------------|----------------------------------------------------------------------------------------------------|
| П                 | Open het configuratiebestand en controleer of het de<br>juiste vereiste eigenschappen bevat.                                                                                                    | • Als dat het geval is, dan voert u de volgende<br>controle uit.<br>• Als dat niet het geval is, voegt u vereiste<br>eigenschappen toe. Zie voor meer informatie<br>"Vereiste eigenschappen toevoegen" op pagina 48.                                                                            |
|                   | Controleer of de vereiste eigenschappen de<br>verwachte waarden hebben.                                                                                                    | • Als dat het geval is, voert u Prerequisite Scanner<br>uit. Zie voor meer informatie Hoofdstuk 4,<br>"Prerequisite Scanner", op pagina 63.<br>· Als dat niet het geval is, bewerkt u de vereiste<br>eigenschappen. Zie voor meer informatie "Vereiste<br>eigenschappen bewerken" op pagina 50. |
|                   | Controleer voor alle nieuwe vereiste eigenschappen<br>of vooraf gedefinieerde verzamelprogramma's de<br>werkelijke waarden voor de vereiste eigenschappen<br>kunnen verzamelen.                                                                | • Als dat het geval is, dan voert u de volgende<br>controle uit.<br>• Als dat niet het geval is, maakt u aangepaste<br>verzamelprogramma's. Zie voor meer informatie<br>"Aangepaste verzamelprogramma's maken voor<br>UNIX-systemen" op pagina 54.                                              |
|                   | Controleer voor alle nieuwe of bewerkte vereiste<br>eigenschappen of evaluatieprogramma's de<br>verwachte waarden en werkelijke waarden voor de<br>vereiste eigenschappen kunnen vergelijken.                                                  | • Als dat het geval is, dan voert u de volgende<br>controle uit.<br>Als dat niet het geval is, maakt u aangepaste<br>evaluatieprogramma's. Zie voor meer informatie<br>"Aangepaste evaluatieprogramma's maken voor<br>UNIX-systemen" op pagina 61.                                              |
|                   | Controleer voor alle nieuwe of bewerkte vereiste<br>eigenschappen of de code voor het aanroepen en<br>uitvoeren van de verzamelprogramma's zich in het<br>script ips_root/UNIX_Linux/packageTest.sh bevindt.                                   | • Als dat het geval is, dan voert u de volgende<br>controle uit.<br>Als dat niet het geval is, bewerkt u het testscript<br>van het masterpakket. Zie voor meer informatie<br>"Het pakket-testscript voor UNIX-systemen<br>bewerken" op pagina 56.                                               |
| $\vert \ \ \vert$ | Zorg ervoor dat alle bestanden zijn opgeslagen in de<br>juiste directory's:<br>• Configuratiebestanden, alle aangepaste<br>verzamelprogrammabestanden en alle aangepaste<br>evaluatieprogrammabestanden in de<br>ips_root/UNIX_Linux-directory | Voer Prerequisite Scanner uit. Zie voor meer<br>informatie Hoofdstuk 4, "Prerequisite Scanner", op<br>pagina 63.                                                                                                    |

<span id="page-54-0"></span>*Tabel 11. Controles en taken voordat u een configuratiebestand voor UNIX-systemen gebruikt (vervolg)*

## **Productcodes toevoegen**

IBM Prerequisite Scanner biedt een set van vooraf gedefinieerde productversiecodes in het bestand codename.cfg. U kunt productcodes toevoegen als het bestand deze niet voor de productversie bevat. Ook kunt u ondersteunde platformen en versies van de besturingssystemen toevoegen.

- 1. Open het bestand *[ips\\_root](#page-79-1)*/codename.cfg.
- 2. Controleer of het bestand al naamwaardeparen voor de productversies bevat.
- 3. Als de productcode niet bestaat, voegt u deze toe en controleert u als volgt of u de juiste opmaak gebruikt:

*product\_code*=*code\_value*

<span id="page-55-0"></span>**Beperking:** IBM Tivoli Monitoring en Tivoli Composite Application Manager hebben vooraf gedefinieerde productcodes die in Prerequisite Scanner als gereserveerd worden beschouwd. Deze codes mogen niet als Prerequisite Scanner-productcodes worden gebruikt, tenzij ze naar de bijbehorende IBM Tivoli Monitoring- en Tivoli Composite Application Manager-agenten verwijzen. Zie [ITM 6.X Product Codes Technote](http://www-01.ibm.com/support/docview.wss?rs=2366&context=SSZ8F3&dc=DB520&dc=DB560&uid=swg21265222&loc=en_US&cs=UTF-8&lang=en&rss=ct2366tivoli) voor meer informatie over productcodes.

**Beperking:** Alleen bij UNIX: Vermijd bij het invoeren van de waarde voor de productcode in het bestand het gebruik van for. Dit is een gereserveerd woord en kan invloed hebben op de manier waarop Prerequisite Scanner word uitgevoerd.

Als u bijvoorbeeld een productcode voor IBM Tivoli Monitoring for Energy Management wilt toevoegen op alle Windows-platformen, voegt u de volgende regel aan het bestand toe:

MEA=IBM Tivoli Monitoring for Energy Management

## **Aangepaste configuratiebestanden maken**

U kunt aangepaste configuratiebestanden maken op basis van het voorbeeldconfiguratiebestand als de vooraf gedefinieerde configuratiebestanden niet aan uw vereisten voor vereiste eigenschappen voldoen. Voordat u het aangepaste configuratiebestand maakt, moet u ervoor zorgen dat u weet wat de vereiste eigenschappen zijn die u wilt toevoegen, en ook de bijbehorende verwachte waarden.

**Belangrijk:** U moet zich aan de regels voor naamgeving en opmaak houden die voor het maken en bewerken van een aangepast configuratiebestand gelden. Als u dit niet doet, kan Prerequisite Scanner geen scan uitvoeren met behulp van dit bestand.

- 1. Voeg, indien nodig, productcodes voor het product toe aan het bestand codename.cfg.
- 2. Maak het configuratiebestand met behulp van een teksteditor in de directory *[ips\\_root](#page-79-1)*/*OS*. Zorg ervoor dat u de volgende regels voor naamgeving gebruikt voor de bestandsnaam:

*product\_code*\_*version*.cfg

waarbij:

• *product* code

Dit is de variabele voor een productcode op Windows- of UNIX-systemen. Productcodes geven het product aan, een afzonderlijk platform zoals Windows, AIX, HP-UX, Linux en Solaris, en eventueel de versie van het besturingssysteem dat in dat product wordt ondersteund. De codes bevinden zich in het bestand codename.cfg. Elk product dat meerdere platformen ondersteunt, heeft meerdere productcodes, waarbij elke code een product, platform en, waar nodig, versie van het besturingssysteem aangeeft.

- v *version* de achtcijferige code is die de versie, de release, de wijziging en het niveau weergeeft, met twee cijfers voor elk deel van de code. Zo is 7.3.21 bijvoorbeeld 07032100.
- 3. Bekijk de vereiste basiseigenschappen die in [Bijlage C, "Verwijzing vereiste](#page-96-0) [eigenschappen", op pagina 87](#page-96-0) uiteen worden gezet en bepaal welke vereiste eigenschappen u wilt controleren.
- 4. Optioneel: Voeg een sectie toe en zorg ervoor dat u de volgende regels voor naamgeving gebruikt voor de sectietitel:

# v **Enkele, vooraf gedefinieerde gegevenstypecategorie**

[*category\_name*:*category\_value*]

Als u bijvoorbeeld een sectie wilt maken voor vereiste eigenschappen voor alle Windows-platformen, voegt u de volgende sectietitel toe: [OSType:Windows]

Als u bijvoorbeeld een sectie wilt maken voor vereiste eigenschappen voor alle Linux-besturingssysteemvarianten, voegt u de volgende sectietitel toe: [OSType:RedHat]

### v **Gecombineerde, vooraf gedefinieerde gegevenstypecategorieën**

[*category\_name*:*category\_value*] [*category\_name*:*category\_value*]

Als u bijvoorbeeld een sectie wilt maken voor vereiste eigenschappen voor Windows Server 2003-varianten met uitzondering van de Windows Server 2003 R2-variant, voegt u de volgende combinatiesectietitel toe:

[OSType:Windows Server 2003][!OSType:Windows Server 2003 R2]

Maak bijvoorbeeld een sectie maken voor vereiste eigenschappen voor Linux Enterprise Server 11 OS en controleer of de omgevingsvariabele @TPAE\_DB\_SERVER is ingesteld op true. Voeg de volgende combinatiesectietitel toe:

[OSType=SUSELinuxEnterpriseServer][@TPAE\_DB\_SERVER:true]

waarbij:

*category\_name* de code met meerdere tekens is die de gegevenstypecategorie weergeeft, zoals beschreven in [Tabel 6 op pagina 16](#page-25-0)

*category\_value* de code met meerdere tekens is die de toegestane waarde voor de categorie weergeeft, zoals beschreven in [Tabel 6 op pagina 16](#page-25-0)

- 5. Optioneel: Bekijk voor elke sectie de vereiste basiseigenschappen zoals beschreven in [Bijlage C, "Verwijzing vereiste eigenschappen", op pagina 87](#page-96-0) en bepaal welke vereiste eigenschappen u wilt controleren.
- 6. Voor elke vereiste eigenschap die u wilt toevoegen, geeft u een naamwaardepaar op met zo nodig optionele selectiecriteria. Controleer of u de volgende opmaak gebruikt, met op elke regel slechts één vereiste eigenschap [*prefix\_identifier*.]*property\_name*[.*suffix\_identifier*]= [*qualifier\_name*:*qualifier\_value*]*property\_value*

waarbij:

- v *prefix\_identifier* een ID is voor een vooraf gedefinieerde categorie van vereiste eigenschappen zoals beschreven i[nTabel 3 op pagina 4.](#page-13-0) Dit prefix-ID is in sommige vooraf gedefinieerde categorieën vereist.
- *property\_name* de naam is van de vereiste eigenschap.
- *suffix\_identifier* een optioneel ID is voor een subtype van vereiste eigenschappen zoals beschreven in [Tabel 4 op pagina 7.](#page-16-0)
- v *qualifier\_name* een optioneel kenmerk is voor de vereiste eigenschap. Het wordt in IBM Prerequisite Scanner gebruikt om de vereiste eigenschap te selecteren of type controle dat op de vereiste eigenschap moet worden uitgevoerd, zoals beschreven in ["Vooraf gedefinieerde selectiecriteria van](#page-18-0) [vereiste eigenschappen" op pagina 9.](#page-18-0)

<span id="page-57-0"></span>**Opmerking:** U kunt meerdere selectiecriteria hebben, elk van elkaar gescheiden door een komma. De set selectiecriteria moet worden opgenomen tussen [] vierkante haakjes.

- v *qualifier\_value* de waarde is voor het optioneel kenmerk. Elk selectiecriterium en bijbehorende waarde moet worden afgebakend met een : dubbele punt.
- v *property\_value* de waarde is voor de vereiste eigenschap en dit kan een tekenreeks of geheel getal zijn.

Zo heeft de door de gebruiker gedefinieerde categorie van vereiste eigenschappen het prefix-ID user. De vereiste eigenschap om te controleren of de aangemelde gebruiker tot de Beheerdersgroep behoort, is: user.isAdmin=True

7. Als een vereiste eigenschap niet in de vooraf gedefinieerde categorieën voorkomt, voegt u het de naam voor de aangepaste vereist eigenschap, de bijbehorende waarde en optionele selectiecriteria toe. Vervolgens moet u de volgende bestanden maken om de aangepaste vereiste eigenschap te zoeken en deze te vergelijken: een aangepast verzamelprogramma om de werkelijke waarde voor de vereiste eigenschap te verzamelen en een aangepast evaluatieprogramma (als de werkelijke en verwachte waarden niet met standaardvergelijkingsfuncties kunnen worden vergeleken).

## **Vereiste eigenschappen toevoegen**

U kunt vereiste basiseigenschappen aan configuratiebestanden toevoegen uit de vooraf gedefinieerde categorieën voor vereiste eigenschappen. U kunt ook aangepaste vereiste eigenschappen toevoegen.

**Belangrijk:** U moet zich aan de opmaakregels houden voor het toevoegen aan of bewerken van vereiste eigenschappen in een configuratiebestand. Als u dit niet doet, kunt u met Prerequisite Scanner geen zoekbewerking uitvoeren voor die vereiste eigenschap.

- 1. Open het configuratiebestand.
- 2. Bekijk de vereiste basiseigenschappen die in [Bijlage C, "Verwijzing vereiste](#page-96-0) [eigenschappen", op pagina 87](#page-96-0) uiteen worden gezet en bepaal welke vereiste eigenschappen u wilt controleren.
- 3. Voor elke vereiste eigenschap die u wilt toevoegen, geeft u het naamwaardepaar op met, waar nodig, optionele selectiecriteria.

Als u bijvoorbeeld vereiste eigenschappen wilt toevoegen vanuit de aangepaste vooraf gedefinieerde categorie, geeft u alleen de naam van de eigenschap en de verwachte waarde op. Voeg de volgende vereiste eigenschappen aan het bestand toe:

Disk=1GB

OS Version=regex{Windows 200[3-8]}

Zo heeft de vooraf gedefinieerde netwerkcategorie van vereiste eigenschappen het prefix-ID network en is de naam van de vereiste eigenschap voor het controleren van beschikbare poorten availablePorts. U kunt de beschikbare poorten verder indelen in subtypen toepassingen, DB2 voor DB2-databaseserver, WAS voor WebSphere Application Server, FTP voor FTP-protocol. Voeg de volgende vereiste eigenschappen aan het bestand toe:

```
network.availablePorts.DB2=5000-5005
network.availablePorts.WAS=9080
network.availablePorts.FTP=21
```
Zo heeft de vooraf gedefinieerde systeemcategorie van vereiste eigenschappen het prefix-ID os en is de naam van de vereiste eigenschap voor het controleren van beschikbare schijfruimtespace. U kunt de controle verder indelen in subtypen bestandssysteem, usr en home. U kunt waarden opgeven voor de selectiecriteria dir en unit.

Voeg de volgende vereiste eigenschappen aan het bestand toe:

os.space.usr=[dir:root=/usr/ibm/common/acsi,unit:GB]2 os.space.home=[dir:non\_root=USERHOME/.acsi\_HOST,unit:MB]200

**Belangrijk:** U kunt de vooraf gedefinieerde selectiecriteria alleen gebruiken met opgegeven vooraf gedefinieerde vereiste eigenschappen, zoals beschreven in [Tabel 5 op pagina 10.](#page-19-0)

4. Als een vereiste eigenschap niet in de vooraf gedefinieerde categorieën van vereiste eigenschappen voorkomt, voegt u het naamwaardepaar met optioneel selectiecriterium voor de aangepaste vereiste eigenschap en waarde toe. Controleer of u de volgende opmaak gebruikt, met op elke regel alleen een vereiste eigenschap

[*prefix\_identifier*.]*property\_name*[.*suffix\_identifier*]= [[*qualifier\_name*:*qualifier\_value*]]*property\_value* waarbij:

- v *prefix\_identifier* een ID is voor een vooraf gedefinieerde categorie van vereiste eigenschappen zoals beschreven i[nTabel 3 op pagina 4.](#page-13-0) Dit prefix-ID is in sommige vooraf gedefinieerde categorieën vereist.
- *property\_name* de naam is van de vereiste eigenschap.
- *suffix identifier* een optioneel ID is voor een subtype van vereiste eigenschappen zoals beschreven in [Tabel 4 op pagina 7.](#page-16-0)
- v *qualifier\_name* een optioneel kenmerk is voor de vereiste eigenschap. Het wordt in IBM Prerequisite Scanner gebruikt om de vereiste eigenschap te selecteren of type controle dat op de vereiste eigenschap moet worden uitgevoerd, zoals beschreven in ["Vooraf gedefinieerde selectiecriteria van](#page-18-0) [vereiste eigenschappen" op pagina 9.](#page-18-0)

**Opmerking:** U kunt meerdere selectiecriteria hebben, elk van elkaar gescheiden door een komma. De set selectiecriteria moet worden opgenomen tussen [] vierkante haakjes.

- v *qualifier\_value* de waarde is voor het optioneel kenmerk. Elk selectiecriterium en bijbehorende waarde moet worden afgebakend met een : dubbele punt.
- v *property\_value* de waarde is voor de vereiste eigenschap en dit kan een tekenreeks of geheel getal zijn.

Zo is env.tcrhome een aangepaste vereiste eigenschap waarmee de omgevingsvariabele van de hoofddirectory voor Tivoli Common Reporting wordt gecontroleerd, en de verwachte waarde True moet zijn: env.tcrhome=True

env.path.jar een aangepaste vereiste eigenschap is waarmee wordt gecontroleerd of de JRE is ingesteld in de PATH-omgevingsvariabel, en de verwachte waarde False moet zijn:

env.path.jar=False

**Opmerking:** Vervolgens moet u de volgende bestanden maken om de aangepaste vereiste eigenschap te zoeken en deze te vergelijken: een aangepast verzamelprogramma om de werkelijke waarde voor de vereiste eigenschap te verzamelen en een aangepast evaluatieprogramma (alleen als de werkelijke en verwachte waarden niet met standaardvergelijkingsfuncties kunnen worden vergeleken).

## <span id="page-59-0"></span>**Vereiste eigenschappen bewerken**

U kunt vereiste eigenschappen bewerken, de verwachte waarden voor die vereiste eigenschappen bewerken of de bijbehorende waarden van de selectiecriteria wijzigen.

Controleer of de nieuwe waarde een geldige waarde is die wordt ondersteund door de vereiste eigenschap. Zo wordt in de vereiste eigenschap Disk een numerieke opmaak verwacht met een MB- of GB-eenheid. Als u de beschikbare schijfruimte in terabytes (TB) wilt controleren , moet u de vergelijkings-API uitbreiden voor ondersteuning van TB-vergelijkingen. U moet ook de vereiste eigenschap Disk bewerken in de betreffende configuratiebestanden.

Controleer de vooraf gedefinieerde selectiecriteria en geldige waarden voor de vereiste eigenschap, zoals beschreven in ["Vooraf gedefinieerde selectiecriteria van](#page-18-0) [vereiste eigenschappen" op pagina 9.](#page-18-0)

- 1. Open het configuratiebestand.
- 2. Voor elke vereiste eigenschap die u wilt bewerken, geeft u de nieuwe verwachte waarde op of wijzigt u de waarde voor het selectiecriterium. Stel, een nieuwe systeembeheerder is de hoofdgebruiker, dus de waarde voor de vereiste eigenschap user.userID moet dan worden gewijzigd. Wijzig de waarde in de nieuwe naam:

user.userID=**smithj**

Het selectiecriterium type voor de vereiste eigenschap os.ulimit heeft bijvoorbeeld momenteel een waarde van filedescriptorlimit om de limiet voor de bestandsdescriptors te controleren. U wilt misschien een andere limiet controleren zoals de grootte van het stapelgeheugen. Wijzig de volgende waarde van het selectiecriterium voor de vereiste eigenschap van:

os.ulimit=[type:**filedescriptorlimit]8192+**,unlimited

in:

os.ulimit=[type:**stacksizelimit]512+**,unlimited

**Belangrijk:** U kunt de vooraf gedefinieerde selectiecriteria alleen gebruiken met opgegeven vooraf gedefinieerde vereiste eigenschappen, zoals beschreven in [Tabel 5 op pagina 10.](#page-19-0)

## **Aangepaste verzamelprogramma's maken voor Windows-systemen**

U kunt aangepaste verzamelprogramma's maken als met de basisset verzamelprogramma's geen waarden worden verzameld voor de vereiste eigenschappen die voor het te installeren product zijn vereist. U kunt aangepaste algemene VBScript-verzamelprogramma's maken om gegevens te verzamelen voor vereiste eigenschappen die van toepassing zijn op alle producten en productversies. Daarnaast kunt u ook aangepaste productspecifieke verzamelprogramma's maken om gegevens te verzamelen die van toepassing zijn op een specifiek product en specifieke productversie. Terwijl met elk type aangepaste VBScript-verzamelprogramma's gegevens worden verzameld met behulp van dezelfde methoden, wijken de regels voor het maken, opslaan en uitvoeren enigszins af.

# **Aangepaste VBScript-verzamelprogramma's maken die in alle configuratiebestanden voorkomen**

Als u aangepaste algemene VBScript-verzamelprogramma's maakt, moet de bestandsnaam de naam van de vereiste eigenschap bevatten en worden opgeslagen in de subdirectory /lib. Het verzamelprogramma bevat code om de werkelijke waarde voor een vereiste eigenschap te verkrijgen. Ook de algemene functies en subroutines kunnen, indien nodig, worden gebruikt om die waarde te verkrijgen.

Bekijk de set vooraf gedefinieerde functies en subroutines in de volgende bijlagen voordat u de verzamelprogramma's maakt. Bepaal of u een van deze functies of subroutines kunt gebruiken om de werkelijke waarden te verkrijgen:

- v [Bijlage E, "Algemene functies voor Windows-systemen", op pagina 121](#page-130-0)
- v [Bijlage G, "Bestandssubroutines voor Windows-systemen", op pagina 139](#page-148-0)
- [Bijlage F, "Logboeksubroutines voor Windows-systemen", op pagina 137](#page-146-0)
- v [Bijlage H, "Overige algemene functies en subroutines voor Windows-systemen",](#page-150-0) [op pagina 141](#page-150-0)

Bepaal of er met het verzamelprogramma moet worden gecontroleerd of de vereiste eigenschap bestaat en als dat het geval is, welke informatie er moet worden verzameld. Met elke controle moet een waarde worden geretourneerd, of er nu een bestaat of niet. Bijvoorbeeld:

- v Controleer of er een omgevingsvariabele bestaat, zoals de hoofddirectory van een product, bijvoorbeeld TCR\_HOME voor Tivoli Common Reporting.
- v Controleer of de omgevingsvariabele een JAR-bestand, binair of pad bevat, zoals het pad naar de JRE bij de omgevingsvariabele PATH.
- v Controleer de werkelijke waarde van een omgevingsvariabele , zoals de hoofddirectory van een product, bijvoorbeeld TCR\_HOME voor Tivoli Common Reporting.
- Controleer of er een product is geïnstalleerd.
- Controleer welke versie van het product is geïnstalleerd.
- 1. Maak een VBScript-bestand. Sla het bestand op in de *[ips\\_root](#page-79-1)*/lib-directory, met een variant van de volgende regel voor naamgeving:

[*prefix\_identifier*.]property\_name.vbs

waarbij:

- v *prefix\_identifier* een prefix-ID is voor een vooraf gedefinieerde categorie van vereiste eigenschappen zoals beschreven in [Tabel 3 op pagina 4.](#page-13-0)
- v *property\_name* de naam is van de vereiste eigenschap en wordt gebruikt in de naam van het verzamelprogramma.

Zo bevat mssqlVersion.vbs bijvoorbeeld de code om de werkelijke waarde voor de vereiste eigenschap MS SQL server op de Windows-machine te verkrijgen.

2. Als u een VBScript-editor gebruikt, voegt u de code toe om de waarde voor de vereiste eigenschap te verkrijgen. Gebruik VBScript COM en functies om elementen te openen van de Windows-omgeving en voer het in de Windows Script Host-omgeving uit. Controleer als volgt of er met de controle standaarduitvoer wordt geretourneerd:

WScript.Echo "property name=" & var for value

• *property\_name* die de vereiste eigenschap weergeeft zoals in het configuratiebestand geschreven, bijvoorbeeld env.tcrhome.

v *var\_for\_value*, dat wil zeggen, de VBScript-variabele voor de werkelijke waarde die met het verzamelprogramma voor de vereiste eigenschap wordt verkregen.

Om te controleren of de TCR\_HOME-omgeving bestaat en de werkelijke waarde wordt geretourneerd, waarbij de naam van de vereiste eigenschap env.tcrhome is:

```
set wshShell = WScript.CreateObject("WScript.Shell")
tcr_home=WshShell.ExpandEnvironmentStrings("%TCR_HOME%")
WScript.Echo "env.tcrhome=" & tcr_home
```
Om te controleren of de JRE is ingesteld in de PAD-variabele, waarbij de naam van de vereiste eigenschap env.path.jre is:

```
Set wshShell = WScript.CreateObject("WScript.Shell")
path = WshShell.ExpandEnvironmentStrings("%PATH%")
Set objRegEx = new RegExp
objRegEx.Pattern = "(\cap | ([:; \setminus \setminus ]))(C:\Program Files\IBM\Java60\jre\bin)($|[:;])"
objRegEx.IgnoreCase = True
objRegEx.Global = True
Set matches = objRegEx.Execute(path)
WScript.Echo "env.path.jre=" 8#38; (matches.Count > 0)
```
Om te controleren of de versie van Tivoli Directory Integrator is geïnstalleerd, waarbij de naam van de vereiste eigenschap installedSoftware.TDI.version is:

```
strComputer = "."
strKeyPath = "SOFTWARE\Microsoft\Windows\CurrentVersion\Uninstall"
regDisName = "DisplayName"
regDisVer = "DisplayVersion"
Set oReg = GetObject("winmgmts:{impersonationLevel=Impersonate}!\\" &
         strComputer & "\root\default:StdRegProv")
Set sftReg = new RegExp
sftReg.pattern = "Tivoli Directory Integrator"
sftReg.Global=False
oReg.EnumKey HKEY_LOCAL_MACHINE, strKeyPath, arrSubKeys
For Each subkey In arrSubKeys
   searchkey = strKeyPath & amp; "\" & subkey
   oReg.GetStringValue HKEY_LOCAL_MACHINE, searchkey, regDisName, strName
   oReg.GetStringValue HKEY_LOCAL_MACHINE, searchkey, regDisVer, strVersion
   If Not IsNull(strName) Then
      Set matches = sftReg.Execute(strName)
      If matches.Count > 0 Then
          Wscript.Echo "installedSoftware.TDI.version=" & strVersion
      End If
   End If
Next
```
- 3. Voer het VBScript-verzamelprogramma uit om te controleren of er geen runtimefouten zijn en spoor zo nodig fouten op.
- 4. Maak alleen een aangepast evaluatieprogramma als de werkelijke waarden en verwachte waarden niet met de standaardvergelijkingsfuncties kunnen worden vergeleken.

# **Aangepaste VBScript-verzamelprogramma's maken die specifiek zijn voor een product en productversie**

Als u aangepaste productspecifieke VBScript-verzamelprogramma's maakt, moet de bestandsnaam dezelfde productcode zijn als het configuratiebestand en worden opgeslagen in de subdirectory /Windows. Het verzamelprogramma kan code bevatten om werkelijke waarden te verzamelen voor een of meerdere vereiste

eigenschappen. Ook de algemene functies en subroutines kunnen, indien nodig, worden gebruikt om die waarden te verzamelen.

Bekijk de set functies en subroutines in de volgende bijlagen voordat u de verzamelprogramma's maakt. Bepaal of u een van deze functies of subroutines kunt gebruiken om de werkelijke waarden te verkrijgen:

- v [Bijlage E, "Algemene functies voor Windows-systemen", op pagina 121](#page-130-0)
- v [Bijlage G, "Bestandssubroutines voor Windows-systemen", op pagina 139](#page-148-0)
- v [Bijlage F, "Logboeksubroutines voor Windows-systemen", op pagina 137](#page-146-0)
- v [Bijlage H, "Overige algemene functies en subroutines voor Windows-systemen",](#page-150-0) [op pagina 141](#page-150-0)

Bepaal of er met het verzamelprogramma moet worden gecontroleerd of de vereiste eigenschap bestaat en als dat het geval is, welke informatie er moet worden verzameld. Met elke controle moet een waarde worden geretourneerd, of er een bestaat. Bijvoorbeeld:

- Controleer of de directory bestaat.
- Controleer de beschikbare schijfruimte voor een directory
- v Controleer of er een product is geïnstalleerd.
- Controleer welke versie van het product is geïnstalleerd.
- 1. Maak een VBScript-bestand. Sla het bestand op in de *[ips\\_root](#page-79-1)*/Windows-directory, met een variant van de volgende regel voor naamgeving: *product\_code*[\_*version*].vbs

waarbij:

• *product\_code* 

Dit is de variabele voor een productcode op Windows- of UNIX-systemen. Productcodes geven het product aan, een afzonderlijk platform zoals Windows, AIX, HP-UX, Linux en Solaris, en eventueel de versie van het besturingssysteem dat in dat product wordt ondersteund. De codes bevinden zich in het bestand codename.cfg. Elk product dat meerdere platformen ondersteunt, heeft meerdere productcodes, waarbij elke code een product, platform en, waar nodig, versie van het besturingssysteem aangeeft.

- v *version* de achtcijferige code is die de versie, de release, de wijziging en het niveau weergeeft, met twee cijfers voor elk deel van de code. Zo is 7.3.21 bijvoorbeeld 07032100.
- 2. Als u een VBScript-editor gebruikt, opent u het bestand een neemt u als volgt het pad naar de common function.vbs op, als u algemene functies moet gebruiken:

```
Include("..\lib\common_function.vbs")
```
- 3. U moet de waarden van de marekring PATH en -p gebruiken die zijn doorgegeven uit Prerequisite Scanner, en vervolgens Wscript.Arguments() gebruiken waarbij Wscript.Arguments(0) de waarde is voor PATH. Wscript.Arguments(1) is de markering -p en de bijbehorende waarden.
- 4. Voeg de code toe om de waarde voor de vereiste eigenschap te verkrijgen door middel van VBScript COM en functies om elementen van de Windows-omgeving te openen. Voer het uit in de Windows Script Host-omgeving. Controleer als volgt of er met de controle standaarduitvoer wordt geretourneerd:

WScript.Echo "*property\_name*=" & *var\_for\_value*

- <span id="page-63-0"></span>v *property\_name* die de vereiste eigenschap weergeeft zoals in het configuratiebestand geschreven, bijvoorbeeld env.tcrhome.
- v *var\_for\_value*, dat wil zeggen, de VBScript-variabele voor de werkelijke waarde die met het verzamelprogramma voor de vereiste eigenschap wordt verkregen.

Om de beschikbare schijfruimte te controleren voor de installatiedirectory voor een product. Bijvoorbeeld om te controleren op Tivoli Monitoring for Energy Management Reporting and Optimization door middel van de subroutine ["getValue\(\)" op pagina 142,](#page-151-0) waarbij de vereiste eigenschap InstallDir is:

```
Set wshShell = WScript.CreateObject("WScript.Shell")
'Check the disk space for the installation path that is passed as
the value for the PATH argument
installPath = Wscript.Arguments(0)
sInstallPath= "InstallDir="
Wscript.Echo "installation path : " & installPath
set fso = CreateObject("Scripting.FileSystemObject")
```
getValue fso, sInstallPath, installPath

#### **'Common sub routine**

```
Sub getValue(fso, sKey, drvPath)
   Wscript.Echo "getValue(" & skey & "," & drvPath & ")"
  If fso.driveExists(fso.getDriveName(drvPath)) then
      Set disk = fso.GetDrive(fso.getDriveName(drvPath))
         'Value returned is in bytes. Convert to MB
         cSize = CLng((disk.FreeSpace/1024)/1024) & "MB"
        WScript.Echo sKey & cSize
   Else
    Wscript.Echo " Disk for " & sKey & " -> " & drvPath & " does NOT exist"
  End If
End Sub
```
5. Maak een batchbestand om het VBScript-verzamelprogramma aan te roepen. Het batchbestand moet als volgt dezelfde naam hebben als het configuratiebestand en een .bat-extensie, *product\_code*[\_*version*].bat:

@echo off

```
set CMD_LINE_ARGS=
:setArgs
if ""%1""=="""" goto doneSetArgs
set CMD_LINE_ARGS=%CMD_LINE_ARGS% %1
shift
goto setArgs
:doneSetArgs
```
cscript.exe //nologo *collector\_file\_name.vbs* %CMD\_LINE\_ARGS%

- 6. Voer het VBScript-verzamelprogramma uit om te controleren of er geen runtimefouten zijn en spoor zo nodig fouten op.
- 7. Maak alleen een aangepast evaluatieprogramma als de werkelijke waarden en verwachte waarden niet met de standaardvergelijkingsfuncties kunnen worden vergeleken.

## **Aangepaste verzamelprogramma's maken voor UNIX-systemen**

U kunt aangepaste verzamelprogramma's maken als met de basisset verzamelprogramma's geen waarden worden verzameld voor de vereiste eigenschappen die voor het te installeren product zijn vereist. Als u aangepaste verzamelprogramma's maakt, moet de bestandsnaam hetzelfde zijn als de vereiste eigenschap, maar dan zonder het subtype in de naam. Het verzamelprogramma wordt opgeslagen in de /UNIX\_Linux-subdirectory. Het verzamelprogramma kan

code bevatten om werkelijke waarden te verkrijgen voor een of meerdere vereiste eigenschappen. Ook de algemene functies kunnen, indien nodig, worden gebruikt om die waarden te verkrijgen.

Bekijk de set functies in de volgende bijlagen voordat u de verzamelprogramma's maakt. Bepaal of u een van deze functies kunt gebruiken om de werkelijke waarden te verkrijgen:

- [Bijlage I, "Algemene functies voor UNIX-systemen", op pagina 145](#page-154-0)
- v [Bijlage J, "Overige functies voor UNIX-systemen", op pagina 153](#page-162-0)
- v [Bijlage K, "Logboekfuncties voor UNIX-systemen", op pagina 161](#page-170-0)

Bepaal of er met het verzamelprogramma moet worden gecontroleerd of de vereiste eigenschap bestaat en als dat het geval is, welke informatie er moet worden verzameld. Met elke controle moet een waarde worden geretourneerd, of er een bestaat. Bijvoorbeeld:

- v Controleer of een product is geïnstalleerd, bijvoorbeeld een pakket geïnstalleerd met RPM.
- Controleer welke versie van het product is geïnstalleerd.
- v Controleer de beschikbare schijfruimte voor een aangekoppeld bestandssysteem

Als u subtypen, *suffix\_identifier*, wilt gebruiken en een vereiste eigenschap verder op toepassingsprogramma, of servicesubtype, wilt indelen, kunt u een aangepast verzamelprogramma maken. Geef de differentiator voor het *suffix\_identifier*subtype, dat wil zeggen, *differentiator\_suffix\_identifier*, aan het bijbehorende verzamelprogramma door. Zo is os.package het algemene verzamelprogramma voor het controleren op de aanwezigheid van pakketten. Als u de aanwezigheid van openssh wilt controleren, geeft u als volgt de naam van het pakket door als u het os.package-verzamelprogramma oproept in het scriptbestand packageTest.sh:

### ./os.package openssh

Waarbij openssh de naam van het pakket is, dat wil zeggen, het *suffix\_identifier*-subtype en de *differentiator\_suffix\_identifier*-differentiator.

1. Maak een shellcripstbestand. Sla het bestand op in de *[ips\\_root](#page-79-1)*/Unix\_Linuxdirectory, met een variant van de volgende regels voor bestandsnaamgeving maar zonder een bestandsextensie:

[*prefix\_identifier*.]*property\_name*

waarbij:

- v *prefix\_identifier* een ID is voor een vooraf gedefinieerde categorie van vereiste eigenschappen zoals beschreven i[nTabel 3 op pagina 4.](#page-13-0) Dit prefix-ID is in sommige vooraf gedefinieerde categorieën vereist, zoals env.
- v *property\_name* de naam is van de vereiste eigenschap, bijvoorbeeldpath.jre
- 2. Als u een editor gebruikt, opent u het bestand een neemt u als volgt het pad naar de common function.sh op, als u algemene functies moet gebruiken:
	- . ../lib/common\_function.sh
- 3. Voeg de code toe om de waarde voor de vereiste eigenschap te verkrijgen door middel van opdrachten en opties die specifiek voor dat platform zijn om elementen van de hostomgeving te openen. Zo moet bijvoorbeeld met de aangepaste vereiste eigenschap env.path.jar worden gecontroleerd of de JRE is ingesteld in de variabele PATH. Met de volgende code wordt de opdracht env uitgevoerd, de uitvoer voor de variabele PATH gezocht, en vervolgens de bijbehorende waarde voor het JRE-pad gezocht.

envJRE=`env | grep "PATH" | grep -w "/opt/IBM/Java60/jre/bin"`

<span id="page-65-0"></span>4. Controleer of er met de controle standaarduitvoer wordt geretourneerd:

echo "True"|"False" 'If the scan checks for the existence of the prerequisite property echo \$res 'If the scan checks returns the value, for example, product version, 'of the prerequisite property

echo "Unavailable" 'If the scan returns no value for the prerequisite property echo "Available" 'If the scan returns a valid check for the prerequisite property

In het voorbeeld wordt, op basis van de waarde van de variabele \$envJRE, met de controle True of False geretourneerd:

```
if [ $envJRE ]; then
echo "True"
else
echo "False"
fi
```
- 5. Voer het aangepaste verzamelprogramma uit om te controleren of er geen runtimefouten zijn en spoor zo nodig fouten op.
- 6. Bewerkt het script *[ips\\_root](#page-79-1)*/UNIX\_Linux/packageTest.sh om het aangepaste verzamelprogramma aan te roepen en uit te voeren.
- 7. Maak alleen een aangepast evaluatieprogramma als met het aangepaste verzamelprogramma andere waarden dan booleaanse waarden worden geretourneerd.

## **Het pakket-testscript voor UNIX-systemen bewerken**

U kunt het scriptbestand packageTest.sh bijwerken om aangepaste verzamelprogramma's op UNIX-systemen aan te roepen.

Zorg ervoor dat u de namen van de verzamelprogramma's weet die aan vooraf gedefinieerde vereiste eigenschappen zijn gekoppeld, zoals beschreven in [Bijlage D,](#page-124-0) ["Vooraf gedefinieerde verzamelprogramma's voor UNIX-systemen", op pagina 115.](#page-124-0) Als de vereiste eigenschap verder wordt ingedeeld op toepassing, programma of subtype service, geeft u de differentiator door voor het subtype *suffix\_identifier*, dat wil zeggen, *differentiator\_suffix\_identifier* aan het bijbehorende verzamelprogramma.

Zo is os.package het algemene verzamelprogramma voor het controleren op de aanwezigheid van pakketten. Als u de aanwezigheid van openssh wilt controleren, geeft u als volgt de naam van het pakket door als u het os.packageverzamelprogramma oproept in het scriptbestand packageTest.sh:

./os.package openssh

Waarbij openssh de naam van het pakket is, dat wil zeggen, het *suffix\_identifier*-subtype en de *differentiator\_suffix\_identifier*-differentiator.

- 1. Open met behulp van een editor het script *[ips\\_root](#page-79-1)*/UNIX\_Linux/packageTest.sh.
- 2. Voeg de code toe om de aangepaste vereiste eigenschap uit het configuratiebestand te lezen en de waarde ervan te ontleden.

res=`echo \$line | grep **[***prefix\_identifier***.]***property\_name***[.***suffix\_identifier***]**` if [ \$res ]; then ExpValue=`echo \$res | cut -d "=" -f2`

Als u bijvoorbeeld de aangepaste vereiste eigenschap env.path.jar wilt lezen en controleren of de JRE is ingesteld in de PATH-variabele:

res=`echo \$line | grep **env.path.jar**` if [ \$res ]; then ExpValue=`echo \$res | cut -d "=" -f2` In het voorbeeld geldt het volgende:

```
echo "\`wrlTrace "Starting" "env.path.jar"\`" >>/tmp/prs.check
echo "\`wrlTrace "Executing" "env.path.jar"\`" >>/tmp/prs.check
echo "\`wrlDebug "Starting" "env.path.jar"\`" >>/tmp/prs.check
echo "\`wrlDebug "Expected" "ExpValue" \`" >>/tmp/prs.check
```
3. Roep logboekregistratiefuncties voor tracering en foutopsporing aan voordat u het aangepaste verzamelprogramma aanroept.

echo "\`wrlTrace "Starting" "**[***prefix\_identifier***.]***property\_name* **[.***suffix\_identifier***]**"\`" >>/tmp/prs.check echo "\`wrlTrace "Executing" "**[***prefix\_identifier***.]***property\_name* **[.***suffix\_identifier***]**"\`" >>/tmp/prs.check echo "\`wrlDebug "Starting" "**[***prefix\_identifier***.]***property\_name* **[.***suffix\_identifier***]**"\`" >>/tmp/prs.check echo "\`wrlDebug "Expected" "ExpValue" \`" >>/tmp/prs.check

4. Roep het aangepaste verzamelprogramma aan.

**Opmerking:** Als het aangepaste verzamelprogramma subtypen heeft, dat wil zeggen [*suffix\_identifier*] in de bestandsnaam en er aanvullende controles nodig zijn op basis van subtype, geeft u de differentiator [*differentiator\_suffix\_identifier*] voor het subtype door aan het aangepaste verzamelprogramma.

echo "ss=\`./**[***prefix\_identifier***.]***property\_name***[.***suffix\_identifier***] [***differentiator\_suffix\_identifier***]**\`" >>/tmp/prs.check

In het voorbeeld geldt het volgende:

echo "ss=\`./**env.path.jar**\`" >>/tmp/prs.check

**Opmerking:** Voorbeelden van differentiators voor het subtype *script\_name* voor de vereiste eigenschappen os.file.*script\_name* zijn de paden naar de scripts die aan het os.filepath-verzamelprogramma worden doorgegeven:

```
echo "ss=\`./os.filepath /usr/bin/expect\`" >>/tmp/prs.check #os.file.expect
echo "ss=\`./os.filepath /usr/bin/tar\`" >>/tmp/prs.check #os.file.tar
echo "ss=\`./os.filepath /usr/bin/gzip\`" >>/tmp/prs.check #os.file.gzip
```
5. Roep logboekregistratiefuncties voor traceer- en foutopsporingsgegevens aan als u het aangepaste verzamelprogramma afsluit.

```
echo "\`wrlTrace "Finished" "[prefix_identifier.]property_name
[.suffix_identifier]"\`" >/tmp/prs.check
 echo "echo \"[prefix_identifier.]property_name
[.suffix_identifier]=\$ss\"" >>/tmp/prs.check
echo "\`wrlDebug "Finished" "[prefix_identifier.]property_name
[.suffix_identifier]"\`" >>/tmp/prs.check
echo "\`wrlDebug "OutPutValueIs" \$ss\`" >/tmp/prs.check
 echo "\`wrlTrace "Done" "[prefix_identifier.]property_name
[.suffix_identifier]"\`" >>/tmp/prs.check
fi
```
In het voorbeeld geldt het volgende:

```
echo "ss=\`./env.path.jar\`" >>/tmp/prs.check
echo "\`wrlTrace "Finished" "env.path.jar"\`" >>/tmp/prs.check
echo "echo \"env.path.jar=\$ss\"" >>/tmp/prs.check
 echo "\`wrlDebug "Finished" "env.path.jar"\`" >>/tmp/prs.check
 echo "\`wrlDebug "OutPutValueIs" \$ss\`" >>/tmp/prs.check
echo "\`wrlTrace "Done" "env.path.jar"\`" >>/tmp/prs.check
fi
```
6. Herhaal stappen 2 tot en met 5 voor elke aangepaste vereiste eigenschap.

## <span id="page-67-0"></span>**Aangepaste evaluatieprogramma's maken voor Windows-systemen**

U kunt VBScript-evaluatieprogramma's maken als de verwachte en werkelijke waarden voor de vereiste eigenschap niet met basisevaluatieprogramma's kunnen worden vergeleken door middel van de juiste evaluatiecriteria. Als u aangepaste evaluatieprogramma's maakt, moet de bestandsnaam eindigen met \_compare en worden opgeslagen in de subdirectory /Windows. Ook de algemene functies en subroutines kunnen, indien nodig, in het aangepaste evaluatieprogramma worden gebruikt om de waarden te vergelijken.

Bekijk de set functies en subroutines in de volgende bijlagen voordat u het evaluatieprogramma maakt. Bepaal of u een van deze functies of subroutines kunt gebruiken om de waarden te vergelijken:

- v [Bijlage E, "Algemene functies voor Windows-systemen", op pagina 121](#page-130-0)
- v [Bijlage G, "Bestandssubroutines voor Windows-systemen", op pagina 139](#page-148-0)
- v [Bijlage F, "Logboeksubroutines voor Windows-systemen", op pagina 137](#page-146-0)
- v [Bijlage H, "Overige algemene functies en subroutines voor Windows-systemen",](#page-150-0) [op pagina 141](#page-150-0)

**Opmerking:** Met de algemene functie, ["passOrFail\(\)" op pagina 132,](#page-141-0) kunnen de werkelijke waarden en verwachte waarden worden vergeleken voo rde volgende gegevenstypen: een generiek getal; grootte in MB of GB; processorsnelheid in MHz of GHz; booleaanse waarde; of een tekenreeks. Maak alleen een evaluatieprogramma als de functie passOrFail niet kan worden gebruikt.

1. Maak een VBScript-bestand. Sla het bestand op in de *[ips\\_root](#page-79-1)*/Windows-directory, met een variant van de volgende regel voor naamgeving: [*prefix\_identifier*.]*property\_name*[.*suffix\_identifier*]\_compare.vbs

waarbij:

- v *prefix\_identifier* een ID is voor een vooraf gedefinieerde categorie van vereiste eigenschappen zoals beschreven i[nTabel 3 op pagina 4.](#page-13-0) Dit prefix-ID is in sommige vooraf gedefinieerde categorieën vereist.
- *property\_name* de naam is van de vereiste eigenschap.
- *suffix\_identifier* een optioneel ID is voor een subtype van vereiste eigenschappen zoals beschreven in [Tabel 4 op pagina 7.](#page-16-0)
- 2. Voeg de code toe om de werkelijke en verwachte waarden te vergelijken die aan het evaluatieprogramma zijn doorgegeven als instructies door middel van VBScript COM en bijbehorende functies. Controleer als volgt of er met de vergelijking standaarduitvoer wordt geretourneerd:
	- v "PASS" als de verwachte waarde voor de vereiste eigenschap gelijk is aan of groter is dan de werkelijke waarde voor de vereiste eigenschap
	- v "FAIL" als de verwachte waarde voor de vereiste eigenschap niet gelijk is aan de werkelijke waarde voor de vereiste eigenschap
- 3. Voer het aangepaste evaluatieprogramma uit om te controleren of er geen runtimefouten zijn en spoor zo nodig fouten op.

Met dit aangepaste evaluatieprogramma worden de werkelijke en verwachte waarden gecontroleerd voor de versie van Tivoli Directory Integrator. Hiervoor wordt de algemene functie ["versionCompare\(\)" op pagina 143](#page-152-0) gebruikt.

```
wscript.echo "expect: " & wscript.arguments(0)
wscript.echo "real value: " & wscript.arguments(1)
wscript.echo tdiVersionCompare(wscript.arguments(0), wscript.arguments(1))
```

```
function tdiVersionCompare(expect, real)
    if len(real) = 0 then
        tdiVersionCompare = "FAIL"
        exit function
    end if
    expect = Trim(expect)
    real = Trim(real)Dim expectedVersion
    'if (StrComp(Right(expect,1),"+")=0 or StrComp(Right(expect,1),"-")=0) Then
    if (Right(expect,1)="+" or Right(expect,1)="-") Then
        expectedVersion = Left(expect,len(expect)-1)
    else
        expectedVersion = expect
    end if
   Dim cmp
   cmp = versionCompare(expectedVersion,real)
    if (StrComp(Right(expect,1),"+")=0) Then
        ' Version must be at least expected value
        if (cmp=0 or cmp=-1) Then
           tdiVersionCompare = "PASS"
        else
           tdiVersionCompare = "FAIL"
        end if
    elseif (StrComp(Right(expect,1),"-")=0) Then
             Version must be less than or equal to expected value
           if (cmp=0 or cmp=1) Then
               tdiVersionCompare = "PASS"
           else
                tdiVersionCompare = "FAIL"
           end if
    elseif cmp=0 then
        tdiVersionCompare = "PASS"
    else
        tdiVersionCompare = "FAIL"
    end if
end function
' Generic function for comparing 2 version strings
'
' Parameters
       ver1 The first version string
       ver2 The second version string
'
' ver1 and ver2 are expected to be dot-separated version strings
'(e.g. 1.0.0.4, 2.3, 3.40.26.7800, 2.3.a)Version strings can have any
' number of parts. When comparing versions with different numbers of
' parts, missing parts of the shorter version string will be treated
' as if there was a zero there. If any non-numeric characters are
' included in a version part, those corresponding parts will be compared
 asstrings and not parsed into numeric form
'
 Returns
       1 version1 > version2
       -1 version1 < version2
       0 version1 = version2
'
 Special cases:
 RESULT version 1 version 2
   0 empty empty<br>1 validString empty
          validString empty
  -1 empty validString
'
' NOTE: This function should eventually move to common_functions.vbs
```

```
function versionCompare(ver1, ver2)
   WScript.echo 'Comparing [' 8#38; ver1 8#38; "] to [' 8#38; ver2 8#38; "] "Const UNASSIGNED = "*UNASSIGNED*"
    Dim v1Default, v2Default
    ' Handle special cases:
    if (IsEmpty(ver1) and IsEmpty(ver2)) Then
       versionCompare = 0
        exit function
    end if
    if (IsEmpty(ver1) and not IsEmpty(ver2)) Then
       versionCompare = -1
       exit function
    end if
    if (not IsEmpty(ver1) and IsEmpty(ver2)) Then
       versionCompare = 1
       exit function
    end if
    Dim ver1Parts, ver2Parts
    ' Versions are not empty. Break into parts and compare numbers
    ver1Parts = Split(ver1,".")
    ver2Parts = Split(ver2,".")
    Dim v1Size, v2Size
    v1Size = ubound(ver1Parts)
    v2Size = ubound(ver2Parts)
    ' If last version part is "*", treat all missing parts as "*"
    '(so 2.* matches 2.1.3, for example)
    if (v1Size > v2Size) Then
       Redim Preserve ver2Parts(v1Size)
        if (ver2Parts(v2Size)="*") Then
           for i = v2Size to v1Size
               ver2Parts(i) = "*"next
       end if
   elseif (v2Size > v1Size) Then
       Redim Preserve ver1Parts(v2Size)
        if (ver1Parts(v1Size)="*") Then
           for i = v1Size to v2Size
               ver1Parts(i) = "*"next
       end if
    end if
   Dim i
    i = 0Do While (i<=ubound(ver1Parts) or i&#60;=ubound(ver2Parts))
       Dim v1, v2, v1Str, v2Str
       v1Str = UNASSIGNED
        v2Str = UNASSIGNED
        if (i<=ubound(ver1Parts)) Then
           on error resume next
           v1 = Int(ver1Parts(i))if not Err=0 Then
               v1Str = ver1Parts(i)
               if (i<=ubound(ver2Parts)) Then
                    v2Str = ver2Parts(i)
               else
                    v2Str = "0"
```

```
end if
        end if
    else
        v1 = 0end if
    if (i<=ubound(ver2Parts)) Then
        on error resume next
        v2 = Int(ver2Parts(i))
        if not Err=0 Then
            if (i<=ubound(ver1Parts)) Then
                v1Str = ver1Parts(i)
            else
                v1Str = "0"end if
            v2Str = ver2Parts(i)
        end if
    else
        v2 = 0end if
    if (not v1Str=UNASSIGNED or not v2Str=UNASSIGNED) Then
        if (IsEmpty(v1Str)) Then
            v1Str = "0"end if
        if (IsEmpty(v2Str)) Then
            v2Str = "0"
        End if
        'WScript.echo "Comparing as strings: " & v1Str & " : " & v2Str
        ' Compare as Strings if either part could not be converted to a number
        if (not v1Str="*" and not v2Str="*") Then
            if (not v1Str=v2Str) Then
                versionCompare = StrComp(v1Str,v2Str)
                exit function
            end if
        end if
    else
        'WScript.echo "Comparing as numbers: " <math>8#38</math>; v1 <math>8#38</math>; " : " <math>8#38</math>; v2if (v1 > v2) Then
            versionCompare = 1
            exit function
        end if
        if (v2 > v1) Then
            versionCompare = -1
            exit function
        end if
    end if
    i = i + 1Loop
' If we got here, versions must be equal
versionCompare = 0
```

```
end function
```
# **Aangepaste evaluatieprogramma's maken voor UNIX-systemen**

U kunt aangepaste evaluatieprogramma's maken als het aangepaste verzamelprogramma geen booleaanse waarden, retourneert, dat wil zeggen True of False. Als u aangepaste evaluatieprogramma's maakt, moet de bestandsnaam eindigen met \_compare en worden opgeslagen in de subdirectory /UNIX\_Linux. Ook de algemene functies kunnen, indien nodig, in het aangepaste evaluatieprogramma worden gebruikt om die waarden te vergelijken.

Bekijk de set functies in de volgende bijlagen voordat u de aangepaste evaluatieprogramma's maakt. Bepaal of u een van deze functies kunt gebruiken om de werkelijke en verwachte waarden te vergelijken:

- v [Bijlage I, "Algemene functies voor UNIX-systemen", op pagina 145](#page-154-0)
- [Bijlage J, "Overige functies voor UNIX-systemen", op pagina 153](#page-162-0)
- v [Bijlage K, "Logboekfuncties voor UNIX-systemen", op pagina 161](#page-170-0)

Er zijn twee scriptbestanden die u als uitgangspunt kunt gebruiken, namelijk . compare.sh en compare.sh in de subdirectory /Unix Linux.

**Belangrijk:** Maak geen aangepaste evaluatieprogramma's als uw aangepaste evaluatieprogramma's True of False retourneren. In IBM Prerequisite Scanner worden vooraf gedefinieerde evaluatieprogramma's gemaakt voor elke verzamelprogramma dat booleaanse waarden retourneert.

- 1. Maak een shellbestand. Sla het bestand op in de directory *[ips\\_root](#page-79-1)*/UNIX\_Linux, met een variant van de volgende regels voor naamgeving: [*prefix\_identifier*.]*property\_name*[.*suffix\_identifier*]\_compare.sh waarbij:
	- v *prefix\_identifier* een ID is voor een vooraf gedefinieerde categorie van vereiste eigenschappen zoals beschreven i[nTabel 3 op pagina 4.](#page-13-0) Dit prefix-ID is in sommige vooraf gedefinieerde categorieën vereist.
	- *property\_name* de naam is van de vereiste eigenschap.
	- v *suffix\_identifier* een optioneel ID is voor een subtype van vereiste eigenschappen zoals beschreven in [Tabel 4 op pagina 7.](#page-16-0)
- 2. Voeg de code toe om de werkelijke en verwachte waarden te vergelijken die aan het evaluatieprogramma zijn doorgegeven als instructies en bijbehorende functies. Controleer als volgt of er met de vergelijking standaarduitvoer wordt geretourneerd:
	- v "PASS" als de verwachte waarde voor de vereiste eigenschap gelijk is aan of groter is dan de werkelijke waarde voor de vereiste eigenschap
	- v "FAIL" als de verwachte waarde voor de vereiste eigenschap niet gelijk is aan de werkelijke waarde voor de vereiste eigenschap
- 3. Voer het aangepaste evaluatieprogramma uit om te controleren of er geen runtimefouten zijn en spoor zo nodig fouten op.
# **Hoofdstuk 4. Prerequisite Scanner**

U kunt een opdrachtregelinterface gebruiken om de IBM Prerequisite Scanner uit te voeren. In het Prerequisite Scanner-script, prereq\_checker, wordt een set van vereiste en optionele parameters en een opdrachtmarkering voor aanvullende optionele parameters gebruikt.

Tabel 12 verklaart de speciale tekens die worden gebruikt in de syntaxis van het Prerequisite Scanner-script.

| Speciaal teken               | Beschrijving                                                                                                    |  |  |
|------------------------------|----------------------------------------------------------------------------------------------------|--|--|
| $\left\langle \right\rangle$ | Geeft een plaatshoudernaam aan.                                                                                                    |  |  |
|                              | Geeft een optionele parameter aan. Parameters die niet tussen<br>haakjes staan, zijn verplicht.                                                                     |  |  |
|                              | Geeft aan dat u meerdere waarden voor een parameter kunt<br>opgeven.                                                                                                |  |  |
|                              | Geeft elkaar uitsluitende parameters aan. Geef de parameter links<br>van het scheidingsteken of de parameter rechts van het<br>scheidingsteken op, maar niet beide. |  |  |
|                              | Bevat een set elkaar uitsluitende parameters gescheiden door  .                                                                                                    |  |  |

*Tabel 12. Legenda speciale tekens voor het Prerequisite Scanner-script*

# **prereq\_checker**

Met het script prereq\_checker wordt IBM Prerequisite Scanner uitgevoerd en wordt gezocht naar vereisten op basis van de set parameters die u opgeeft als u het script uitvoert.

### **Syntaxis**

```
prereq_checker.bat|sh
  "Product_Code [Product_Version][,Product_CodeN [Product_VerN]]..."
  [detail]
  [outputDir="ips_output_dir"]
  [xmlResult]
  [PATH="product_root"]
  [-p Product_Code.instance.parameter=value,...]
  [debug]
  [trace]
```
Het script prereq\_checker heeft één verplichte parameter en verschillende optionele parameters.

```
""Product_Code [Product_Version][,Product_CodeN [Product_VerN]]..."" op
pagina 64
   Verplichte parameter
"[detail]" op pagina 64
   Optionele parameter
"[outputDir="ips_output_dir"]" op pagina 67
   Optionele parameter
```
**["\[xmlResult\]" op pagina 67](#page-76-0)** Optionele parameter

#### <span id="page-73-0"></span>**["\[PATH="product\\_root"\]" op pagina 67](#page-76-0)**

**["\[-p Product\\_Code.instance.parameter=value,...\]" op pagina 68](#page-77-0)** Optionele markering

**["\[debug\]" op pagina 68](#page-77-0)** Optionele parameter

**["\[trace\]" op pagina 68](#page-77-0)** Optionele parameter

**"***Product\_Code* **[***Product\_Version***][,***Product\_CodeN* **[***Product\_VerN***]]..."**

U moet minstens één **Product\_Code**-parameter instellen om het product of de component te identificeren waarvoor u de vooraf vereiste controle en het bijbehorende configuratiebestand moet uitvoeren.**Product\_Code** is de productcode die u instelt in het bestand *[ips\\_root](#page-79-0)*/codename.cfg.

Zo is KMS de productcode voor de Tivoli Enterprise Monitoring Server in het bestand product.cfg. Als u de Scanner wilt uitvoeren, geeft u het volgende script met de productcode op:

./prereq\_checker.sh **KMS**

Als u een **Product\_Code**-parameter instelt die geen bijbehorend configuratiebestand heeft, wordt deze in Prerequisite Scanner zonder fouten genegeerd. Het logbestand bevat een bericht dat er geen configuratiebestand is gevonden.

De **Product\_Version**-parameter voor de bijbehorende **Product\_Code**-parameter geeft de versie van het product aan. Dit is de achtcijferige code die de versie, de release, de wijziging en het niveau weergeeft, met twee cijfers voor elk deel van de code. Zo is 7.3.21 bijvoorbeeld 07032100.**Product\_Version** is een optionele parameter. Als u deze niet instelt, wordt met Prerequisite Scanner de laatst beschikbare versie gecontroleerd.

U kunt een of meer **Product\_Code**-parameters instellen met de optionele **Product\_Version**-parameter, elk gescheiden door een komma.

**Belangrijk:** Als u meer dan een **Product\_Code**-parameter met de optionele **Product\_Version**-parameter instelt, zet dan de parameters tussen aanhalingstekens. Als u dit niet doet, mislukt de Scanner.

Met dit voorbeeld worden vereisten gecontroleerd voor de laatste versie van Tivoli Monitoring Operating System Agent for Windows en versie 6.2.1 van Tivoli Monitoring Agent for DB2.

prereq\_checker.bat **"KNT,KUD 06210000"**

#### **[detail]**

Deze optionele parameter geeft aan of gedetailleerde resultaten van de scan in de opdrachtregelinterface moeten worden afgebeeld.

**Belangrijk:** Zet deze parameter niet tussen aanhalingstekens.

Als u de **detail**parameter instelt, bevatten de gedetailleerde resultaten het volgende:

• De versie van Prerequisite Scanner

- De versie van het besturingssysteem waarop de Scanner is uitgevoerd
- v De naam van de producten of componenten waarvoor de vooraf vereiste controles zijn uitgevoerd
- v Voor elke vereiste eigenschap: de naam van de gecontroleerde vereiste eigenschap, het PASS- of FAIL-resultaat, de werkelijke waarde, en de verwachte waarde
- v Voor alle componenten: de naam van de algemene gecontroleerde vereiste eigenschap, het PASS- of FAIL-resultaat, de werkelijke waarde, en de verwachte waarde
- v Het algehele PASS- of FAIL-resultaat

In Prerequisite Scanner worden deze resultaten ook opgeslagen in het bestand *[ips\\_output\\_dir](#page-79-1)*/result.txt. Hiermee worden de resultaten naar het tekstbestand opgeslagen ongeacht of u de parameter **detail** hebt ingesteld.

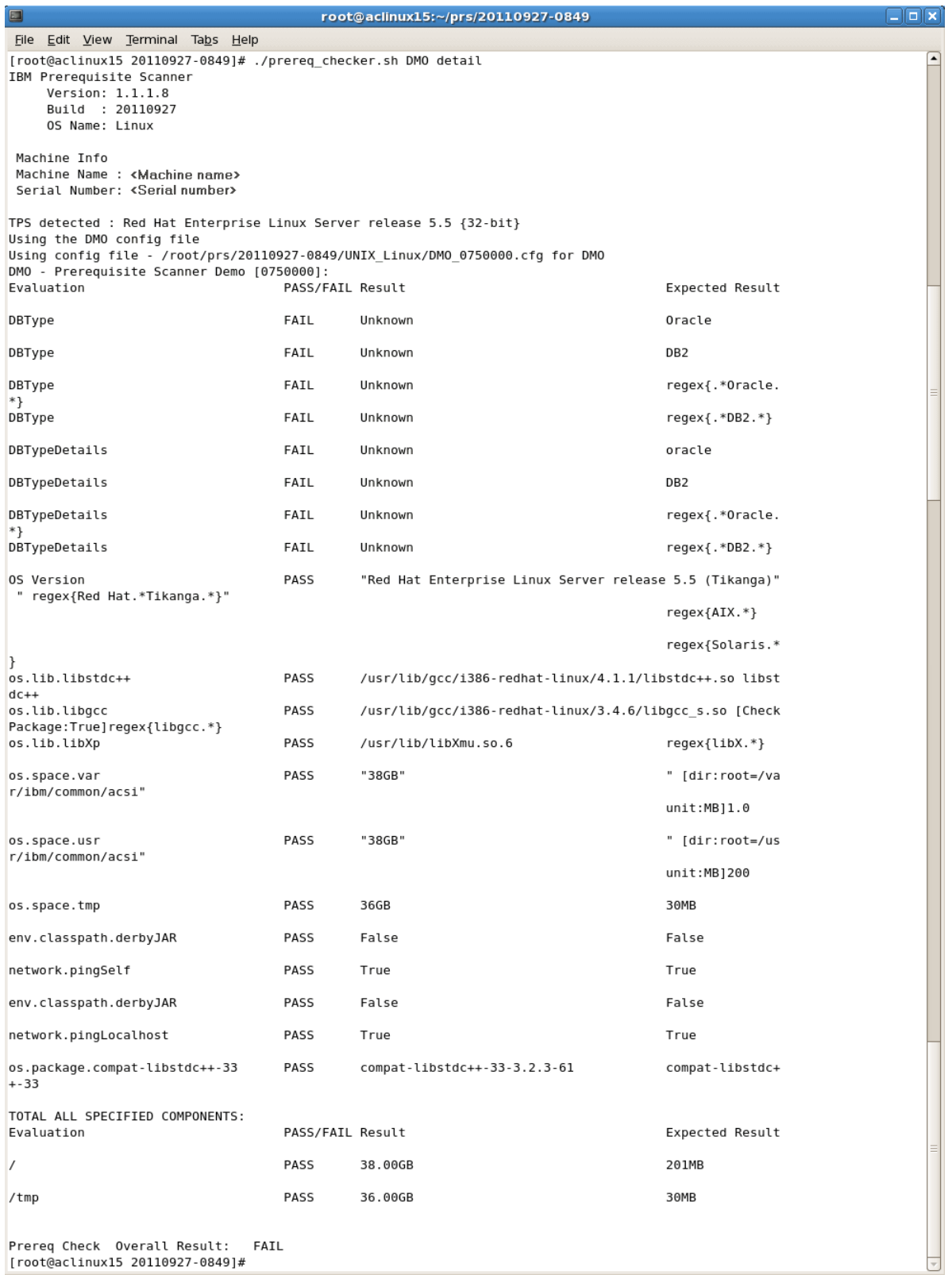

*Figuur 10. Het script uitvoeren en de detailparameter instellen op UNIX-systemen*

Als u de **detail**-parameter niet instelt, wordt in de Scanner alleen het PASS- of FAIL-resultaat afgebeeld in de opdrachtregelinterface.

<span id="page-76-0"></span>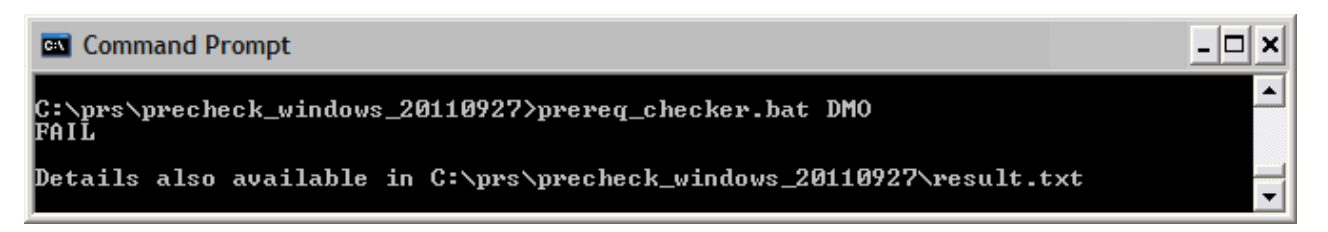

*Figuur 11. Het script uitvoeren zonder de detailparameter in te stellen op Windows-systemen*

## **[outputDir="***ips\_output\_dir***"]**

Deze optionele parameter geeft aan dat u de uitvoerdirectory voor de scanresultaten en logbestanden wilt instellen voor Prerequisite Scanner.

Als u het scriptPrerequisite Scanner uitvoert en de optionele parameter **outputDir** instelt, wordenPrerequisite Scanner de resultaattekst, -XML en -logbestanden uitgevoerd naar de directory die in de waarde van de parameter is opgegeven. Deze waarde wordt in de hele documentatie *[ips\\_output\\_dir](#page-79-1)* genoemd.

Als u deze parameter niet instelt, is de standaarduitvoerlocatie *[ips\\_root](#page-79-0)*.

U moet de parameter gebruiken om een locatie op te geven, als u ervoor kiest om Prerequisite Scanner uit te voeren vanaf een cd, dvd of alleen-lezen netwerkschijf. U moet schrijfrechten hebben om naar *[ips\\_output\\_dir](#page-79-1)* te schrijven; anders mislukt Prerequisite Scanner.

**Belangrijk:** Als de uitvoerdirectory niet bestaat, wordt de directory in Prerequisite Scanner gemaakt. U moet schrijfrechten hebben om de uitvoerdirectory te maken en te schrijven naar de uitvoerdirectory waarin de bestanden door Prerequisite Scanner worden opgeslagen.

## **[xmlResult]**

Deze optionele parameter geeft aan dat u de resultaten, naast het gewone testresultatenbestand, ook naar het XML-resultatenbestand wilt uitvoeren.

Als u het script Prerequisite Scanner uitvoert en de optionele parameter **xmlResult** instelt, worden de resultaten door Prerequisite Scanner uitgevoerd naar het bestand *[ips\\_output\\_dir](#page-79-1)*/result.xml.

Als u deze parameter instelt, worden de resultaten alleen naar het gewone tekstbestand uitgevoerd.

## **[PATH="***product\_root***"]**

Deze optionele parameter geeft de installatiedirectory's aan voor de producten.

**Belangrijk:** Stel op Windows het pad niet alleen op een schijfletter in, zoals C:. Zorg er voor dat u een geldig pad instelt.

Als u de parameter **path** niet instelt, worden de standaardinstallatiedirectory's door de Scanner voor IBM Tivoli-producten gecontroleerd:

- v Op **UNIX-systemen:** /opt/ibm/itm
- v Op **Windows-systemen:** C:\IBM\itm

## <span id="page-77-0"></span>**[-p** *Product\_Code***.***instance***.***parameter***=***value***,...]**

De optionele markering **-p** geeft aan dat de verdere parameters moeten worden doorgegeven aan een scriptbestand voor aanvullende vooraf vereiste controle.**<Product\_Code>** is de productcode. Alleen elke set *instance.parameter=value* wordt aan het script doorgegeven. U kunt meerdere sets parameters, gescheiden door een komma, doorgeven.

Het script waaraan de parameters worden doorgegeven, wordt bepaald door de volgende opties:

- Met een **Product Code**-prefix, worden de parameters aan het script doorgegeven met de bijbehorende **Product\_Code**
- v Zonder de **Product\_Code**-prefix, worden de parameters doorgegeven aan de algemene verzamelprogramma's.

Voorbeeld -p KUD.inst1.DB2\_INST\_OWNER=db2inst1, KUD.inst2.DB2\_INST\_OWNER=db2inst2 Deze markering met parameters geeftdb2inst1.DB2\_INST\_OWNER=db2inst1 en db2inst2.DB2\_INST\_OWNER=db2inst2 door aan het scriptbestand KUD.**Product\_Version**.bat script file.

Voorbeeld 2

-p SERVER=IP.PIPE://mymachine:1918

Deze markering met parameters geeft SERVER=IP.PIPE://mymachine:1918 door aan het algemene verzamelprogramma om de poorten te controleren.

**Opmerking:** Met dit script worden de parameters in **-p** geaccepteerd als tacmd createNode.

U kunt de parameters SERVER, PROTOCOL, PORT, BACKUP en BSERVER in *[ips\\_root](#page-79-0)*/lib/common\_configuration instellen. Prerequisite Scannergeeft prioriteit aan de parameters die worden doorgegeven vanuit de opdrachtregelinterface boven de parameters die in het bestand common\_configuration zijn ingesteld.

### **[debug]**

Deze optionele parameter geeft aan dat u foutopsporing inschakelt zonder de Prerequisite Scanner uit te voeren.

Als u het script Prerequisite Scanner uitvoert en de optionele parameter **debug** instelt, worden gedetailleerde verwerkingsinformatie, waarschuwings- en foutberichten en de scanresultaten door Prerequisite Scanner in het logbestand uitgevoerd. Dat is het bestand *[ips\\_output\\_dir](#page-79-1)*/prs.debug op UNIX-systemen en het bestand *[ips\\_output\\_dir](#page-79-1)*/precheck.log op Windows-systemen.

**Belangrijk:** Foutopsporing in de Scanner is standaard uitgeschakeld.

### **[trace]**

(alleen UNIX-systemen) Deze optionele parameter geeft gaan dat u traceerlogboekregistratie wilt inschakelen bij het uitvoeren van Prerequisite Scanner.

Als u het script Prerequisite Scanner uitvoert en de optionele parameter **trace** instelt, wordt traceerinformatie door Prerequisite Scanner in het bestand *[ips\\_output\\_dir](#page-79-1)*/prs.trc uitgevoerd.

## **Prerequisite Scanner uitvoeren vanuit de opdrachtregel**

U kunt IBM Prerequisite Scanner vanuit de opdrachtregelinterface uitvoeren en de betreffende invoerparameters voor het script opgeven.

Zorg ervoor dat u de installatiedocumentatie van het product of de Technotes controleert op eventuele aanvullende stappen die moeten worden uitgevoerd voordat u Prerequisite Scanner uitvoert. Zo moet u mogelijk de omgevingsvariabele instellen die voor Prerequisite Scanner aangeeft welke componenten of functies worden geïnstalleerd op de doelcomputer en welke vereisten moeten worden gecontroleerd als gevolg daarvan.

- 1. Open de opdrachtregelinterface en open de *[ips\\_root](#page-79-0)*-directory.
- 2. Voer het Prerequisite Scanner-scriptbestand, **prereq\_checker**, als volgt uit: **UNIX**

```
./prereq_checker.sh
"Product_Code [Product_Version][,Product_CodeN [Product_VerN]]..."
[detail]
[outputDir="ips_output_dir"]
[xmlResult]
[PATH="product_root"]
[-p Product_Code.instance.parameter=value,...]
```
Met het volgende voorbeeld wordt Prerequisite Scanner uitgevoerd voorAutonomic Deployment Engine met behulp van een configuratiebestand en bijbehorende productcode, ADE:

./prereq\_checker.sh ADE 072000 detail PATH=/opt/ibm/tivoli

#### **Windows**

```
prereq_checker.bat
"Product_Code [Product_Version][,Product_CodeN [Product_VerN]]..."
[detail]
[outputDir="ips_output_dir"]
[xmlResult]
[PATH="product_root"]
[-p Product_Code.instance.parameter=value,...]
```
Met het volgende voorbeeld wordt Prerequisite Scanner uitgevoerd voor Tivoli Provisioning Manager for Windows 2003 en 2008 met behulp van productcodes COX en COY.

```
prereq_checker.bat
"COX, COY 07200000"
detail
PATH="D:\ibm\tivoli"
-p SERVER=IP.PIPE://mytems:1234
```
Met het volgende voorbeeld wordt Prerequisite Scanner voor Tivoli zEnterprise Monitoring Agent uitgevoerd met behulp van productcode KZE. Ook wordt hiermee de locatie van de resultaat- en logbestanden voor *[ips\\_output\\_dir](#page-79-1)* ingesteld met behulp van de optionele parameter **outputDir**.

**Belangrijk:** U moet de parameter **outputDir** gebruiken om een locatie op te geven, als u ervoor kiest om Prerequisite Scanner uit te voeren vanaf een cd, dvd of alleen-lezen netwerkschijf. U moet schrijfrechten hebben om naar *[ips\\_output\\_dir](#page-79-1)* te schrijven; anders mislukt Prerequisite Scanner.

#### **Windows**

prereq\_checker.bat "KZE 06230000" outputDir="%TEMP%\ips" **UNIX** ./prereq\_checker.sh "KZE 06230000" outputDir="/tmp/ips"

De Scanner voert de bestanden result.txt file en precheck.log uit naar de volgende locaties:

- Op Windows-systemen: D:\temp\ips, waarbij TEMP omgevingsvariabele is voor de tijdelijke map.
- Op UNIX-systemen: /tmp/ips

**Belangrijk:** Als de uitvoerdirectory niet bestaat, wordt de directory in Prerequisite Scanner gemaakt. U moet schrijfrechten hebben om de uitvoerdirectory te maken en te schrijven naar de uitvoerdirectory waarin de bestanden door Prerequisite Scanner worden opgeslagen.

## **Algemene directorylocaties**

Er bestaan variabelen voor padnamen voor algemene directory's.

## <span id="page-79-0"></span>**IBM Prerequisite Scanner-installatiedirectory**

IN *ips\_root* wordt de locatie beschreven waar Prerequisite Scanner is geïnstalleerd. Deze locatie kan tijdens installatie worden opgegeven.

### <span id="page-79-1"></span>**Prerequisite Scanner-uitvoerdirectory**

In *ips\_output\_dir* wordt de locatie beschreven waar de scanresultaten en logbestanden voor Prerequisite Scanner worden opgeslagen. Deze locatie kan worden opgegeven met behulp van de invoerparameter **outputDir** tijdens het uitvoeren van de Scanner. Als u deze parameter niet instelt, is de standaardlocatie voor uitvoer *ips\_root*.

**Opmerking:** In Prerequisite Scanner worden tijdens de uitvoer ervan tijdelijke bestanden gemaakt, maar deze bestanden worden gewist voordat de Scanner de uitvoering voltooit. Deze tijdelijke bestanden bevinden zich in de *ips\_output\_dir*/temp-subdirectory. De Scanner wist ook de *[ips\\_output\\_dir](#page-79-1)*/tempsubdirectory, tenzij de subdirectory de foutopsporings- en traceerbestanden bevat die alleen op UNIX-systemen worden gegenereerd.

# **Hoofdstuk 5. Problemen oplossen in Prerequisite Scanner**

U kunt problemen in IBM Prerequisite Scanner oplossen door middel van logbestanden en logboekregistratiefuncties bij het maken van aangepaste vooraf vereiste controles.

Prerequisite Scanner genereert retourcodes afhankelijk van de resultaten van de scan en of het moet worden afgesloten vanwege fouten. Deze retourcodes worden naar de logboekbestanden geschreven. Als het in Prerequisite Scanner niet lukt om de scan uit te voeren bijvoorbeeld, omdat het configuratiebestand niet kan worden gelezen, wordt er een retourcode geretourneerd van 2.

## **Problemen oplossen op Windows-systemen**

Als u IBM Prerequisite Scanner uitvoert, wordt er standaard een logboekbestand gemaakt. Het bevat gedetailleerde gegevens bij elke stap en functie die de Scanner achter elkaar uitvoert. Het bestand bevat ook tijdsaanduidingen, waaronder beginen eindtijden van elke functie en stap. U kunt fouten opsporen in het logboekbestand en het bekijken om te vast te stellen waar en wanneer de fout zich heeft voorgedaan.

In Prerequisite Scanner worden verwerkingsgegevens, waarschuwings- en foutberichten en de scanresultaten in het bestand *[ips\\_output\\_dir](#page-79-1)*/precheck.log uitgevoerd. Als u het Prerequisite Scanner-script uitvoert en de optionele **debug**-parameter instelt, worden in Prerequisite Scanner aanvullende foutopsporingsberichten in dit bestand uitgevoerd.

[Figuur 12 op pagina 72](#page-81-0) toont een voorbeeld van het logboekbestand als de optionele parameter **debug** is ingesteld en [Figuur 13 op pagina 73](#page-82-0) toont het logboekbestand als de parameter niet is ingesteld.

<span id="page-81-0"></span>

| precheck.log - Notepad                                                                                            | $\blacksquare$ $\blacksquare$ $\times$ |
|----------------------------------------------------------------------------------------------------|----------------------------------------|
| File Edit Format View Help                                                                                        |                                        |
| [9/27/2011 1:27:34 PM] INFO :                                                                                     | $\blacktriangle$                       |
| <b>IBM Prerequisite Scanner</b>                                                                                   | E                                      |
| Version : 1.1.1.8                                                                                                 |                                        |
| Build : 20110927                                                                                                  |                                        |
| OS Name: Microsoft Windows XP Professional Service Pack 3                                                         |                                        |
| User Name: < User Name>                                                                                           |                                        |
| [9/27/2011 1:27:34 PM] INFO :                                                                                     |                                        |
| Machine Info                                                                                                    |                                        |
| Machine name: <machine name=""></machine>                                                                         |                                        |
| Serial Number: <serial number=""></serial>                                                                        |                                        |
| OS Serial : < OS serial number>                                                                                   |                                        |
|                                                                                                    |                                        |
| [9/27/2011 1:27:34 PM] INFO : Parsing command-line arguments                                                      |                                        |
| [9/27/2011 1:27:34 PM] INFO : arguments(0) = DMO                                                                  |                                        |
| [9/27/2011 1:27:34 PM] INFO : arguments(1) = detail<br>[9/27/2011 1:27:34 PM] INFO : arguments(2) = debug         |                                        |
| [9/27/2011 1:27:34 PM] INFO : codesAndVersions = DMO                                                              |                                        |
| [9/27/2011 1:27:34 PM] INFO : No PATH paramter specified. The default value of C:\ibm\ITM will be used            |                                        |
| [9/27/2011 1:27:34 PM] DEBUG : Detected operating system types are [Windows Windows Workstation Windows XP]       |                                        |
| [9/27/2011 1:27:34 PM] DEBUG : Detected operating system version [5.1.2600]                                       |                                        |
| [9/27/2011 1:27:34 PM] DEBUG : Detected service pack level [3.0]                                                  |                                        |
| [9/27/2011 1:27:34 PM] INFO : Step 1 - Scanning product codes                                                     |                                        |
| [9/27/2011 1:27:34 PM] INFO : Input PD codes and versions = [DMO]                                                 |                                        |
| [9/27/2011 1:27:34 PM] INFO : Finding available configuration files in [C:\prs\precheck_windows_20110927\Windows] |                                        |
| [9/27/2011 1:27:34 PM] INFO : config file mapping = Dictionary[                                                   |                                        |
| DMO=Dictionary                                                                                                    |                                        |
| cfg=DMO_01000000.cfg                                                                                              |                                        |
| exe=common.bat                                                                                                    |                                        |
|                                                                                                    |                                        |
|                                                                                                    |                                        |
| [9/27/2011 1:27:34 PM] INFO : Step 1.5 - Adding default parameters if necessary                                   |                                        |
| [9/27/2011 1:27:34 PM] INFO : deliverPara=[]                                                                      |                                        |
| [9/27/2011 1:27:34 PM] INFO : DMO will read: DMO_01000000.cfg and will execute script: common.bat                 |                                        |
| [9/27/2011 1:27:34 PM] INFO : Step 2 - Collect properties                                                         |                                        |
| [9/27/2011 1:27:34 PM] INFO : start commands: [ 1 scripts will be called ]                                        |                                        |
| [9/27/2011 1:27:34 PM] DEBUG : The config file is: C:\prs\precheck_windows_20110927\Windows\DMO_01000000.cfg      |                                        |
| [9/27/2011 1:27:34 PM] INFO : calling common.bat [ 0 scripts left ]                                               |                                        |
| [9/27/2011 1:27:36 PM] INFO : [ common.bat ] driveName is [C:]                                                    |                                        |
| [9/27/2011 1:27:36 PM] INFO : [ common.bat ] Disk is [1413MB]                                                     |                                        |
| [9'.27/2011 1:27:36 PM] DEBUG : Processing this line from cfg file: [OS Version=regex{Windows .* }]               |                                        |
| [9/27/2011 1:27:36 PM] DEBUG : Take the first part of the line: [OS Version]                                      |                                        |
| [9/27/2011 1:27:36 PM] DEBUG : See if a corresponding vbs or bat file exists for [OS Version]                     |                                        |
| [9/27/2011 1:27:36 PM] DEBUG : See if a corresponding vbs or bat file exists for [OS Versio]                      | v                                      |

*Figuur 12. precheck.log-bestand met de foutopsporingsgegevens*

<span id="page-82-0"></span>

| precheck.log - Notepad                                                                                                    |                                                                                                    | $ \Box$ $\times$    |
|----------------------------------------------------------------------------------------------------|----------------------------------------------------------------------------------------------------|---------------------|
| File Edit Format View Help                                                                                                    |                                                                                                    |                     |
| [9/27/2011 1:25:01 PM] INFO :                                                                                                   |                                                                                                    | $\hat{\phantom{a}}$ |
| IBM Prerequisite Scanner                                                                                                    |                                                                                                    |                     |
| Version : 1.1.1.8                                                                                                    |                                                                                                    |                     |
| Build: 20110927                                                                                                    |                                                                                                    |                     |
| OS Name: Microsoft Windows XP Professional Service Pack 3                                                                       |                                                                                                    |                     |
| User Name: < User Name>                                                                                                    |                                                                                                    |                     |
| [9/27/2011 1:25:01 PM] INFO :                                                                                                   |                                                                                                    |                     |
| Machine Info                                                                                                    |                                                                                                    |                     |
| Machine name: <machine name=""></machine>                                                                                       |                                                                                                    |                     |
| Serial Number: <serial number=""></serial>                                                                                      |                                                                                                    |                     |
| OS Serial : < OS serial number>                                                                                                 |                                                                                                    |                     |
|                                                                                                    |                                                                                                    |                     |
| [9/27/2011 1:25:01 PM] INFO : Parsing command-line arguments<br>$[9/27/2011 1:25:01 PM]$ INFO : arguments $(0)$ = DMO           |                                                                                                    |                     |
| [9/27/2011 1:25:01 PM] INFO : arguments(1) = detail                                                                             |                                                                                                    |                     |
| [9/27/2011 1:25:01 PM] INFO : codesAndVersions = DMO                                                                            |                                                                                                    |                     |
| [9/27/2011 1:25:01 PM] INFO : No PATH paramter specified. The default value of C:\ibm\ITM will be used                          |                                                                                                    |                     |
| [9/27/2011 1:25:01 PM] INFO : Step 1 - Scanning product codes                                                                   |                                                                                                    |                     |
| [9/27/2011 1:25:01 PM] INFO : Input PD codes and versions = [DMO]                                                               |                                                                                                    |                     |
|                                                                                                    | [9/27/2011 1:25:01 PM] INFO : Finding available configuration files in [C:\prs\precheck_windows_20110927\Windows] |                     |
| [9/27/2011 1:25:01 PM] INFO : config file mapping = Dictionary[                                                                 |                                                                                                    |                     |
| DMO=Dictionary[                                                                                                    |                                                                                                    |                     |
| cfg=DMO_01000000.cfg                                                                                                    |                                                                                                    |                     |
| exe=common.bat                                                                                                    |                                                                                                    |                     |
| IJ                                                                                                    |                                                                                                    |                     |
|                                                                                                    |                                                                                                    |                     |
| [9/27/2011 1:25:01 PM] INFO : Step 1.5 - Adding default parameters if necessary                                                 |                                                                                                    |                     |
| [9/27/2011 1:25:01 PM] INFO : deliverPara=[]                                                                                    |                                                                                                    |                     |
| [9/27/2011 1:25:01 PM] INFO : DMO will read: DMO_01000000.cfg and will execute script: common.bat                               |                                                                                                    |                     |
| [9/27/2011 1:25:01 PM] INFO : Step 2 - Collect properties                                                                       |                                                                                                    |                     |
| [9/27/2011 1:25:01 PM] INFO : start commands: [ 1 scripts will be called ]                                                      |                                                                                                    |                     |
| [9/27/2011 1:25:01 PM] INFO : calling common.bat [ 0 scripts left ]                                                             |                                                                                                    |                     |
| [9/27/2011 1:25:03 PM] INFO : [ common.bat ] driveName is [C:]<br>[9/27/2011 1:25:03 PM] INFO : [ common.bat ] Disk is [1413MB] |                                                                                                    |                     |
| [9/27/2011 1:25:03 PM] WARNING : 'OS Version' : No supporting vbs or bat file exists for this check!                            |                                                                                                    |                     |
| [9/27/2011 1:25:03 PM] WARNING : 'Memory' : No supporting vbs or bat file exists for this check!                                |                                                                                                    |                     |
| [9/27/2011 1:25:03 PM] INFO : [ ] os.versionNumber=5.1.2600                                                                     |                                                                                                    |                     |
| [9/27/2011 1:25:03 PM] INFO : [ ] os.servicePack=3.0                                                                            |                                                                                                    |                     |
| [9/27/2011 1:25:03 PM] INFO : [ ] os.architecture=32-bit                                                                        |                                                                                                    |                     |
| [9/27/2011 1:25:03 PM] INFO : [ ] os.totalPhysicalMemory=3070MB                                                                 |                                                                                                    |                     |
| [9/27/2011 1:25:04 PM] INFO : [ ] os.is8dot3FileFormatEnabled=True                                                              |                                                                                                    |                     |
| [9/27/2011 1:25:04 PM] INFO : [ ] os.isServiceRunning.terminalServices=True                                                     |                                                                                                    |                     |
| [9/27/2011 1:25:04 PM] INFO : [ ] os.remoteRegistryEnabled=True                                                                 |                                                                                                    |                     |
|                                                                                                    |                                                                                                    | ٧                   |

*Figuur 13. precheck.log-bestand zonder foutopsporingsgegevens*

## **Problemen oplossen op UNIX-systemen**

Het schrijven van berichten naar logboekbestanden wordt standaard uitgeschakeld op UNIX-systemen. U kunt foutopsporings- of traceerfuncties inschakelen door middel van de invoerparameters **debug** en **trace**. De Scanner schrijft de foutopsporings- en traceergegevens naar verschillende logboekbestanden en gebruikt tijdsaanduidingen om de begin- en eindtijden van stappen of functies te markeren. U kunt beide bestanden gebruiken om een bepaald probleem, bepaalde functie of vooraf vereiste controle te correleren of op te lossen.

## **Foutopsporingslogbestand**

Als u het Prerequisite Scanner-script uitvoert en de optionele **debug**-parameter instelt, worden in Prerequisite Scanner gedetailleerde verwerkingsgegevens, waarschuwings- en foutberichten, en de scanresultaten in het bestand *[ips\\_output\\_dir](#page-79-1)*/temp/prs.debug uitgevoerd. Het bevat gedetailleerde gegevens bij elke stap en functie die de Scanner achter elkaar uitvoert. Het bestand bevat ook tijdsaanduidingen, waaronder begin- en eindtijden van elke functie en stap. De *[ips\\_output\\_dir](#page-79-1)*/temp-subdirectory bevat ook de tijdelijke bestanden result1.txt en result2.txt die de invoer leveren voor het uiteindelijke *[ips\\_output\\_dir](#page-79-1)*/result.txtbestand. U kunt deze tijdelijke bestanden gebruiken om problemen vast te stellen met resultaten voor specifieke vooraf vereiste controles.

| $\Box$ olx<br>O<br>root@aclinux15:~/prs/20110927-0849                                                                                    |                          |
|----------------------------------------------------------------------------------------------------|--------------------------|
| File Edit View Terminal Tabs Help                                                                                                    |                          |
| Build : 20110927                                                                                                    |                          |
| OS Name: Linux                                                                                                    |                          |
| $[2011.09.27 10.12.15 ] [main() ] - Entered$                                                                                             |                          |
| [2011.09.27 10.12.15 ] ==== Step 1: Detecting OS                                                                                         |                          |
| [2011.09.27 10.12.15 ] OS Detected: Red Hat Enterprise Linux Server release 5.5 {32-bit}                                                 |                          |
| [2011.09.27 10.12.15 ] product version: DMO                                                                                              |                          |
| [2011.09.27 10.12.15 ] [AutoOsDetection()] - Entered                                                                                     |                          |
| [2011.09.27 10.12.15 ] [Param] ProductInfo:DMO                                                                                           |                          |
| [2011.09.27 10.12.15 ] [Param] OSInfo:Red Hat Enterprise Linux Server release 5.5 {32-bit}                                               |                          |
| [2011.09.27 10.12.15 ] [Param] CPU Arch:Kernel=1686                                                                                      |                          |
| [2011.09.27 10.12.15 ] Finding product code in product.cfg                                                                               |                          |
| [2011.09.27 10.12.15 ] product code found :                                                                                              |                          |
| [2011.09.27 10.12.15 ] Found DMO code in product.cfg                                                                                     |                          |
| [2011.09.27 10.12.15 ] Finding OS Arch and CPU Type                                                                                      |                          |
| $[2011.09.27 10.12.15]$ Found OS Arch = 32-bit, CPU Type=                                                                                |                          |
| [2011.09.27 10.12.15 ] Calling config parser.sh<br>[2011.09.27 10.12.15 ] [config parser.sh] - Entered                                   |                          |
| [2011.09.27 10.12.15 ] [Param] OSInfo:Red Hat Enterprise Linux Server release 5.5 {32-bit}                                               |                          |
| [2011.09.27 10.12.15 ] [Param] ProductCode:DMO                                                                                           |                          |
| [2011.09.27 10.12.15 ] [Param] OSArch:Arch=32-bit                                                                                        |                          |
| [2011.09.27 10.12.16 ] [Param] CPUArch:CPU=                                                                                              |                          |
| [2011.09.27 10.12.16 ] [Param] Version:version=                                                                                          |                          |
| [2011.09.27 10.12.16 ] [Param] XXX:Kernel=1686                                                                                           |                          |
| [2011.09.27 10.12.16 ] Forming parse array                                                                                               |                          |
| [2011.09.27 10.12.16 ] [Form Parse String] - Entered                                                                                     |                          |
| [2011.09.27 10.12.16 ] [Param] OSInfo:Red Hat Enterprise Linux Server release 5.5 {32-bit}                                               |                          |
| [2011.09.27 10.12.16 ] [Param] ProductCode:DMO                                                                                           |                          |
| [2011.09.27 10.12.16 ] [Param] OSArch:Arch=32-bit                                                                                        |                          |
| [2011.09.27 10.12.16 ] [Param] CPU:CPU=                                                                                                  |                          |
| [2011.09.27 10.12.16 ] [Param] CPUArch:Kernel=1686                                                                                       |                          |
| [2011.09.27 10.12.16 ] Form Parse String - ParseArray: [OSType:UNIX][OSType:LINUX][OSType:RedHat][OSType:RedHatEnterpriseLinuxServer][OS |                          |
| [OSArch:32-bit][CPUArch:i686][Type:RedHatEnterpriseLinuxServer5.5][OSArch:32-bit][CPUArch:i686]                                          |                          |
| [2011.09.27 10.12.16 ] [Form Parse String] - Exit                                                                                        |                          |
| $[2011.09.27 10.12.16]$ Reading config file and parsing using parse array                                                                |                          |
| [2011.09.27 10.12.16 ] [Read configFile()] - Entered                                                                                     |                          |
| [2011.09.27 10.12.16 ] [Param] ConfigFile:/root/prs/20110927-0849/UNIX Linux/DMO 0750000.cfg-Master                                      |                          |
| [2011.09.27 10.12.16 ] [Param] Product:DMO                                                                                               |                          |
| [2011.09.27 10.12.17 ] Writing DBType=Oracle to DMO 0750000.cfg                                                                          |                          |
| [2011.09.27 10.12.21 ] Found Env Var - TPAE DB Server                                                                                    | $\overline{\phantom{a}}$ |

*Figuur 14. prs.debug-bestand op UNIX-systemen*

#### **Traceerlogbestand**

Als u het script Prerequisite Scanner uitvoert en de optionele parameter **trace** instelt, wordt traceerinformatie door Prerequisite Scanner in het bestand *[ips\\_output\\_dir](#page-79-1)*/temp/prs.trc uitgevoerd. Het bevat gegevens bij elke functie die de Scanner achter elkaar uitvoert. Het bestand bevat ook tijdsaanduidingen, waaronder begin- en eindtijden van elke functie.

| $\square$<br>root@aclinux15:~/prs/20110927-0849                                                     | $\Box$ olx |
|----------------------------------------------------------------------------------------------------|------------|
| File Edit View Terminal Tabs Help                                                                   |            |
| Build : 20110927                                                                                    |            |
| OS Name: Linux                                                                                      |            |
| [2011.09.27 10.19.58 ] [main()] - Entered:                                                          |            |
| [2011.09.27 10.19.58 ] [AutoOsDetection()] - Entered:                                               |            |
| [2011.09.27 10.19.58 ] [config parser.sh] - Entered:                                                |            |
| [2011.09.27 10.19.59 ] [Form Parse String] - Entered:                                               |            |
| [2011.09.27 10.19.59 ] [Form Parse String] - Exit:                                                  |            |
| [2011.09.27 10.19.59 ] [Read configFile()] - Entered:                                               |            |
| [2011.09.27 10.20.05 ] [Read configFile()] - Exit:                                                  |            |
| [2011.09.27 10.20.05 ] [config parser.sh] - Exit:                                                   |            |
| [2011.09.27 10.20.05 ] [AutoOsDetection()] - Exit:                                                  |            |
| [2011.09.27 10.20.05 ] [packageTest.sh] - Entered:                                                  |            |
| [2011.09.27 10.20.25 ] [NFScheck()] - Entered:                                                      |            |
| [2011.09.27 10.20.25 ] [NFScheck()] - Exit:                                                         |            |
| [2011.09.27 10.20.25 ] [NFScheck()] - Entered:                                                      |            |
| [2011.09.27 10.20.25 ] [NFScheck()] - Exit:                                                         |            |
| [2011.09.27 10.20.25 ] [NFScheck()] - Entered:                                                      |            |
| [2011.09.27 10.20.26 ] [NFScheck()] - Exit:                                                         |            |
| [2011.09.27 10.20.26 ] Starting: DBType                                                             |            |
| [2011.09.27 10.20.26 ] Executing: DBType                                                            |            |
| [2011.09.27 10.20.26 ] Finished: DBType                                                             |            |
| [2011.09.27 10.20.26 ] Done<br>: DBType                                                             |            |
| [2011.09.27 10.20.26 ] Starting: DB2 Version                                                        |            |
| [2011.09.27 10.20.26 ] Executing: DB2 Version.sh<br>[2011.09.27 10.20.26 ] Finished: DB2 Version.sh |            |
| [2011.09.27 10.20.26 ] Done<br>: DB2 Version                                                        |            |
| [2011.09.27 10.20.26 ] Starting: DBType                                                             |            |
| [2011.09.27 10.20.26 ] Executing: DBType                                                            |            |
| [2011.09.27 10.20.26 ] Finished: DBType                                                             |            |
| [2011.09.27 10.20.26 ] Done<br>: DBType                                                             |            |
| [2011.09.27 10.20.26 ] Starting: DBType                                                             |            |
| [2011.09.27 10.20.26 ] Executing: DBType                                                            |            |
| [2011.09.27 10.20.26 ] Finished: DBType                                                             |            |
| : DBType<br>[2011.09.27 10.20.26 ] Done                                                             |            |
| [2011.09.27 10.20.26 ] Starting: DB2 Version                                                        |            |
| [2011.09.27 10.20.26 ] Executing: DB2 Version.sh                                                    |            |
| [2011.09.27 10.20.26 ] Finished: DB2 Version.sh                                                     |            |
| : DB2 Version<br>[2011.09.27 10.20.26 ] Done                                                        |            |
| [2011.09.27 10.20.26 ] Starting: DBType                                                             | ▼          |
|                                                                                                    |            |

*Figuur 15. prs.trc-bestand op UNIX-systemen*

# **Uitvoeringsproblemen**

U kunt de checklist uitvoeringsproblemen gebruiken om de fouten op te lossen die u aantreft bij het uitvoeren van Prerequisite Scanner.

Voer het Prerequisite Scanner-script uit met de optionele invoerparameters **debug** en **trace** om u te helpen bij het opsporen van de problemen.

| Controle | <b>Item</b>                                                                                                    |
|----------|----------------------------------------------------------------------------------------------------|
|          | Als u de optionele parameter <b>outputDir</b> instelt op de opdrachtregel en de<br>uitvoerdirectory niet bestaat, wort de directory in Prerequisite Scanner gemaakt.<br>U moet schrijfrechten hebben om de uitvoerdirectory te maken en te schrijven<br>naar de uitvoerdirectory waarin de bestanden door Prerequisite Scanner<br>worden opgeslagen. Als u geen schrijfrechten hebt, wordt het volgende<br>foutbericht naar de opdrachtregelinterface geschreven:<br>FOUT: kan geen bestanden maken in uitvoerdirectory ips output dir.<br>Afsluiten. |
|          | Voordat u Prerequisite Scanner uitvoert, moet u controleren of de schijf waarop<br>u Prerequisite Scanner wilt uitvoeren en de uitvoerdirectory waarop u<br>resultaten wilt opslaan niet vol is; anders wordt het volgende foutbericht naar<br>de opdrachtregelinterface geschreven:<br>FOUT: kan geen bestanden maken in uitvoerdirectory ips output dir.<br>Afsluiten.                                                                                                    |

*Tabel 13. Checklist uitvoeringsproblemen*

*Tabel 13. Checklist uitvoeringsproblemen (vervolg)*

| Controle | <b>Item</b>                                                                                                    |
|----------|----------------------------------------------------------------------------------------------------|
|          | Als Prerequisite Scanner een retourcode 2 genereert, kan er een fout in<br>scriptgebruik of verzamelprogramma zijn opgetreden. Bekijk de oorzaken die<br>aan deze foutcode zijn gekoppeld. Als er een fout in scriptgebruik is<br>opgetreden, voert u Prerequisite Scanner opnieuw uit door middel van de juiste<br>syntaxis. |

#### **Verwante onderwerpen**:

Het schrijven van berichten naar logboekbestanden wordt standaard uitgeschakeld op UNIX-systemen. U kunt foutopsporings- of traceerfuncties inschakelen door middel van de invoerparameters **debug** en **trace**. De Scanner schrijft de foutopsporings- en traceergegevens naar verschillende logboekbestanden en gebruikt tijdsaanduidingen om de begin- en eindtijden van stappen of functies te markeren. U kunt beide bestanden gebruiken om een bepaald probleem, bepaalde functie of vooraf vereiste controle te correleren of op te lossen.

In Prerequisite Scanner worden retourcodes gegenereerd afhankelijk van de resultaten van de scan en of het moet worden afgesloten vanwege fouten. Deze retourcodes worden naar de logboekbestanden geschreven.

Met het script prereq\_checker wordt IBM Prerequisite Scanner uitgevoerd en wordt gezocht naar vereisten op basis van de set parameters die u opgeeft als u het script uitvoert.

## **Retourcodes**

In Prerequisite Scanner worden retourcodes gegenereerd afhankelijk van de resultaten van de scan en of het moet worden afgesloten vanwege fouten. Deze retourcodes worden naar de logboekbestanden geschreven.

In Prerequisite Scanner worden als volgt retourcodes gegenereerd op basis van een set gedefinieerde resultaten:

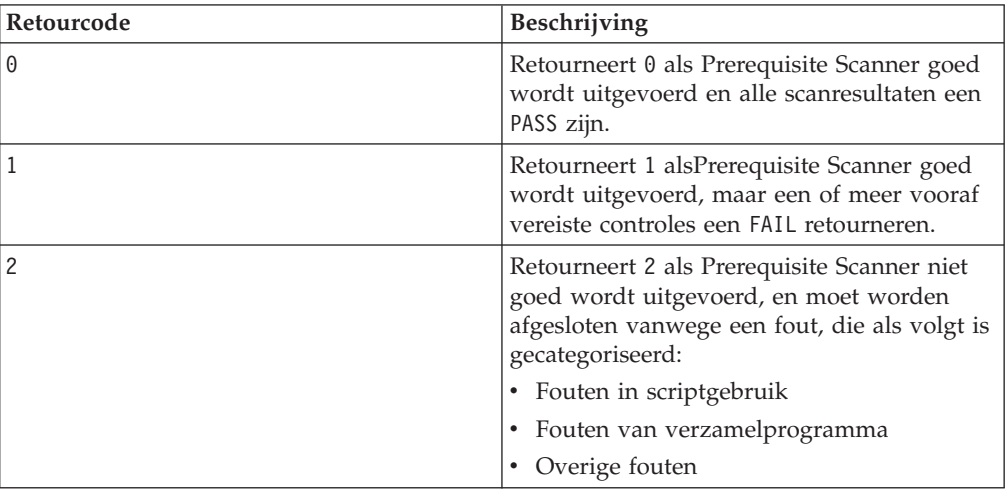

### **Fouten in scriptgebruik**

Prerequisite Scanner kan worden afgesloten vanwege een van de volgen de fouten in gebruik tijdens het uitvoeren van het script:

v De invoerparameter **Product\_Code** is niet geldig; deze is bijvoorbeeld niet gevonden of niet in een ondersteunde indeling.

- v Het patroon voor de invoerparameters **Product\_Code** en **Product\_Version** is niet geldig; er wordt bijvoorbeeld meer dan alleen code en versie geleverd binnen aanhalingstekens, of het patroon staat niet tussen aanhalingstekens.
- v De invoerparameter **Product\_Version** is niet geldig; de productversie bestaat bijvoorbeeld niet alleen uit numerieke tekens.
- Er zijn geen invoerparameters ingevoerd in de opdrachtregelinterface.
- v De syntax was onjuist bij het invoeren in de opdrachtregelinterface; er is bijvoorbeeld een niet-ondersteund opdrachtregelargument ingevoerd.
- **•** Er is geen vereiste invoerparameter **Product Code** ingevoerd.

#### **Fouten van verzamelprogramma**

Prerequisite Scanner kan worden afgesloten vanwege een van de volgen de fouten van het verzamelprogramma:

- Het tijdelijke resultaatbestand van het verzamelprogramma is niet gevonden in de *[ips\\_output\\_dir](#page-79-1)*/temp-directory.
- Het scriptbestand van het verzamelprogramma is niet juist uitgevoerd.

## **Overige fouten**

Prerequisite Scanner kan worden afgesloten, omdat de gebruiker geen schrijfrechten heeft voor de uitvoerdirectory *[ips\\_output\\_dir](#page-79-1)*.

#### **Verwante onderwerpen**:

IBM Prerequisite Scanner produceert uitvoer voor het volgende scherm en door mensen te lezen bestandsindelingen: uitvoer naar de opdrachtregelinterface, foutopsporings- en traceerlogbestanden, en tekst- en XML-bestanden voor de resultaten.

# **Bijlage A. Verwijzing productcodes**

De IBM Prerequisite Scanner gebruikt een code die uit meerdere tekens bestaat, *product\_code*, om het product, het afzonderlijke ondersteunde platform en de versie van het besturingssysteem aan te geven. Het bestand *ips\_root*/codename.cfg bevat de naamwaardeparen om de productcode voor het product, het bijbehorende ondersteunde platform en de versie van het besturingssysteem weer te geven.

In Tabel 14 wordt de huidige set van vooraf gedefinieerde productcodes beschreven.

**Beperking:** IBM Tivoli Monitoring en Tivoli Composite Application Manager hebben vooraf gedefinieerde productcodes die in Prerequisite Scanner als gereserveerd worden beschouwd. Deze codes mogen niet als Prerequisite Scanner-productcodes worden gebruikt, tenzij ze naar de bijbehorende IBM Tivoli Monitoring- enTivoli Composite Application Manager-agenten verwijzen. Zie voor meer informatie over de productcodes [ITM 6.X Product Codes Technote.](http://www-01.ibm.com/support/docview.wss?rs=2366&context=SSZ8F3&dc=DB520&dc=DB560&uid=swg21265222&loc=en_US&cs=UTF-8&lang=en&rss=ct2366tivoli)

**Beperking:** Alleen bij UNIX: Vermijd bij het invoeren van de waarde voor de productcode in het bestand het gebruik van for. Dit is een gereserveerd woord en kan invloed hebben op de manier waarop Prerequisite Scanner word uitgevoerd.

| Vooraf<br>gedefinieerde<br>productcode | Platform    | Productversie, platform, besturingssysteem                                            |
|----------------------------------------|-------------|---------------------------------------------------------------------------------------|
| ADE                                    | Alle        | Autonomic Deployment Engine                                                           |
| <b>BSM</b>                             | Alle        | Tivoli Business Service Manager                                                       |
| CDB                                    | Alle        | Tivoli Composite Application Manager (ITCAM) for<br>Applications: DB2                 |
| <b>COA</b>                             | <b>UNIX</b> | Tivoli Provisioning Manager voor UNIX                                                 |
| C <sub>O</sub> B                       | AIX         | Tivoli Provisioning Manager voor AIX                                                  |
| COC                                    | <b>AIX</b>  | Tivoli Provisioning Manager voor AIX V5.3.0.0 {64 bits}                               |
| COD                                    | <b>AIX</b>  | Tivoli Provisioning Manager voor AIX 6.1                                              |
| C <sub>OE</sub>                        | Linux       | Tivoli Provisioning Manager voor Linux                                                |
| C <sub>OF</sub>                        | Linux       | Tivoli Provisioning Manager voor Red Hat Linux                                        |
| C <sub>O</sub> G                       | Linux       | Tivoli Provisioning Manager Versie 7.2 voor Red Hat<br>Enterprise Linux 5 x86 64 bits |
| COH                                    | Linux       | Tivoli Provisioning Manager voor Red Hat Enterprise<br>Linux 5 System z 64 bits       |
| CO <sub>I</sub>                        | Linux       | Tivoli Provisioning Manager voor SUSE 10                                              |
| C <sub>0</sub> J                       | Solaris     | Tivoli Provisioning Manager Versie 7.2 voor Solaris                                   |
| <b>COK</b>                             | $HP-UX$     | Tivoli Provisioning Manager Versie 7.2 voor HP-UX                                     |
| COL                                    | Linux       | Tivoli Provisioning Manager Versie 7.2 voor SUSE<br>zSeries 10                        |
| <b>COM</b>                             | Linux       | Tivoli Provisioning Manager Versie 7.2 voor SUSE 11                                   |

*Tabel 14. Vooraf gedefinieerde productcodes*

| <b>Vooraf</b><br>gedefinieerde<br>productcode | Platform    | Productversie, platform, besturingssysteem                                                       |
|-----------------------------------------------|-------------|--------------------------------------------------------------------------------------------------|
| <b>CON</b>                                    | Linux       | Tivoli Provisioning Manager Versie 7.2 voor SUSE<br>zSeries 11                                   |
| COX                                           | Windows     | Tivoli Provisioning Manager Versie 7.2 voor Windows<br>2008                                      |
| COY                                           | Windows     | Tivoli Provisioning Manager Versie 7.2 voor Windows<br>2003                                      |
| COZ                                           | Windows     | Tivoli Provisioning Manager Versie 7.2 voor Windows                                              |
| DM <sub>O</sub>                               | Alle        | Prerequisite Scanner demo                                                                        |
| GYM                                           | <b>UNIX</b> | IBM Tivoli Netcool Performance Manager                                                           |
| KCJ                                           | Windows     | Tivoli Enterprise Portal Client                                                                  |
|                                               | <b>UNIX</b> | Tivoli Enterprise Portal Client voor UNIX                                                        |
| KCQ                                           | Windows     | Tivoli Enterprise Portal Server                                                                  |
|                                               | UNIX        | Tivoli Enterprise Portal Server voor UNIX                                                        |
| <b>KHD</b>                                    | Alle        | Warehouse Proxy Agent                                                                            |
| KHE                                           | <b>UNIX</b> | Warehouse Proxy Agent voor UNIX                                                                  |
| KIS                                           | <b>UNIX</b> | Tivoli Composite Application Manager (ITCAM) for<br>Transactions: Internet Service Monitoring    |
| KLZ                                           | <b>UNIX</b> | Tivoli Monitoring Operating System Agent for Linux                                               |
| KM6                                           | Windows     | IBM Tivoli Composite Application Manager Agent for<br>WebSphere MQ File Transfer Edition         |
| <b>KMQ</b>                                    | Alle        | Tivoli Composite Application Manager Agent for<br>WebSphere MQ                                   |
| <b>KMS</b>                                    | Windows     | Tivoli Enterprise Monitoring Server                                                              |
|                                               | <b>UNIX</b> | Tivoli Enterprise Monitoring Server voor UNIX                                                    |
| KNT                                           | Windows     | Tivoli Monitoring Operating System Agent for Windows                                             |
|                                               | <b>UNIX</b> | Windows-besturingssysteemmonitoring-agent voor UNIX                                              |
| <b>KOR</b>                                    | Windows     | Tivoli Monitoring Agent for Oracle                                                               |
| KQI                                           | Alle        | Tivoli Composite Application Manager Agent for<br>WebSphere Message Broker                       |
| KSY                                           | Windows     | Summarization and Pruning Agent                                                                  |
|                                               | <b>UNIX</b> | Summarization and Pruning Agent voor UNIX                                                        |
| KUD                                           | Windows     | Tivoli Monitoring Agent for DB2                                                                  |
|                                               | UNIX        | Tivoli Monitoring Agent for DB2                                                                  |
| KT0                                           | Alle        | Tivoli Composite Application Manager (ITCAM) for<br>Transactions: Transaction Reporter           |
| KTU                                           | Alle        | Tivoli Composite Application Manager (ITCAM) for<br>Transactions: Transaction Collector          |
| KT3                                           | Alle        | Tivoli Composite Application Manager (ITCAM) for<br>Transactions: Application Management Console |
| KT4                                           | Alle        | Tivoli Composite Application Manager (ITCAM) for<br>Transactions: Client Response Time           |

*Tabel 14. Vooraf gedefinieerde productcodes (vervolg)*

| Vooraf<br>gedefinieerde<br>productcode | Platform    | Productversie, platform, besturingssysteem                                              |
|----------------------------------------|-------------|-----------------------------------------------------------------------------------------|
| KT <sub>5</sub>                        | Alle        | Tivoli Composite Application Manager (ITCAM) for<br>Transactions: Web Response Time     |
| KT <sub>6</sub>                        | Alle        | Tivoli Composite Application Manager (ITCAM) for<br>Transactions: Robotic Response Time |
| KZE                                    | Alle        | Tivoli zEnterprise Monitoring Agent                                                     |
| <b>LCM</b>                             | Windows     | Tivoli License Compliance Manager                                                       |
|                                        | <b>UNIX</b> | Tivoli License Compliance Manager voor UNIX                                             |
| <b>NCI</b>                             | Alle        | Tivoli Netcool/Impact                                                                   |
| NOC                                    | Alle        | Tivoli Netcool/OMNIbus-servercomponenten en<br>desktopcomponent                         |
| <b>NOD</b>                             | Alle        | Tivoli Netcool/OMNIbus-desktopcomponent                                                 |
| N <sub>O</sub> S                       | Alle        | Tivoli Netcool/OMNIbus-servercomponenten                                                |
| PAE                                    | Alle        | Tivoli Process Automation Engine                                                        |
| <b>TAD</b>                             | Windows     | Tivoli Asset Discovery for Distributed                                                  |
|                                        | <b>UNIX</b> | Tivoli Asset Discovery for Distributed voor UNIX                                        |
| <b>TCR</b>                             | Alle        | Tivoli Common Reporting                                                                 |
| <b>TPM</b>                             | Alle        | Tivoli Provisioning Manager                                                             |

*Tabel 14. Vooraf gedefinieerde productcodes (vervolg)*

# **Bijlage B. Verwijzing configuratiebestanden**

IBM Prerequisite Scanner biedt een vooraf gedefinieerde set van configuratiebestanden die u kunt bewerken. Deze bestanden bevinden zich in *ips\_root*/UNIX\_Linux of *ips\_root*/Windows. De bestanden hebben de extensie .cfg.

In Tabel 15 worden de momenteel ondersteunde vooraf gedefinieerde configuratiebestanden vermeld.

| Configuratiebestand Platform |             | Productversie, platform, besturingssysteem                                                 |
|------------------------------|-------------|--------------------------------------------------------------------------------------------|
| ADE_01040000.cfg             | Alle        | Autonomic Deployment Engine versie 1.4                                                     |
| BSM_04210000.cfg             | Alle        | Tivoli Business Service Manager versie 4.2.1                                               |
| BSM_06100000.cfg             | Alle        | Tivoli Business Service Manager versie 6.1                                                 |
| CDB_06220000.cfg             | Alle        | Tivoli Composite Application Manager (ITCAM) for Applications: DB2<br>versie 6.2.2         |
| COA_07200000.cfg             | <b>UNIX</b> | Tivoli Provisioning Manager versie 7.2 voor UNIX                                           |
| COB_07200000.cfg             | АIХ         | Tivoli Provisioning Manager versie 7.2 voor AIX                                            |
| COC_07200000.cfg             | АIХ         | Tivoli Provisioning Manager versie 7.2 voor AIX V5.3.0.0 {64 bits}                         |
| COD 07200000.cfg             | ${\rm AIX}$ | Tivoli Provisioning Manager versie 7.2 voor AIX 6.1                                        |
| COE_07200000.cfg             | Linux       | Tivoli Provisioning Manager versie 7.2 voor Linux                                          |
| COF_07200000.cfg             | Linux       | Tivoli Provisioning Manager versie 7.2 voor Red Hat Linux                                  |
| COG_07200000.cfg             | Linux       | Tivoli Provisioning Manager versie 7.2 voor Red Hat Enterprise Linux 5<br>$x8664$ bits     |
| COH_07200000.cfg             | Linux       | Tivoli Provisioning Manager versie 7.2 voor Red Hat Enterprise Linux 5<br>System z 64 bits |
| COI_07200000.cfg             | Linux       | Tivoli Provisioning Manager versie 7.2 voor SUSE 10                                        |
| COJ_07200000.cfg             | Solaris     | Tivoli Provisioning Manager versie 7.2 voor Solaris                                        |
| COK_07200000.cfg             | HP-UX       | Tivoli Provisioning Manager versie 7.2 voor HP-UX                                          |
| COL_07200000.cfg             | Linux       | Tivoli Provisioning Manager versie 7.2 voor SUSE zSeries 10                                |
| COM_07200000.cfg             | Linux       | Tivoli Provisioning Manager versie 7.2 voor SUSE 11                                        |
| CON_07200000.cfg             | Linux       | Tivoli Provisioning Manager versie 7.2 voor SUSE zSeries 11                                |
| COX_07200000.cfg             | Windows     | Tivoli Provisioning Manager versie 7.2 voor Windows 2008                                   |
| COY_07200000.cfg             | Windows     | Tivoli Provisioning Manager versie 7.2 voor Windows 2003                                   |
| COZ_07200000.cfg             | Windows     | Tivoli Provisioning Manager versie 7.2 voor Windows                                        |
| DMO_00000000.cfg             | Alle        | Prerequisite Scanner demo                                                                  |
| DMO_01000000.cfg             | Alle        | Prerequisite Scanner demoversie 1.0                                                        |
| GYM_01030200.cfg             | <b>UNIX</b> | IBM Tivoli Netcool Performance Manager versie 1.3.2                                        |
| KCJ_06200000.cfg             | Windows     | Tivoli Enterprise Portal Client versie 6.2                                                 |
| KCJ_06210000.cfg             | <b>UNIX</b> | Tivoli Enterprise Portal Client versie 6.2.1                                               |
| KCJ_06220000.cfg             | Alle        | Tivoli Enterprise Portal Client versie 6.2.2                                               |
| KCQ_06200000.cfg             | Windows     | Tivoli Enterprise Portal Server versie 6.2                                                 |
| KCQ 06210000.cfg             | UNIX        | Tivoli Enterprise Portal Server versie 6.2.2                                               |

*Tabel 15. Vooraf gedefinieerde configuratiebestanden*

*Tabel 15. Vooraf gedefinieerde configuratiebestanden (vervolg)*

| Configuratiebestand Platform |             | Productversie, platform, besturingssysteem                                                                  |
|------------------------------|-------------|----------------------------------------------------------------------------------------------------|
| KCQ 06220000.cfg             | Alle        | Tivoli Enterprise Portal Server versie 6.2.2                                                                |
| KHD_06200000.cfg             | Windows     | Warehouse Proxy Agent versie 6.2                                                                            |
| KHD_06210000.cfg             | Alle        | Warehouse Proxy Agent versie 6.2.1                                                                          |
| KHD 06220000.cfg             | Alle        | Warehouse Proxy Agent versie 6.2.2                                                                          |
| KHE_06220000.cfg             | <b>UNIX</b> | Warehouse Proxy Agent versie 6.2.2                                                                          |
| KIS_07200000.cfg             | Alle        | Tivoli Composite Application Manager (ITCAM) for Transactions: Internet<br>Service Monitoring versie 7.2    |
| KIS_07300000.cfg             | Alle        | Tivoli Composite Application Manager (ITCAM) for Transactions: Internet<br>Service Monitoring versie 7.3    |
| KLZ_06210000.cfg             | <b>UNIX</b> | Tivoli Monitoring Operating System Agent for Linux versie 6.2.1                                             |
| KLZ_06220000.cfg             | <b>UNIX</b> | Tivoli Monitoring Operating System Agent for Linux versie 6.2.2                                             |
| KM6 070100000.cfg            | Windows     | Tivoli Composite Application Manager Agent for WebSphere MQ File<br>Transfer Edition versie 7.1             |
| KMQ_070100000.cfg            | Alle        | Tivoli Composite Application Manager Agent for WebSphere MQ versie<br>7.1                                   |
| KMS_06200000.cfg             | Windows     | Tivoli Enterprise Monitoring Server versie 6.2                                                              |
| KMS 06210000.cfg             | Alle        | Tivoli Enterprise Monitoring Server versie 6.2.1                                                            |
| KMS_06220000.cfg             | Alle        | Tivoli Enterprise Monitoring Server versie 6.2.2                                                            |
| KNT_06200000.cfg             | Windows     | Tivoli Monitoring Operating System Agent for Windows versie 6.2                                             |
| KNT_06210000.cfg             | Windows     | Tivoli Monitoring Operating System Agent for Windows versie 6.2.1                                           |
| KNT_06220000.cfg             | Windows     | Tivoli Monitoring Operating System Agent for Windows versie 6.2.2                                           |
| KOR_06220000.cfg             | Windows     | Tivoli Monitoring Agent for Oracle versie 6.2.2                                                             |
| KQI_07010000.cfg             | Alle        | Tivoli Composite Application Manager Agent for WebSphere Message<br>Broker versie 7.1                       |
| KSY_06200000.cfg             | Windows     | Summarization and Pruning Agent versie 6.2                                                                  |
| KSY_06210000.cfg             | Alle        | Summarization and Pruning Agent versie 6.2.1                                                                |
| KSY_06220000.cfg             | Alle        | Summarization and Pruning Agent versie 6.2.2                                                                |
| KT0_07200000.cfg             | <b>UNIX</b> | Tivoli Composite Application Manager (ITCAM) for Transactions:<br>Transaction Reporter versie 7.2           |
| KTO_07200200.cfg             | Windows     | Tivoli Composite Application Manager (ITCAM) for Transactions:<br>Transaction Reporter versie 7.2.2         |
| KTO 07300000.cfg             | <b>UNIX</b> | Tivoli Composite Application Manager (ITCAM) for Transactions:<br>Transaction Reporter versie 7.3           |
| KTU_07200000.cfg             | <b>UNIX</b> | Tivoli Composite Application Manager (ITCAM) for Transactions:<br>Transaction Collector versie 7.2          |
| KTU_07200200.cfg             | Windows     | Tivoli Composite Application Manager (ITCAM) for Transactions:<br>Transaction Collector versie 7.2.2        |
| KTU_07300000.cfg             | <b>UNIX</b> | Tivoli Composite Application Manager (ITCAM) for Transactions:<br>Transaction Collector versie 7.3          |
| KT3_07300000.cfg             | Alle        | Tivoli Composite Application Manager (ITCAM) for Transactions:<br>Application Management Console versie 7.3 |
| KT4_07300000.cfg             | Alle        | Tivoli Composite Application Manager (ITCAM) for Transactions: Client<br>Response Time versie 7.3           |

*Tabel 15. Vooraf gedefinieerde configuratiebestanden (vervolg)*

| Configuratiebestand Platform |         | Productversie, platform, besturingssysteem                                                         |
|------------------------------|---------|----------------------------------------------------------------------------------------------------|
| KT5 07300000.cfg             | Alle    | Tivoli Composite Application Manager (ITCAM) for Transactions: Web<br>Response Time versie 7.3     |
| KT6_07300000.cfg             | Alle    | Tivoli Composite Application Manager (ITCAM) for Transactions: Robotic<br>Response Time versie 7.3 |
| KUD_06100000.cfg             | Windows | Tivoli Monitoring Agent for DB2 versie 6.1                                                         |
| KUD_06200000.cfg             | Alle    | Tivoli Monitoring Agent for DB2 versie 6.2                                                         |
| KUD_06210000.cfg             | Alle    | Tivoli Monitoring Agent for DB2 versie 6.2.1                                                       |
| KUD_06220000.cfg             | Alle    | Tivoli Monitoring Agent for DB2 versie 6.2.2                                                       |
| KZE_06020300.cfg             | Alle    | Tivoli zEnterprise Monitoring Agent versie 6.2.3                                                   |
| LCM 01000000.cfg             | Alle    | Tivoli License Compliance Manager versie 1.0                                                       |
| LCM_02300000.cfg             | Alle    | Tivoli License Compliance Manager versie 2.3                                                       |
| NCI 06100000.cfg             | Alle    | Tivoli Netcool/Impact versie 6.1                                                                   |
| NOC 07310000.cfg             | Alle    | Tivoli Netcool/OMNIbus server components and desktop component<br>versie 7.3.1                     |
| NOD_07310000.cfg             | Alle    | Tivoli Netcool/OMNIbus desktop component versie 7.3.1                                              |
| NOS_07310000.cfg             | Alle    | Tivoli Netcool/OMNIbus server components versie 7.3.1                                              |
| PAE_07500000.cfg             | Alle    | Tivoli Process Automation Engine                                                                   |
| TAD_07200000.cfg             | Alle    | Tivoli Asset Discovery for Distributed versie 7.2                                                  |
| TAD_07220000.cfg             | Alle    | Tivoli Asset Discovery for Distributed versie 7.2.2                                                |
| TCR 02010100.cfg             | Alle    | Tivoli Common Reporting                                                                            |
| TPM 07210000.cfg             | Alle    | Tivoli Provisioning Manager versie 7.2.1                                                           |

# **Bijlage C. Verwijzing vereiste eigenschappen**

In deze verwijzing worden de vereiste basiseigenschappen beschreven voor elke vooraf gedefinieerde categorie van hardware- en softwarevereisten.

In Tabel 16 worden de vooraf gedefinieerde categorieën van vereisten voor hardware en software beschreven.

| Categorie<br>gegevens             | Beschrijving                                                                                                    | Vereist prefix-ID | Verwijzing                                                             |
|-----------------------------------|----------------------------------------------------------------------------------------------------|-------------------|------------------------------------------------------------------------|
| Algemeen                          | Met de algemene gegevenseigenschappen<br>worden algemene vereisten gecontroleerd,<br>zoals processorsnelheid, RAM-geheugen,<br>schijf- en tijdelijke ruimte.                                                                                         | Geen              | "Algemene<br>gegevenseigenschappen" op<br>pagina 88                    |
| Autonomic<br>Deployment<br>Engine | Met de Autonomic Deployment<br>Engine-gegevenseigenschappen worden<br>de Autonomic Deployment<br>Engine-vereisten gecontroleerd, zoals de<br>installatie-eenheid.                                                                                    | de                | "Autonomic Deployment<br>Engine-gegevenseigenschappen"<br>op pagina 93 |
| Geïnstalleerde<br>software        | Met de gegevenseigenschappen<br>geïnstalleerde software worden de<br>vereisten van geïnstalleerde software<br>gecontroleerd, zoals de programma's die<br>in het Windows-register zijn<br>geregistreerd, en of cygwin en gskit zijn<br>geïnstalleerd. | Geen              | "Gegevenseigenschappen<br>geïnstalleerde software" op<br>pagina 110    |
| Gebruiker                         | Met de gegevenseigenschappen gebruiker<br>worden vereisten van de gebruiker<br>gecontroleerd, zoals het feit of de<br>aangemelde gebruiker beheerdersrechten<br>heeft of de hoofdgebruiker is.                                                       | user              | "Gegevenseigenschappen<br>gebruiker" op pagina 110                     |
| Besturings-<br>systeem            | Met de gegevenseigenschappen<br>besturingssysteem worden de vereisten<br>van het besturingssysteem gecontroleerd,<br>zoals versie, architectuur, totaal geheugen,<br>beschikbaar geheugen en totale fysieke<br>geheugen.                             | 0S                | "Gegevenseigenschappen<br>besturingssysteem" op pagina 98              |
| Connectiviteit                    | Met de gegevenseigenschappen<br>connectiviteit worden de vereisten voor<br>connectiviteit gecontroleerd zoals het feit<br>of Telnet wordt uitgevoerd en met welke<br>IP-adressen en -poorten de scanner<br>verbinding kan maken.                     | Geen              | "Gegevenseigenschappen<br>connectiviteit" op pagina 94                 |
| Netwerk                           | Met de netwerkgegevenseigenschappen<br>worden de netwerkvereisten<br>gecontroleerd die voor alle platformen<br>gelden, zoals of er poorten beschikbaar<br>zijn.                                                                                      | network           | "Netwerkgegevenseigenschappen'<br>op pagina 96                         |

*Tabel 16. Vooraf gedefinieerde categorieën voor vereiste eigenschappen*

| Categorie<br>gegevens              | Beschrijving                                                                                                    | Vereist prefix-ID | Verwijzing                                                     |
|------------------------------------|----------------------------------------------------------------------------------------------------|-------------------|----------------------------------------------------------------|
| Windows-<br>netwerk                | Met de Windows-<br>netwerkgegevenseigenschappen worden<br>netwerkvereisten gecontroleerd, zoals of<br>NetBIOS en DHCP op de machine zijn<br>ingeschakeld, en worden ping-vereisten<br>gecontroleerd. | network           | "Windows-netwerkgegevenseigenschappen"<br>op pagina 111        |
| <b>UNIX-netwerk</b>                | Met de UNIX-<br>netwerkgegevenseigenschappen worden<br>netwerkvereisten gecontroleerd, zoals of<br>NetBIOS en DHCP op de machine zijn<br>ingeschakeld, en worden ping-vereisten<br>gecontroleerd.    | network           | "UNIX-netwerkgegevenseigenschappen"<br>op pagina 111           |
| Internet<br>Explorer               | Met de Microsoft Internet<br>Explorer-gegevenseigenschappen worden<br>de Internet Explorer-vereisten<br>gecontroleerd, zoals de versie.                                                              | internetExplorer  | "Internet<br>Explorer-gegevenseigenschappen"<br>op pagina 96   |
| Databaseserver,<br>D <sub>B2</sub> | Met de DB2-gegevenseigenschappen<br>worden de DB2-vereisten gecontroleerd,<br>zoals de versies.                                                                                                    | DB <sub>2</sub>   | "DB2-gegevenseigenschappen"<br>op pagina 95                    |
| Databaseserver,<br>MS SQL          | Met de MS SQL Server-<br>gegevenseigenschappen worden de MS<br>SQL Server-vereisten, zoals de versie,<br>gecontroleerd.                                                                              | msq1              | "MS SQL<br>Server-gegevenseigenschappen"<br>op pagina 95       |
| Databaseserver,<br>Oracle          | Met de Oracle-gegevenseigenschappen<br>worden Oracle-vereisten gecontroleerd,<br>zoals de versie.                                                                                                    | Oracle            | "Oracle-gegevenseigenschappen"<br>op pagina 98                 |
| Omgevings-<br>variabelen           | Met de omgevingsvariabelen worden<br>vereisten van omgevingsvariabelen<br>gecontroleerd, zoals of de<br>omgevingsvariabele is ingesteld.                                                             | env               | "Gegevenseigenschappen<br>omgevingsvariabele" op pagina<br>112 |

<span id="page-97-0"></span>*Tabel 16. Vooraf gedefinieerde categorieën voor vereiste eigenschappen (vervolg)*

## **Algemene gegevenseigenschappen**

Met de algemene gegevenseigenschappen worden algemene vereisten gecontroleerd, zoals CPU-snelheid, RAM-geheugen, schijf- en tijdelijke ruimte. Bij Windows-systemen wordt hiervoor het primaire IBM Prerequisite Scanner-script gebruikt. Bij UNIX-systemen wordt hiervoor het primaire Prerequisite Scanner-script en het algemene verzamelprogramma, *ips\_root*/Unix\_Linux/ common.sh, gebruikt.

In Tabel 17 worden de algemene vereiste gegevenseigenschappen beschreven. Voor deze categorie van vereiste eigenschappen is geen prefix-ID vereist.

*Tabel 17. Algemene vereiste gegevenseigenschappen*

| Vereiste<br>eigenschap |      | Platformen   Beschrijving                                                                 | Geldige waarden     |
|------------------------|------|-------------------------------------------------------------------------------------------|---------------------|
| <b>CPU Name</b>        | Alle | De naam van de CPU. Wordt alleen<br>gebruikt voor weergavedoeleinden in de<br>resultaten. | Niet van toepassing |

| Vereiste<br>eigenschap |             | Platformen   Beschrijving                                                                                                    | Geldige waarden                                                                                                    |
|------------------------|-------------|----------------------------------------------------------------------------------------------------|----------------------------------------------------------------------------------------------------|
| CpuArchitecture        | <b>UNIX</b> | De architectuur voor het<br>besturingssysteem                                                                                                    | Tekenreeks, met meerdere ondersteunde<br>waarde van elkaar gescheiden door een<br>komma, bijvoorbeeld:<br>x86_64, s390x, ppc64, AMD64                                                                                                    |
| DBType                 | Alle        | Hiermee worden de databaseservertypen<br>gecontroleerd die op de machine zijn<br>geïnstalleerd.<br>Alleen voor Oracle op UNIX-systemen:<br>In het verzamelprogramma wordt<br>verwacht dat de omgevingsvariabelen<br>ORACLE_BASE en ORACLE_HOME zijn<br>ingesteld in het bestand \$HOME/.profile,<br>bijvoorbeeld:<br>export ORACLE_BASE=/home/oracle/<br>app/oracle/product/11.2.0/<br>export ORACLE HOME=/home/oracle/<br>app/oracle/product/11.2.0/dbhome 1<br>waarbij \$HOME /home/oracle moet zijn, de<br>hoofddirectory voor de Oracle-gebruiker. | De waarde kan een van de volgende<br>typen zijn:<br>Tekenreeks die alle typen<br>databaseserver weergeeft,<br>bijvoorbeeld:<br>alle<br>Tekenreeks die het type<br>$\bullet$<br>databaseserver weergeeft,<br>bijvoorbeeld:<br>Oracle<br>regex{str}, een expressie met de<br>$\bullet$<br>invoerparameter, str, die het<br>zoekpatroon voor het type<br>databaseserver weergeeft,<br>bijvoorbeeld:<br>$regex\{.*MSSQL.* DB2.*\}$<br>Hiermee wordt gecontroleerd of het<br>type databaseserver MS SQL of DB2<br>is op Windows-systemen.<br>Tekenreeks die geen enkel type<br>databaseserver weergeeft,<br>bijvoorbeeld:<br>onbekend |

*Tabel 17. Algemene vereiste gegevenseigenschappen (vervolg)*

| <b>Vereiste</b><br>eigenschap |             | Platformen   Beschrijving                                                                                                    | Geldige waarden                                                                                                    |
|-------------------------------|-------------|----------------------------------------------------------------------------------------------------|----------------------------------------------------------------------------------------------------|
|                               |             |                                                                                                    |                                                                                                    |
| <b>DBTypeDetails</b>          | Alle        | De databaseservertypen die op de<br>machine zijn geïnstalleerd.                                                                                                    | De waarde kan een van de volgende<br>typen zijn:                                                                                                    |
|                               |             | Alleen voor Oracle op UNIX-systemen:<br>In het verzamelprogramma wordt<br>verwacht dat de omgevingsvariabelen<br>ORACLE_BASE en ORACLE_HOME zijn<br>ingesteld in het bestand \$HOME/.profile,<br>bijvoorbeeld:<br>export ORACLE BASE=/home/oracle/<br>app/oracle/product/11.2.0/<br>export ORACLE HOME=/home/oracle/<br>app/oracle/product/11.2.0/dbhome_1<br>waarbij \$HOME /home/oracle moet zijn, de<br>hoofddirectory voor de Oracle-gebruiker.<br>Met de vereiste eigenschap worden de<br>details over het type databaseserver<br>weggeschreven, dat wil zeggen, het type<br>databaseserver, de geïnstalleerde locatie,<br>en de versie naar het bestand<br>result.txt. De details van meerdere<br>typen databaseserver worden van elkaar<br>gescheiden door een puntkomma | • Tekenreeks die alle typen<br>databaseserver weergeeft,<br>bijvoorbeeld:<br>alle<br>• Tekenreeks die één type<br>databaseserver weergeeft,<br>bijvoorbeeld:<br>D <sub>B2</sub><br>regex{str}, een expressie met de<br>$\bullet$<br>invoerparameter, str, die het<br>zoekpatroon voor het type<br>databaseserver weergeeft,<br>bijvoorbeeld:<br>$regex\{.*MSSQL.* DB2.*\}$<br>Hiermee wordt gecontroleerd of het<br>type databaseserver MS SQL of DB2<br>is op Windows-systemen. |
| Disk                          | Windows     | De hoeveelheid beschikbare schijfruimte,<br>met de volgende optionele<br>kwalificatiekenmerken:<br>• dir-kenmerk, om te bepalen welk pad<br>naar de directory moet worden<br>gecontroleerd<br>unitkenmerk, om te bepalen welke<br>٠<br>eenheden voor schijfruimte moeten<br>worden gebruikt                                                                                                    | De waarde kan een van de volgende<br>typen zijn:<br>• Tekenreeks met de volgende<br>kwalificatie-indeling:<br>[dir:dir_path,<br>$unit:unit\_name]$<br>disk_space<br>Bijvoorbeeld:<br>$Disk =$<br>[dir:C:\Program Files\IBM\SQLLIB,<br>$unit:MB]$ 1431<br>Numerieke indeling in MB of GB:<br>$disk\_spaceMB$ GB<br>Bijvoorbeeld:<br>Disk=250MB                                                                                                    |
| Disk                          | <b>UNIX</b> | De hoeveelheid beschikbare schijfruimte                                                                                                    | Numerieke indeling in GB of MB,<br>bijvoorbeeld:<br>2GB                                                                                                    |
| intel.cpu                     | Alle        | De CPU-snelheid voor de Intel-processor                                                                                                    | Numerieke indeling in GHz, en op<br>Windows alleen ook in MHz,<br>bijvoorbeeld:<br>2GHz                                                                                                    |

*Tabel 17. Algemene vereiste gegevenseigenschappen (vervolg)*

| Vereiste<br>eigenschap |             | Platformen   Beschrijving                                                                                                    | Geldige waarden                                                                                                    |
|------------------------|-------------|----------------------------------------------------------------------------------------------------|----------------------------------------------------------------------------------------------------|
| Memory                 | Alle        | De totale hoeveelheid fysiek geheugen<br>die momenteel beschikbaar is op de<br>machine.<br>Tip: Controleer apart van elkaar de<br>hoeveelheid fysiek en virtueel geheugen<br>die beschikbaar is met behulp van de<br>vooraf gedefinieerde vereiste<br>eigenschappen in de categorie<br>besturingssysteem.                                                                                                    | Numerieke indeling in GB of MB,<br>bijvoorbeeld:<br>300MB                                                                                                    |
| OS Version             | Alle        | De volledige naam en versie van het<br>besturingssysteem dat op de machine<br>wordt uitgevoerd; u kunt ook een<br>expressie gebruiken om een tekenreeks<br>door te geven die de verschillende<br>varianten van een besturingssysteem<br>weergeeft.<br>Tip: Gebruik de vereiste eigenschap<br>samen met os.servicePack en<br>os.architecture om het huidige<br>servicepakket en de huidige<br>systeemarchitectuur te controleren. | De waarde kan een van de volgende<br>typen zijn:<br>· Tekenreeks die meerdere versies kan<br>weergeven, met elke versie van elkaar<br>gescheiden door een komma,<br>bijvoorbeeld:<br>RedHat Enterprise Linux 6.*,<br>SuSE Linux Enterprise Server 11,<br>SuSE Linux Enterprise Server 10,<br>SuSE Linux Enterprise Server 9,<br>AIX V6.1, AIX V5.3<br>Beperking: Op Windows-systemen<br>wordt het jokerteken * alleen binnen<br>een expressie ondersteund.<br>• regex $\{str\}$ , een expressie met de<br>invoerparameter, str, die het<br>zoekpatroon voor de versie weergeeft,<br>bijvoorbeeld:<br>regex{Windows 200[3-8]}<br>Hiermee wordt gecontroleerd of het<br>werkelijke besturingssysteem<br>overeenkomt met en versie van<br>Windows 2003 tot Windows 2008.<br>regex{Red Hat $\star$ . $\star$ }<br>Hiermee wordt gecontroleerd of het<br>werkelijke besturingssysteem<br>overeenkomt met een variant van Red<br>Hat Linux.<br>Opmerking: In de waarden kunnen de<br>speciale tekens worden gebruikt zoals<br>beschreven in Tabel 1 op pagina 2. |
| numCPU                 | Alle        | Het aantal kernen of onafhankelijke<br>processors op de computer. Als het<br>programma de computer scant en geen<br>kernen vindt of als het processors vindt<br>waarvan geen enkele en kern is, wordt<br>een resultaat Niet gevonden<br>geretourneerd.                                                                                                    | Aantal, bijvoorbeeld 4                                                                                                    |
| risc.cpu               | <b>UNIX</b> | De CPU-snelheid voor een<br>RISC-processor                                                                                                    | Numerieke indeling in GHz,<br>bijvoorbeeld:<br>1.4GHz                                                                                                    |

*Tabel 17. Algemene vereiste gegevenseigenschappen (vervolg)*

*Tabel 17. Algemene vereiste gegevenseigenschappen (vervolg)*

| Vereiste<br>eigenschap |             | Platformen   Beschrijving                                              | Geldige waarden                                           |
|------------------------|-------------|------------------------------------------------------------------------|-----------------------------------------------------------|
| Temp                   | <b>UNIX</b> | De beschikbare schijfruimte voor het<br>opgegeven Temp-bestandssysteem | Numerieke indeling in GB of MB,<br>bijvoorbeeld:<br>300MB |

#### **Verwante onderwerpen**:

Prerequisite Scanner verwerkt op verschillende manieren de controle van de vereiste eigenschap Memory afhankelijk van het feit of er al een Tivoli Monitoringof Tivoli Composite Application Manager-agent op de computer actief is.

#### **Verwante verwijzing**:

Met de gegevenseigenschappen besturingssysteem worden de vereisten van het besturingssysteem gecontroleerd, zoals versie, architectuur, totaal geheugen, beschikbaar geheugen en totale fysieke geheugen. Alleen bij Windows-systemen worden hiervoor de VBScript-verzamelprogramma's van het besturingssysteem in de *ips\_root*/lib-directory gebruikt, met het os-prefix-ID in de bijbehorende bestandsnamen. Alleen bij UNIX-systemen worden hiervoor de verzamelprogramma's van het UNIX-besturingssysteem in de *ips\_root*/ UNIX\_Linux-directory gebruikt, met het os-prefix-ID in de bijbehorende bestandsnamen.

# **Systeemgedrag voor vereiste eigenschap Geheugen en Tivoli Monitoring-agenten**

Prerequisite Scanner verwerkt op verschillende manieren de controle van de vereiste eigenschap Memory afhankelijk van het feit of er al een Tivoli Monitoringof Tivoli Composite Application Manager-agent op de computer actief is.

Als er al een agent is geïnstalleerd, wordt in Prerequisite Scanner een verwachte waarde gebruikt voor de vereiste eigenschap Memory op basis van het verschil tussen de verwachte waarde van de nieuwe en bestaande configuratiebestanden, als het bestaande configuratiebestand zich nog op de computer bevindt; in andere gevallen wordt de verwachte waarde met standaardgedrag verwerkt.

Als u Prerequisite Scanner uitvoert om vereisten te controleren voor een Tivoli Monitoring-agent die wordt bijgewerkt of opnieuw geïnstalleerd, wordt er eerst gecontroleerd of de agent al op de computer actief is. Als de agent actief is, wordt met Prerequisite Scanner naar het configuratiebestand gezocht dat aan de bestaande versie van de actieve agent is gekoppeld. Het volgende gedrag treedt op, afhankelijk van de resultaten van die zoekopdracht:

- Als het configuratiebestand niet kan worden gevonden, wordt er in Prerequisite Scanner vanuit gegaan dat de doelomgeving nog niet eerder is gescand; daarom wordt in Prerequisite Scanner de verwachte waarde gebruikt voor de vereiste eigenschap Geheugen dat in het nieuwe configuratiebestand is opgegeven. En deze volgt het standaardgedrag. In Prerequisite Scanner wordt deze verwachte waarde naar de resultaatuitvoer geschreven.
- Als het configuratiebestand wordt gevonden, wordt in Prerequisite Scanner de verwachte waarde van de vereiste eigenschap Memory van de bestaande versie vergeleken met de verwachte waarde in het configuratiebestand van de nieuwe versie. Als er een verschil bestaat tussen de waarden, en de nieuwe waarde groter is dan de bestaande verwachte waarde, wordt dit verschil in Prerequisite Scanner als de verwachte waarde ingesteld. In Prerequisite Scanner wordt het verschil in verwachte waarde naar de resultaatuitvoer geschreven. Stel, in het

configuratiebestand voor agent versie 1 is bijvoorbeeld 1 GB opgegeven als de verwachte waarde. In het nieuwe configuratiebestand voor agentversie 2 is 1,5 GB opgegeven als de verwachte waarde; daarom wordt in Prerequisite Scanner 0,5 GB gebruikt en weggeschreven als het verschil in verwachte waarde.

# <span id="page-102-0"></span>**Autonomic Deployment Engine-gegevenseigenschappen**

Met de Autonomic Deployment Engine-gegevenseigenschappen worden de Autonomic Deployment Engine-vereisten gecontroleerd, zoals de installatie-eenheid. Alleen bij Windows-systemen worden hiervoor de Autonomic Deployment Engine-verzamelprogramma's in de *ips\_root*/lib/-directory gebruikt, met de de-prefix in de bijbehorende bestandsnamen. Alleen bij UNIX-systemen worden hiervoor de UNIX Autonomic Deployment Engine-verzamelprogramma's in de *ips\_root*/UNIX\_Linux-directory gebruikt, met de de-prefix in de bijbehorende bestandsnamen.

In Tabel 18 worden de vereiste eigenschappen beschreven. Voor deze categorie van vereiste eigenschappen is het de-prefix-ID vereist.

| Vereiste<br>eigenschap |      | Platform   Beschrijving                                                        | Geldige waarden                        |
|------------------------|------|--------------------------------------------------------------------------------|----------------------------------------|
| de.installed           | Alle | Hiermee wordt gecontroleerd<br>of de installatie-eenheid is<br>  geïnstalleerd | Booleaans, bijvoorbeeld:<br>truelfalse |

*Tabel 18. Autonomic Deployment Engine-gegevenseigenschappen*

| Vereiste                 |          |                                                                           |                                                                                                    |
|--------------------------|----------|---------------------------------------------------------------------------|----------------------------------------------------------------------------------------------------|
| eigenschap               | Platform | Beschrijving                                                              | Geldige waarden                                                                                                    |
| de.installationUnit Alle |          | Hiermee wordt gecontroleerd                                               | De waarde kan een van de volgende typen zijn:                                                                                                    |
|                          |          | of de opgegeven<br>installatie-eenheid is<br>geïnstalleerd met behulp van | · Tekenreeks die een enkele installatie-eenheid moet<br>weergeven, bijvoorbeeld de installatie-eenheid<br>voor Tivoli Integrated Portal:                                                                                                    |
|                          |          | de opdracht listIU - v                                                    | C37109911C8A11D98E1700061BDE7AEA,<br>B24209911C8A11D98E1700061BDE7AEA                                                                                                    |
|                          |          |                                                                           | • Tekenreeks die meerdere installatie-eenheden moet<br>weergeven, bijvoorbeeld:                                                                                                    |
|                          |          |                                                                           | 5FFE79F918DF3BA0D67511FD3F7C358E                                                                                                    |
|                          |          |                                                                           | • regex {str}, een expressie met de<br>invoerparameter, str, om het zoekpatroon weer te<br>geven voor de installatie-eenheid, de versie en het<br>installatiepad; bijvoorbeeld om de<br>installatie-eenheid, de versie van WebSphere<br>Application Server, en het installatiepad voor<br>Tivoli Integrated Portal te controleren, waarbij het<br>zoekpatroon er als volgt uitziet:<br>regex{.*C00DA95AFD9B7E0397153CD944B5A255.<br>$*6.1.0.2100.*$ SIU eWAS.<br>*C:\\IBM\\tivoli\\tip.*}<br><b>Opmerking:</b> U kunt ook een omgevingsvariabele<br>gebruiken voor het installatiepad; bijvoorbeeld<br>door het pad te vervangen door de<br>omgevingsvariabele TIPHOME, waarbij het<br>zoekpatroon is:<br>regex{.*C00DA95AFD9B7E0397153CD944B5A255.<br>$*6.1.0.2100.*$ SIU eWAS.<br>*%TIPHOME%.*}<br>• Meerdere regex {str}-argumenten om meerdere<br>controles weer te geven; bijvoorbeeld:<br>regex{.*C37109911C8A11D98E1700061BDE7AEA.*},<br>regex{.*B24209911C8A11D98E1700061BDE7AEA.*} |
|                          |          |                                                                           |                                                                                                    |

<span id="page-103-0"></span>*Tabel 18. Autonomic Deployment Engine-gegevenseigenschappen (vervolg)*

# **Gegevenseigenschappen connectiviteit**

Met de gegevenseigenschappen connectiviteit worden de vereisten voor connectiviteit gecontroleerd zoals het feit of Telnet wordt uitgevoerd en met welke IP-adressen en -poorten de Scanner verbinding kan maken. BijWindows-systemen wordt hiervoor het verzamelprogramma voor connectiviteit, *ips\_root*/lib/ connectivity\_plug.vbs, gebruikt. Bij UNIX-systemen wordt hiervoor het primaire script IBM Prerequisite Scanner en het verzamelprogramma voor connectiviteit, *prs\_root*/Unix\_Linux/connectivity\_plug.sh, gebruikt. De uitvoer wordt alleen aan het foutopsporingslogbestand doorgegeven.

# <span id="page-104-0"></span>**DB2-gegevenseigenschappen**

Met de DB2-gegevenseigenschappen worden de DB2-vereisten gecontroleerd, zoals de versies. Alleen bij Windows-systemen wordt hiervoor het DB2 verzamelprogramma, *ips\_root*/lib/db2\_version\_plug.bat, gebruikt. Alleen bij UNIX-systemen worden hiervoor de UNIX DB2-verzamelprogramma's in de *ips\_root*/UNIX\_Linux-directory gebruikt, met de db2-prefix in de bijbehorende bestandsnamen.

In Tabel 19 worden de vereiste DB2-eigenschappen beschreven. Voor deze categorie van vereiste eigenschappen is het DB2-prefix-ID vereist.

| Vereiste eigenschap | Platform    | <b>Beschrijving</b>                                               | Geldige waarden                                   |
|---------------------|-------------|-------------------------------------------------------------------|---------------------------------------------------|
| DB2 Version         | Alle        | De versie van DB2 die momenteel op<br>de machine is geïnstalleerd | Tekenreeks, bijvoorbeeld:<br>v9.5.100.179FP4      |
| db2.home.space      | <b>UNIX</b> | De beschikbare schijfruimte voor de<br>DB2-hoofddirectory         | Numerieke indeling in GB,<br>bijvoorbeeld:<br>8GB |

*Tabel 19. DB2-gegevenseigenschappen*

# **MS SQL Server-gegevenseigenschappen**

Met de MS SQL Server-gegevenseigenschappen worden de MS SQL Server-vereisten gecontroleerd, zoals de versie en de locatie. Alleen bij Windows-systemen worden hiervoor de MS SQL Server-verzamelprogramma's in de *ips\_root*/Windows-directory gebruikt, met de mssql-prefix in de bijbehorende bestandsnamen.

In Tabel 20 worden de vereiste MS SQL Server-eigenschappen beschreven. Voor deze categorie van vereiste eigenschappen is het mssql-prefix-ID vereist.

| Vereiste eigenschap | Platform | Beschrijving                                                                                                    | Geldige waarden                                                                                                    |
|---------------------|----------|----------------------------------------------------------------------------------------------------|----------------------------------------------------------------------------------------------------|
| mssql.Client        | Windows  | Hiermee wordt de versie van de MS<br>SQL-client gecontroleerd die momenteel<br>op de machine is geïnstalleerd    | De verwachte waarde van de<br>tekenreeks kan meerdere versies<br>bevatten, van elkaar gescheiden<br>door een komma, bijvoorbeeld:<br>10.50.1600.1 |
|                     |          |                                                                                                    | Opmerking: In de waarden kunnen<br>de speciale tekens worden gebruikt<br>zoals beschreven in Tabel 1 op<br>pagina 2.                              |
| mssql.Server        | Windows  | Hiermee wordt de versie van de MS<br>SQL Server gecontroleerd die<br>momenteel op de machine is<br>geïnstalleerd | De verwachte waarde van de<br>tekenreeks kan meerdere versies<br>bevatten, van elkaar gescheiden<br>door een komma, bijvoorbeeld:<br>10.50.1600.1 |
|                     |          |                                                                                                    | <b>Opmerking:</b> In de waarden kunnen<br>de speciale tekens worden gebruikt<br>zoals beschreven in Tabel 1 op<br>pagina 2.                       |

*Tabel 20. MS SQL Server-gegevenseigenschappen*

<span id="page-105-0"></span>*Tabel 20. MS SQL Server-gegevenseigenschappen (vervolg)*

| Vereiste eigenschap   | Platform Beschrijving                                                                      | <sup>1</sup> Geldige waarden     |
|-----------------------|--------------------------------------------------------------------------------------------|----------------------------------|
| mssql.Server.Location | Windows   Hiermee wordt de hoofddirectory van<br>de MS SQL-databaseserver<br>gecontroleerd | Tekenreeks, bijvoorbeeld:<br>any |

# **Internet Explorer-gegevenseigenschappen**

Met de Microsoft Internet Explorer-gegevenseigenschappen worden de Internet Explorer-vereisten gecontroleerd, zoals de versie. Hiervoor wordt het Internet Explorer-verzamelprogramma, *ips\_root*/lib/internetExplorer\_plug.vbs, gebruikt.

In Tabel 21 worden de vereiste Internet Explorer-eigenschappen beschreven. Voor deze categorie van vereiste eigenschappen is het internetExplorer-prefix-ID vereist.

*Tabel 21. Internet Explorer-gegevenseigenschappen*

| Vereiste eigenschap          | <b>Beschrijving</b>                                                      | Geldige waarden                                                                                                    |
|------------------------------|--------------------------------------------------------------------------|----------------------------------------------------------------------------------------------------|
| internetExplorer.<br>version | De versie van Internet<br>Explorer die op de<br>machine is geïnstalleerd | Numerieke indeling, bijvoorbeeld<br>$7.0+$<br>Opmerking: In de waarden kunnen<br>de speciale tekens worden gebruikt<br>zoals beschreven in Tabel 1 op pagina |

# **Netwerkgegevenseigenschappen**

Met de netwerkgegevenseigenschappen worden de netwerkvereisten gecontroleerd die voor alle platformen gelden, zoals of er poorten beschikbaar zijn. Hiervoor worden netwerkverzamelprogramma's gebruikt in de *ips\_root*/lib-directory, met het networkprefix-ID in de bijbehorende bestandsnamen.

In [Tabel 22 op pagina 97](#page-106-0) worden de vereiste netwerkeigenschappen beschreven die voor alle platformen gelden. Voor deze categorie van vereiste eigenschappen is het network-prefix-ID vereist.

<span id="page-106-0"></span>*Tabel 22. Netwerkgegevenseigenschappen*

| Vereiste eigenschap                    | Platform | Beschrijving                                                                                                    | Geldige waarden                                                                                                    |
|----------------------------------------|----------|----------------------------------------------------------------------------------------------------|----------------------------------------------------------------------------------------------------|
| network.availablePorts.<br>$app\_type$ | Alle     | Gebruik deze regel voor<br>naamgeving om te controleren of<br>de poort of het bereik van poorten<br>beschikbaar is voor het<br>toepassingstype app_type.<br>Controleer naar welke poorten niet<br>wordt geluisterd, bijvoorbeeld:<br>• Met network.availablePorts.<br>DB2 worden poorten voor<br>DB2-databaseserver<br>gecontroleerd, waarbij app_type<br>DB2 is<br>Met network.availablePorts.<br>WAS worden poorten voor<br>WebSphere Application Server<br>gecontroleerd, waarbij app_type                 | Positieve gehele getallen,<br>bijvoorbeeld:<br>• network.availablePorts.<br>$DB2 = 50000 - 50005$<br>network.availablePorts.<br>WAS = 8080<br>Opmerking: In de waarden kunnen<br>de speciale tekens worden gebruikt<br>zoals beschreven in Tabel 1 op<br>pagina 2. |
| network.portsInUse.<br>$app\_type$     | Alle     | WAS is<br>Gebruik deze regel voor<br>naamgeving om te controleren of<br>de poort of het bereik van poorten<br>in gebruik is voor het<br>toepassingstype app_type.<br>Controleer naar welke poorten<br>wordt geluisterd, bijvoorbeeld:<br>• Met network.availablePorts.<br>DB2 worden poorten voor<br>DB2-databaseserver<br>gecontroleerd, waarbij app_type<br>DB2 is<br>• Met network.availablePorts.<br>WAS worden poorten voor<br>WebSphere Application Server<br>gecontroleerd, waarbij app_type<br>WAS is | Positieve gehele getallen,<br>bijvoorbeeld:<br>• network.portsInUse.<br>$DB2 = 50900 - 50905$<br>network.portsInUse.<br>$WAS = 8080$<br>Opmerking: In de waarden kunnen<br>de speciale tekens worden gebruikt<br>zoals beschreven in Tabel 1 op<br>pagina 2.       |
| network.validate<br>HostsFile          | Windows  | Hiermee wordt gecontroleerd of<br>alle hostmachines waarnaar in het<br>hostbestand wordt geluisterd, de<br>volgende indeling hebben:<br>IP_Address Host_Name Short_Name<br>waarbij:<br>• IP Address de IP is voor de<br>computer, bijvoorbeeld 127.0.0.1<br>• Host_Name de volledig<br>gekwalificeerde hostnaam is van<br>de computer, bijvoorbeeld<br>localhost.localdomain<br>• Short Name de korte naam is<br>voor de computer, bijvoorbeeld<br>localhost                                                  | Boleaanse waarde, bijvoorbeeld<br>True                                                                                                    |

# <span id="page-107-0"></span>**Oracle-gegevenseigenschappen**

Met de Oracle-gegevenseigenschappen worden Oracle-vereisten gecontroleerd, zoals de versie. Alleen bij Windows-systemen, wordt hiervoor het Oracle-verzamelprogramma gebruikt. Alleen bij UNIX-systemen worden hiervoor de UNIX Oracle-verzamelprogramma's in de *ips\_root*/UNIX\_Linux-directory gebruikt, met de oracle-prefix in de bijbehorende bestandsnamen. Alleen bij Window-systemen worden hiervoor de Windows Oracle-verzamelprogramma's in de *ips\_root*/lib-directory, met de oracle-prefix in de bijbehorende bestandsnamen.

In Tabel 23 worden de vereiste Oracle-eigenschappen beschreven. Voor deze categorie van vereiste eigenschappen is het oracle-prefix-ID vereist.

| Vereiste eigenschap    | Platform | Beschrijving                                                                                                    | Geldige waarden                                                                                                    |
|------------------------|----------|----------------------------------------------------------------------------------------------------|----------------------------------------------------------------------------------------------------|
| ORACLE Version         | Windows  | Hiermee wordt de versie van Oracle<br>gecontroleerd die momenteel op de<br>machine is geïnstalleerd              | De verwachte waarde van de<br>tekenreeks kan meerdere versies<br>bevatten, van elkaar gescheiden<br>door een komma, bijvoorbeeld:<br>9.2, 10.1, 10.2                                                                                                    |
| oracle.Client          | Alle     | Hiermee wordt de versie van Oracle<br>gecontroleerd die momenteel op de<br>machine is geïnstalleerd              | De verwachte waarde van de<br>tekenreeks kan meerdere versies<br>bevatten, van elkaar gescheiden<br>door een komma, bijvoorbeeld:<br>$9.2.0.8+$<br>Opmerking: In de waarden kunnen<br>de speciale tekens worden gebruikt<br>zoals beschreven in Tabel 1 op<br>pagina 2. |
| oracle.Client.Location | Alle     | Hiermee wordt de hoofddirectory van<br>de Oracle gecontroleerd                                                   | Tekenreeks, bijvoorbeeld:                                                                                                    |
|                        |          |                                                                                                    | /opt/oracle/products/10.1.0/<br>client 1                                                                                                    |
| oracle.Server          | Alle     | Hiermee wordt de versie van de<br>Oracle-server gecontroleerd die<br>momenteel op de machine is<br>geïnstalleerd | De verwachte waarde van de<br>tekenreeks kan meerdere versies<br>bevatten, van elkaar gescheiden<br>door een komma, bijvoorbeeld:<br>10.2.0.4g, 11g R1<br>Opmerking: In de waarden kunnen                                                                               |
|                        |          |                                                                                                    | de speciale tekens worden gebruikt<br>zoals beschreven in Tabel 1 op<br>pagina 2.                                                                                                    |
| oracle.Server.Location | Alle     | Hiermee wordt de hoofddirectory van                                                                              | Tekenreeks, bijvoorbeeld:                                                                                                    |
|                        |          | de Oracle-databaseserver gecontroleerd                                                                           | /opt/oracle/product/10.1.0/Db 1                                                                                                    |

*Tabel 23. Oracle-gegevenseigenschappen*

## **Gegevenseigenschappen besturingssysteem**

Met de gegevenseigenschappen besturingssysteem worden de vereisten van het besturingssysteem gecontroleerd, zoals versie, architectuur, totaal geheugen, beschikbaar geheugen en totale fysieke geheugen. Alleen bij Windows-systemen worden hiervoor de VBScript-verzamelprogramma's van het besturingssysteem in de *ips\_root*/lib-directory gebruikt, met het os-prefix-ID in de bijbehorende
bestandsnamen. Alleen bij UNIX-systemen worden hiervoor de verzamelprogramma's van het UNIX-besturingssysteem in de *ips\_root*/ UNIX\_Linux-directory gebruikt, met het os-prefix-ID in de bijbehorende bestandsnamen.

In Tabel 24 worden de vereiste eigenschappen van het besturingssysteem beschreven. Voor deze categorie van vereiste eigenschappen is het os-prefix-ID vereist.

| Vereiste eigenschap  | Platform    | Beschrijving                                                                                                    | Geldige waarden                                                                                                    |
|----------------------|-------------|----------------------------------------------------------------------------------------------------|----------------------------------------------------------------------------------------------------|
| os.architecture      | Alle        | Hiermee wordt de<br>systeemarchitectuur gecontroleerd                                                                                                    | $32$ -bit   64-bit                                                                                                    |
| os.automount         | <b>UNIX</b> | Hiermee wordt gecontroleerd of de<br>functie voor automatisch<br>aankoppelen werkt                                                                                                    | Booleaanse waarde,<br>bijvoorbeeld:<br>True                                                                                                    |
| os.autoUpdateEnabled | Windows     | Hiermee wordt gecontroleerd of<br>Windows Update automatisch is<br>ingeschakeld; de waarde True wordt<br>geretourneerd, indien ingeschakeld                                                                                                    | Booleaanse waarde,<br>bijvoorbeeld:<br>True                                                                                                    |
| os.availableMemory   | Windows     | Hiermee wordt de hoeveelheid<br>virtueel geheugen gecontroleerd die<br>momenteel beschikbaar is maar niet<br>door het besturingssysteem wordt<br>gebruikt                                                                                                    | Numerieke indeling in MB,<br>bijvoorbeeld:<br>900MB                                                                                                    |
| os.dir.dir_name      | <b>UNIX</b> | Hiermee wordt het bestandssysteem<br>dir_name gecontroleerd op basis van<br>de volgende kwalificatiekenmerken:<br>· dir-kenmerk, om te bepalen welk<br>bestandssysteem moet worden<br>gecontroleerd<br>• type-kenmerk, om te bepalen welk<br>kenmerk van het bestandssysteem<br>moet worden gecontroleerd,<br>bijvoorbeeld de octale<br>cijferweergave octal_digits voor<br>de toegangsrechten van dat<br>bestandssysteem<br>dir_name kan bijvoorbeeld het<br>volgende weergeven:<br>$\cdot$ tmp<br>• home | Tekenreeks met de volgende<br>kwalificatie-indeling:<br>$[dir:dir\_name,$<br>type:permission]<br>octal_digits+<br>Als u bijvoorbeeld wilt<br>controleren of de<br>hoofddirectory<br>drwxr-xr-x-rechten heeft:<br>os.dir.home=[dir:/home,<br>type: permission] 755+ |
| os.diskquota         |             | Hiermee wordt de quota van de<br>gebruikte schijfruimte gecontroleerd<br>voor de aangemelde gebruiker; de<br>waarde voor de quota wordt in<br>kilobytes of Unlimited geretourneerd                                                                                                    | De waarde kan een van de<br>volgende typen zijn:<br>• Getal om kilobytes weer te<br>geven, bijvoorbeeld 414000<br>• Tekenreeks om onbeperkte<br>schijfquota weer te geven,<br>bijvoorbeeld Onbeperkt                                                               |

*Tabel 24. Gegevenseigenschappen besturingssysteem*

*Tabel 24. Gegevenseigenschappen besturingssysteem (vervolg)*

| Vereiste eigenschap | Platform    | Beschrijving                                                                                                    | Geldige waarden                                                                                                    |
|---------------------|-------------|----------------------------------------------------------------------------------------------------|----------------------------------------------------------------------------------------------------|
| os.expectLink       | <b>UNIX</b> | Hiermee wordt gecontroleerd of<br>Expect-uitbreiding voor TCL<br>beschikbaar is op de machine; de<br>waarde Available wordt<br>geretourneerd als de status<br>Beschikbaar is<br>Opmerking: Met de vereiste<br>eigenschap os.file.expect wordt<br>gecontroleerd of de<br>Expect-uitbreiding op de machine is<br>geïnstalleerd. | Available Unavailable                                                                                                    |
| os.file.script_name | <b>UNIX</b> | Hiermee wordt gecontroleerd of het<br>script_name-script op de machine<br>beschikbaar is. script_name kan<br>bijvoorbeeld het volgende weergeven:<br>• bash<br>• expect<br>• gzip<br>• tar                                                                                                    | Booleaanse waarde,<br>bijvoorbeeld:<br>True                                                                                                    |
| os.Firefox          | <b>UNIX</b> | Hiermee wordt gecontroleerd of<br>Mozilla Firefox op de machine is<br>geïnstalleerd; de waarde Available<br>wordt geretourneerd als het is<br>geïnstalleerd                                                                                                    | Available Unavailable                                                                                                    |
| os.FreePagingSpace  | <b>UNIX</b> | Hiermee wordt de totale omvang van<br>de beschikbare paginacache<br>gecontroleerd                                                                                                    | Numerieke indeling in MB of<br>GB, bijvoorbeeld:<br>$4GB+$<br>Opmerking: In de waarden<br>kunnen de speciale tekens<br>worden gebruikt zoals<br>beschreven in Tabel 1 op<br>pagina 2. |
| os.ftpusers         | <b>UNIX</b> | Hiermee wordt gecontroleerd of de<br>hoofdgebruiker in het bestand<br>ftpusers wordt vermeld, waarmee de<br>gebruikers worden bepaald voor wie<br>geen ftp-aanmeldbevoegdheden zijn<br>toegestaan; de waarde Available<br>wordt geretourneerd als de gebruiker<br>niet wordt vermeld                                          | Available Unavailable                                                                                                    |
| os.gnu.tar          | <b>UNIX</b> | Hiermee wordt gecontroleerd of het<br>GNU-tarprogramma op de machine<br>beschikbaar is; de waarde Available<br>wordt geretourneerd als het is<br>geïnstalleerd                                                                                                    | Available Unavailable                                                                                                    |
| os.hostformat       | <b>UNIX</b> | Hiermee wordt gecontroleerd of de<br>items in /etc/host de juiste indeling<br>hebben                                                                                                    | Booleaanse waarde,<br>bijvoorbeeld:<br>True                                                                                                    |

*Tabel 24. Gegevenseigenschappen besturingssysteem (vervolg)*

| Vereiste eigenschap                  | Platform    | Beschrijving                                                                                                    | Geldige waarden                             |
|--------------------------------------|-------------|----------------------------------------------------------------------------------------------------|---------------------------------------------|
| os.iodevicestatus                    | <b>AIX</b>  | Hiermee wordt de status van de<br>asynchrone I/O (aio0) gecontroleerd,<br>dat wil zeggen, het kernelproces voor<br>de uitbreiding van de prestatie van<br>de invoer- en/of uitvoerbewerking;<br>de waarde Available wordt<br>geretourneerd als het de status<br>Beschikbaar heeft                                                                                    | Available Unavailable                       |
| os.is8dot3File<br>FormatEnabled      | Windows     | Hiermee wordt gecontroleerd of<br>8.3-bestandsnaamindelingen<br>automatisch worden toegepast; de<br>waarde True wordt geretourneerd als<br>ze worden toegepast                                                                                                    | Booleaanse waarde,<br>bijvoorbeeld:<br>True |
| os.localhost<br>InHostsFile          | Alle        | Hiermee wordt gecontroleerd of er<br>een item in het hostbestand zit<br>waarmee de lokale host aan het<br>IP-adres 127.0.0.1 wort toegewezen,<br>bijvoorbeeld:<br>127.0.0.1<br>localhost                                                                                                    | Booleaanse waarde,<br>bijvoorbeeld:<br>True |
| os.isService<br>Running.service_name | Windows     | Gebruik deze regel voor naamgeving<br>om te controleren of service_name op<br>de machine wordt uitgevoerd.<br>service_name kan bijvoorbeeld het<br>volgende weergeven:<br>• remoteRegistry voor de Remote<br><b>Registry Service</b><br>DNSClient voor de DNS Client<br>Service<br>• terminalServices voor Remote<br>Desktop Services of Terminal<br><b>Services</b> | Booleaanse waarde,<br>bijvoorbeeld:<br>True |
| os.kernelMode                        | <b>AIX</b>  | Hiermee wordt de CPU-architectuur<br>gecontroleerd die de kernel of<br>onbeperkte modus ondersteunt                                                                                                    | $32$ -bit   64-bit                          |
| os.kernelParameters                  | Linux       | Hiermee wordt gecontroleerd of de<br>kernelparameters voor het<br>besturingssysteem beschikbaar zijn                                                                                                    | Available Unavailable                       |
| os.kernelversion                     | Linux       | Hiermee wordt de release van de<br>kernel voor Linux-besturingssystemen<br>gecontroleerd                                                                                                    | Numerieke indeling,<br>bijvoorbeeld 2.6     |
| os.largeFile                         | <b>UNIX</b> | Hiermee wordt gecontroleerd op<br>ondersteuning van grote bestanden                                                                                                    | Booleaanse waarde,<br>bijvoorbeeld:<br>True |
| os.ldLibPath                         | <b>UNIX</b> | Hiermee wordt gecontroleerd of de<br>omgevingsvariabele LD LIBRARY PATH<br>bestaat en eindigt met een dubbele<br>punt, dat wil zeggen<br>os.ldLibPath=[endsWith=:]                                                                                                    | Available Unavailable                       |

*Tabel 24. Gegevenseigenschappen besturingssysteem (vervolg)*

| Vereiste eigenschap     | Platform    | Beschrijving                                                                                                    | Geldige waarden                                                                                                    |
|-------------------------|-------------|----------------------------------------------------------------------------------------------------|----------------------------------------------------------------------------------------------------|
| os.level                | AIX         | Hiermee wordt gecontroleerd of het<br>AIX-besturingssysteem hoger is dan<br>niveau 10 voor AIX versie 5.3 of<br>hoger dan niveau 3 voor AIX Version<br>6.1                                                                                                    | Booleaanse waarde,<br>bijvoorbeeld:<br>True                                                                                                    |
| os.lib.lib_name_version | <b>UNIX</b> | Hiermee wordt gecontroleerd of de<br>ondersteunde versie van de<br>bibliotheek lib_name op de machine is<br>geïnstalleerd. Tekenreeks of expressie<br>om lib_name_version vetgedrukt weer<br>te geven, bijvoorbeeld:<br>• 32-bits libstdc++.so.# bibliotheek<br>• 64-bits libstdc++.so.# bibliotheek<br>32-bits libXft.so.# bibliotheek<br>• 32-bits libXtst.so.# bibliotheek<br>• 64-bits libaio.so.# bibliotheek<br>32-bits x1C.rte XLC-runtimeniveau   •<br>• 32-bits x1C.aix50.rte XLC-runtime<br>voor AIX versie 5.3<br>32-bits x1C.aix61.rte XLC-runtime<br>voor AIX versie 6.1<br>• AIX IOCP bos.iocp.rte bibliotheek<br>• bos.loc.iso.en_us, de bestandsset<br>met ISO-codes voor het<br>AIX-basisbesturingssysteem. | De waarde kan een van de<br>volgende typen zijn:<br>Tekenreeks, bijvoorbeeld:<br>/usr/lib/libstdc++.so.#<br>als de waarde voor de<br>32-bits libstdc++.so.#<br>bibliotheek<br>/usr/lib64/libaio.so.#<br>als de waarde voor de<br>64-bits libaio.so.#<br>bibliotheek<br>x1C.aix50.rte.9.0.0.8+<br>as the value for the<br>32-bitxlC.aix50.rte<br>XLC-runtime voor AIX<br>versie 5.3<br>bos.loc.iso.en us voor de<br>bestandsset met ISO-codes<br>regex $\{str\}$ , een expressie<br>met de invoerparameter, str,<br>die het zoekpatroon weergeeft<br>voor de bibliotheeknaam,<br>bijvoorbeeld:<br>regex{.*libgcc.*}<br>Hiermee wordt gecontroleerd<br>of er een versie van de GCC<br>laag-niveauruntimebibliotheek,<br>libgcc, voor dat<br>besturingssysteem bestaat.<br>Opmerking: In de waarden<br>kunnen de speciale tekens<br>worden gebruikt zoals<br>beschreven in Tabel 1 op<br>pagina 2. |
| os.loginVariable        | <b>UNIX</b> | Hiermee wordt gecontroleerd of de<br>standaardpaden voor de<br>hoofdgebruiker zijn ingesteld in de<br>variabelen PATH en SUPATH; de waarde<br>Available wordt geretourneerd als ze<br>zijn ingesteld                                                                                                    | Available Unavailable                                                                                                    |
| os.maximoDirectory      | <b>UNIX</b> | Hiermee wordt gecontroleerd of de<br>/export/home/maximo-directory<br>beschikbaar is                                                                                                    | Available Unavailable                                                                                                    |
| os.maximoDirOwner       | <b>UNIX</b> | Hiermee wordt de eigenaar van de<br>/export/home/maximo-directory<br>gecontroleerd                                                                                                    | maximo                                                                                                    |

*Tabel 24. Gegevenseigenschappen besturingssysteem (vervolg)*

| Vereiste eigenschap     | Platform    | Beschrijving                                                                                                    | Geldige waarden                                                                                                    |
|-------------------------|-------------|----------------------------------------------------------------------------------------------------|----------------------------------------------------------------------------------------------------|
| os.maximumProcesses     | <b>UNIX</b> | Hiermee wordt het maximale aantal<br>processen gecontroleerd dat voor elke<br>gebruiker kan worden uitgevoerd                                                    | Aantal, bijvoorbeeld 2048                                                                                                    |
| os.MozillaVersion       | <b>UNIX</b> | Hiermee wordt gecontroleerd op een<br>specifieke versie van Mozilla Firefox<br>op de machine in tegenstelling tot de<br>vereiste eigenschap os.Firefox           | Numerieke indeling,<br>bijvoorbeeld 3.0+<br>Opmerking: The values can<br>use the special characters as<br>outlined in Tabel 1 op pagina<br>2. |
| os.mountcheck           | <b>UNIX</b> | Checks whether the file system is<br>mounted based on the following                                                                                              | Tekenreeks met de volgende<br>kwalificatie-indeling:                                                                                          |
|                         |             | qualification attributes:<br>• drive-kenmerk, om te bepalen<br>welke directory het aangekoppelde<br>bestandssysteem is                                           | [drive:dir name,<br>$mount\_option:$<br>false   true]<br>True   False                                                                         |
|                         |             | • nosuid-kenmerk, om te bepalen of<br>de aankoppelingsoptie is ingesteld<br>als het bestandssysteem wordt<br>aangekoppeld                                        | Bijvoorbeeld om te controleren<br>of de /home-directory is<br>aangekoppeld en de optie<br>nosuid niet is ingesteld:                           |
|                         |             |                                                                                                    | os.mountcheck=[drive:/home,<br>nosuid:false]True                                                                                              |
| os.package.package_name | <b>UNIX</b> | Hiermee wordt gecontroleerd of de                                                                                                    | Tekenreeks, bijvoorbeeld:                                                                                                    |
|                         |             | ondersteunde versie van het pakket<br>package_name op de machine is<br>geïnstalleerd. Tekenreeks die<br>package_name vetgedrukt moet<br>weergeven, bijvoorbeeld: | • bash-3.2+ for bash shell                                                                                                    |
|                         |             |                                                                                                    | expect-1.2.0 voor Expect                                                                                                    |
|                         |             |                                                                                                    | libgcc-3.4.3-9 voor libgcc                                                                                                    |
|                         |             |                                                                                                    | • openssh- $5.0.0.5301$ - voor                                                                                                    |
|                         |             | • bash shell                                                                                                    | openssh<br>• openss1-4.2.0- voor                                                                                                    |
|                         |             | • expect voor het<br>TCL-uitbreidingspakket                                                                                                    | OpenSSL                                                                                                    |
|                         |             | • libgcc voor GCC laag-niveau                                                                                                    | • perl-5.8.2 voor Perl                                                                                                    |
|                         |             | runtimepakket                                                                                                    | rpm                                                                                                    |
|                         |             | • openssh voor de Open Source                                                                                                    | • telnet                                                                                                    |
|                         |             | beveiligde shell<br>• openss1 voor de Open                                                                                                    | • wget                                                                                                    |
|                         |             | Source-toolkit voor SSL/TLS                                                                                                    | Opmerking: In de waarden                                                                                                    |
|                         |             | per1 voor het Perl-scriptpakket<br>٠                                                                                                    | kunnen de speciale tekens<br>worden gebruikt zoals                                                                                            |
|                         |             | • rpm voor de RPM of RPM                                                                                                    | beschreven in Tabel 1 op                                                                                                    |
|                         |             | Build-pakketten                                                                                                    | pagina 2.                                                                                                    |
|                         |             | • telnet voor het Telnet-pakket<br>• wget voor het GNU-pakket voor<br>bestanden ophalen                                                                          |                                                                                                    |
| os.pagesize             | <b>UNIX</b> | Hiermee wordt de paginagrootte van<br>het systeem gecontroleerd.                                                                                                 | Numerieke indeling in KB,<br>bijvoorbeeld:<br>4KB                                                                                             |
|                         |             |                                                                                                    | Opmerking: In de waarden<br>kunnen de speciale tekens<br>worden gebruikt zoals<br>beschreven in Tabel 1 op<br>pagina 2.                       |

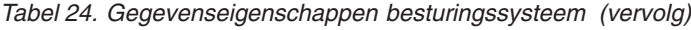

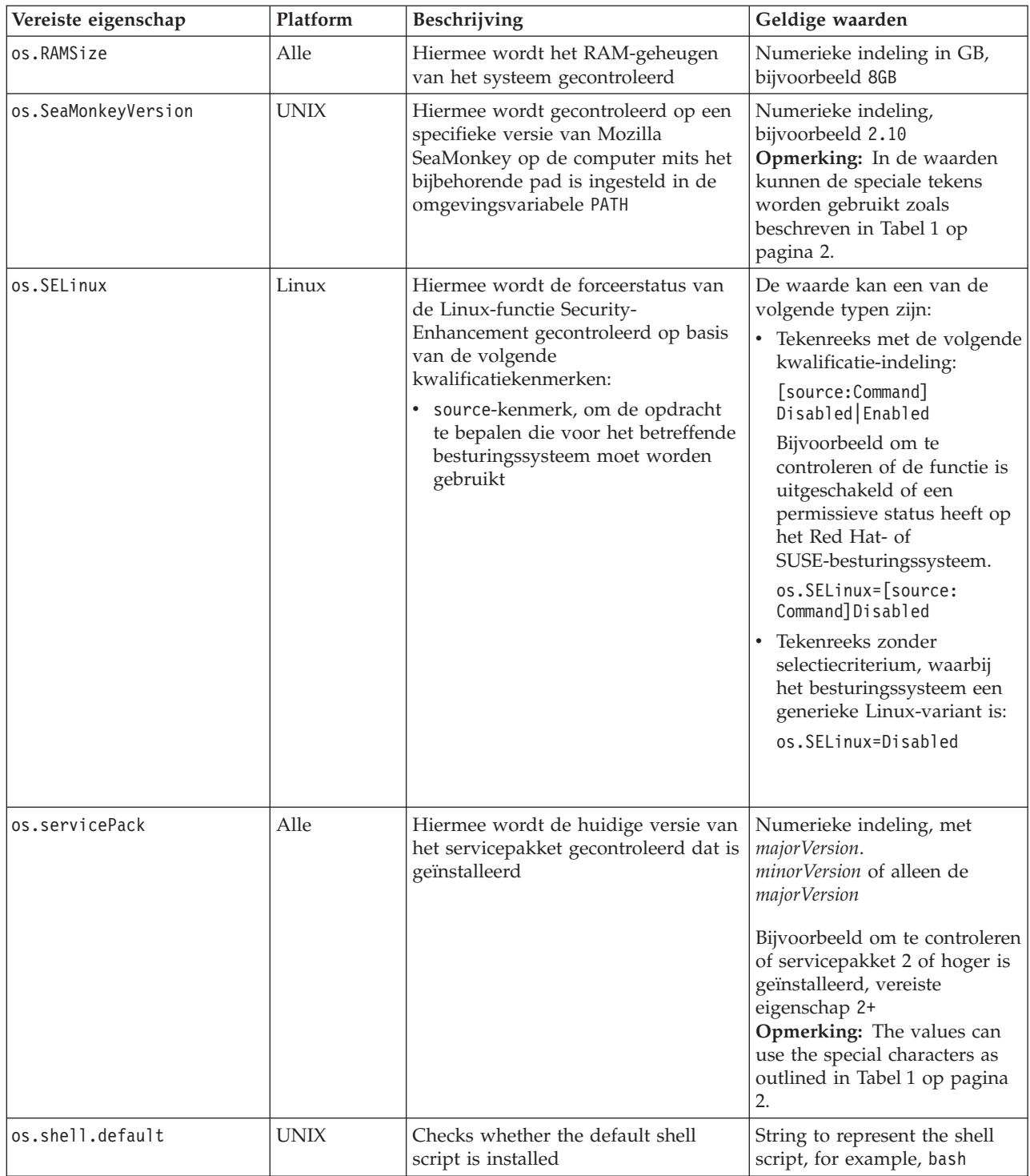

*Tabel 24. Gegevenseigenschappen besturingssysteem (vervolg)*

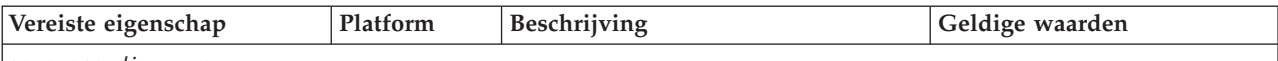

os.space.*dir\_name*

Prerequisite Scanner drie varianten bevat van de eigenschap os.space.*dir\_name*:

• os.space.*dir name* waarmee wordt gecontroleerd of er voldoende beschikbare ruimte is voor het opgegeven bestandssysteem ongeacht of de aangemelde gebruiker altijd de hoofd- of de niet-hoofdgebruiker is.

Gebruik deze vereiste eigenschapvariant als u het opgegeven pad van het bestandssysteem wilt controleren, maar het niet uitmaakt of de aangemelde gebruiker altijd de hoofd- of de niet-hoofdgebruiker is. **Opmerking:** U kunt deze variant niet twee keer voor hetzelfde bestandssysteem maar voor verschillende

gebruikerstypen in één configuratiebestand gebruiken; gebruik in plaats daarvan een combinatie van de andere twee varianten.

• os.space.*dir name* nonroot waarmee wordt gecontroleerd of er voldoende beschikbare ruimte is voor het opgegeven bestandssysteem van de niet-hoofdgebruiker.

Gebruik deze vereiste eigenschapvariant als u bent aangemeld als niet-hoofdgebruiker, en u expliciet het opgegeven pad voor het bestandssysteem wilt controleren.

**Opmerking:** De niet-hoofdgebruiker moet dezelfde gebruiker zijn die het product op het doelsysteem installeert.

• os.space.*dir name* root waarmee wordt gecontroleerd of er voldoende beschikbare ruimte is voor het opgegeven bestandssysteem van de hoofdgebruiker.

Gebruik deze vereiste eigenschapvariant als u bent aangemeld als hoofdgebruiker, en u expliciet het opgegeven pad voor het bestandssysteem wilt controleren.

U kunt os.space.*dir name* nonroot- en os.space.*dir name* root-varianten opgeven in hetzelfde configuratiebestand. Prerequisite Scanner voert outputs NOT\_REQ\_CHECK\_ID uit in de feitelijke resultatencel voor de niet van toepassing zijnde variant. Als de aangemelde gebruiker bijvoorbeeld de hoofdgebruiker is, voert Prerequisite Scanner NOT\_REQ\_CHECK\_ID uit voor de variant os.space.*dir\_name\_*nonroot.

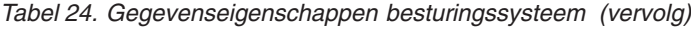

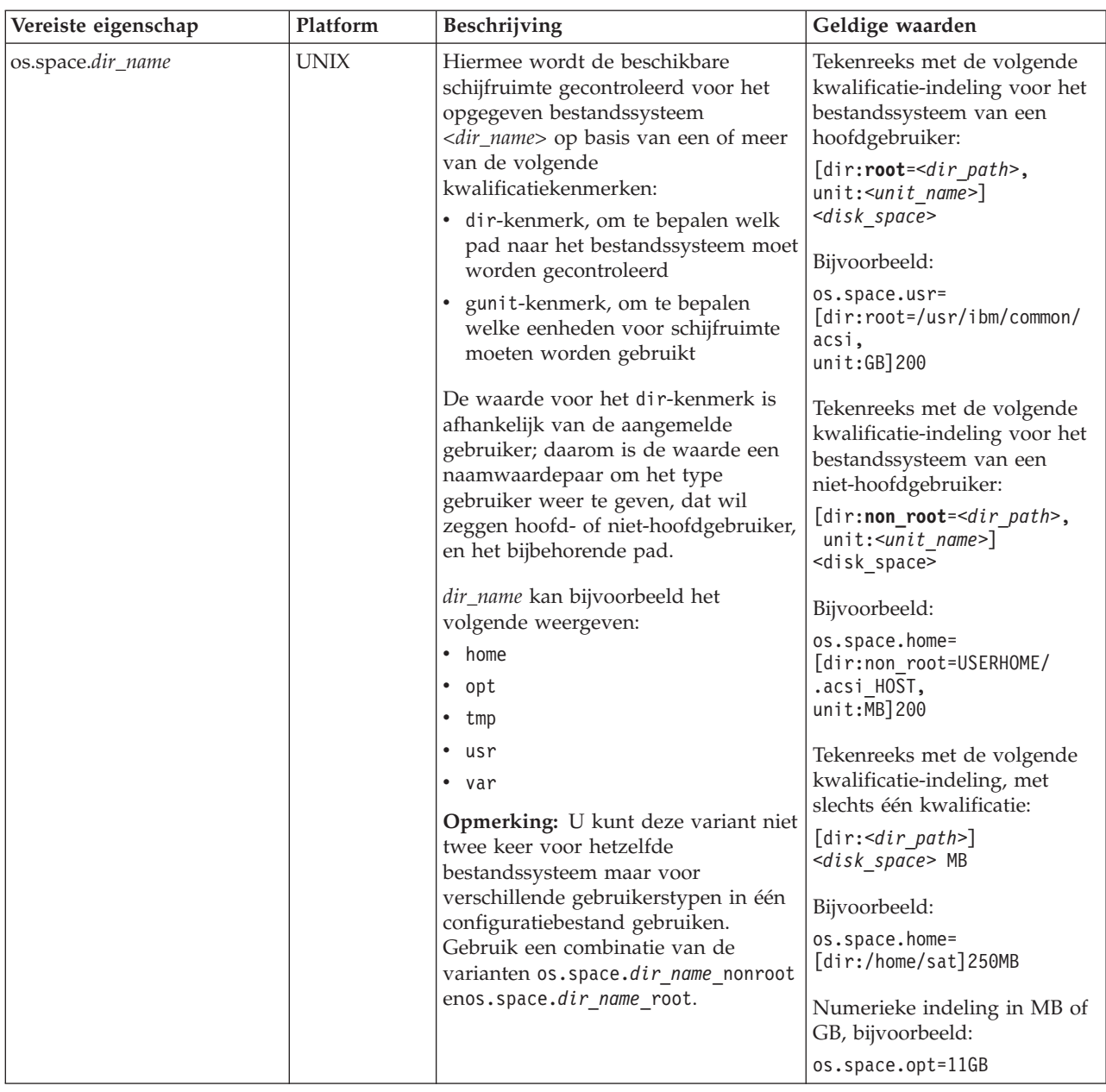

*Tabel 24. Gegevenseigenschappen besturingssysteem (vervolg)*

| Vereiste eigenschap       | Platform    | Beschrijving                                                                                                    | Geldige waarden                                                                                                    |
|---------------------------|-------------|----------------------------------------------------------------------------------------------------|----------------------------------------------------------------------------------------------------|
| os.space.dir_name_nonroot | <b>UNIX</b> | Hiermee wordt de beschikbare<br>schijfruimte gecontroleerd voor het<br>dir_name-bestandssysteem van de<br>niet-hoofdgebruiker, op basis van een<br>of meer van de volgende<br>kwalificatiekenmerken:<br>· dir-kenmerk, om te bepalen welk<br>pad naar het bestandssysteem moet<br>worden gecontroleerd<br>gunit-kenmerk, om te bepalen<br>welke eenheden voor schijfruimte<br>moeten worden gebruikt<br>dir_name kan bijvoorbeeld het<br>volgende weergeven:<br>• home<br>• opt<br>tmp<br>usr<br>• var | Tekenreeks met de volgende<br>kwalificatie-indeling voor het<br>bestandssysteem van een<br>niet-hoofdgebruiker:<br>[dir:non_root=<br>dir path,<br>unit:unit name]<br>disk_space<br>Bijvoorbeeld:<br>os.space.home nonroot=<br>[dir:non root=<br>USERHOME/.acsi_HOST,<br>unit:MB]200<br>Tekenreeks met alleen het<br>dir-kwalificatiekenmerk voor<br>het bestandssysteem van een<br>niet-hoofdgebruiker:<br>[dir:non_root=dir_path]<br>$disk$ _spaceGB   MB<br>Bijvoorbeeld:<br>os.space.opt nonroot=<br>[dir:non_root=/opt/IBM/ITM]<br>1024MB |
| os.space.dir_name_root    | <b>UNIX</b> | Hiermee wordt de beschikbare<br>schijfruimte gecontroleerd voor het<br>dir_name-bestandssysteem van de<br>hoofdgebruiker, op basis van een of<br>meer van de volgende<br>kwalificatiekenmerken:<br>• dir-kenmerk, om te bepalen welk<br>pad naar het bestandssysteem moet<br>worden gecontroleerd<br>• gunit-kenmerk, om te bepalen<br>welke eenheden voor schijfruimte<br>moeten worden gebruikt<br>dir_name kan bijvoorbeeld het<br>volgende weergeven:<br>• home<br>• opt<br>tmp<br>• usr<br>• var  | Tekenreeks met de volgende<br>kwalificatie-indeling voor het<br>bestandssysteem van een<br>hoofdgebruiker:<br>[dir:root=dir_path,<br>$unit:unit_name$ ]<br>disk_space<br>Bijvoorbeeld:<br>os.space.usr_root=<br>$[dir:root=$<br>/usr/ibm/common/acsi,<br>unit:GB]200<br>Tekenreeks met alleen het<br>dir-kwalificatiekenmerk voor<br>het bestandssysteem van een<br>hoofdgebruiker:<br>[dir:root=dir path]<br>disk spaceGB MB<br>Bijvoorbeeld:<br>os.space.opt root=<br>[dir:root=/opt/IBM/ITM]<br>1024MB                                     |
| os.sshdConfig             | <b>UNIX</b> | Hiermee wordt gecontroleerd of<br>toegestane hoofdaanmelding is<br>geconfigureerd voor<br>SSH-daemon-sessies.                                                                                                    | Available Unavailable                                                                                                    |

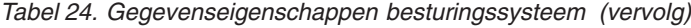

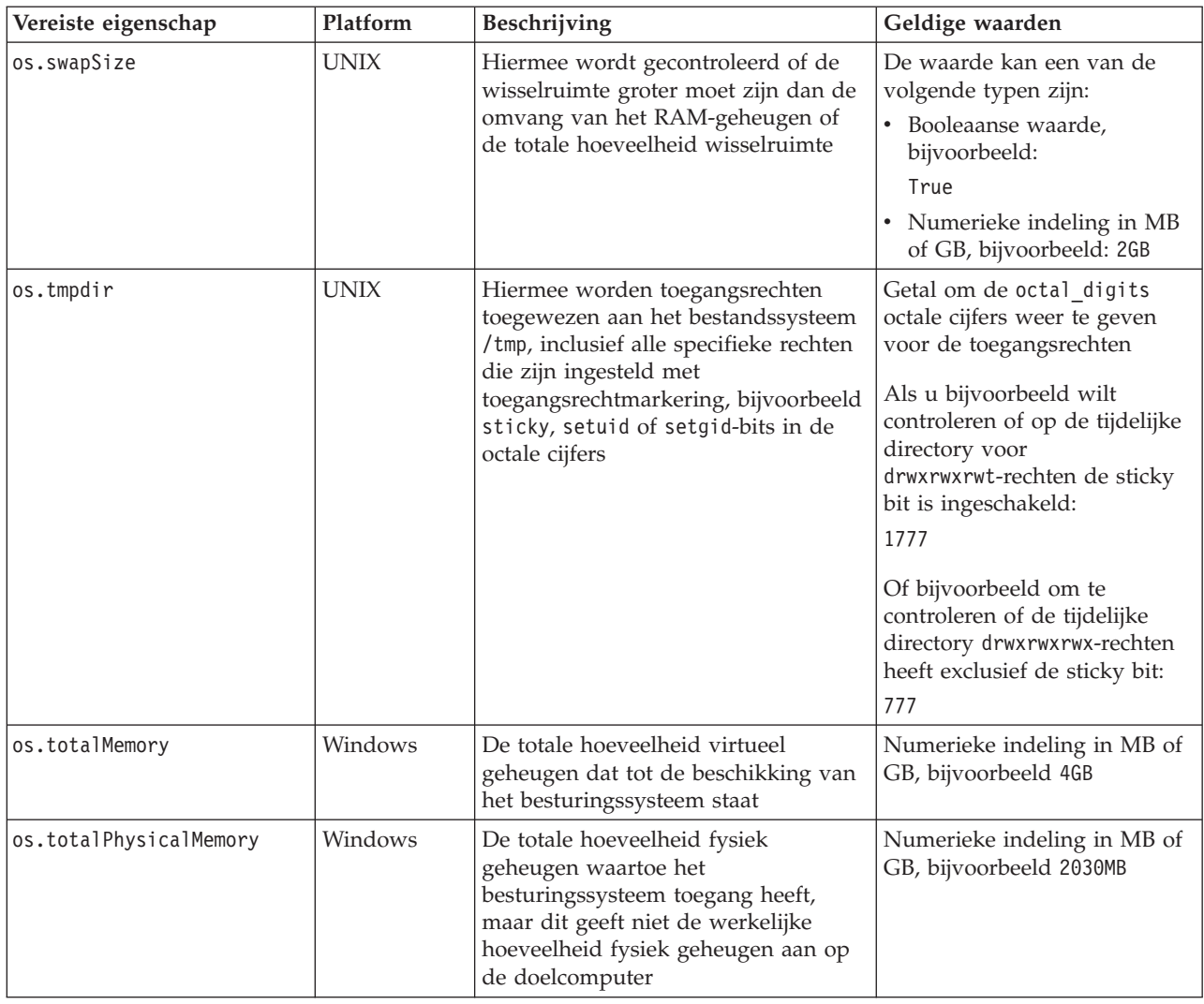

*Tabel 24. Gegevenseigenschappen besturingssysteem (vervolg)*

| Vereiste eigenschap | Platform    | Beschrijving                                                                                                    | Geldige waarden                                                                                                    |
|---------------------|-------------|----------------------------------------------------------------------------------------------------|----------------------------------------------------------------------------------------------------|
| os.ulimit           | <b>UNIX</b> | Hiermee wordt gecontroleerd of een<br>onbeperkt aantal processen kan<br>worden uitgevoerd op basis van de<br>volgende kwalificatiekenmerken:<br>• type-kenmerk, om te bepalen<br>welke aanvullende limiet moet<br>worden gecontroleerd. Zo wordt<br>met filedescriptorlimit de limiet<br>voor het aantal bestandsdescriptors<br>gecontroleerd die in processen<br>kunnen worden geopend<br>Ook wordt gecontroleerd of de<br>volgende limieten zijn ingesteld voor<br>de opgegeven domeinen in het<br>bestand /etc/security/limits.conf:<br>unlimited<br>- stack<br>root<br>ctginst1 - stack unlimited<br>8192<br>root - nofile<br>tioadmin - nofile<br>32767 | De waarde kan een van de<br>volgende typen zijn:<br>• Tekenreeks met de volgende<br>kwalificatie-indeling:<br>[type:limit_name]<br>limit value,<br>limited unlimited<br>Bijvoorbeeld om te<br>controleren of de<br>bestandsdescriptorlimiet<br>groter is dan 8192, met een<br>onbeperkt aantal processen:<br>os.ulimit=[type:<br>filedescriptorlimit]<br>$8192 +$ ,<br>unlimited<br>Te controleren geldige typen<br>limieten, waarbij limit_name<br>het type limiet als volgt<br>weergeeft:<br>- ALL, alle limieten worden<br>gecontroleerd<br>- corefilesizelimit<br>datasegmentlimit<br>filedescriptorlimit<br>filesizelimit<br>$-$ hardlimit<br>processlimit<br>$\qquad \qquad -$<br>- maxmemorysizelimit<br>maxprocesseslimit<br>stacksizelimit<br>$-$ threadlimit<br>Available Unavailable om<br>op te geven of voor de<br>betreffende domeinen<br>limieten zijn ingesteld in het<br>bestand<br>/etc/security/limits.conf. |
| os.umask            | <b>UNIX</b> | Hiermee worden de rechten voor het<br>aanmaakmasker bestandsmodus<br>gecontroleerd                                                                                                    | Getal om de octal_digits<br>octale cijfers weer te geven<br>voor de toegangsrechten.<br>Bijvoorbeeld om te controleren<br>of nieuwe bestanden alleen<br>door de eigenaar kunnen<br>worden geschreven, stelt u het<br>octale cijfer in op 0022                                                                                                    |
| os.userLimits       | <b>UNIX</b> | Hiermee wordt gecontroleerd of de<br>maximale omvang van het<br>stapelgeheugen onbeperkt is; de<br>waarde Available wordt<br>geretourneerd als het onbeperkt is                                                                                                    | Available Unavailable                                                                                                    |

*Tabel 24. Gegevenseigenschappen besturingssysteem (vervolg)*

| Vereiste eigenschap | Platform    | Beschrijving                                                                                                    | Geldige waarden                                                                                                    |
|---------------------|-------------|----------------------------------------------------------------------------------------------------|----------------------------------------------------------------------------------------------------|
| los.versionNumber   | Windows     | Hiermee wordt de huidige versie van<br>het besturingssysteem gecontroleerd<br>dat op de machine is geïnstalleerd | Numerieke indeling,<br>bijvoorbeeld 5.0+<br>Opmerking: The values can<br>use the special characters as<br>outlined in Tabel 1 op pagina |
| los.windowManager   | <b>UNIX</b> | Checks whether GNOME or KDE is<br>available as a graphical desktop                                               | Available Unavailable                                                                                                    |

# **Gegevenseigenschappen geïnstalleerde software**

Met de gegevenseigenschappen geïnstalleerde software worden de vereisten van geïnstalleerde software gecontroleerd, zoals de programma's die in het Windows-register zijn geregistreerd, en of cygwin en gskit zijn geïnstalleerd. Alleen bij Windows-systemen worden hiervoor de verzamelprogramma's geïnstalleerde software in de *ips\_root*/lib-directory gebruikt, met het installedSoftware, cygwin, of gskit-prefix-ID in de bijbehorende bestandsnamen.

In Tabel 25 worden de algemene vereiste gegevenseigenschappen beschreven. Voor deze categorie van vereiste eigenschappen is geen prefix-ID vereist.

| Vereiste eigenschap | Platform | Beschrijving                                                                                                    | Geldige waarden                                                                                                    |
|---------------------|----------|----------------------------------------------------------------------------------------------------|----------------------------------------------------------------------------------------------------|
| installedSoftware   | Windows  | Hiermee wordt het register van het<br>besturingssysteem gescand op<br>geïnstalleerde programma's met locaties                                                          | Tekenreeks, met meerdere<br>toepassingen, van elkaar<br>gescheiden door een komma.                                                                                    |
| cygwinVersion       | Windows  | Hiermee wordt de versie van cygwin<br>gecontroleerd die op de machine is<br>geïnstalleerd; de waarde 0.0 wordt<br>geretourneerd als er geen versie is<br>geïnstalleerd | Positief geheel getal,<br>bijvoorbeeld 1.5<br>Opmerking: In de waarden<br>kunnen de speciale tekens<br>worden gebruikt zoals<br>beschreven in Tabel 1 op pagina<br>2. |
| gskit7Version       | Windows  | Hiermee wordt gecontroleerd of gskit<br>Versie 7 op de machine is geïnstalleerd; de<br>waarde 0.0 wordt geretourneerd als versie<br>7 niet is geïnstalleerd            | Positief geheel getal,<br>bijvoorbeeld 7.0                                                                                                    |
| gskit8Version       | Windows  | Hiermee wordt gecontroleerd of gskit<br>Versie 8 op de machine is geïnstalleerd; de<br>waarde 0.0 wordt geretourneerd als versie<br>8 niet is geïnstalleerd            | Positief geheel getal,<br>bijvoorbeeld 8.0                                                                                                    |

*Tabel 25. Gegevenseigenschappen geïnstalleerde software*

# **Gegevenseigenschappen gebruiker**

Met de gegevenseigenschappen gebruiker worden vereisten van de gebruiker gecontroleerd, zoals het feit of de aangemelde gebruiker beheerdersrechten heeft of de hoofdgebruiker is. Alleen bij Windows-systemen wordt hiervoor het verzamelprogramma gebruiker in de *ips\_root*/lib-directory gebruikt, met het user-prefix-ID in de bijbehorende bestandsnamen. Bij alleen UNIX-systemen wordt hiervoor het verzamelprogramma gebruiker in *ips\_root*/lib/packageTest.sh gebruikt.

In Tabel 26 worden de vereiste eigenschappen gebruiker beschreven. Voor deze categorie van vereiste eigenschappen is het user-prefix-ID vereist.

*Tabel 26. Gegevenseigenschappen gebruiker*

| Vereiste eigenschap | Platform | Beschrijving                                                                            | Geldige waarden                         |
|---------------------|----------|-----------------------------------------------------------------------------------------|-----------------------------------------|
| user.userID         | Windows  | Het ID van de momenteel aangemelde<br>gebruiker                                         | Tekenreeks,<br>bijvoorbeeld smithj      |
| luser.isAdmin       | Alle     | Hiermee wordt gecontroleerd of de aangemelde<br>gebruiker lid is van de Beheerdersgroep | Booleaanse waarde,<br>bijvoorbeeld True |

# **Windows-netwerkgegevenseigenschappen**

Met de Windows-netwerkgegevenseigenschappen worden netwerkvereisten gecontroleerd, zoals of NetBIOS en DHCP op de machine zijn ingeschakeld, en worden ping-vereisten gecontroleerd. Hiervoor worden Windowsnetwerkverzamelprogramma's in de *ips\_root*/lib-directory gebruikt, met het network-prefix-ID in de bijbehorende bestandsnamen. .

In Tabel 27 worden de vereiste netwerkeigenschappen beschreven die voor alle Windows-platformen gelden. Voor deze categorie van vereiste eigenschappen is het network-prefix-ID vereist.

*Tabel 27. Windows-netwerkgegevenseigenschappen*

| Vereiste eigenschap       | Beschrijving                                                                                                    | Geldige waarden                          |
|---------------------------|----------------------------------------------------------------------------------------------------|------------------------------------------|
| network.DHCPEnabled       | Hiermee wordt gecontroleerd of minstens één adapter<br>met een geldig IP-adres dat IP-adres heeft verkregen met<br>behulp van DHCP; de waarde True wordt geretourneerd<br>als er minstens één is.        | Booleaanse waarde,<br>bijvoorbeeld False |
| network.netBIOSEnabled    | Hiermee wordt gecontroleerd of er minstens één adapter<br>is met een geldig IP-adres waarvoor NetBIOS als een<br>protocol is ingeschakeld; de waarde True wordt<br>geretourneerd als er minstens één is. | Booleaanse waarde,<br>bijvoorbeeld True  |
| network.pingLocalhost     | Hiermee wordt gecontroleerd of de lokale host reageert<br>op het ping-protocol; de waarde True wordt<br>geretourneerd als dat het geval is.                                                              | Booleaanse waarde,<br>bijvoorbeeld True  |
| network.pingSelf          | Hiermee wordt gecontroleerd of de lokale computernaam<br>is omgezet met behulp van DHCP en of deze kan worden<br>gepingd; de waarde True wordt geretourneerd als dat<br>mogelijk is.                     | Booleaanse waarde,<br>bijvoorbeeld True  |
| network.ValidateHostsFile | Hiermee wordt gecontroleerd of de items in<br>C:\WINDOWS\system32\drivers\etc\hosts de juiste<br>indeling hebben; de waardeTrue wordt geretourneerd als<br>de indeling geldig is.                        | Booleaanse waarde,<br>bijvoorbeeld True  |

# **UNIX-netwerkgegevenseigenschappen**

Met de UNIX-netwerkgegevenseigenschappen worden netwerkvereisten gecontroleerd, zoals of NetBIOS en DHCP op de machine zijn ingeschakeld, en worden ping-vereisten gecontroleerd. Hiervoor worden netwerkverzamelprogramma's gebruikt in de *ips\_root*/UNIX-directory.

In Tabel 28 worden de vereiste netwerkeigenschappen beschreven die voor alle UNIX-platformen gelden. Voor deze categorie van vereiste eigenschappen is het network-prefix-ID vereist.

| Vereiste eigenschap   | Beschrijving                                                                                                    | Geldige waarden                          |
|-----------------------|----------------------------------------------------------------------------------------------------|------------------------------------------|
| network.DHCPEnabled   | Hiermee wordt gecontroleerd of minstens één adapter<br>met een geldig IP-adres dat IP-adres heeft verkregen met<br>behulp van DHCP | Booleaanse waarde,<br>bijvoorbeeld False |
| network.dns           | Hiermee wordt gecontroleerd of de DNS-invoer voor de<br>hostmachine juist is                                                       | Booleaanse waarde,<br>bijvoorbeeld True  |
| network.fgdn          | Hiermee wordt gecontroleerd of de volledig<br>gekwalificeerde domeinnaam voor de hostmachine is<br>ingesteld                       | Booleaanse waarde,<br>bijvoorbeeld True  |
| network.pingLocalhost | Hiermee wordt gecontroleerd of de lokale host reageert<br>op het ping-protocol                                                     | Booleaanse waarde,<br>bijvoorbeeld True  |
| network.pingSelf      | Hiermee wordt gecontroleerd of de lokale computernaam<br>is omgezet met behulp van DHCP en of deze kan worden<br>gepingd           | Booleaanse waarde,<br>bijvoorbeeld True  |

*Tabel 28. UNIX-netwerkgegevenseigenschappen*

# **Gegevenseigenschappen omgevingsvariabele**

Met de gegevenseigenschappen omgevingsvariabele worden de vereisten voor omgevingsvariabelen gecontroleerd die voor alle platformen gelden, zoals of een omgevingsvariabele is ingesteld of de waarde van een omgevingsvariabele. Alleen bij Windows-systemen worden hiervoor de verzamelprogramma's van omgevingsvariabelen gebruikt in de directory *ips\_root*/lib, met de env-prefix in de bijbehorende bestandsnamen. Alleen bij UNIX-systemen worden hiervoor de verzamelprogramma's van UNIX-omgevingsvariabelen in de directory *ips\_root*/UNIX\_Linux gebruikt, met de env-prefix in de bijbehorende bestandsnamen.

In Tabel 29 worden de vereiste eigenschappen van omgevingsvariabelen beschreven die voor alle platformen gelden. Voor deze categorie van vereiste eigenschappen is het env-prefix-ID vereist.

*Tabel 29. Gegevenseigenschappen omgevingsvariabele*

| Vereiste eigenschap          | Platform    | <b>Beschrijving</b>                                                                                                    | Geldige waarden                         |
|------------------------------|-------------|----------------------------------------------------------------------------------------------------|-----------------------------------------|
| env.var.set.<br>env var name | <b>UNIX</b> | Gebruik deze regels voor naamgeving om<br>te controleren of de opgegeven<br>omgevingsvariabele env_var_name op de<br>computer is ingesteld, bijvoorbeeld:                                 | Booleaanse waarde,<br>bijvoorbeeld True |
|                              |             | • env.var.set.HOME controleert of de<br>omgevingsvariabele voor de<br>hoofddirectory is ingesteld, waarbij<br>env var name de naam is van de<br>omgevingsvariabele HOME                   |                                         |
|                              |             | env.var.set.JAVA HOME controleert of de<br>omgevingsvariabele voor de<br>hoofddirectory voor Java is ingesteld,<br>waarbij env_var_name de naam is van de<br>omgevingsvariabele JAVA HOME |                                         |

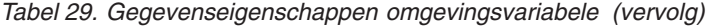

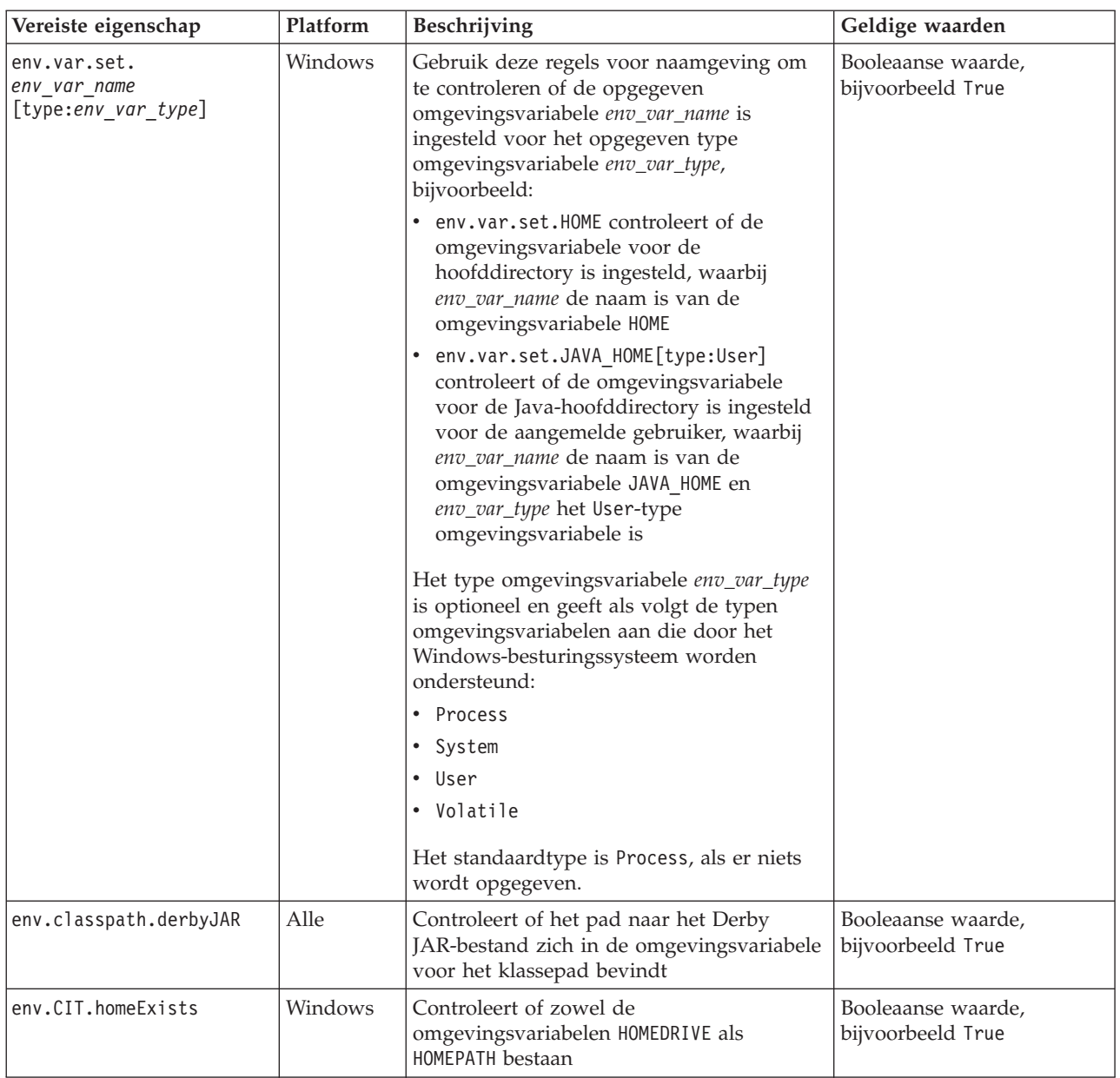

# **Bijlage D. Vooraf gedefinieerde verzamelprogramma's voor UNIX-systemen**

Er bestaan afzonderlijke verzamelprogramma's voor vereiste eigenschappencontroles op UNIX-systemen die zich in de directory *ips\_root*/lib bevinden. U kunt deze verzamelprogramma's en de bijbehorende invoerparameters bekijken voordat u aangepaste verzamelprogramma's maakt.

In Tabel 30 worden de vooraf gedefinieerde verzamelprogramma's voor UNIX-systemen beschreven.

| Verzamelprogramma      | Voor vereiste eigenschap                                            | <b>Invoer</b>  |
|------------------------|---------------------------------------------------------------------|----------------|
| DB2_Version            | DB2 Version                                                         | Geen           |
| DBType                 | DBType                                                              | Geen           |
| <b>DBTypeDetails</b>   | <b>DBTypeDetails</b>                                                | Geen           |
| env.classpath.derbyJAR | env.classpath.derbyJAR                                              | Geen           |
| env.var.set            | env.var.setenv var name                                             | \$env_var_name |
|                        | env_var_name is de naam van de te<br>controleren omgevingsvariabele |                |
| network.DHCPEnabled    | network.DHCPEnabled                                                 | Geen           |
| network.dns            | network.dns                                                         | Geen           |
| network.fqdn           | network.fqdn                                                        | Geen           |
| network.pingSelf       | network.pingSelf                                                    | Geen           |
| network.port           | network.availablePorts.*                                            | \$ports        |
|                        | network.portsInUse.*                                                |                |
| oracle.Client          | oracle.Client                                                       | Geen           |
| oracle.Client.Location | oracle.Client.Location                                              | Geen           |
| oracle.Server          | oracle.Server                                                       | Geen           |
| oracle.Server.Location | oracle.Server.Location                                              | Geen           |
| os.architecture        | os.architecture                                                     | 32 bit 64 bit  |
| os.automount           | os.automount                                                        | Geen           |
| os.cmd                 | os.lookup                                                           | nslookup       |
| os.cmd                 | os.tar os.gnu.tar                                                   | tar gtar       |

*Tabel 30. UNIX-verzamelprogramma's*

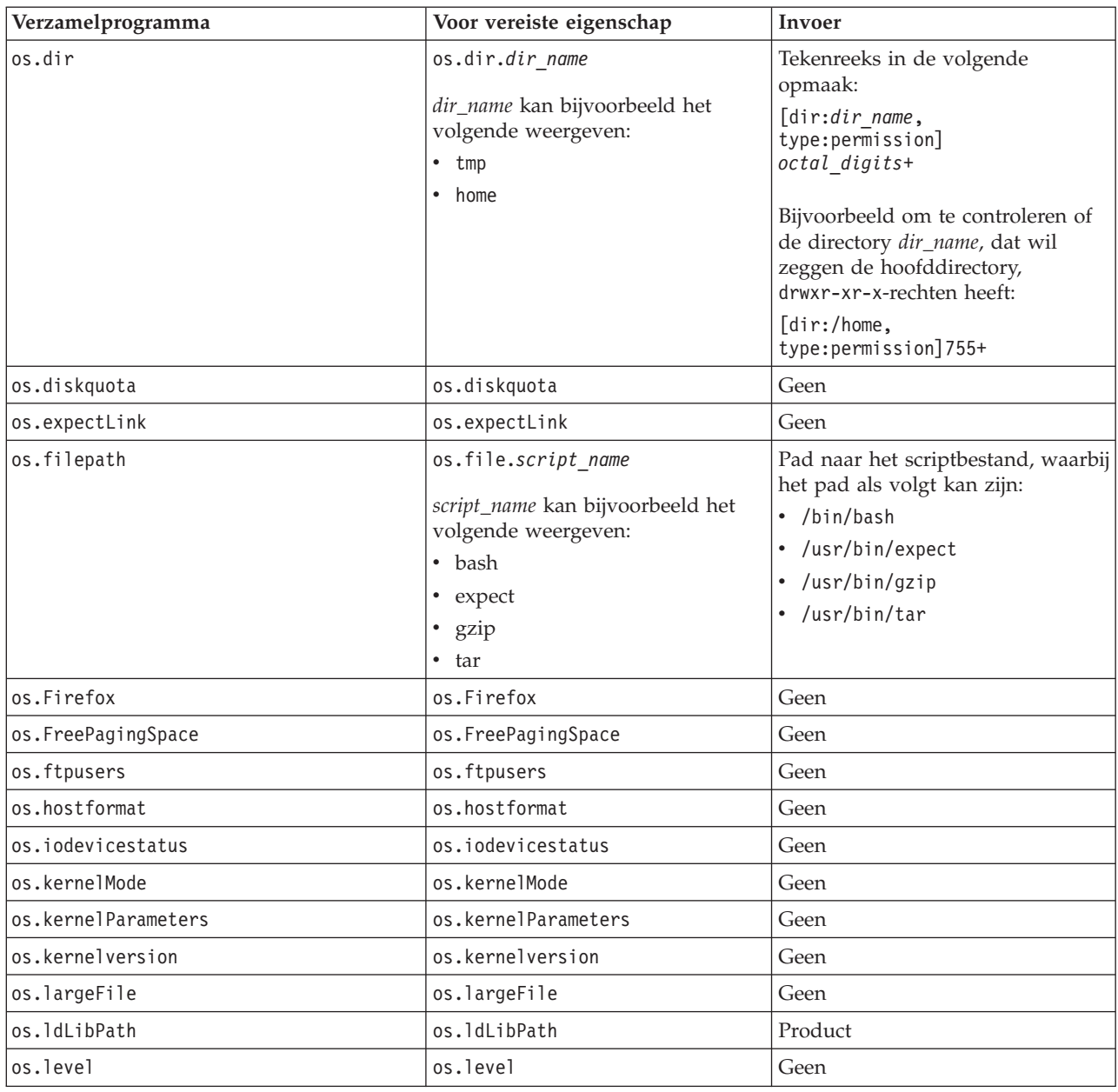

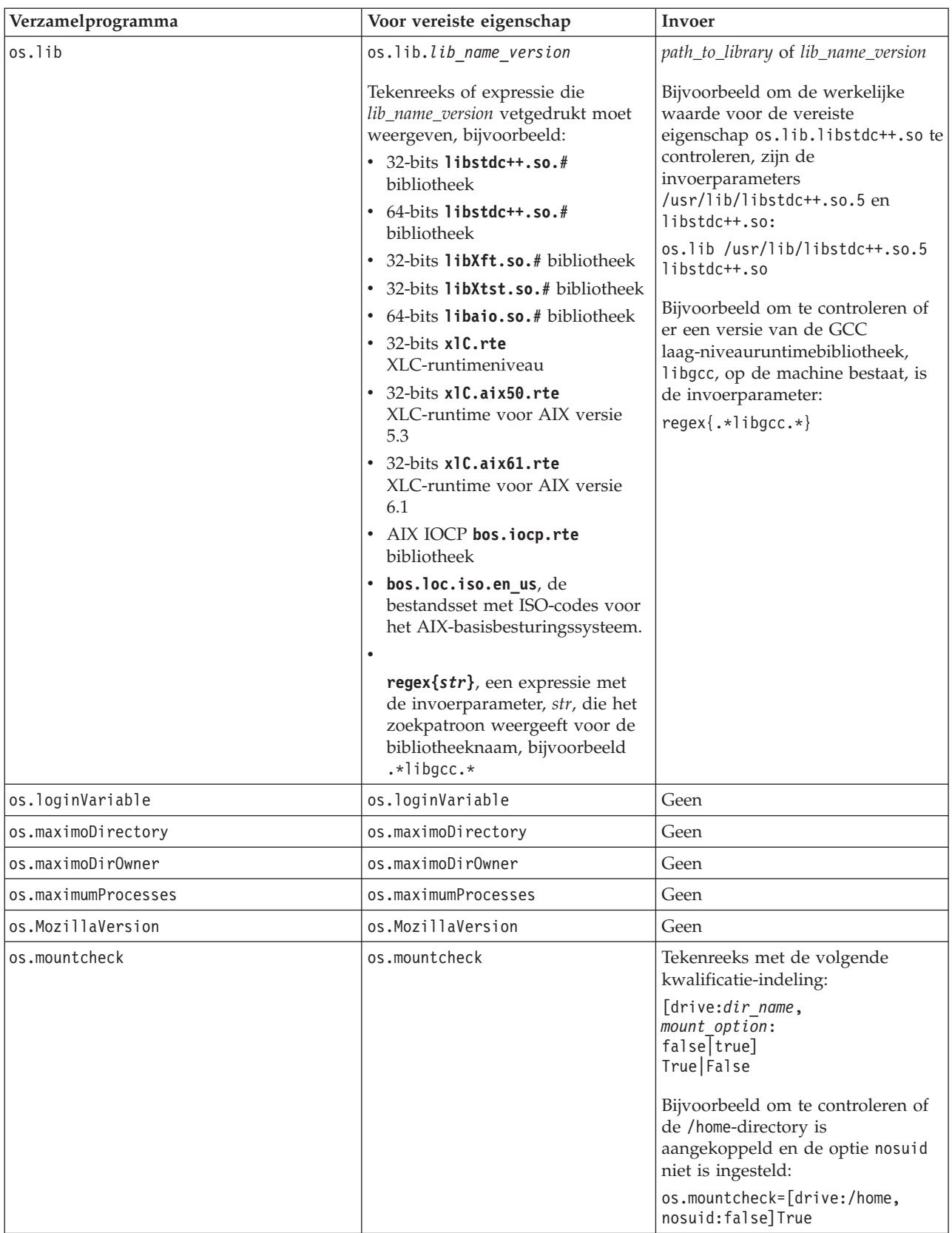

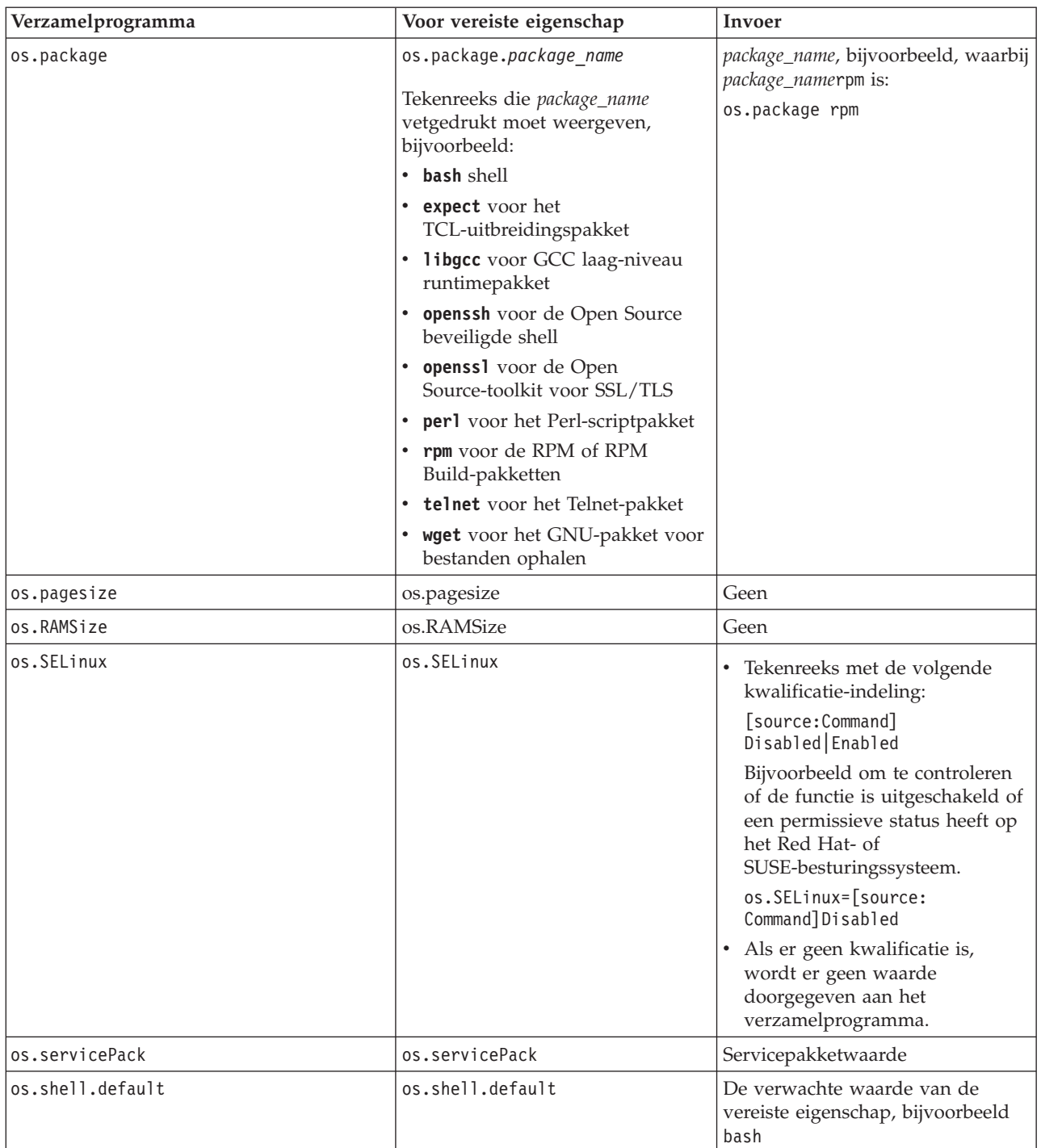

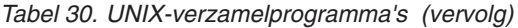

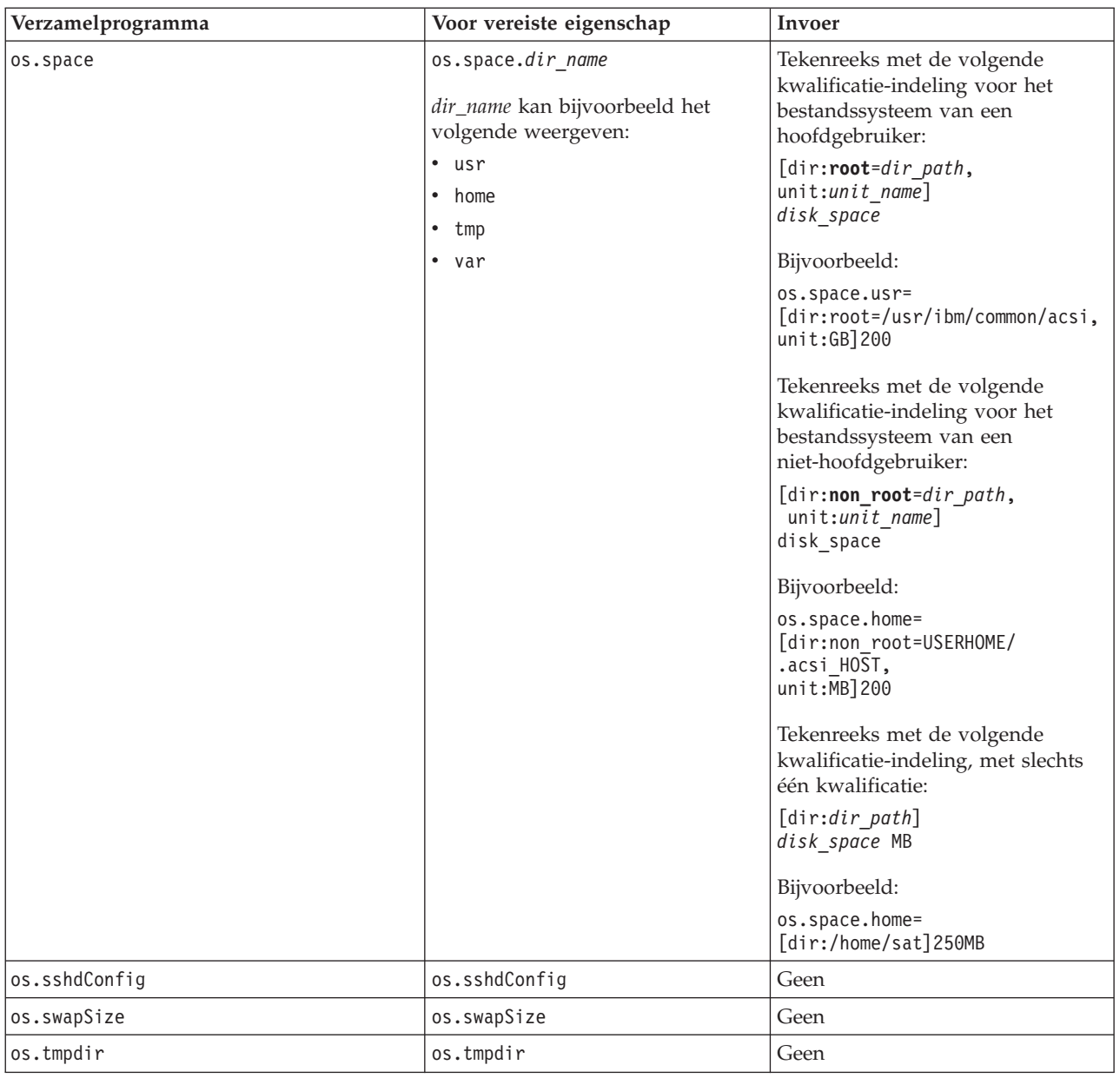

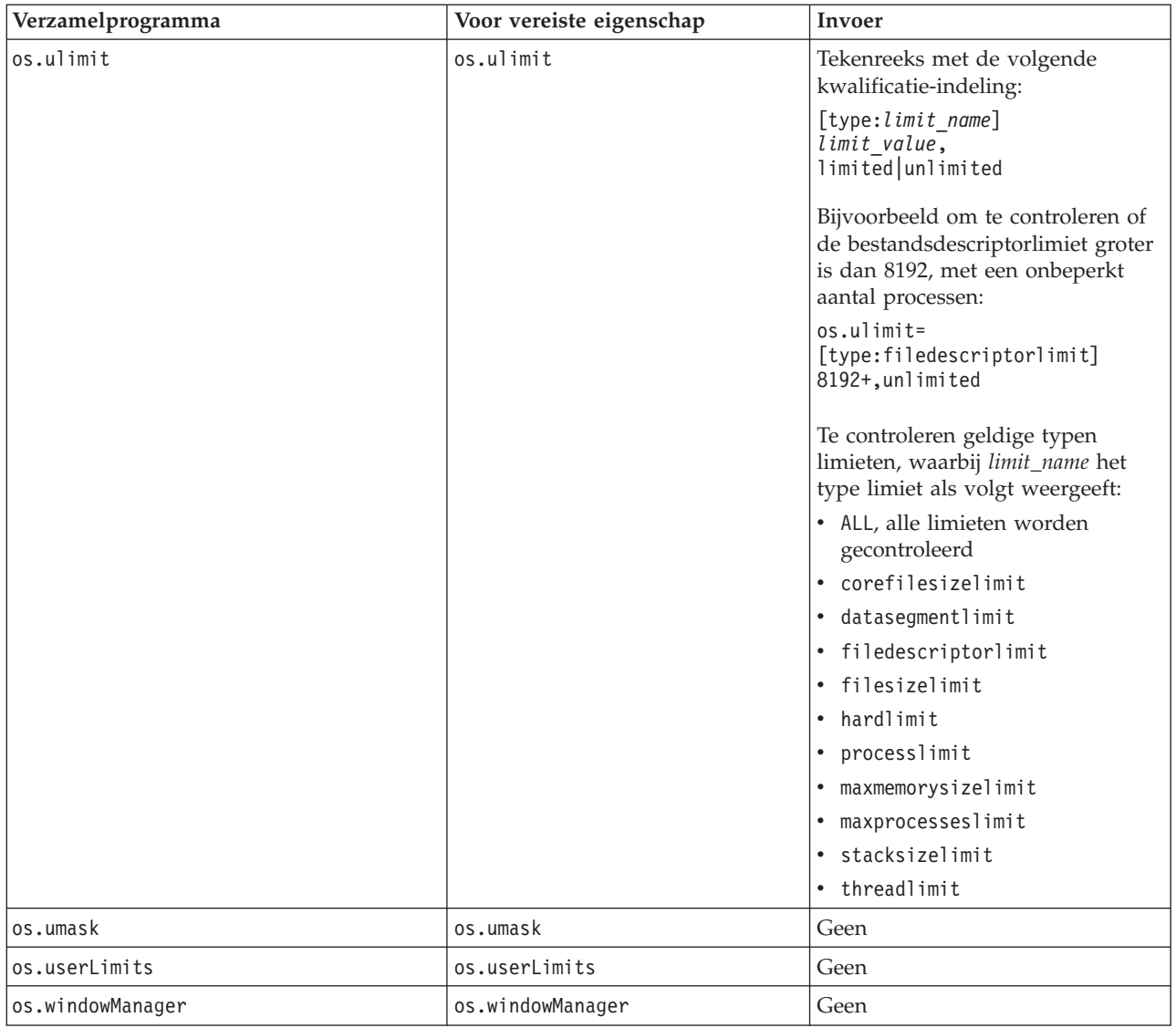

# **Bijlage E. Algemene functies voor Windows-systemen**

Prerequisite Scanner heeft een set algemene functies in het bestand /lib/common\_function.vbs voor het uitvoeren van controles op Windows-systemen.

*Tabel 31. Functies in common\_function.vbs*

| Functie                              | Beschrijving                                                                                                    |
|--------------------------------------|----------------------------------------------------------------------------------------------------|
| "allFiles()" op pagina 122           | Hiermee worden de bestandsnamen in een<br>opgegeven directory in een array ingelezen.                                                                                                    |
| "arrayToString()" op pagina 123      | Hiermee wordt een reeksweergave voor de<br>array gemaakt.                                                                                                    |
| "bigthan()" op pagina 123            | Hiermee wordt het verschil berekend tussen<br>de verwachte en de werkelijke waarde van<br>de vereiste eigenschap, als de grootte van<br>die vereiste eigenschap wordt uitgedrukt in<br>MB of GB.                                                                                                    |
| "changeMG()" op pagina 124           | Hiermee wordt de invoerparameter<br>geconverteerd naar MB of GB voor vereiste<br>eigenschappen van schijfruimte of geheugen.                                                                                                    |
| "checkItemToString()" op pagina 124  | Hiermee wordt de reeksweergave voor het<br>object CheckItem gemaakt.                                                                                                    |
| "dictionaryToString()" op pagina 125 | Hiermee wordt een reeksweergave voor het<br>scriptwoordenboekobject gemaakt.                                                                                                    |
| "exeCommand()" op pagina 125         | Hiermee wordt de opgegeven opdracht<br>uitgevoerd en wordt het resultaat van de<br>uitvoer van die opdracht geretourneerd.                                                                                                    |
| "filterCommand()" op pagina 126      | Hiermee wordt de opgegeven opdracht<br>uitgevoerd en worden de regels van het<br>resultaat van de opdracht die met het<br>opgegeven patroon overeenkomen,<br>geretourneerd.                                                                                                    |
| "filterFile()" op pagina 126         | Hiermee wordt de inhoud van een bestand<br>in een scriptwoordenboekobject ingelezen en<br>gefilterd.                                                                                                    |
| "findNewest()" op pagina 127         | Hiermee wordt naar het laatste<br>configuratiebestand gezocht.                                                                                                    |
| "findSuitableFile()" op pagina 127   | Hiermee wordt naar het relevante<br>configuratiebestand voor een product en<br>versie gezocht.                                                                                                    |
| "fmt()" op pagina 128                | Hiermee wordt een tekenreeks gewijzigd<br>door een opgegeven aantal tekens uit een<br>andere tekenreeks eraan toe te voegen en de<br>andere tekenreeks met spatietekens op te<br>vullen als de lengte van de andere<br>tekenreeks te kort is of deze af te kappen als<br>de andere tekenreeks te lang is. |
| "formatForDisplay()" op pagina 129   | Hiermee wordt de invoerparameter<br>opgemaakt om deze leesbaar te maken.                                                                                                    |

<span id="page-131-0"></span>

| <b>Functie</b>                         | Beschrijving                                                                                                    |
|----------------------------------------|----------------------------------------------------------------------------------------------------|
| "formatSizeForDisplay()" op pagina 129 | Hierbij wordt de invoerparameter als basis<br>genomen en wordt het breukdeel van de<br>invoerparameter tot twee decimalen<br>aangevuld of bijgewerkt, bijvoorbeeld van<br>123 MB naar 123,00 MB of van 12,123 MB<br>naar 12,12 MB.                                                                                                |
| "getDecimalSeparator()" op pagina 130  | Hiermee wordt het decimaalteken bepaald<br>dat wordt gebruikt voor de huidige locale.                                                                                                    |
| "getFirstMatch()" op pagina 130        | Hiermee wordt de eerste match van de<br>zoekreeks in de array opgehaald.                                                                                                    |
| "isMatch()" op pagina 131              | Hiermee wordt gecontroleerd of het<br>zoekpatroon zich in de tekenreeks bevindt.                                                                                                    |
| "notInLatter()" op pagina 131          | Hiermee wordt de eerste array gefilterd om<br>te bepalen of de inhoud zich in de tweede<br>array bevindt. Afhankelijk van de waarde<br>van de invoerparameter in_or_not, wordt<br>met deze functie de inhoud van de eerste<br>array geretourneerd inclusief of exclusief de<br>informatie die overeenkwam met de tweede<br>array. |
| "passOrFail()" op pagina 132           | Hiermee worden de verwachte en de<br>werkelijke waarden van de vereiste<br>eigenschap vergeleken en bepaald of de<br>vereiste eigenschap voor de controle slaagt.<br>De invoerparameters kunnen generieke<br>getallen zijn, grootte in MB of GB,<br>CPU-snelheid in MHz of GHz, booleaanse<br>waarden of tekenreeksen.            |
| "ppread()" op pagina 133               | Hiermee wordt de inhoud van een bestand<br>in een scriptwoordenboekobject, waarbij elke<br>regel in het bestand verder wordt opgesplitst<br>door de opgegeven invoerparameter voor<br>scheidingsteken als dat scheidingsteken in<br>de regel voorkomt.                                                                            |
| "readFile()" op pagina 133             | Hiermee wordt elke regel van een bestand in<br>een indexgegeven van een array ingelezen.                                                                                                    |
| "unitMGTOG()" op pagina 134            | Hiermee wordt de inhoud van een array<br>samengevoegd om het totale aantal MB te<br>verkrijgen.                                                                                                    |
| "varToString()" op pagina 134          | Hiermee wordt een reeksweergave gemaakt<br>van een variabele. De te controleren<br>variabele kan een tekenreeks, getal,<br>scriptwoordenboekobject, array of<br>CheckItem-object zijn.                                                                                                    |

*Tabel 31. Functies in common\_function.vbs (vervolg)*

# **allFiles()**

Hiermee worden de bestandsnamen in een opgegeven directory in een array ingelezen.

## <span id="page-132-0"></span>**Doel**

Met deze functie wordt de lijst met bestanden in de invoerparameter directory opgehaald en aan de array toegevoegd. Dan wordt de array geretourneerd.

#### **Syntaxis**

allFiles(filepath)

## **Invoerparameters**

**Tekenreeks** *filepath* Het pad naar de directory dat de bestanden bevat.

## **Retourwaarden**

```
Array fileNames
```
Hiermee wordt de array geretourneerd die de bestandsnamen in de opgegeven directory bevat.

# **arrayToString()**

Hiermee wordt een reeksweergave voor de array gemaakt.

#### **Doel**

Deze functie neemt de array die als invoerparameter is doorgegeven als basis en retourneert een reeksweergave van de inhoud van die array.

#### **Syntaxis**

arrayToString(arr)

#### **Invoerparameters**

**Array** *arr* Bevat de array.

### **Retourwaarden**

#### **Tekenreeks** *result*

Hiermee wordt een reeksweergave van de array geretourneerd, waarbij elk item door een komma is gescheiden.

# **bigthan()**

Hiermee wordt het verschil berekend tussen de verwachte en de werkelijke waarde van de vereiste eigenschap, als de grootte van die vereiste eigenschap wordt uitgedrukt in MB of GB.

#### **Doel**

Met deze functie wordt eerst de functie ["changeMG\(\)" op pagina 124](#page-133-0) aangeroepen om, indien nodig, de verwachte en werkelijke waarden van de vereiste eigenschap te wijzigen in MB. Vervolgens wordt gecontroleerd of de geretourneerde waarde van de functies null is, en als een van de waarden null is, is de geretourneerde waarde van de functie 0MB en bestaat de functie. Daarna worden beide waarden op MB of GB gecontroleerd, en wordt naar MB geconverteerd, indien nodig. Het

<span id="page-133-0"></span>verschil tussen de definitieve opgemaakte waarden wordt berekend en het resultaat wordt geretourneerd.

### **Syntaxis**

bigthan(expect,real)

## **Invoerparameters**

### **Tekenreeks** *expect*

De verwachte waarde van de vereiste eigenschap.

#### **Tekenreeks** *real*

De werkelijke waarde van de vereiste eigenschap.

#### **Retourwaarden**

#### **Tekenreeks** *bigthan*

Hiermee wordt het verschil in MB, of 0MB geretourneerd (als er geen verschil is).

# **changeMG()**

Hiermee wordt de invoerparameter opgemaakt en alle aanvullende cijfergroeperingstekens eruit verwijderd, en wordt de opgemaakte parameter geretourneerd tenzij de invoerparameter MB of GB bevat. Als dat het geval is, wordt de invoerparameter naar respectievelijke GB of MB geconverteerd.

#### **Doel**

Met deze functie wordt de functie ["getDecimalSeparator\(\)" op pagina 130](#page-139-0) aangeroepen om het decimaalteken te bepalen voor de huidige locale en worden vervolgens alle aanvullende cijfergroeperingstekens voor die locale uit de invoerparameter getal verwijderd. Vervolgens wordt de functie ["getFirstMatch\(\)"](#page-139-0) [op pagina 130](#page-139-0) aangeroepen om te bepalen of de waarde in MB of GB is. Daarna wordt de waarde naar respectievelijke GB of MB geconverteerd.

#### **Syntaxis**

changeMG(tochange)

### **Invoerparameters**

#### **Tekenreeks** *tochange*

Bevat de waardeopmaak en converteert, indien nodig.

# **Retourwaarden**

#### **Tekenreeks** *changeMG*

Hiermee wordt het opgemaakte getal zonder de cijfergroeperingstekens of het getal in MB of GB geretourneerd.

# **checkItemToString()**

Hiermee wordt een reeksweergave gemaakt voor het object CheckItem.

#### **Doel**

Deze functie neemt het object CheckItem dat als invoerparameter is doorgegeven als basis en retourneert een reeksweergave die de waarden van verschillende

<span id="page-134-0"></span>eigenschappen voor die instance van het object CheckItem bevat.

## **Syntaxis**

checkItemToString(var)

## **Invoerparameters**

```
CheckItem var
```
Bevat de instance van het object CheckItem.

## **Retourwaarden**

#### **String** *result*

Hiermee wordt als volgt een reeksweergave gemaakt voor de eigenschappen van het object CheckItem:

```
result = "CheckItem[pdCode[" & chkItem.pdCode & "],pdName[" & chkItem.pdName & _
        "],itype[" & chkItem.itype & "],recommended[" & chkItem.recommended & _
        "],realValue[" & chkItem.realValue & "],passOrFail[" &
    chkItem.passOrFail & "]]"
```
# **dictionaryToString()**

Hiermee wordt een reeksweergave voor het scriptwoordenboekobject gemaakt.

## **Doel**

Deze functie neemt het woordenboekobject dat als invoerparameter is doorgegeven als basis en retourneert een reeksweergave van de inhoud van dat woordenboekobject.

## **Syntaxis**

dictionaryToString(dic)

## **Invoerparameters**

#### **Woordenboek** *dic*

Bevat het woordenboekobject.

## **Retourwaarden**

#### **Tekenreeks** *result*

Hiermee wordt een reeksweergave van het woordenboekobject geretourneerd, waarbij elk item door een komma is gescheiden.

# **exeCommand()**

Hiermee wordt de opgegeven opdracht uitgevoerd en wordt het resultaat van de uitvoer van die opdracht geretourneerd.

## **Doel**

Met deze functie wordt de invoerparameter opdracht uitgevoerd. Als er sprake is van fouten, wordt de subroutine logWarning aangeroepen om de fouten af te beelden; anders wordt met deze functie het resultaat van de uitvoer van die opdracht geretourneerd.

# **Syntaxis**

exeCommand(cmd)

## <span id="page-135-0"></span>**Invoerparameters**

#### **Tekenreeks** *cmd*

De naam van de uit te voeren opdracht.

# **Retourwaarden**

#### **Tekenreeks** *result*

Hiermee wordt een tekenreeks geretourneerd die het resultaat bevat van de uitvoer van die opdracht.

# **filterCommand()**

Hiermee wordt de opgegeven opdracht uitgevoerd en worden de regels van het resultaat van de opdracht die met het opgegeven patroon overeenkomen, geretourneerd.

#### **Doel**

Met deze functie wordt de invoerparameter opdracht uitgevoerd. Hiermee wordt het resultaat ontleed van de uitvoer vna die opdracht en wordt gecontroleerd of een regel uit het resultaat overeenkomt met de invoerparameter regelpatroon. Als er een match is, wordt de functie ["getFirstMatch\(\)" op pagina 130](#page-139-0) aangeroepen om te bepalen of er ook een match is tussen de invoerparameter informatieregel en het resultaat van de opdracht. Als dat het geval is, wordt vervolgens de functie Join gebruikt om de inhoud van het woordenboekobject te retourneren uit de functie getFirstMatch().

### **Syntaxis**

filterCommand(cmd, line patt, after line, info patt)

#### **Invoerparameters**

#### **Tekenreeks** *cmd*

De naam van de uit te voeren opdracht.

#### **Tekenreeks** *line\_patt*

Het regelpatroon waarnaar wordt gezocht in het resultaat van de uitvoer van die opdracht.

### **Aantal** *after\_line*

Het aantal regels waarna het zoeken naar het informatiepatroon wordt gestopt.

#### **String** *info\_patt*

Het informatiepatroon waarnaar in elke regel van het resultaat van de opdracht wordt gezocht.

## **Retourwaarden**

#### **Tekenreeks** *filterCommand*

Hiermee wordt de inhoud van het woordenboekobject als één enkel tekenreeks geretourneerd.

# **filterFile()**

Hiermee wordt de inhoud van een bestand in een scriptwoordenboekobject ingelezen en gefilterd.

## <span id="page-136-0"></span>**Doel**

Met deze functie wordt elke regel van het bestand ingelezen en wordt elke regel met het zoekpatroon voor de functie ["getFirstMatch\(\)" op pagina 130](#page-139-0) doorgegeven. Als er een match wordt gevonden en de regel nog niet in het woordenboekobject voorkomt, wordt de regel naar het woordenboekobject geschreven. De functie wordt herhaald totdat het einde van het bestand is bereikt. Daarna wordt het woordenboekobject geretourneerd.

### **Syntaxis**

filterFile(fileName, patt)

### **Invoerparameters**

**Tekenreeks** *fileName* Het te filteren bestand.

**Tekenreeks** *patt*

het patroon waarnaar in elke regel van het bestand wordt gezocht.

### **Retourwaarden**

**Woordenboek** *dic.keys*

Hiermee wordt het woordenboekobject *dic* geretourneerd met de gefilterde regels uit het bestand.

# **findNewest()**

Hiermee wordt naar het laatste configuratiebestand in een array gezocht.

# **Doel**

Deze functie wordt door de hele array herhaald. Hiermee wordt bepaald welk bestand in de array het laatste configuratiebestand is. Vervolgens wordt de naam van het bestand geretourneerd.

### **Syntaxis**

findNewest(arr)

#### **Invoerparameters**

#### **Array** *arr*

Bevat de set te controleren configuratiebestanden.

## **Retourwaarden**

### **Tekenreeks** *result*

Hiermee wordt de naam van het laatste configuratiebestand geretourneerd.

# **findSuitableFile()**

Hiermee wordt naar het relevante configuratiebestand voor een product en versie gezocht.

#### **Doel**

Met deze functie wordt de functie ["getFirstMatch\(\)" op pagina 130](#page-139-0) aangeroepen om de set bestanden op te halen die de invoerparameter als bestandsextensie bevat <span id="page-137-0"></span>uit de lijst van bestanden die met de functie ["allFiles\(\)" op pagina 122](#page-131-0) zijn geretourneerd. Vervolgens wordt de functie ["getFirstMatch\(\)" op pagina 130](#page-139-0) nogmaals aangeroepen om de set bestanden te retourneren die de invoerparameter productcode in de bestandsnaam heeft. Dezelfde functie wordt aangeroepen om de set bestanden op te halen die de invoerparameter versie in de bestandsnaam heeft. Als er een of meer bestanden voor de versie worden gevonden, wordt de functie ["findNewest\(\)" op pagina 127](#page-136-0) aangeroepen om de laatste versie van dat bestand op te halen en wordt die bestandsnaam geretourneerd; anders wordt het bestand common.bat geretourneerd of worden de subroutines logScreen en logWarning gebruikt voordat de laatste versie van het configuratiebestand voor de productcode wordt geretourneerd.

## **Syntaxis**

findSuitableFile(pd,version,suf,filepath)

### **Invoerparameters**

#### **Tekenreeks** *pd*

De productcode die aan het te zoeken bestand is gekoppeld, zoals opgegeven in het productcodebestand *ips\_root*/codename.cfg.

#### **Tekenreeks** *version*

De versie van het product dat aan het te zoeken bestand is gekoppeld.*<versie>* is de achtcijferige code die de versie, de release, de wijziging en het niveau, weergeeft, met twee cijfers voor elk deel van de code. Zo is versie 7.3.21 bijvoorbeeld 07032100.

#### **Tekenreeks** *suf*

De extensie voor het type te zoeken bestand, zoals cfg of bat.

#### **Tekenreeks** *filepath*

Het pad naar de directory die het te zoeken bestand bevat.

## **Retourwaarden**

## **Tekenreeks** *findSuitableFile*

Hiermee wordt een van de volgende bestandsnamen geretourneerd, afhankelijk van de resultaten van de aangeroepen functies:

- *pd* version.cfg, de laatste versie van het bestand voor de bijbehorende productcode en versie.
- v common.bat als de waarde voor de invoerparameter bestandsextensie bat is.
- v *pd*.cfg , de laatste versie van het generieke configuratiebestand voor het product als er geen enkel bestand is gevonden dat de invoerparameter versie bevat.

# **fmt()**

Hiermee wordt een tekenreeks gewijzigd door een opgegeven aantal tekens uit een andere tekenreeks eraan toe te voegen en de andere tekenreeks met spatietekens op te vullen als de lengte van de andere tekenreeks te kort is of deze af te kappen als de andere tekenreeks te lang is.

## **Doel**

Met deze functie wordt naar de expressie %#s gezicht in de invoerparameter *s* van het type tekenreeks. Met de expressie %#s wordt het opgegeven aantal (#) tekens bepaald van de invoerparameter *args* die aan de eerste tekenreeks op de positie

<span id="page-138-0"></span>van die expressie zijn toegevoegd. Als het opgegeven aantal groter is dan de lengte van de invoerparameter *args*, wordt het verschil met spatietekens aangevuld. Als het opgegeven aantal kleiner is dan de lengte van de invoerparameter *args*, wordt de lengte afgekapt met het verschil. Als het opgegeven aantal 0 is, wordt de volledige lengte van de invoerparameter *args* toegevoegd aan de eerste tekenreeks op de betreffende positie in de tekenreeks.

## **Syntaxis**

fmt(s, args)

## **Invoerparameters**

#### **Tekenreeks** *s*

Bevat de tekenreeks die moet worden gewijzigd met het opgegeven aantal tekens in de expressie %#s in die tekenreeks.

#### **Array** *args*

Bevat de set tekens waarmee de invoerparameter *s* wordt gewijzigd.

## **Retourwaarden**

### **Tekenreeks** *result*

Hiermee wordt de gewijzigde tekenreeks geretourneerd.

## **Voorbeeld**

```
fmt("Hello %5s!",array("Neo")) returns "Hello Neo !" padded with extra space characters
fmt("Hello %5s!",array("Mr. Anderson")) returns "Hello Mr. A!" truncated to add only "Mr. A"
fmt("Hello %0s!",array("Mr. Anderson")) returns "Hello Mr. Anderson!"
```
# **formatForDisplay()**

Hiermee wordt de invoerparameter opgemaakt om deze leesbaar te maken.

## **Doel**

Met deze functie wordt de functie "formatSizeForDisplay()" aangeroepen om de invoerparameter op te maken.

## **Syntaxis**

formatForDisplay(val)

#### **Invoerparameters**

## **Variabele** *val*

De op te maken variabele.

# **Retourwaarden**

#### **Tekenreeks** *vartoString*

Hiermee wordt het resultaat van de aangeroepen functie "formatSizeForDisplay()" geretourneerd.

# **formatSizeForDisplay()**

Hierbij wordt de invoerparameter als basis genomen en wordt het breukdeel van de invoerparameter tot twee decimalen aangevuld of bijgewerkt, bijvoorbeeld van 123 MB naar 123,00 MB of van 12,123 MB naar 12,12 MB.

## <span id="page-139-0"></span>**Doel**

Met deze functie wordt het aantal tekens in de invoerparameter geteld, gecontroleerd of het om een cijfer of een tekenreeks gaat, en wordt de invoerparameter opgesplitst in hele delen en breukdelen. Afhankelijk van het breukdeel, wordt het tot twee decimalen aangevuld of bijgewerkt. Dan wordt het resultaat geretourneerd.

### **Syntaxis**

formatSizeForDisplay(size)

### **Invoerparameters**

```
Geheel getal size
```
De waarde die tot twee decimalen moet worden afgerond.

### **Retourwaarden**

```
Geheel getal val
```
Hiermee wordt de waarde geretourneerd die tot twee decimalen is afgerond.

# **getDecimalSeparator()**

Hiermee wordt het decimaalteken bepaald dat wordt gebruikt voor de huidige locale.

## **Doel**

Met deze functie wordt een breukgetal gemaakt en wordt vervolgens de functie Mid() gebruikt om het decimaalteken te bepalen dat in dat breukgetal wordt gebruikt.

#### **Syntaxis**

getDecimalSeparator()

### **Invoerparameters**

**Geen**

#### **Retourwaarden**

#### **Teken** *sep*

Hiermee wordt het decimaalteken, bijvoorbeeld , of . voor locale geretourneerd.

# **getFirstMatch()**

Hiermee wordt de eerste match van de zoekreeks in de array opgehaald.

#### **Doel**

Deze functie gebruikt een expressie om naar het patroon te zoeken, dat als invoerparameter wordt doorgegeven, in de array die ook als invoerparameter wordt doorgegeven. Als de eerste match van het patroon in de array wordt gevonden, wordt de waarde uit de array toegevoegd aan het scriptwoordenboekobject.

# <span id="page-140-0"></span>**Syntaxis**

getFirstMatch(patt, arr)

## **Invoerparameters**

#### **Tekenreeks** *patt*

Bevat het patroon waarnaar wordt gezocht.

#### **Array** *arr*

Bevat de array waarin naar het zoekpatroon wordt gezocht.

### **Retourwaarden**

#### **Woordenboek** *keys*

Hiermee worden de sleutels voor het scriptwoordenboekobject geretourneerd.

# **isMatch()**

Hiermee wordt gecontroleerd of het zoekpatroon zich in de tekenreeks bevindt.

### **Doel**

Met deze functie wordt de functie ["getFirstMatch\(\)" op pagina 130](#page-139-0) aangeroepen, waarbij het patroon en de tekenreeks (die zich binnen een array bevindt) als invoerparameters voor deze functie worden doorgegeven. Hiermee wordt de functie ubound aangeroepen om te controleren of de geretourneerde waarde uit de functie getFirstMatch() groter is dan of gelijk is aan 0. Als dat het geval is, is er een match; anders is er geen match.

### **Syntaxis**

isMatch(patt,str)

#### **Invoerparameters**

#### **Tekenreeks** *patt*

Bevat het patroon waarnaar wordt gezocht.

#### **Tekenreeks** *str*

Bevat de tekenreeks waarin naar het zoekpatroon wordt gezocht.

#### **Retourwaarden**

#### **Booleaans** *True|False*

Hiermee wordt True geretourneerd als er een match is; anders wordt er False geretourneerd.

# **notInLatter()**

Hiermee wordt de eerste array gefilterd om te bepalen of de inhoud zich in de tweede array bevindt. Afhankelijk van de waarde van de invoerparameter in or not, wordt met deze functie de inhoud van de eerste array geretourneerd inclusief of exclusief de informatie die overeenkwam met de tweede array.

### **Doel**

#### **Syntaxis**

notInLatter(arr1, arr2, in or not)

## <span id="page-141-0"></span>**Invoerparameters**

#### **Array** *arr1*

ergens vandaan kopiëren

## **Array** *arr2*

naar een andere plaats

#### **Tekenreeks** *in\_or\_out*

Bevat "in" of "not", afhankelijk van het feit of de functie de inhoud van de eerste gefilterde array moet retourneren om de alleen inhoud te retourneren die overeenkwam met de tweede array ("in") of alleen de inhoud die niet met de tweede array overeenkwam ("not").

# **Retourwaarden**

#### **Woordenboek** *keys*

Hiermee worden de sleutels geretourneerd van het scriptwoordenboekobject dat de eerste array bevat die is gefilterd om alleen de inhoud te retourneren die overeenkwam met de tweede array (in\_or\_not = "in") of alleen de inhoud die niet overeenkwam met de tweede array (in\_or\_not = "not").

# **passOrFail()**

Hiermee worden de verwachte en de werkelijke waarden van de vereiste eigenschap vergeleken en bepaald of de vereiste eigenschap voor de controle slaagt. De invoerparameters kunnen generieke getallen zijn, grootte in MB of GB, CPU-snelheid in MHz of GHz, booleaanse waarden of tekenreeksen.

#### **Doel**

Met deze functie wordt eerst de functie ["changeMG\(\)" op pagina 124](#page-133-0) aangeroepen en worden, indien nodig, de verwachte en werkelijke waarden geconverteerd. Er wordt gecontroleerd of een van beide waarden 0 is, en zo ja, dan wordt er "FAIL" geretourneerd en afgesloten. Als de waarden niet 0 zijn, wordt met de functie gecontroleerd of de waarden booleaanse waarden, numerieke waarden of groottes in MB of GB, CPU-snelheid in MHz (alleen Windows) of GHz, of tekenreeksen zijn. Vervolgens worden de waarden vergeleken en het resultaat geretourneerd.

### **Syntaxis**

passOrFail(expect,real)

### **Invoerparameters**

#### **Tekenreeks** *expect*

De verwachte waarde voor de vereiste eigenschap.

#### **Tekenreeks** *real*

De werkelijke waarde voor de vereiste eigenschap.

## **Retourwaarden**

#### **Tekenreeks** *passOrFail*

Hiermee wordt "PASS" of "FAIL" geretourneerd, afhankelijk van het feit of de verwachte waarde gelijk is aan of groter is dan de werkelijke waarde.

# <span id="page-142-0"></span>**ppread()**

Hiermee wordt de inhoud van een bestand in een scriptwoordenboekobject, waarbij elke regel in het bestand verder wordt opgesplitst door de opgegeven invoerparameter voor scheidingsteken als dat scheidingsteken in de regel voorkomt.

## **Doel**

Met deze functie wordt elke regel van het bestand gelezen, alle interlinies en volgspaties verwijderd en wordt er gecontroleerd of het het scheidingsteken bevat. Als het het scheidingsteken bevat , wordt de regel door het scheidingsteken opgesplitst, waarbij elke stukje als een item aan het woordenboekobject wordt toegevoegd; in andere gevallen wordt de afgekapte regel aan een item in het woordenboekobject toegevoegd. Vervolgens wordt een array geretourneerd dat het woordenboekobject als de eerste index bevat.

## **Syntaxis**

ppread(fileName, sep)

### **Invoerparameters**

### **Tekenreeks** *fileName*

De naam van het bestand dat in het woordenboekobject moet worden ingelezen.

#### **Teken** *sep*

Het teken dat het scheidingsteken weergeeft waarmee een regel in het bestand moet worden gesplitst.

## **Retourwaarden**

#### **Array** *array(dic)*

Hiermee wordt een array geretourneerd met het woordenboekobject (dic) als de eerste bijbehorende index.

## **Voorbeeld**

Voorbeeld volgt.

# **readFile()**

Hiermee wordt elke regel van een bestand in een indexgegeven van een array ingelezen.

### **Doel**

Met deze functie wordt het bestand geopend en elke regel van het bestand in een indexgegeven van een array ingelezen. Dan wordt de array geretourneerd.

#### **Syntaxis**

readFile(fileName)

#### **Invoerparameters**

**Tekenreeks** *fileName* De naam van het in de array in te lezen bestand.

# **Retourwaarden**

## **Array** *fileContents*

Hiermee wordt de array met de inhoud van het bestand geretourneerd.

# <span id="page-143-0"></span>**unitMGTOG()**

Hiermee wordt de inhoud van een array samengevoegd om het totale aantal MB te verkrijgen.

## **Doel**

Met deze functie wordt de waarde van elke index in de array naar MB geconverteerd en worden de waarden samengevoegd.

# **Syntaxis**

unitMGTOG(arr)

### **Invoerparameters**

**Array** *arr* Bevat de array.

## **Retourwaarden**

**Tekenreeks** *unitMGTOG*

Hiermee wordt de totale inhoud van de array in MB geretourneerd en wordt "MB" aan het totaal toegevoegd.

# **varToString()**

Hiermee wordt een reeksweergave gemaakt van een variabele. De te controleren variabele kan een tekenreeks, getal, scriptwoordenboekobject, array of CheckItem-object zijn.

## **Doel**

Met deze functie worden de gegevens of het objecttype van de variabele gecontroleerd en wordt de bijbehorende functie aangeroepen om een reeksweergave te maken voor die gegevens of dat objecttype.

*Tabel 32. Aangeroepen functie voor elke type variabele.*

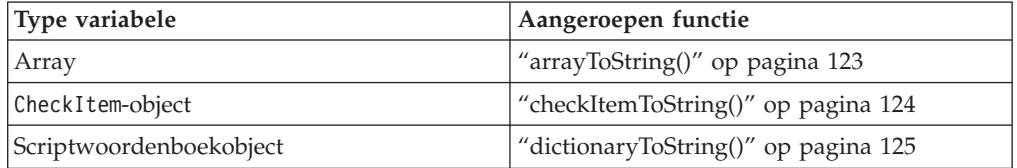

# **Syntaxis**

varToString(var)

## **Invoerparameters**

#### **Variabele** *var*

De ondersteunde variabelen zijn: tekenreeks, aantal, scriptwoordenboekobject, array of CheckItem-object
## **Retourwaarden**

**Tekenreeks** *vartoString*

Hiermee wordt een reeksweergave van de variabele geretourneerd inclusief geretourneerde waarden uit alle aangeroepen functies, waar nodig.

# <span id="page-146-0"></span>**Bijlage F. Logboeksubroutines voor Windows-systemen**

IBM Prerequisite Scanner heeft een set algemene logboeksubroutines in het bestand preq.vbs voor het afbeelden van berichten op het scherm of het wegschrijven naar het logbestand.

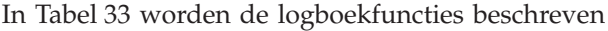

| Subroutine                                                   | Beschrijving                                                                                                    | Invoerparameters                                                                                                    |
|--------------------------------------------------------------|----------------------------------------------------------------------------------------------------|----------------------------------------------------------------------------------------------------|
| deleteLogFile                                                | Hiermee wordt het logbestand verwijderd<br>als het bestaat.                                                                                                    | Geen                                                                                                    |
| log(level, msg)                                              | Hiermee wordt het bericht naar het<br>logbestand geschreven met behulp van de<br>functie "fmt()" op pagina 128. Het<br>logbestand bevat ook de huidige datum<br>en tijd. | • level, een tekenreeks waarmee het type<br>bericht wordt ingesteld, zoals<br>informatie- of waarschuwingsbericht<br>msg, een tekenreeks die het bericht voor<br>het logbestand weergeeft                                  |
| logDebug(msg)                                                | Hiermee wordt de functie log()<br>aangeroepen, waarbij "DEBUG" als de<br>invoerparameter niveau wordt<br>doorgegeven.                                                    | msg, een tekenreeks die het bericht voor<br>het logbestand weergeeft                                                                                                    |
| logError(msg)                                                | Hiermee wordt de functie log()<br>aangeroepen, waarbij "ERROR" als de<br>invoerparameter niveau wordt<br>doorgegeven.                                                    | msg, een tekenreeks die het bericht voor<br>het logbestand weergeeft                                                                                                    |
| logInfo(msg)                                                 | Hiermee wordt de functie log()<br>aangeroepen, waarbij "INF0" als de<br>invoerparameter niveau wordt<br>doorgegeven.                                                     | msg, een tekenreeks die het bericht voor<br>het logbestand weergeeft                                                                                                    |
| logScreen(msg)                                               | Hiermee wordt het bericht naar het<br>scherm geschreven.                                                                                                    | msg, een tekenreeks die het naar het<br>scherm te schrijven bericht weergeeft                                                                                                    |
| logScreenWith<br>Replacement<br>(msg, replaceStr)            | Hiermee wordt het bericht naar het<br>scherm geschreven, waarbij een<br>berichtcode en tekenreeks als<br>invoerparameters worden doorgegeven.                            | · msg, de berichtcode die de naar het<br>scherm te schrijven berichtreeks<br>weergeeft<br>replaceStr, de tekenreeks die de<br><i>%variable</i> in de waarde van de<br>berichtcode vervangt                                 |
| logScreenWith<br>MultiReplacements<br>(msg, replaceStrArray) | Hiermee wordt het bericht naar het<br>scherm geschreven, waarbij een<br>berichtcode en tekenreeksarray als<br>invoerparameters worden doorgegeven.                       | msg, de berichtcode die de naar het<br>scherm te schrijven berichtreeks<br>weergeeft<br>replaceStrArray, de tekenreeksarray<br>waarbij elke index in de array een<br>%variable in de waarde van de<br>berichtcode vervangt |
| logWarning(msg)                                              | Hiermee wordt de functie log()<br>aangeroepen, waarbij "WARNING" als de<br>invoerparameter niveau wordt<br>doorgegeven.                                                  | msg, een tekenreeks die het bericht voor<br>het logbestand weergeeft                                                                                                    |

*Tabel 33. Logboeksubroutines*

# **Bijlage G. Bestandssubroutines voor Windows-systemen**

Prerequisite Scanner heeft een set algemene bestandssubroutines in het bestand /lib/common\_function.vbsom bestanden te verwerken. Het bevat ook een set functies voor het verwerken van bestanden.

In Tabel 34 worden de bestandsfuncties beschreven.

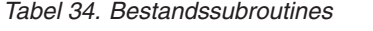

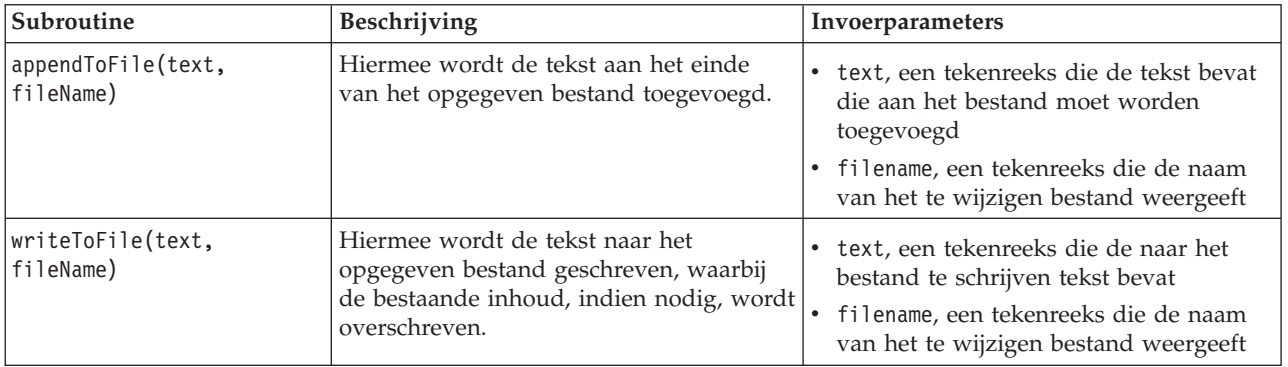

In Tabel 35 worden de bestandsfuncties uiteengezet waarmee bestanden worden verwerkt.

*Tabel 35. Bestandsfuncties*

| <b>Functie</b>                     | Beschrijving                                                                                                    |
|------------------------------------|----------------------------------------------------------------------------------------------------|
| "allFiles()" op pagina 122         | Hiermee worden de bestandsnamen in een<br>opgegeven directory in een array ingelezen.                                                                                                    |
| "filterFile()" op pagina 126       | Hiermee wordt de inhoud van een bestand<br>in een scriptwoordenboekobject ingelezen en<br>gefilterd.                                                                                                    |
| "findNewest()" op pagina 127       | Hiermee wordt naar het laatste<br>configuratiebestand gezocht.                                                                                                    |
| "findSuitableFile()" op pagina 127 | Hiermee wordt naar het relevante<br>configuratiebestand voor een product en<br>versie gezocht.                                                                                                    |
| "ppread()" op pagina 133           | Hiermee wordt de inhoud van een bestand<br>in een scriptwoordenboekobject, waarbij elke<br>regel in het bestand verder wordt opgesplitst<br>door de opgegeven invoerparameter voor<br>scheidingsteken als dat scheidingsteken in<br>de regel voorkomt. |
| "readFile()" op pagina 133         | Hiermee wordt elke regel van een bestand in<br>een indexgegeven van een array ingelezen.                                                                                                    |

## **Bijlage H. Overige algemene functies en subroutines voor Windows-systemen**

Prerequisite Scanner bevat een set overige algemene functies en subroutines die in verschillende bestanden worden gebruikt.

zet de overige algemene functies en subroutines uiteen.

| Functie of subroutine                     | Beschrijving                                                                                                    |
|-------------------------------------------|----------------------------------------------------------------------------------------------------|
| "ffirstMatch()"                           | Hiermee wordt de eerste match van de<br>zoekreeks in de array opgehaald.                                                                                                    |
| "getValue()" op pagina 142                | Hiermee wordt de beschikbare schijfruimte<br>voor een opgegeven directory opgehaald.                                                                                                    |
| "removeSpecialCharacters()" op pagina 143 | Hiermee wordt het handelsmerk of andere<br>speciale tekens verwijderd om de<br>vergelijkingen eenvoudiger te maken.                                                                                                    |
| "versionCompare()" op pagina 143          | Hiermee worden de invoerparameters<br>ontleed die de werkelijke waarden en de<br>verwachte waarden weergeven voor een<br>vereiste eigenschap, en worden deze<br>vergeleken om te bepalen of de vereiste<br>eigenschap voor de vooraf vereiste controle<br>slaagt. De functie verwacht door een punt<br>gescheiden versietekenreeksen als<br>invoerparameters, bijvoorbeeld 1.0.0.4, 2.3,<br>3.40.26.7800 of 2.3.*. |

*Tabel 36. Overige algemene functies en subroutines voor Windows-systemen*

## **ffirstMatch()**

Hiermee wordt de eerste match van de zoekreeks in de array opgehaald.

## **Doel**

Deze functie gebruikt een expressie om te zoeken naar het patroon, dat als invoerparameter wordt doorgegeven, in de array die ook als invoerparameter wordt doorgegeven. Als de eerste match van het patroon in de array wordt gevonden, wordt de waarde uit de array toegevoegd aan het scriptwoordenboekobject.

## **Bovenliggende functies**

*Tabel 37. Bovenliggende functies die ffirstMatch () aanroepen*

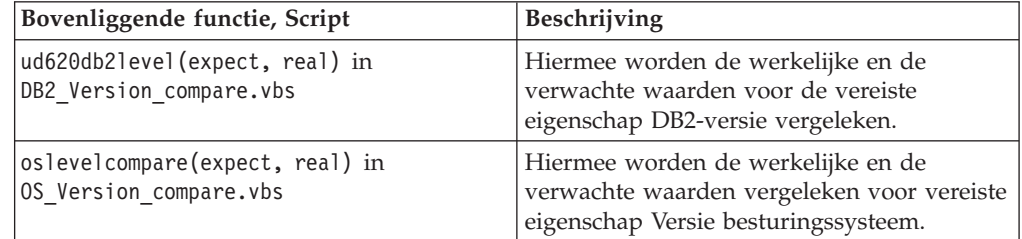

## <span id="page-151-0"></span>**Syntaxis**

ffirstmatch(patt,arr)

## **Invoerparameters**

## **Tekenreeks** *patt*

Bevat het patroon waarnaar wordt gezocht.

## **Array** *arr*

Bevat de array waarin naar het zoekpatroon wordt gezocht.

## **Retourwaarden**

#### **Woordenboek** *keys*

Hiermee worden de sleutels voor het scriptwoordenboekobject geretourneerd.

## **getValue()**

Hiermee wordt de beschikbare schijfruimte voor een opgegeven directory opgehaald.

## **Doel**

Deze subroutine gebruikt de instance van het bestandssysteemobject om de functie getDriveName() aan te roepen voor de padinvoerparameter en gebruikt vervolgens de eigenschap freeSpace om de beschikbare schijfruimte op te halen, die daarna naar MB wordt geconverteerd. De vereiste eigenschap voor invoerparameter en bijbehorende waarde worden naar het tijdelijke tekstbestand weggeschreven dat aan het scriptbestand is gekoppeld.

## **Scripts**

*Tabel 38. Scripts waarin getValue() wordt gebruikt*

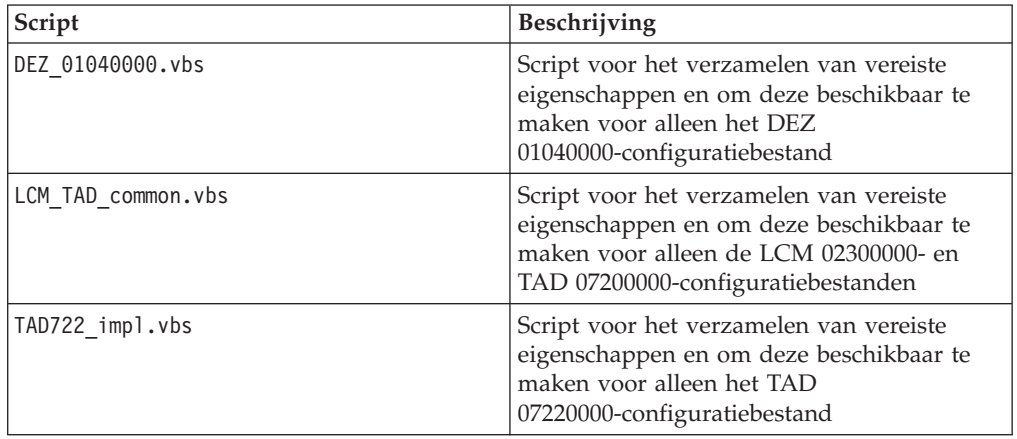

## **Syntaxis**

getValue fso, sKey, drvPath

### **Invoerparameters**

#### **Bestandssysteemobject** *fso*

Instance van het bestandssysteemobject.

#### <span id="page-152-0"></span>**Tekenreeks** *sKey*

Bevat een tekenreeks met de naam van de vereiste eigenschap en het resultaatsymbool.

#### **Tekenreeks** *drvPath*

Bevat het pad waarvoor de beschikbare schijfruimte moet worden verkregen.

## **Retourwaarden**

**Geen**

## **removeSpecialCharacters()**

Hiermee wordt het handelsmerk of andere speciale tekens verwijderd om de vergelijkingen eenvoudiger te maken. De functie bevindt zich in het bestand /lib/common.vbs.

#### **Doel**

Met deze functie wordt de functie Replace() aangeroepen om het handelsmerk, copyright en registratiesymbolen met "" te vervangen.

### **Syntaxis**

removeSpecialCharacters(s)

## **Invoerparameters**

```
Tekenreeks s
```
Bevat de tekenreeks waaruit de tekens moeten worden verwijderd

## **Retourwaarden**

**Tekenreeks** *s*

Hiermee wordt de tekenreeks zonder de speciale tekens geretourneerd.

## **versionCompare()**

Hiermee worden de invoerparameters ontleed die de werkelijke waarden en de verwachte waarden weergeven voor een vereiste eigenschap, en worden deze vergeleken om te bepalen of de vereiste eigenschap voor de vooraf vereiste controle slaagt. De functie verwacht door een punt gescheiden versietekenreeksen als invoerparameters, bijvoorbeeld 1.0.0.4, 2.3, 3.40.26.7800 of 2.3.\*.

## **Doel**

Met deze functie worden eerst speciale gevallen verwerkt waarbij één of beide invoerparameters leeg zijn en worden retourcodes geretourneerd om deze gevallen weer te geven. De functies splitst elke versie met het puntscheidingsteken op in verschillende delen. Als het laatste deel van de versie het jokerteken \* is, gaat de functie ervan uit dat alle ontbrekende delen van de versie het jokerteken zijn. Zo komt 2.\* bijvoorbeeld overeen met 2.1 of 2.3.\*. Vervolgens wordt de functie in de hele lijst met delen voor elke versie herhaald en worden de delen vergeleken. Daarna worden retourcodes geretourneerd afhankelijk van het feit of de verwachte waarde kleiner is dan, gelijk is aan of groter is dan de werkelijke waarde.

## **Bovenliggende functies**

| Bovenliggende functie, Script        | Beschrijving                                                                                                    |
|--------------------------------------|----------------------------------------------------------------------------------------------------|
| cygwinVersion compare.vbs            | Hiermee worden de werkelijke en de<br>verwachte waarden vergeleken voor de<br>vereiste eigenschap cygwin-versie.              |
| gskit7Version compare.vbs            | Hiermee worden de werkelijke en de<br>verwachte waarden vergeleken voor de<br>vereiste eigenschap gskit Versie 7.             |
| gkit8Version_compare.vbs             | Hiermee worden de werkelijke en de<br>verwachte waarden vergeleken voor de<br>vereiste eigenschap gskit Versie 8.             |
| internetExplorer.version compare.vbs | Hiermee worden de werkelijke en de<br>verwachte waarden vergeleken voor de<br>vereiste eigenschap Versie internet explorer.   |
| os.servicePack compare.vbs           | Hiermee worden de werkelijke en de<br>verwachte waarden vergeleken voor vereiste<br>eigenschap Servicepack besturingssysteem. |
| os.versionNumber compare.vbs         | Hiermee worden de werkelijke en de<br>verwachte waarden vergeleken voor vereiste<br>eigenschap Versie besturingssysteem.      |

*Tabel 39. Bovenliggende functies die versionCompare aanroepen*

## **Syntaxis**

versionCompare(ver1,ver2)

## **Invoerparameters**

#### **Tekenreeks** *ver1*

Bevat de verwachte versie voor een vereiste eigenschap.

#### **Tekenreeks** *ver2*

Bevat de werkelijke versie voor een vereiste eigenschap.

## **Retourwaarden**

#### **Geheel getal** *0*

Hiermee wordt de retourcode 0 geretourneerd als beide invoerparameters gelijk zijn. Met de bovenliggende functie wordt "PASS" geretourneerd.

Speciaal geval: de retourcode 0 wordt geretourneerd en deze code bestaat als beide invoerparameters leeg zijn.

### **Geheel getal** *-1*

Hiermee wordt de retourcode -1 geretourneerd als de eerste invoerparameter kleiner is dan de tweede invoerparameter. Met de bovenliggende functie wordt "FAIL" geretourneerd.

Hiermee wordt de retourcode -1 geretourneerd en bestaat deze code als de eerste invoerparameter leeg is.

#### **Geheel getal** *1*

Hiermee wordt de retourcode 1 geretourneerd als de eerste invoerparameter groter is dan de tweede invoerparameter. Met de bovenliggende functie wordt "PASS" geretourneerd.

Speciaal geval: de retourcode 1 wordt geretourneerd en bestaat als de tweede invoerparameter leeg is.

# **Bijlage I. Algemene functies voor UNIX-systemen**

Prerequisite Scanner heeft een set algemene functies in het bestand /lib/common\_function.sh om controles uit te voeren op de op UNIX gebaseerde systemen.

*Tabel 40. Functies in common\_function.sh*

| <b>Functie</b>               | Beschrijving                                                                                                    |
|------------------------------|----------------------------------------------------------------------------------------------------|
| "AddMG()" op pagina 146      | Hiermee wordt gecontroleerd of de<br>invoerparameters in MB of GB zijn en<br>worden de parameters toegevoegd.                                                                                                    |
| "changeMG()" op pagina 146   | Hiermee wordt de invoerparameter<br>geconverteerd naar MB of GB voor vereiste<br>eigenschappen van schijfruimte of geheugen.                                                                                                    |
| "compare()" op pagina 147    | Hiermee worden de invoerparameters<br>ontleed die de werkelijke waarden en de<br>verwachte waarden weergeven voor een<br>vereiste eigenschap, en worden deze<br>vergeleken om te bepalen of de eerste<br>waarde (werkelijk) kleiner is dan de tweede<br>waarde (verwacht).                                                                                                    |
| "cutdown()" op pagina 147    | Hiermee worden de invoerparameters<br>ontleed die de werkelijke waarden en de<br>verwachte waarden weergeven voor een<br>vereiste eigenschap, en worden deze<br>vergeleken om te bepalen of de eerste<br>waarde (werkelijk) kleiner is dan de tweede<br>waarde (verwacht). Vervolgens wordt het<br>verschil tussen de twee waarden afgedrukt<br>als de eerste waarde niet kleiner is dan de<br>tweede waarde. |
| "findOSInfo()" op pagina 149 | Hiermee wordt de versie van het<br>besturingssysteem, het releaseniveau van het<br>besturingssysteem en de<br>hardware-implementatiegegevens voor het<br>systeem opgezocht.                                                                                                    |
| "mes4path()" op pagina 148   | Hiermee wordt de vrije schijfruimte voor elk<br>aangekoppeld bestandssysteem opgezocht.                                                                                                    |
| "mes4Path1()" op pagina 149  | Hiermee wordt de vrije schijfruimte voor elk<br>aangekoppeld bestandssysteem op alleen<br>een Solaris-systeem opgezocht.                                                                                                    |
| "NFScheck()" op pagina 150   | Hiermee wordt de NFS-status van<br>aankoppelingen op een op UNIX gebaseerd<br>systeem gecontroleerd.                                                                                                    |
| "telnetNFS()" op pagina 150  | Hiermee wordt gecontroleerd of er Telnet<br>kan worden uitgevoerd op het IP-adres van<br>een aangekoppeld bestandssysteem op de<br>standaardpoort 2049.                                                                                                    |

## <span id="page-155-0"></span>**changeMG()**

Hiermee wordt de invoerparameter geconverteerd naar MB of GB voor vereiste eigenschappen van schijfruimte of geheugen.

## **Doel**

Met deze functie wordt eerst gecontroleerd of de functie een invoerparameter ontvangt. Als het een invoerparameter ontvangt, wordt er bepaald of de waarde in MB of in GB is en wordt de waarde vervolgens geconverteerd naar de betreffende waarde in GB of MB.

### **Syntaxis**

changeMG val

## **Invoerparameters**

```
Tekenreeks $val
```
Bevat de waarde voor schijfruimte of geheugen in MB of GB.

## **Retourwaarden**

### **Geheel getal** *1*

Hiermee wordt 1 geretourneerd als de functie geen invoerparameter ontvangt.

```
Tekenreeks printf "%.0fM%s",mm[1]*1024,mm[2];
   De waarde wordt in MB geretourneerd.
```
**Tekenreeks** *printf "%.2fG%s",mm[1],mm[2];* Hiermee wordt de waarde in GB geretourneerd.

## **AddMG()**

Hiermee wordt gecontroleerd of de invoerparameters in MB of GB zijn en worden de parameters toegevoegd.

### **Doel**

Met deze functie wordt eerst gecontroleerd of de functie invoerparameters ontvangt. Als het invoerparameters ontvangt, wordt er bepaald of de waarde in MB of in GB is en worden de waarden vervolgens toegevoegd.

### **Syntaxis**

AddMG val1 val2

### **Invoerparameters**

### **Tekenreeks** *\$val1*

Bevat de waarde voor schijfruimte of geheugen in MB of GB die aan de andere invoerparameter moet worden toegevoegd.

#### **Tekenreeks** *\$val2*

Bevat de waarde voor schijfruimte of geheugen in MB of GB die aan de andere invoerparameter moet worden toegevoegd.

## **Retourwaarden**

#### **Geheel getal** *1*

Hiermee wordt 1 geretourneerd als de functie niet twee invoerparameters ontvangt.

**Tekenreeks** *val*

Hiermee worden de toegevoegde waarden in MB of GB geretourneerd.

## <span id="page-156-0"></span>**compare()**

Hiermee worden de invoerparameters ontleed die de werkelijke waarden en de verwachte waarden weergeven voor een vereiste eigenschap, en worden deze vergeleken om te bepalen of de eerste waarde (werkelijk) kleiner is dan de tweede waarde (verwacht).

## **Doel**

Met deze functie wordt eerst gecontroleerd of de functie twee invoerparameters ontvangt. Als het twee invoerparameters ontvangt en ze beide niet 'false' zijn, wordt er bepaald of de waarden in MB of in GB zijn en worden de twee waarden vervolgens vergeleken om te controleren of de eerste waarde kleiner is dan de tweede waarde. Als dit het geval is, wordt er een waarde 'false' geretourneerd; in andere gevallen wordt de waarde 'pass' geretourneerd.

## **Syntaxis**

compare real expected

### **Invoerparameters**

**Tekenreeks** *\$real* Bevat de werkelijke waarde voor een vereiste eigenschap

**Tekenreeks** *\$expected* Bevat de verwachte waarde voor een vereiste eigenschap

## **Retourwaarden**

**Geheel getal** *1*

Hiermee wordt 1 geretourneerd als de functie niet twee invoerparameters ontvangt.

#### **Tekenreeks** *"FAIL|PASS"*

Hiermee wordt de tekenreeks "FAIL" geretourneerd als de werkelijke waarde kleiner is dan de verwachte waarde; in andere gevallen wordt de tekenreeks "PASS" geretourneerd.

## **cutdown()**

Hiermee worden de invoerparameters ontleed die de werkelijke waarden en de verwachte waarden weergeven voor een vereiste eigenschap, en worden deze vergeleken om te bepalen of de eerste waarde (werkelijk) kleiner is dan de tweede waarde (verwacht). Vervolgens wordt het verschil tussen de twee waarden afgedrukt als de eerste waarde niet kleiner is dan de tweede waarde.

## **Doel**

Met deze functie wordt eerst gecontroleerd of de functie twee invoerparameters ontvangt. Als het invoerparameters ontvangt, wordt er bepaald of de waarden in <span id="page-157-0"></span>MB of in GB zijn en worden de waarden vervolgens geconverteerd naar MB als het om GB-waarden gaat. Vervolgens worden de twee waarden vergeleken om te controleren of de eerste waarde kleiner is dan de tweede waarde. Als dat het geval is, wordt er een waarde "0MB" geretourneerd; in andere gevallen wordt het verschil tussen de twee waarden in MB geretourneerd.

## **Syntaxis**

cutdown real expected

## **Invoerparameters**

**Tekenreeks** *\$real*

Bevat de werkelijke waarde voor een vereiste eigenschap.

#### **Tekenreeks** *\$expected*

Bevat de verwachte waarde voor een vereiste eigenschap.

## **Retourwaarden**

#### **Geheel getal** *1*

Hiermee wordt 1 geretourneerd als de functie niet twee invoerparameters ontvangt.

#### **Tekenreeks** *"FAIL|PASS"*

Hiermee wordt de tekenreeks "FAIL" geretourneerd als de werkelijke waarde kleiner is dan de verwachte waarde en als geen van beide waarden in MB of GB is; in andere gevallen wordt de tekenreeks "PASS" geretourneerd.

#### **Tekenreeks** *"OMB|Real-ExpectedMB"*

Hiermee wordt de tekenreeks "OMB" geretourneerd als de werkelijke waarde kleiner is dan de verwachte waarde; in andere gevallen wordt er een reeksweergave geretourneerd van het verschil tussen de twee geconverteerde waarden in MB.

## **mes4path()**

Hiermee wordt de vrije schijfruimte voor elk aangekoppeld bestandssysteem opgezocht.

## **Doel**

Met deze functie wordt een pad als invoer genomen, wordt de opdracht **uname** aangeroepen om het besturingssysteem te bepalen, en wordt vervolgens de functie NFScheck aangeroepen om te bepalen of het systeem en de aankoppelingen actief zijn. Daarna wordt de opdracht df aangeroepen om de vrije schijfruimte voor elke aankoppeling op het systeem te bepalen. De waarde voor de vrije schijfruimte wordt dan geretourneerd.

## **Syntaxis**

mes4Path path

## **Invoerparameters**

#### **Tekenreeks** *\$path*

Pad naar het systeem om op vrije schijfruimte te controleren

## <span id="page-158-0"></span>**Retourwaarden**

#### **Geheel getal** *1*

Hiermee wordt retourcode 1 geretourneerd als de functie geen invoerparameter ontvangt.

### **Geheel getal** *2*

Hiermee wordt retourcode 2 geretourneerd als de invoerparameter geen pad is.

#### **Tekenreeks** *\$NF*

Hiermee wordt de vrije schijfruimte voor elke aankoppeling geretourneerd.

**Tekenreeks** *"\$path Server NotAvailable Responding for \$path"* Hiermee wordt een bericht geretourneerd waarin staat dat de server voor het pad niet beschikbaar is.

## **mes4Path1()**

Hiermee wordt de vrije schijfruimte voor elk aangekoppeld bestandssysteem op alleen een Solaris-systeem opgezocht.

## **Doel**

Met deze functie wordt een pad als invoer genomen, wordt de opdracht **uname** aangeroepen om te bepalen of het besturingssysteem Solaris is. Daarna wordt de opdracht 'df' aangeroepen om de vrije schijfruimte voor elke aankoppeling op het systeem te bepalen. De waarde voor de vrije schijfruimte wordt dan geretourneerd.

### **Syntaxis**

mes4Path1 path

### **Invoerparameters**

#### **Tekenreeks** *\$path*

Pad naar het systeem om op vrije schijfruimte te controleren.

## **Retourwaarden**

### **Geheel getal** *1*

Hiermee wordt retourcode 1 geretourneerd als de functie geen invoerparameter ontvangt.

### **Geheel getal** *2*

Hiermee wordt retourcode 2 geretourneerd als de invoerparameter geen pad is.

## **Tekenreeks** *\$NF*

Hiermee wordt de vrije schijfruimte voor elke aankoppeling geretourneerd.

## **findOSInfo()**

Hiermee wordt de versie van het besturingssysteem, het releaseniveau van het besturingssysteem en de hardware-implementatiegegevens voor het systeem opgezocht.

## **Doel**

De functie voert de opdracht uname uit en ontleedt de uitvoer ervan met betrekking tot de versie van het besturingssysteem, het releaseniveau en de versie van het besturingssysteem en de hardware-implementatiegegevens voor het systeem.

## <span id="page-159-0"></span>**Syntaxis**

findOSInfo

## **Invoerparameters**

Geen

## **Retourwaarden**

#### **Tekenreeks** *\$oo*

Uitvoer van de opdracht **uname** zonder de basissysteemgegevens.

## **Tekenreeks** *\$kk*

Versie van het besturingssysteem

#### **Tekenreeks** *\$hh*

Hardware-implementatiegegevens weergegeven als I voor i386-hardware of Z voor s390-hardware.

#### **Tekenreeks** *\$rr*

Releaseniveau van het besturingssysteem

### **Tekenreeks** *\$vv*

Versie en release van het besturingssysteem.

## **telnetNFS()**

Hiermee wordt gecontroleerd of er Telnet kan worden uitgevoerd op het IP-adres van een aangekoppeld bestandssysteem op de standaardpoort 2049.

## **Doel**

Met deze functie wordt een IP als invoer genomen en wordt de opdracht **telnet** aangeroepen om te testen of de verbinding op afstand succesvol is op de standaardtelnetpoort 2049. Er wordt 10 keer geprobeerd om verbinding op afstand te maken. Als de opdracht **telnet** mislukt, wordt met de functie een waarde "FALSE" geretourneerd; in andere gevallen wordt een waarde "PASS" geretourneerd.

## **Syntaxis**

telnetNFS ipaddr

#### **Invoerparameters**

#### **Tekenreeks** *\$ipaddr*

Het IP-adres om te controleren of er telnet kan worden uitgevoerd.

## **Retourwaarden**

#### **Tekenreeks** *"FALSE|TRUE"*

Hiermee wordt het resultaat van de telnetcontrole geretourneerd. Er wordt "TRUE" geretourneerd als de controle is geslaagd; anders wordt "FALSE" geretourneerd.

## **NFScheck()**

Hiermee wordt de NFS-status van aankoppelingen op een op UNIX gebaseerd systeem gecontroleerd.

## **Doel**

Met deze functie wordt een pad als invoer genomen en wordt de aankoppelingsopdracht aangeroepen om de lijst van aangekoppelde bestandssystemen op te halen. De opdracht **uname** wordt aangeroepen om het besturingssysteem te bepalen. Vervolgens wordt de **ping**opdracht aangeroepen om elk aangekoppeld systeem te pingen en als het kan pingen, wordt daarna de functie **telnetNFS** aangeroepen om te controleren of er een verbinding op afstand kan worden gemaakt. Als de ping- of telnetacties mislukken, wordt met de functie een waarde "FALSE" geretourneerd; in andere gevallen wordt een waarde "PASS" geretourneerd.

## **Syntaxis**

NFScheck path

## **Invoerparameters**

## **Tekenreeks** *\$path*

Hiermee wordt een geldig pad naar een directory als invoer genomen

## **Retourwaarden**

## **Booleaanse waarde** *TRUE* **of** *FALSE*

Hiermee wordt TRUE geretourneerd als de NFS-controle is geslaagd, dat wil zeggen, als het met succes het bijbehorende IP-adres heeft kunnen pingen of als het Telnet kan gebruiken om verbinding te maken met het bijbehorende IP-adres voor elk bestandssysteem; in andere gevallen wordt FALSE geretourneerd.

## **Voorbeeld**

Dit voorbeeld van gebruik geldt voor de functie **mes4Path()**:

```
# check if it's a path
path=`echo "$1" | sed -n '/^\//p'`
if [ -z "$path" ];then
 return 2;
else
          nfs_check_status=`NFScheck $path`
         if [ "$nfs_check_status" = "TRUE" ]; then
        case `uname` in
     ...
```
# **Bijlage J. Overige functies voor UNIX-systemen**

Prerequisite Scanner heeft een set algemene functies in verschillende bestanden.

In Tabel 41 wordt de set functies in meerdere bestanden beschreven.

*Tabel 41. Algemene functies in meerdere bestanden*

| <b>Functie</b>                      | <b>Beschrijving</b>                                                                                                    |
|-------------------------------------|----------------------------------------------------------------------------------------------------|
| "formatSizeDisplay()" op pagina 154 | Hierbij wordt de invoerparameter als basis<br>genomen en wordt het breukdeel van de<br>invoerparameter tot twee decimalen<br>aangevuld of bijgewerkt, bijvoorbeeld van<br>123 MB naar 123,00 MB of van 12,123 MB<br>naar 12,12 MB.                                                 |
| "versionCompare()" op pagina 154    | Hiermee worden de invoerparameters<br>ontleed die de werkelijke waarden en de<br>verwachte waarden weergeven voor een<br>vereiste eigenschap, en wordt elk deel van<br>de versie vergeleken om te bepalen of de<br>vereiste eigenschap voor de vooraf vereiste<br>controle slaagt. |

In Tabel 42 wordt de set functies in het bestand UNIX-Linux/TAD722\_impl.sh beschreven voor het uitvoeren van controles voor Tivoli License Compliance Manager en Tivoli Asset Discovery for Distributed.

*Tabel 42. Algemene functies in TAD722\_impl.sh*

| Functie                       | Beschrijving                                                                                                    |
|-------------------------------|----------------------------------------------------------------------------------------------------|
| "checkSunOS()" op pagina 157  | Hiermee wordt gecontroleerd of de versie<br>van het Solaris-besturingssysteem voor<br>SPARC- of X86-platformen is.                            |
| "checkHpux()" op pagina 156   | Hiermee wordt gecontroleerd of de versie<br>van het HP-UX-besturingssysteem voor<br>IA64- of PARISC-platformen is.                            |
| "checkLinux()" op pagina 156  | Hiermee wordt gecontroleerd of het<br>Linux-besturingssysteem voor System p-,<br>System z- of x86-platformen is.                              |
| "getSystemId()" op pagina 158 | Hiermee worden verschillende OS-functies<br>aangeroepen om de platformen te<br>controleren voor het betreffende<br>besturingssysteem.         |
| "getValue()" op pagina 157    | Hiermee wordt de waarde voor een sleutel<br>in een opgegeven bestand opgehaald als de<br>sleutel bestaat.                                     |
| "setValue()" op pagina 157    | Hiermee wordt de waarde voor een sleutel<br>in een opgegeven bestand ingesteld als de<br>vereiste eigenschap bestaat.                         |
| "copyValue()" op pagina 158   | Hiermee wordt de waarde voor het vereiste<br>eigenschap (sleutel) opgehaald en ingesteld<br>op basis van het product en<br>besturingssysteem. |

<span id="page-163-0"></span>

| <b>Functie</b>                                   | Beschrijving                                                                                                    |
|--------------------------------------------------|----------------------------------------------------------------------------------------------------|
| "parseDirParameter()" op pagina 159              | Hiermee wordt de parameter uit de<br>parameterlijst ontleed voor de markering -p<br>van de scanner en wordt de bijbehorende<br>waarde in de lijst geplaatst.                                            |
| "getClosestExistingParentDir()" op pagina<br>159 | Hiermee wordt de dichtstbijzijnde<br>bovenliggende directory aangeroepen of<br>roept de functie zichzelf aan.                                                                                           |
| "printDirSize()" op pagina 159                   | Hiermee wordt de NFS-status van het<br>aangekoppelde bestandssysteem<br>gecontroleerd en vervolgens de schijfruimte<br>van het bestandssysteem of de bijbehorende<br>bovenliggende directory opgehaald. |

*Tabel 42. Algemene functies in TAD722\_impl.sh (vervolg)*

## **formatSizeDisplay()**

Hierbij wordt de invoerparameter als basis genomen en wordt het breukdeel van de invoerparameter tot twee decimalen aangevuld of bijgewerkt, bijvoorbeeld van 123 MB naar 123,00 MB of van 12,123 MB naar 12,12 MB.

## **Doel**

Met deze functie wordt het aantal tekens in de invoerparameter geteld, wordt gecontroleerd of het om een cijfer of een tekenreeks gaat, en wordt de invoerparameter opgesplitst in hele delen en breukdelen. Afhankelijk van het breukdeel, wordt het tot twee decimalen aangevuld of bijgewerkt. Dan wordt het resultaat geretourneerd.

## **Bovenliggende scripts**

De volgende scripts bevatten de functie:

- v ./Unix-Linux/common.sh
- LCM\_TAD\_common.sh

## **Syntaxis**

formatSizeDisplay val

#### **Invoerparameters**

#### **Geheel getal** *\$val*

De waarde die tot twee decimalen moet worden afgerond.

## **Retourwaarden**

**Geheel getal** *val*

Hiermee wordt de waarde geretourneerd die tot twee decimalen is afgerond.

## **versionCompare()**

Hiermee worden de invoerparameters ontleed die de werkelijke waarden en de verwachte waarden weergeven voor een vereiste eigenschap, en wordt elk deel van de versie vergeleken om te bepalen of de eerste waarde (werkelijk) groter is dan de tweede waarde (verwacht).

## **Doel**

Met deze functie wordt eerst gecontroleerd of de functie twee versies als invoerparameters ontvangt. Er wordt 'awk' gebruikt om elke versie te ontleden en op te splitsen in delen waarbij "." is het scheidingsteken waarmee de waarde in delen wordt opgesplitst. Vervolgens wordt een herhaling uitgevoerd om elk deel van de eerste versie te vergelijken met hetzelfde deel van de tweede versie en te controleren of ze gelijk zijn.

## **Bovenliggende functies**

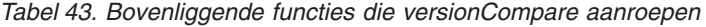

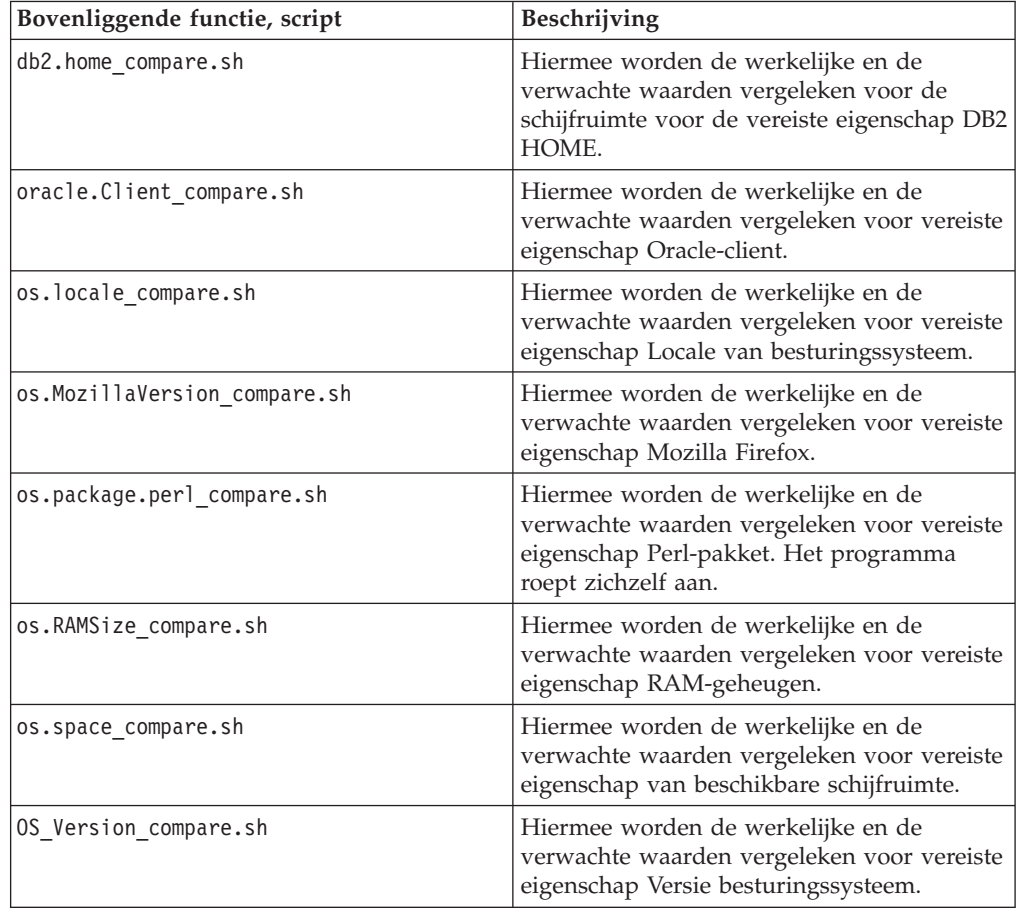

## **Syntaxis**

versionCompare real expected

## **Invoerparameters**

## **Tekenreeks** *\$real*

Bevat de werkelijke waarde voor een vereiste eigenschap.

### **Tekenreeks** *\$expected*

Bevat de verwachte waarde voor een vereiste eigenschap.

## <span id="page-165-0"></span>**Retourwaarden**

#### **Geheel getal** *0*

Hiermee wordt de retourcode 0 geretourneerd als de werkelijke en verwachte waarden gelijk zijn. Met de bovenliggende functie wordt "PASS" geretourneerd.

Speciaal geval: de retourcode 0 wordt geretourneerd en deze code bestaat als de functie lege invoerparameters ontvangt.

#### **Geheel getal** *-1*

Hiermee wordt de retourcode -1 geretourneerd als de werkelijke waarde minder is dan de verwachte waarde. Met de bovenliggende functie wordt "FAIL" geretourneerd.

Hiermee wordt de retourcode -1 geretourneerd en bestaat deze code als de tweede invoerparameter die de functie ontvangt leeg is.

#### **Geheel getal** *1*

Hiermee wordt de retourcode 1 geretourneerd als de werkelijke waarde groter is dan de verwachte waarde. Met de bovenliggende functie wordt "PASS" geretourneerd.

Hiermee wordt de retourcode 1 geretourneerd en bestaat deze code als de eerste invoerparameter die de functie ontvangt leeg is.

## **checkHpux()**

Hiermee wordt gecontroleerd of de versie van het HP-UX-besturingssysteem voor IA64- of PARISC-platformen is.

## **Doel**

Deze functie gebruikt de markering -m van de opdracht **uname** om te bepalen of het HP-UX-besturingssysteem voor IA64- of PARISC-platformen is.

## **Syntaxis**

checkHpux

## **Retourwaarden**

**Tekenreeks** *HPUXIA64|HPUXPARISC* "HPUXIA64" wordt geretourneerd als de markering -m "ia64" is; anders wordt "HPUXPARISC" geretourneerd.

## **checkLinux()**

Hiermee wordt gecontroleerd of het Linux-besturingssysteem voor System p-, System z- of x86-platformen is.

#### **Doel**

Met deze functie wordt de markering -m van de opdracht **uname** gebruikt om te bepalen of het Linux-besturingsysteem voor System p-, System z- of x86-platformen is.

## **Syntaxis**

checkLinux

#### **Invoerparameters**

## **Retourwaarden**

**Tekenreeks** *LINUXPSERIES|LINUXZSERIES|LINUXX86*

"LINUXPSERIES" wordt geretourneerd als de markering -m"ppc64" of "ppc" is. Er wordt "LINUXZSERIES" geretourneerd als de waarde "s390x" of "s390" is; in andere gevallen wordt "LINUXX86" geretourneerd.

## <span id="page-166-0"></span>**checkSunOS()**

Hiermee wordt gecontroleerd of de versie van het Solaris-besturingssysteem voor SPARC- of X86-platformen is.

## **Doel**

Deze functie gebruikt de markering -p van de opdracht **uname** om te bepalen of het Solaris-besturingssysteem voor SPARC- of X86-platformen is.

#### **Syntaxis**

checkSunOS

## **Invoerparameters**

## **Retourwaarden**

**Tekenreeks** *SOLARISSPARC|SOLARISX86*

"SOLARISSPARC" wordt geretourneerd als de markering -p "sparc" is; anders wordt "SOLARISX86" geretourneerd.

## **getValue()**

Hiermee wordt de waarde voor een sleutel in een opgegeven bestand opgehaald als de sleutel bestaat.

## **Doel**

#### **Syntaxis**

getValue key file

### **Invoerparameters**

#### **Tekenreeks** *\$key*

Bevat de sleutel voor het instellen.

## **Tekenreeks** *\$file*

Bevat de naam van het bestand dat de sleutel bevat.

## **setValue()**

Hiermee wordt de waarde voor een sleutel in een opgegeven bestand ingesteld als de vereiste eigenschap bestaat.

## **Syntaxis**

setValue key value file

## **Invoerparameters**

**Tekenreeks** *\$key* Bevat de in te stellen vereiste eigenschap.

### **Tekenreeks** *\$value*

Bevat de waarde voor de vereiste eigenschap.

#### **Tekenreeks** *\$file*

Bevat de naam van het bestand dat de vereiste eigenschap bevat.

## <span id="page-167-0"></span>**copyValue()**

Hiermee wordt de waarde voor het vereiste eigenschap (sleutel) opgehaald en ingesteld op basis van het product en besturingssysteem.

## **Doel**

Met deze functie wordt de functie **getValue()** aangeroepen om de waarde op te halen voor de opgegeven vereiste eigenschap voor het product en het besturingssysteem. Vervolgens wordt de functie **setValue()** aangeroepen om de waarde in te stellen voor de vereiste eigenschap in het bestand Prerequisite Scanner.

## **Syntaxis**

copyValue key file

## **Invoerparameters**

**Tekenreeks** *\$key*

Bevat de sleutel voor het ophalen en instellen.

**Tekenreeks** *\$file*

Bevat de naam van het bestand dat de sleutel bevat.

## **Retourwaarden**

## **getSystemId()**

Hiermee worden verschillende OS-functies aangeroepen om de platformen te controleren voor het betreffende besturingssysteem.

#### **Doel**

Met deze functie worden verschillende functies van het besturingssysteem aangeroepen om de platformen voor het betreffende besturingssysteem te bepalen.

#### **Syntaxis**

getSystemId

### **Invoerparameters**

## **Retourwaarden**

## **Tekenreeks** *AIX|Linux*

"AIX" of "Linux" wordt geretourneerd als het product Tivoli License Compliance Manager is en het besturingssysteem AIX of Linux is, of "AIX" als het product Tivoli Asset Discovery for Distributed is en het besturingssysteem AIX is.

## <span id="page-168-0"></span>**getClosestExistingParentDir()**

Hiermee wordt de dichtstbijzijnde bovenliggende directory aangeroepen of roept de functie zichzelf aan.

## **Doel**

## **Syntaxis**

getClosestExistingParentDir dirpath

### **Invoerparameters**

**Tekenreeks** *\$dirpath*

Bevat het pad om de bijbehorende bovenliggende directory of zichzelf op te halen.

### **Retourwaarden**

**Tekenreeks** *dirpath*

Hiermee wordt de bovenliggende directory of de functie zelf geretourneerd

## **parseDirParameter()**

Hiermee wordt de parameter uit de parameterlijst ontleed voor de markering -p van de scanner en wordt de bijbehorende waarde in de lijst geplaatst.

**Doel**

**Syntaxis**

**Invoerparameters**

**Tekenreeks**

## **Retourwaarden**

## **printDirSize()**

Hiermee wordt de NFS-status van het aangekoppelde bestandssysteem gecontroleerd en vervolgens de schijfruimte van het bestandssysteem of de bijbehorende bovenliggende directory opgehaald.

### **Doel**

Met deze functie wordt eerst de functie **NFScheck** aangeroepen om de NFS-status van de directory te bepalen. Als de status 'true' is, wordt de functie **getClosestExistingParentDir** aangeroepen om de directory of de bijbehorende bovenliggende directory te retourneren en wordt vervolgens de opdracht **df** gebruikt om de beschikbare vrije schijfruimte op te halen. Tot slot wordt de functie **formatSizeDisplay** aangeroepen om de waarde af te ronden op decimalen.

### **Syntaxis**

printDirSize dirpath

## **Invoerparameters**

## **Tekenreeks** *\$dirpath*

Bevat het pad naar de directory waarvoor de vrije schijfruimte moet worden opgehaald.

## **Retourwaarden**

## **Geheel getal** *dsize*

Hiermee wordt de beschikbare vrije schrijfruimte opgehaald (tot op twee decimalen).

## **Tekenreeks** *"NFS\_NOT\_AVAILABLE"*

Hiermee wordt aangegeven dat het aangekoppelde bestandssysteem niet beschikbaar is.

# <span id="page-170-0"></span>**Bijlage K. Logboekfuncties voor UNIX-systemen**

Prerequisite Scanner heeft een set algemene logboekfuncties in het bestand /lib/common\_function.sh om foutopsporings- en traceergegevens weg te schrijven naar logbestanden.

In Tabel 44 worden de logboekfuncties beschreven

| Functie                    | Beschrijving                                                                                                   | Invoerparameters                                                                                                    |
|----------------------------|----------------------------------------------------------------------------------------------------|----------------------------------------------------------------------------------------------------|
| wrlTrace log_str1 log_str2 | Hiermee worden tekenreeksen log_str1<br>en log_str2 naar het traceerbestand<br>geschreven, met tijdsaanduiding | log_str1 en log_str2, traceertekenreeksen<br>die de actie weergeven en het<br>verzamelprogramma dat wordt uitgevoerd<br>en dat in het traceerbestand moet worden<br>vastgelegd. Bijvoorbeeld:                                                                                                    |
|                            |                                                                                                    | `wrlTrace Starting os.lib`<br>`wrlTrace Executing os.lib`<br>`wrlDebug Starting os.lib`<br>`wrlDebug Expected libXp<br>ss="./os.lib libXp libXp"<br>`wrlTrace Finished os.lib`<br>echo "os.lib.libXp=\$ss"<br>"wrlDebug Finished os.lib"<br>`wrlDebug OutPutValueIs \$ss`<br>`wrlTrace Done os.lib` |
| wrlTraceFuncStart fn_name  | Hiermee wordt de functie fn_name<br>doorgegeven aan wrlTrace()                                                 | fn_name, traceertekenreeks die de functie<br>weergeeft die zojuist is aangeroepen.<br>Bijvoorbeeld:<br>`wrlTraceFuncStart "\$1"`                                                                                                    |
| wrlTraceFuncExit fn_name   | Hiermee wordt de functie fn_name<br>doorgegeven aan wrlTrace()                                                 | fn_name, traceertekenreeks die de functie<br>weergeeft die zojuist is voltooid.<br>Bijvoorbeeld:<br>`wrlTraceFuncExit "\$1"`                                                                                                    |
| wrlDebug log_str1 log_str2 | Hiermee worden de tekenreeksen<br>log_str1 en log_str2 doorgegeven aan<br>wrlDebugGeneric()                    | log_str1 enlog_str2,<br>foutopsporingstekenreeksen die de actie<br>weergeven en het verzamelprogramma dat<br>wordt uitgevoerd en die in het<br>foutopsporingsbestand moeten worden<br>geregistreerd. Bijvoorbeeld:                                                                                  |
|                            |                                                                                                    | `wrlTrace Starting os.lib`<br>`wrlTrace Executing os.lib`<br>`wrlDebug Starting os.lib`<br>`wrlDebug Expected libXp<br>ss=`./os.lib libXp libXp`<br>`wrlTrace Finished os.lib`<br>echo "os.lib.libXp=\$ss"<br>`wrlDebug Finished os.lib`<br>`wrlDebug OutPutValueIs \$ss`<br>`wrlTrace Done os.lib` |
| wrlDebugFuncStart fn_name  | Hiermee wordt de functie fn_name<br>doorgegeven aan wrlDebug()                                                 | fn_name, foutopsporingstekenreeks die de<br>functie weergeeft die zojuist is<br>aangeroepen. Bijvoorbeeld:<br>"wrlDebugFuncStart "\$1"                                                                                                    |

*Tabel 44. Logboekfuncties in UNIX-systemen*

| Functie                                         | Beschrijving                                                                                                    | Invoerparameters                                                                                                    |
|-------------------------------------------------|----------------------------------------------------------------------------------------------------|----------------------------------------------------------------------------------------------------|
| wrlDebugFuncExit fn_name                        | Hiermee wordt de functie fn_name<br>doorgegeven aan wrlDebug()                                                                                                | fn_name, foutopsporingstekenreeks die de<br>functie weergeeft die zojuist is voltooid.<br>Bijvoorbeeld:                                                                                                    |
|                                                 |                                                                                                    | `wrlDebugFuncExit "\$1"`                                                                                                    |
| wrlDebugFuncReturn<br>result_value              | Hiermee wordt het geretourneerde<br>resultaat result_value voor de functie<br>naar het logbestand weggeschreven.                                              | result_value, foutopsporingstekenreeks<br>die de geretourneerde waarde weergeeft<br>van de functie. Bijvoorbeeld:<br>`wrlDebugFuncReturn "\$versionCompare"`                                                                                                    |
|                                                 |                                                                                                    |                                                                                                    |
| wrlDebugFuncParam param1<br>param2              | Hiermee worden de parameters param1<br>enparam2 doorgegeven aan<br>wrlDebugFunc()                                                                             | param1 en param2,<br>foutopsporingstekenreeksen die de ontlede<br>sectietitels, ontlede selectiecriteria of<br>ontlede invoerargumenten voor<br>aangeroepen functies weergeven.<br>Bijvoorbeeld:                                                                                                    |
|                                                 |                                                                                                    | "wrlDebugFuncParam "OSArch" "\$3"                                                                                                    |
| wrlDebugGeneric formatspec<br>log strl log str2 | Hiermee worden de tekenreeksen<br>log_str1 en log_str2 naar het<br>foutopsporingsbestand weggeschreven,<br>opgemaakt met het tekenreeksargument<br>formatspec | log_str1 en log_str2, tekenreeksen die<br>٠<br>specifieke gegevens weergeven die op<br>een regel in het foutopsporingsbestand<br>moeten worden geregistreerd<br>formatspec, het tekenreeksargument die<br>achter de tijdsaanduiding moet worden<br>geplaatst maar vóór de linkeruitlijning<br>van de logboektekenreeksen en tekens<br>voor nieuwe regels. |
|                                                 |                                                                                                    | Bijvoorbeeld:                                                                                                    |
|                                                 |                                                                                                    | "wrlDebugGeneric "" "\$1" "\$2"                                                                                                    |
| wrlDebugFunc str                                | Hiermee wordt een tabteken en de<br>invoerparameter str doorgegeven aan<br>wrlDebugGeneric()                                                                  | str, tekenreeks die gegevens weergeeft<br>om te registreren, dat wil zeggen, de<br>status van een controle of een actie die<br>wordt ° uitgevoerd. Bijvoorbeeld:                                                                                                    |
|                                                 |                                                                                                    | `wrlDebugFunc "Reading config file and<br>parsing using parse array"                                                                                                    |
| wrlLogFuncStart str                             | Hiermee wordt de invoerparameter str<br>doorgegeven aan wrlTraceFuncStart() en<br>wrlDebugFuncStart()                                                         | str, tekenreeks die gegevens weergeeft<br>om te registreren, dat wil zeggen, de naam<br>van de functie die wordt aangeroepen.<br>Bijvoorbeeld:                                                                                                    |
|                                                 |                                                                                                    | `wrlLogFuncStart "main()"`                                                                                                    |
| wrlLogFuncExit str                              | Hiermee wordt de invoerparameter str<br>doorgegeven aan wrlTraceFuncExit() en<br>wrlDebugFuncExit()                                                           | str, tekenreeks die gegevens weergeeft<br>om te registeren, dat wil zeggen, de naam<br>van de functie die wordt afgesloten.<br>Bijvoorbeeld:                                                                                                    |
|                                                 |                                                                                                    | "wrlLogFuncExit "main()"                                                                                                    |

*Tabel 44. Logboekfuncties in UNIX-systemen (vervolg)*

## **Kennisgevingen**

Deze publicatie heeft betrekking op een gelicentieerd programma. Op gelicentieerde programma's rust auteursrecht. Zij blijven eigendom van IBM. Op gelicentieerde programma's zijn de Algemene voorwaarden en bepalingen van toepassing. Deze zijn verkrijgbaar bij uw IBM-leverancier.

Verwijzing in deze publicatie naar producten (apparatuur en programmatuur) of diensten van IBM houdt niet in dat IBM deze ook zal uitbrengen in alle landen waar IBM werkzaam is. Neem contact op met uw IBM-vertegenwoordiger voor informatie over de producten en diensten die momenteel beschikbaar zijn in uw land. Verwijzing in deze publicatie naar producten of diensten van IBM houdt niet in dat uitsluitend IBM-producten of -diensten gebruikt kunnen worden. Functioneel gelijkwaardige producten of diensten kunnen in plaats daarvan worden gebruikt, mits dergelijke producten of diensten geen inbreuk maken op intellectuele eigendomsrechten of andere rechten van IBM. De gebruiker is verantwoordelijk voor de samenwerking van IBM-producten of -diensten met producten of diensten van anderen, tenzij uitdrukkelijk anders aangegeven door IBM.

Mogelijk heeft IBM octrooien of octrooi-aanvragen met betrekking tot bepaalde in deze publicatie genoemde producten. Aan het feit dat deze publicatie aan u ter beschikking is gesteld, kan geen recht op licentie of ander recht worden ontleend.

In deze publicatie kunnen technische onjuistheden en drukfouten staan.

Mogelijk bevat deze publicatie verwijzingen naar producten die wel zijn geannonceerd maar op dit moment niet in uw land verkrijgbaar zijn, of naar producten die niet in uw land zijn geannonceerd. Verwijzing naar niet-geannonceerde producten houdt niet in dat IBM deze ook zal uitbrengen. IBM beslist op grond van zakelijke en technische overwegingen over de annoncering van een product.

Informatie met betrekking tot niet door IBM gemaakte producten is afkomstig van de leveranciers van deze producten, hun gepubliceerde annonceringen of andere openbaar toegankelijke bronnen. IBM heeft deze producten niet getest en kan derhalve de prestaties, compatibiliteit en andere beweringen met betrekking tot niet door IBM gemaakte producten niet bevestigen. Vragen over de mogelijkheden van niet door IBM gemaakte producten moeten worden gericht aan de leveranciers van deze producten.

## **Online publicaties**

Met betrekking tot online versies van dit boek bent u gerechtigd:

- v de documentatie die zich op de gegevensdrager bevindt te kopiëren, te wijzigen en af te drukken voor gebruik binnen uw onderneming, mits u de auteursrechtenvermelding, alle waarschuwingen en andere verplichte verklaringen op elke kopie of gedeeltelijke kopie reproduceert; en
- het oorspronkelijke, ongewijzigde exemplaar van de documentatie over te dragen bij overdracht van het betreffende IBM-product (machine of programma) dat u gerechtigd bent over te dragen. Bij overdracht dient u alle kopieën van de documentatie te vernietigen.

U bent verantwoordelijk voor de betaling van alle belastingen die voortvloeien uit deze autorisatie.

ER WORDEN GEEN UITDRUKKELIJKE OF STILZWIJGENDE GARANTIES GEGEVEN, WAARONDER BEGREPEN DE GARANTIES VAN VERKOOPBAARHEID OF GESCHIKTHEID VOOR EEN BEPAALD DOEL.

In bepaalde rechtsgebieden kunnen stilzwijgende garanties niet worden uitgesloten. In dat geval is de bovenstaande uitsluiting niet op u van toepassing.

Niet-nakoming van de bovengenoemde voorwaarden houdt beëindiging in van deze autorisatie. Bij beëindiging van de autorisatie dient u de voor een machine leesbare documentatie te vernietigen.

## **Merken**

IBM, het IBM-logo en ibm.com zijn merken van International Business Machines Corp. die wereldwijd in een groot aantal rechtsgebieden zijn geregistreerd. Namen van andere producten en services kunnen merken zijn van IBM of andere ondernemingen. Er is een actuele lijst met handelsmerken van IBM beschikbaar op internet op "Copyright and trademark information" op www.ibm.com/legal/ copytrade.shtml.

Adobe, Acrobat, PostScript en alle aan Adobe verwante merken zijn eigendom van Adobe Systems Incorporated in de Verenigde Staten en/of andere landen.

Cell Broadband Engine en Cell/B.E. zijn merken van Sony Computer Entertainment, Inc. in de Verenigde Staten en/of andere landen, en worden onder licentie gebruikt.

Intel, het Intel-logo, Intel Inside, het Intel Inside-logo, Intel Centrino, het Intel Centrino-logo, Celeron, Intel Xeon, Intel SpeedStep, Itanium en Pentium zijn merken van Intel Corporation of daanaan gelieerde ondernemingen in de Verenigde Staten en/of andere landen.

IT Infrastructure Library is een merk van Central Computer and Telecommunications Agency, die nu deel uitmaakt van het Office of Government Commerce.

ITIL is een merk van het Office of Government Commerce dat is geregistreerd in het U.S. Patent and Trademark Office.

Linux is een merk van Linus Torvalds in de Verenigde Staten en/of andere landen.

Microsoft, Windows, Windows NT en het Windows-logo zijn merken van Microsoft Corporation in de Verenigde Staten en/of andere landen.

UNIX is een merk van The Open Group in de Verenigde Staten en/of andere landen.

Java en alle op Java gebaseerde merken en logo's zijn merken van Sun Microsystems, Inc. in de Verenigde Staten en/of andere landen.

Andere benamingen van bedrijven, producten of diensten kunnen merken van andere ondernemingen zijn.

## <span id="page-174-0"></span>**Ondersteuningsinformatie en feedback**

Als u een probleem hebt met uw IBM-software, wilt u graag snel oplossen. IBM biedt verschillende manier waarop u de ondersteuning kunt krijgen die u nodig hebt, zoals online of via IBM Support Assistant. U kunt ook feedback geven of productaanvragen voor verbeteringen indienen.

## **Online**

De volgende sites bevatten probleemoplossingsgegevens:

- v Ga naar de pagina IBM Prerequisite Scanner op de [IBM Support Portal.](http://www-947.ibm.com/support/entry/portal/Overview/Software/Tivoli/IBM_Prerequisite_Scanner)
- v Ga naar de onderwerpen Prerequisite Scanner op [Service Management](https://www.ibm.com/developerworks/mydeveloperworks/wikis/home/wiki/W0ca2fa980cd2_4596_8e7b_92f8f0c1fa05/page/IBM%20Prerequisite%20Scanner?lang=en) [Connect.](https://www.ibm.com/developerworks/mydeveloperworks/wikis/home/wiki/W0ca2fa980cd2_4596_8e7b_92f8f0c1fa05/page/IBM%20Prerequisite%20Scanner?lang=en) Vul deze onderwerpen gerust aan.

Gebruik de volgende sites om feedback te geven, aanvragen in te dienen of Prerequisite Scanner te bespreken:

- v Ga naar de onderwerpen Prerequisite Scanner o[pPrerequisite Scanner at](https://www.ibm.com/developerworks/mydeveloperworks/wikis/home/wiki/W0ca2fa980cd2_4596_8e7b_92f8f0c1fa05/page/IBM%20Prerequisite%20Scanner?lang=en) [Service Management Connect.](https://www.ibm.com/developerworks/mydeveloperworks/wikis/home/wiki/W0ca2fa980cd2_4596_8e7b_92f8f0c1fa05/page/IBM%20Prerequisite%20Scanner?lang=en) Vul deze onderwerpen gerust aan.
- Gebruik het [Integrated Service Management Message Board](https://www.ibm.com/developerworks/mydeveloperworks/groups/service/forum/topics?communityUuid=dda18b1a-faa4-44a9-9220-52e2eb7ce891&ps=10&page=0) op Service Management Connect.
- Dien productaanvraagverbeteringen voor Prerequisite Scanner in op at [Tivoli RFE Community](http://www.ibm.com/developerworks/rfe/?BRAND_ID=90) of bekijk deze.

## **IBM Support Assistant**

De IBM Support Assistant (ISA) is een gratis lokale software serviceworkbench die u helpt bij het oplossen van vragen en problemen met IBM-softwareproducten. De ISA geeft snelle toegang tot ondersteuningsgerelateerde informatie en servicetools voor het vaststellen van het probleem. Als u de ISA-software wilt installeren, gaat u naar <http://www.ibm.com/software/support/isa>

## **Trefwoordenregister**

## **A**

algemeen [evaluatieprogramma's, UNIX 24](#page-33-0) [evaluatieprogramma's, Windows 24](#page-33-0) [verzamelprogramma's, UNIX 55](#page-64-0) [verzamelprogramma's, Windows 21](#page-30-0)[,](#page-60-0) [51](#page-60-0) algemene categorie [beschrijving 4](#page-13-0) [vooraf gedefinieerde vereiste](#page-97-0) [eigenschappen 88](#page-97-0)

## **B**

bijwerken [packageTest.sh 56](#page-65-0) [selectiecriteria 9](#page-18-0) [vereiste eigenschappen, aangepast 50](#page-59-0) [vereiste eigenschappen, vooraf](#page-59-0) [gedefinieerd 50](#page-59-0) [waarden selectiecriteria 50](#page-59-0)

# **C**

categorie besturingssysteem *Zie ook* [categorie besturingssysteem](#page-13-0) [beschrijving 4](#page-13-0) [vooraf gedefinieerde vereiste](#page-108-0) [eigenschappen 99](#page-108-0) categorie connectiviteit [beschrijving 4](#page-13-0) categorie DB2 [beschrijving 4](#page-13-0) [vooraf gedefinieerde vereiste](#page-104-0) [eigenschappen 95](#page-104-0) categorie gebruiker [beschrijving 4](#page-13-0) [vooraf gedefinieerde vereiste](#page-120-0) [eigenschappen 111](#page-120-0) categorie geïnstalleerde software [beschrijving 4](#page-13-0) [vooraf gedefinieerde vereiste](#page-119-0) [eigenschappen 110](#page-119-0) categorie Internet Explorer [beschrijving 4](#page-13-0) [vooraf gedefinieerde vereiste](#page-105-0) [eigenschappen 96](#page-105-0) categorie MS SQL Server [vooraf gedefinieerde vereiste](#page-104-0) [eigenschappen 95](#page-104-0) categorie omgevingsvariabelen [beschrijving 4](#page-13-0) [vooraf gedefinieerde vereiste](#page-121-0) [eigenschappen 112](#page-121-0) categorie Oracle [beschrijving 4](#page-13-0) [vooraf gedefinieerde vereiste](#page-107-0) [eigenschappen 98](#page-107-0) categorieën [algemeen 88](#page-97-0)

categorieën *(vervolg)* [Autonomic Deployment Engine 93](#page-102-0) [besturingssysteem 99](#page-108-0) [connectiviteit 95](#page-104-0) [DB2 95](#page-104-0) [gebruiker 111](#page-120-0) [geïnstalleerde software 110](#page-119-0) [Internet Explorer 96](#page-105-0) [MS SQL Server 95](#page-104-0) [netwerk 96](#page-105-0) [omgevingsvariabelen 112](#page-121-0) [Oracle 98](#page-107-0) [UNIX-netwerk 112](#page-121-0) [vereiste eigenschappen 1](#page-10-0)[, 4](#page-13-0) [Windows-netwerk 111](#page-120-0) codename.cfg [beschrijving 13](#page-22-0) [bijwerken 45](#page-54-0) [productcodes toevoegen 45](#page-54-0) configuratiebestanden [beschrijving 14](#page-23-0) [bestandsextensie, .cfg 14](#page-23-0)[, 46](#page-55-0) [besturingssystemen,](#page-23-0) [ondersteunde 14](#page-23-0)[, 46](#page-55-0) [controles, UNIX 44](#page-53-0) [controles, Windows 43](#page-52-0) [locatie 14](#page-23-0)[, 46](#page-55-0) [maken 46](#page-55-0) [opmaak 14](#page-23-0)[, 46](#page-55-0) [productversies 14](#page-23-0)[, 46](#page-55-0) [regels 14](#page-23-0)[, 46](#page-55-0) [regels voor naamgeving 14](#page-23-0)[, 46](#page-55-0) [secties 14](#page-23-0)[, 15](#page-24-0)[, 46](#page-55-0) [standaarduitvoer 14](#page-23-0)[, 46](#page-55-0) [vereiste eigenschappen 14](#page-23-0)[, 46](#page-55-0) [vooraf gedefinieerd 83](#page-92-0) [voorbeeld 14](#page-23-0)[, 46](#page-55-0) connectiviteitscategorie [beschrijving 95](#page-104-0) [CPU-naam 88](#page-97-0) CPU-sectie [beschrijving 15](#page-24-0) CPUArch-sectie

# **D**

de-categorie [vooraf gedefinieerde vereiste](#page-102-0) [eigenschappen 93](#page-102-0) detailparameter [beschrijving 63](#page-72-0) [uitvoerindelingen 25](#page-34-0)[, 63](#page-72-0)

[beschrijving 15](#page-24-0)

## **E**

evaluatieprogramma's UNIX [beschrijving 24](#page-33-0) [locatie 24](#page-33-0)

evaluatieprogramma's *(vervolg)* UNIX *(vervolg)* [maken 24](#page-33-0)[, 62](#page-71-0) [opmaak 24](#page-33-0) [regels 24](#page-33-0)[, 62](#page-71-0) [regels voor naamgeving 24](#page-33-0) [shell 24](#page-33-0)[, 62](#page-71-0) [standaarduitvoer 24](#page-33-0) Windows [algemeen 24](#page-33-0) [beschrijving 24](#page-33-0) [locatie 24](#page-33-0) [maken 24](#page-33-0)[, 58](#page-67-0) [opmaak 24](#page-33-0) [regels 24](#page-33-0)[, 58](#page-67-0) [regels voor naamgeving 24](#page-33-0) [standaarduitvoer 24](#page-33-0) [VBScript 24](#page-33-0)[, 58](#page-67-0)

## **F**

foutopsporing [fouten opsporen 25](#page-34-0) [Logbestanden 25](#page-34-0) [logboekstanden 71](#page-80-0)[, 73](#page-82-0) [Prerequisite Scanner 25](#page-34-0)[, 71](#page-80-0) foutopsporingsparameter [beschrijving 63](#page-72-0) [logboekfuncties 161](#page-170-0) [logboeksubroutines 137](#page-146-0) [precheck.log 25](#page-34-0)[, 63](#page-72-0)[, 71](#page-80-0)[, 137](#page-146-0) [prs.debug 25](#page-34-0)[, 63](#page-72-0)[, 73](#page-82-0)[, 161](#page-170-0)

# **G**

[Geheugen 88](#page-97-0)

# **I**

[IBM Support Assistant 165](#page-174-0) indeling [secties 15](#page-24-0) [vereiste eigenschappen 1](#page-10-0) [installatiedirectory's 39](#page-48-0)[, 40](#page-49-0)[, 70](#page-79-0) [installeren 39](#page-48-0)[, 40](#page-49-0) [ISA 165](#page-174-0)

## **L**

locatie [evaluatieprogramma's, UNIX 24](#page-33-0)[, 62](#page-71-0) [evaluatieprogramma's, Windows 24](#page-33-0)[,](#page-67-0) [58](#page-67-0) [verzamelprogramma's, UNIX 23](#page-32-0) [verzamelprogramma's, Windows 21](#page-30-0)[,](#page-60-0) [51](#page-60-0) logboekbestand [precheck.log 25](#page-34-0)[, 71](#page-80-0) [prs.debug 25](#page-34-0)[, 73](#page-82-0)

logboekbestand *(vervolg)* [prs.trc 25](#page-34-0)[, 73](#page-82-0) [uitvoerindeling 25](#page-34-0) logboekfuncties [prs.debug 161](#page-170-0) [prs.trc 161](#page-170-0) logboeksubroutines [precheck.log 137](#page-146-0)

## **M**

maken [configuratiebestanden 46](#page-55-0) [evaluatieprogramma's, UNIX 24](#page-33-0)[, 62](#page-71-0) [evaluatieprogramma's, Windows 24](#page-33-0)[,](#page-67-0) [58](#page-67-0) [verzamelprogramma's, UNIX 23](#page-32-0)[, 55](#page-64-0) [verzamelprogramma's, Windows 21](#page-30-0) [algemeen 51](#page-60-0) [productspecifiek 53](#page-62-0)

## **N**

netwerkcategorie [beschrijving 4](#page-13-0) [vooraf gedefinieerde vereiste](#page-105-0) [eigenschappen 96](#page-105-0)

# **O**

opdrachtregelinterface [Prerequisite Scanner uitvoeren 63](#page-72-0)[, 69](#page-78-0) [uitvoerindeling 25](#page-34-0)[, 63](#page-72-0) opmaak [configuratiebestanden 14](#page-23-0)[, 46](#page-55-0) [evaluatieprogramma's, UNIX 24](#page-33-0) [evaluatieprogramma's, Windows 24](#page-33-0) [verzamelprogramma's, UNIX 23](#page-32-0) [verzamelprogramma's, Windows 21](#page-30-0) OSArch-sectie [beschrijving 15](#page-24-0) OSType-sectie [beschrijving 14](#page-23-0)[, 15](#page-24-0) outputDir parameter [beschrijving 63](#page-72-0)

## **P**

p-markering [beschrijving 63](#page-72-0) packageTest.sh [bijwerken 56](#page-65-0) [verzamelprogramma's, UNIX 23](#page-32-0) [padnamen 70](#page-79-0) padparameter [beschrijving 63](#page-72-0) precheck.log [foutopsporingslogbestand 25](#page-34-0)[, 71](#page-80-0)[, 137](#page-146-0) [foutopsporingsparameter 25](#page-34-0)[, 63](#page-72-0)[, 71](#page-80-0)[,](#page-146-0) [137](#page-146-0) [logboeksubroutines 137](#page-146-0) prereq\_checker [markeringen 63](#page-72-0)[, 69](#page-78-0) [parameters 63](#page-72-0)[, 69](#page-78-0) [syntaxis 63](#page-72-0)[, 69](#page-78-0)

prereq\_checker *(vervolg)* [uitvoeren 69](#page-78-0) Prerequisite Scanner [architectuur 1](#page-10-0)[, 35](#page-44-0) [batch 1](#page-10-0) [beschrijving 1](#page-10-0) [binair 63](#page-72-0) [configuratiebestanden 83](#page-92-0) [foutopsporing 25](#page-34-0) [hoofddirectory 70](#page-79-0) [installatie ongedaan maken 41](#page-50-0) [installatiedirectory's 39](#page-48-0)[, 40](#page-49-0)[, 70](#page-79-0) [installeren 39](#page-48-0)[, 40](#page-49-0) [nieuwe functies 37](#page-46-0) [productcodes 13](#page-22-0)[, 45](#page-54-0)[, 79](#page-88-0) [resultaten 25](#page-34-0) [retourcodes 76](#page-85-0) [scanproces 35](#page-44-0) [scriptsyntaxis 63](#page-72-0) [shell 1](#page-10-0) [uitbreiden 43](#page-52-0)[, 44](#page-53-0) [uitvoeren 63](#page-72-0)[, 69](#page-78-0) [uitvoerindelingen 25](#page-34-0) [VBScript 1](#page-10-0) [verbeteringen 37](#page-46-0) [vereiste eigenschappen 1](#page-10-0) [vereisten 39](#page-48-0) [versie 37](#page-46-0) [verzamelprogramma's 21](#page-30-0) productcodes [beschrijving 13](#page-22-0) [codename.cfg 13](#page-22-0)[, 45](#page-54-0)[, 79](#page-88-0) [configuratiebestanden 83](#page-92-0) [parameter 13](#page-22-0)[, 63](#page-72-0) [script Prerequisite Scanner 13](#page-22-0)[, 63](#page-72-0) [vooraf gedefinieerd 79](#page-88-0) productspecifiek [verzamelprogramma's, Windows 21](#page-30-0)[,](#page-60-0) [51](#page-60-0)[, 53](#page-62-0) productversies [configuratiebestanden 14](#page-23-0)[, 46](#page-55-0) [parameter 13](#page-22-0)[, 63](#page-72-0) [productcodes 13](#page-22-0) [script Prerequisite Scanner 13](#page-22-0)[, 63](#page-72-0) prs.debug [foutopsporingslogbestand 25](#page-34-0)[, 73](#page-82-0)[, 161](#page-170-0) [foutopsporingsparameter 25](#page-34-0)[, 63](#page-72-0)[, 73](#page-82-0)[,](#page-170-0) [161](#page-170-0) [logboekfuncties 161](#page-170-0) prs.trc [logboekfuncties 161](#page-170-0) [traceerlogbestand 25](#page-34-0)[, 73](#page-82-0)[, 161](#page-170-0) [traceerparameter 25](#page-34-0)[, 63](#page-72-0)[, 73](#page-82-0)[, 161](#page-170-0)

# **R**

regels [configuratiebestanden 14](#page-23-0)[, 46](#page-55-0) [evaluatieprogramma's, UNIX 24](#page-33-0)[, 62](#page-71-0) [evaluatieprogramma's, Windows 24](#page-33-0)[,](#page-67-0) [58](#page-67-0) [productcodes 45](#page-54-0) [productcodes, 13](#page-22-0) [verzamelprogramma's, UNIX 23](#page-32-0) [verzamelprogramma's, Windows 21](#page-30-0)[,](#page-60-0) [51](#page-60-0)

regels voor naamgeving [configuratiebestanden 14](#page-23-0)[, 46](#page-55-0) [evaluatieprogramma's, UNIX 24](#page-33-0) [evaluatieprogramma's, Windows 24](#page-33-0) [secties 15](#page-24-0) [vereiste eigenschappen 1](#page-10-0) [verzamelprogramma's, UNIX 23](#page-32-0) [verzamelprogramma's, Windows 21](#page-30-0) resultaten [logboekbestand 25](#page-34-0) [opdrachtregelinterface 25](#page-34-0) [tekstbestand 25](#page-34-0) [retourcodes 76](#page-85-0)

# **S**

[scanproces 35](#page-44-0) [Schijf 88](#page-97-0) scripts [batch 1](#page-10-0) [shell 1](#page-10-0) [VBScript 1](#page-10-0) sectie omgevingsvariabelen [beschrijving 15](#page-24-0) secties [beschrijving 15](#page-24-0) [configuratiebestanden 14](#page-23-0)[, 15](#page-24-0)[, 46](#page-55-0) [indeling 15](#page-24-0) [regels voor naamgeving 15](#page-24-0) [sectiecategorieën 15](#page-24-0) [toevoegen 48](#page-57-0) selectiecriteria [indeling 9](#page-18-0) [regels 9](#page-18-0) [regels voor naamgeving 9](#page-18-0) [vereiste eigenschappen 1](#page-10-0)[, 9](#page-18-0) [vooraf gedefinieerd 9](#page-18-0)[, 99](#page-108-0) selectiecriteria bestandssysteem [beschrijving 9](#page-18-0)[, 99](#page-108-0) selectiecriteria eenheid [beschrijving 9](#page-18-0)[, 99](#page-108-0) selectiecriteria toegangsrechten [beschrijving 9](#page-18-0)[, 99](#page-108-0) selectiecriteria type [beschrijving 9](#page-18-0)[, 99](#page-108-0) [Software Support 165](#page-174-0) speciale tekens [script Prerequisite Scanner 63](#page-72-0) [vereiste eigenschappen 1](#page-10-0) standaarduitvoer [configuratiebestanden 14](#page-23-0)[, 46](#page-55-0) [evaluatieprogramma's, UNIX 24](#page-33-0) [evaluatieprogramma's, Windows 24](#page-33-0) [verzamelprogramma's, UNIX 23](#page-32-0) [verzamelprogramma's, Windows 21](#page-30-0) subtypen [vereiste eigenschappen 1](#page-10-0)[, 6](#page-15-0) subtypen bibliotheek [beschrijving 6](#page-15-0)[, 99](#page-108-0) subtypen directory [beschrijving 6](#page-15-0)[, 99](#page-108-0) subtypen pakket [beschrijving 6](#page-15-0)[, 99](#page-108-0) subtypen script [beschrijving 6](#page-15-0)[, 99](#page-108-0) subtypen service [beschrijving 6](#page-15-0)[, 99](#page-108-0)

subtypen toepassing [beschrijving 6](#page-15-0)[, 99](#page-108-0) [support assistant 165](#page-174-0)

# **T**

tekstbestand [resultaten 25](#page-34-0) [results.txt 25](#page-34-0) [uitvoerindeling 25](#page-34-0) [uitvoerindelingen 25](#page-34-0) toevoegen [productcodes 45](#page-54-0) [secties 48](#page-57-0) [vereiste eigenschappen, aangepast 48](#page-57-0) [vereiste eigenschappen, vooraf](#page-57-0) [gedefinieerd 48](#page-57-0) traceerparameter [beschrijving 63](#page-72-0) [logboekfuncties 161](#page-170-0) [prs.trc 25](#page-34-0)[, 63](#page-72-0)[, 73](#page-82-0)[, 161](#page-170-0) typen [evaluatieprogramma's 24](#page-33-0) [vereiste eigenschappen 1](#page-10-0) [verzamelprogramma's 21](#page-30-0)

# **U**

uitbreiden [controles, UNIX 44](#page-53-0) [controles, Windows 43](#page-52-0) [taken, UNIX 44](#page-53-0) [taken, Windows 43](#page-52-0) uitvoeren [Prerequisite Scanner 63](#page-72-0)[, 69](#page-78-0) uitvoerindelingen [locatie 25](#page-34-0) [logboekbestand 25](#page-34-0) [opdrachtregelinterface 25](#page-34-0) [retourcodes 76](#page-85-0) [tekstbestand 25](#page-34-0) UNIX-netwerkcategorie [vooraf gedefinieerde vereiste](#page-121-0) [eigenschappen 112](#page-121-0)

# **V**

VBScript [evaluatieprogramma's, Windows 24](#page-33-0) [verzamelprogramma's, Windows 21](#page-30-0) [verbeteringen 37](#page-46-0) vereiste eigenschappen [beschrijving 1](#page-10-0) [bijwerken, vooraf gedefinieerd 50](#page-59-0) [bijwerken, waarden](#page-59-0) [selectiecriteria 50](#page-59-0) [categorieën 1](#page-10-0)[, 4](#page-13-0)[, 48](#page-57-0)[, 50](#page-59-0)[, 88](#page-97-0)[, 93](#page-102-0)[, 95](#page-104-0)[, 96](#page-105-0)[,](#page-107-0) [98](#page-107-0)[, 99](#page-108-0)[, 110](#page-119-0)[, 111](#page-120-0)[, 112](#page-121-0) [configuratiebestanden 14](#page-23-0)[, 46](#page-55-0) [evaluatieprogramma's 24](#page-33-0) [indeling 1](#page-10-0) [opmaak 48](#page-57-0)[, 50](#page-59-0) [regels voor naamgeving 1](#page-10-0)[, 48](#page-57-0)[, 50](#page-59-0) [selectiecriteria 1](#page-10-0)[, 9](#page-18-0) [subtypen 1](#page-10-0)[, 48](#page-57-0)[, 50](#page-59-0) [toevoegen, aangepast 48](#page-57-0)[, 50](#page-59-0)

vereiste eigenschappen *(vervolg)* [toevoegen, vooraf gedefinieerd 48](#page-57-0) [typen 1](#page-10-0) [verwijzing 87](#page-96-0) [verzamelprogramma's 21](#page-30-0)[, 23](#page-32-0) [vereisten 39](#page-48-0) [Versie besturingssysteem 88](#page-97-0) verzamelprogramma's [beschrijving 21](#page-30-0) UNIX [beschrijving 23](#page-32-0) [invoer 115](#page-124-0) [locatie 23](#page-32-0) [maken 23](#page-32-0)[, 55](#page-64-0) [opmaak 23](#page-32-0) [packageTest.sh, bijwerken 23](#page-32-0)[, 55](#page-64-0)[,](#page-65-0) [56](#page-65-0) [regels 23](#page-32-0) [regels voor naamgeving 23](#page-32-0) [shell 23](#page-32-0) [standaarduitvoer 23](#page-32-0) [vooraf gedefinieerd 115](#page-124-0) Windows [algemeen 21](#page-30-0)[, 51](#page-60-0) [beschrijving 21](#page-30-0) [locatie 21](#page-30-0) [maken 21](#page-30-0)[, 51](#page-60-0)[, 53](#page-62-0) [opmaak 21](#page-30-0) [productspecifiek 21](#page-30-0)[, 53](#page-62-0) [regels 21](#page-30-0)[, 51](#page-60-0) [regels voor naamgeving 21](#page-30-0) [standaarduitvoer 21](#page-30-0) [VBScript 21](#page-30-0)

## **W**

[Wiki controleprogramma vereisten 165](#page-174-0) Windows-netwerkcategorie [vooraf gedefinieerde vereiste](#page-120-0) [eigenschappen 111](#page-120-0) [Windows-scripthost 21](#page-30-0)[, 24](#page-33-0)

# **X**

xmlResult [XML-resultaatparameter 63](#page-72-0)
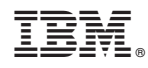

Gedrukt in Nederland